# RealView<sup>®</sup> Developer Suite

Version 2.2

**AXD and armsd Debuggers Guide** 

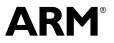

Copyright © 1999-2004 ARM Limited. All rights reserved. ARM DUI 0066F

## RealView Developer Suite AXD and armsd Debuggers Guide

Copyright © 1999-2004 ARM Limited. All rights reserved.

#### **Release Information**

The following changes have been made to this document.

**Change History** 

| Date          | Issue         | Change            |  |
|---------------|---------------|-------------------|--|
| October 1999  | ARM DUI 0066A | ADS 1.0 Release   |  |
| March 2000    | ARM DUI 0066B | ADS 1.0.1 Release |  |
| November 2000 | ARM DUI 0066C | ADS 1.1 Release   |  |
| November 2001 | ARM DUI 0066D | ADS 1.2 Release   |  |
| January 2004  | ARM DUI 0066E | RVDS 2.1 Release  |  |
| December 2004 | ARM DUI 0066F | RVDS 2.2 Release  |  |

#### **Proprietary Notice**

Words and logos marked with  $^{\circ}$  or  $^{\sim}$  are registered trademarks or trademarks owned by ARM Limited. Other brands and names mentioned herein may be the trademarks of their respective owners.

Neither the whole nor any part of the information contained in, or the product described in, this document may be adapted or reproduced in any material form except with the prior written permission of the copyright holder.

The product described in this document is subject to continuous developments and improvements. All particulars of the product and its use contained in this document are given by ARM in good faith. However, all warranties implied or expressed, including but not limited to implied warranties of merchantability, or fitness for purpose, are excluded.

This document is intended only to assist the reader in the use of the product. ARM Limited shall not be liable for any loss or damage arising from the use of any information in this document, or any error or omission in such information, or any incorrect use of the product.

#### **Confidentiality Status**

This document is Open Access. This document has no restriction on distribution.

#### **Product Status**

The information in this document is final, that is for a developed product.

#### Web Address

http://www.arm.com

## Contents RealView Developer Suite AXD and armsd Debuggers Guide

|           |                                   | viii<br>xii       |
|-----------|-----------------------------------|-------------------|
| Part A    | AXD                               |                   |
| Chapter 1 | About AXD                         |                   |
| •         | 1.1 Debugger concepts             |                   |
|           |                                   |                   |
|           | 1.3 Debugging systems             |                   |
|           |                                   |                   |
| Chapter 2 | Getting Started in AXD            |                   |
| •         | 2.1 License-managed software .    |                   |
|           |                                   |                   |
|           | 2.3 Debugger target               |                   |
|           | 2.4 AXD displays                  |                   |
|           | 2.5 AXD menus                     |                   |
|           | 2.6 Tool icons, status bar, keys, | and commands 2-14 |

| Chapter 3 | Wor | king with AXD                                             |       |
|-----------|-----|-----------------------------------------------------------|-------|
| -         | 3.1 | Running a demonstration program                           | 3-2   |
|           | 3.2 | Setting a breakpoint                                      | 3-4   |
|           | 3.3 | Setting a watchpoint                                      | 3-6   |
|           | 3.4 | Examining the contents of variables                       | 3-8   |
|           | 3.5 | Examining the contents of registers                       | 3-12  |
|           | 3.6 | Examining the contents of memory                          | 3-14  |
|           | 3.7 | Locating and changing memory values and verifying changes | 3-16  |
| Chapter 4 | AXD | Facilities                                                |       |
| •         | 4.1 | Stopping and stepping                                     | 4-2   |
|           | 4.2 | Expressions                                               |       |
|           | 4.3 | Viewing and editing                                       | 4-6   |
|           | 4.4 | Entering addresses                                        |       |
|           | 4.5 | Persistence                                               | 4-13  |
|           | 4.6 | RealMonitor support                                       | 4-14  |
|           | 4.7 | Data formatting                                           | 4-16  |
|           | 4.8 | Profiling                                                 |       |
| Chapter 5 | AXD | Desktop                                                   |       |
| •         | 5.1 | Menus, toolbars, and status bar                           | 5-2   |
|           | 5.2 | File menu                                                 |       |
|           | 5.3 | Search menu                                               | 5-16  |
|           | 5.4 | Processor Views menu                                      | 5-18  |
|           | 5.5 | System Views menu                                         | 5-48  |
|           | 5.6 | Execute menu                                              | 5-75  |
|           | 5.7 | Options menu                                              | 5-79  |
|           | 5.8 | Window menu                                               | 5-98  |
|           | 5.9 | Help menu                                                 | 5-101 |
| Chapter 6 | AXD | Command-line Interface                                    |       |
| •         | 6.1 | Command Line Window                                       | 6-2   |
|           | 6.2 | Parameters and prefixes                                   |       |
|           | 6.3 | Commands with list support                                |       |
|           | 6.4 | Predefined command parameters                             |       |
|           | 6.5 | Definitions                                               |       |
|           | 6.6 | Commands                                                  | 6-13  |
| Part B    | arr | nsd                                                       |       |
| Chapter 7 | Δho | ut armsd                                                  |       |
|           | 7.1 | About armsd                                               | 7_9   |
|           | 7.1 | Command syntax                                            |       |
|           | 1.4 | Command Syntax                                            |       |

| Chapter 8  | Getting Started in armsd |                                                |     |  |
|------------|--------------------------|------------------------------------------------|-----|--|
|            | 8.1                      | Specifying source-level objects 8              | -2  |  |
|            | 8.2                      | armsd variables                                | -7  |  |
|            | 8.3                      | Low-level debugging 8-                         | 13  |  |
|            |                          |                                                |     |  |
| Chapter 9  | Working with armsd       |                                                |     |  |
|            | 9.1                      | Groups of armsd commands 9                     | -2  |  |
|            | 9.2                      | Alphabetical list of armsd commands 9          |     |  |
|            | 9.3                      | Accessing the debug communications channel 9-4 | 46  |  |
|            | 9.4                      | armsd commands for EmbeddedICE 9-4             | 47  |  |
| Appendix A | ΔΧΟ                      | and armsd Commands                             |     |  |
|            | A.1                      | Comparison of commands A                       | -2  |  |
|            | A.2                      | Useful internal variables                      |     |  |
|            | 7                        |                                                | . 0 |  |
| Appendix B | Copr                     | ocessor Registers                              |     |  |
|            | B.1                      | ARM710T processor B                            | -2  |  |
|            | B.2                      | ARM720T processor B                            | -3  |  |
|            | B.3                      | ARM740T processor B                            | -4  |  |
|            | B.4                      | ARM920T Rev 0 processor B                      | -5  |  |
|            | B.5                      | ARM920T Rev 1 processor B                      | -7  |  |
|            | B.6                      | ARM940T Rev 0 processor B                      | -9  |  |
|            | B.7                      | ARM940T Rev 1 processor B-                     | 11  |  |
|            | B.8                      | ARM946E-S processor B-                         | 13  |  |
|            | B.9                      | ARM966E-S processor B-                         | 15  |  |
|            | B.10                     | ARM10200E processor B-                         | 16  |  |
|            | B.11                     | ARM1020E processor B-2                         | 20  |  |
|            | B.12                     | ARM10E processorB-2                            | 22  |  |
|            | B.13                     | XScale processorB-2                            | 24  |  |
| Appendix C | Sunn                     | lementary Display Module Formats               |     |  |
|            | C.1                      | Predefined formats C                           | -0  |  |
|            | C.2                      | User-defined formats                           |     |  |
|            | 0.2                      |                                                | -0  |  |
| Appendix D | Using                    | g the Flash Downloader                         |     |  |
|            | D.1                      | About the Flash downloader D                   |     |  |
|            | D.2                      | Using the Flash downloader from AXD D          |     |  |
|            | D.3                      | Using the Flash downloader from armsd D        |     |  |
|            | D.4                      | Setting the IP address of a PID board D        | -6  |  |
| Appendix E | Using                    | g the ARM Profiler                             |     |  |
|            | E.1                      | About the ARM profilerE                        | -2  |  |
|            | E.2                      | Profiler command-line options E                |     |  |
|            | E.3                      | Sample output                                  |     |  |
|            | -                        | 1 T T T                                        |     |  |

Contents

Glossary

## Preface

This preface introduces the *ARM eXtended Debugger* (AXD) and the *Arm Symbolic Debugger* (armsd) and their documentation. It contains the following sections:

- About this book on page viii
- *Feedback* on page xii.

## About this book

This book consists of two parts:

- Part A describes the graphical user interface components of AXD. Tutorial information is included to demonstrate the main features of AXD. If AXD is the only debugger you use, you can ignore Part B, but you might have to see the Appendixes, Glossary, and Index at the end of the book.
- Part B describes armsd.

## Intended audience

This book is written for developers who are using AXD or armsd under Windows and Unix platforms. It assumes that you are an experienced software developer, and that you are familiar with the ARM development tools as described in the *RealView Developer Suite Getting Started Guide* (see *ARM publications* on page x).

## Using this book

This book is organized into the following parts and chapters:

**PART A** Part A covers the use of AXD.

## Chapter 1 About AXD

Chapter 1 explains some of the concepts of debugging and the terminology used. It also describes AXD and armsd, and how this book is complemented by online help.

## Chapter 2 Getting Started in AXD

Chapter 2 explains how to set up a debugger target, and gives an overview of the AXD desktop.

## Chapter 3 Working with AXD

Chapter 3 provides some examples with step-by-step instructions to demonstrate typical debugging sessions.

## **Chapter 4** AXD Facilities

Chapter 4 starts with an overview of the debugging facilities that you must have, and how they are provided by AXD. This is followed by information about expressions, viewing and editing data, and profiling.

## Chapter 5 AXD Desktop

Chapter 5 describes the menus, views, dialogs, and tool and status bars provided by the AXD desktop.

## Chapter 6 AXD Command-line Interface

Chapter 6 describes command-line operation of AXD.

**PART B** Part B covers the use of armsd.

## Chapter 7 About armsd

Chapter 7 introduces armsd. This is an interactive, command-line debugger that provides source-level debugging for C and C++, and low-level support for ARM assembly language.

## Chapter 8 Getting Started in armsd

Chapter 8 explains how to set up and start using armsd, and describes some necessary debugging concepts.

## Chapter 9 Working with armsd

Chapter 9 provides detailed descriptions of the features of armsd, and instructions for their use.

## Appendix A AXD and armsd Commands

Appendix A lists and compares all the commands available in both the armsd and AXD debugger.

#### **Appendix B** Coprocessor Registers

Appendix B describes the various available coprocessor registers.

#### Appendix C Supplementary Display Module Formats

Appendix C describes how supplementary display formats can be defined in files that can be read by AXD.

#### Appendix D Using the Flash Downloader

Appendix D describes how the Flash downloader can be used to write a binary file to the Flash memory on an ARM Integrator<sup>™</sup> board, or an ARM Development (PID) board.

**Glossary** An alphabetically arranged glossary defines the special terms used.

## Typographical conventions

The following typographical conventions are used in this book:

*italic* Highlights important notes, introduces special terminology, denotes internal cross-references, and citations.

| bold              | Highlights interface elements, such as menu names. Denotes<br>ARM processor signal names. Also used for terms in descriptive<br>lists, where appropriate. |
|-------------------|----------------------------------------------------------------------------------------------------|
| monospace         | Denotes text that can be entered at the keyboard, such as commands, file and program names, and source code.                                              |
| <u>mono</u> space | Denotes a permitted abbreviation for a command or option. The<br>underlined text can be entered instead of the full command or<br>option name.            |
| monospace italic  | Denotes arguments to commands and functions where the argument is to be replaced by a specific value.                                                     |
| monospace bold    | Denotes language keywords when used outside example code.                                                                                                 |

## **Further reading**

This section lists publications from ARM Limited that provide additional information on developing code for the ARM family of processors.

ARM periodically provides updates and corrections to its documentation. See http://www.arm.com for current information.

See also the ARM Frequently Asked Questions list at http://www.arm.com.

## **ARM** publications

This book contains information specific to AXD and armsd. The RealView<sup>®</sup> Developer Suite documentation describes other components of RealView Developer Suite in the following books:

- *RealView Developer Suite Getting Started Guide* (ARM DUI 0255)
- *RealView Compilation Tools Essentials Guide* (ARM DUI 0202)
- *RealView Compilation Tools Developer Guide* (ARM DUI 0203)
- *RealView Compilation Tools Assembler Guide* (ARM DUI 0204)
- RealView Compilation Tools Compiler and Libraries Guide (ARM DUI 0205)
- RealView Compilation Tools Linker and Utilities Guide (ARM DUI 0206).

For general information on software interfaces and standards supported by ARM, see *install\_directory*\Documentation\Specifications\....

In addition, see the following for specific information relating to ARM products:

- ARM Reference Peripherals Specification (ARM DDI 0062)
- ARM Trace Debug Tools User Guide (ARM DUI 0118)

- ARM Multi-ICE Version 2.2 USer Guide (ARM DUI 0048)
- ARM Agilent Debug Interface Version 1.0 User Guide (ARM DUI 0158)
- the ARM datasheet or technical reference manual for your hardware device.

## Third party products

More information on Agilent emulators and similar products is available from Agilent at http://www.agilent.com.

## Feedback

ARM Limited welcomes feedback on both the RealView Developer Suite, and its documentation.

## Feedback on the RealView Developer Suite

If you have any problems with the Realview Developer Suite, contact your supplier. To help us provide a rapid and useful response, please give:

- details of the release you are using
- details of the platform you are running on, such as the hardware platform, operating system type, and version
- a small stand-alone sample of code that reproduces the problem
- a clear explanation of what you expected to happen, and what actually happened
- the commands you used, including any command-line options
- sample output illustrating the problem
- the version string of the tool, including the version number and date.

## Feedback on this book

If you have any problems with this book, send email to errata@arm.com giving:

- the document title
- the document number
- the page number(s) to which your comments apply
- a concise explanation of your comments.

General suggestions for additions and improvements are also welcome.

Part A

## Chapter 1 About AXD

This chapter explains some of the concepts of debugging and the terminology used. It also describes the *ARM eXtended Debugger* (AXD) and the *ARM Symbolic Debugger* (armsd), and how this book is complemented by online help. It contains the following sections:

- *Debugger concepts* on page 1-2
- Interfacing with targets on page 1-5
- Debugging systems on page 1-8
- Online help on page 1-10.

## 1.1 Debugger concepts

This section introduces some of the concepts involved in debugging program images.

## 1.1.1 Debugger

A debugger is software that enables you to make use of a debug agent to examine and control the execution of software running on a debug target. This part of the book covers AXD, the *ARM eXtended Debugger*. The second part of this book covers armsd, the *ARM Symbolic Debugger*.

## 1.1.2 Debug target

At an early stage of product development there might be no hardware. The expected behavior of the product is simulated by software. Even though you might run this software on the same computer as the debugger, it is useful to think of the target as a separate piece of hardware.

Alternatively, you can build a prototype product on a printed circuit board, including one or more processors on which you run and debug software.

You build the finished product only when you are satisfied with the performance, proved by hardware or software simulation.

The debugger issues instructions that can:

- load software into memory on the target
- start and stop execution of that software
- display the contents of memory, registers, and variables
- enable you to change stored values.

The form of the target is immaterial to the debugger as long as the target obeys these instructions in exactly the same way as the final product.

## 1.1.3 Debug agent

A debug agent performs the actions requested by the debugger, for example:

- setting breakpoints
- reading from memory
- writing to memory.

The debug agent is not the program being debugged, or the debugger itself.

Examples of debug agents include:

Multi-ICE<sup>®</sup>

- RealView<sup>®</sup> ARMulator<sup>®</sup> ISS
- Angel<sup>™</sup>.

Multi-ICE is a separate product. It is not supplied with RealView Developer Suite.

## 1.1.4 Remote debug interface

The *Remote Debug Interface* (RDI) is an ARM standard procedural interface between a debugger and the debug agent (see Figure 1-1 on page 1-6).

RDI gives the debugger a uniform way to communicate with:

- a debug agent running on the host (for example, RealView ARMulator ISS)
- a debug monitor running on ARM-based hardware accessed through a communication link (for example, Angel)
- a debug agent controlling an ARM processor through hardware debug support (for example, Multi-ICE).

## 1.1.5 Single-processor hardware

In many cases, the target has only a single processor. All ARM debuggers can operate successfully on single-processor targets.

## 1.1.6 Multi-processor hardware

There is a growing requirement for multi-processor hardware:

- certain processors might be dedicated to particular tasks
- parallel processing might be appropriate and beneficial.

In these cases the debugger must enable you to examine and control the processes happening simultaneously in a number of processors. AXD does not fully support multi-core and mixed-processor debugging. You can connect AXD to multiprocessor hardware, but you can only connect one instance of AXD to each processor. However, you can connect multiple instances of AXD to multiple processors.

## 1.1.7 Contexts

Each processor in the target can have a process currently in execution. Each process uses values stored in variables, registers, and other memory locations. These values can change during the execution of the process.

The *context* of a process describes its current state, as defined principally by the call stack that lists all the currently active calls. When a function is called, and again when control is returned, the context changes.

Because variables can have class, local, or global scope, the context determines which variables are currently accessible.

Every process has its own context. When execution of a process stops, you can examine and change values in its current context.

## 1.1.8 Scope

The scope of a variable is determined by the point within a program at which it is defined. Variables can have values that are relevant within:

- a specific class only (*class*)
- a specific function only (*local*)
- a specific file only (*static global*)
- the entire process (*global*).

## 1.2 Interfacing with targets

AXD enables you to run and debug your ARM-targeted image using any of the debugging systems described in *Debugging systems* on page 1-8.

See the documentation supplied with your target board for specific information on setting up your system to work with the RealView Developer Suite components.

Most of this part of the book applies to both the Windows and the UNIX version of AXD. The term AXD refers to either version. If a section applies to one version only, this is indicated in the text or in the section heading.

## 1.2.1 Debugging an ARM application

AXD works in conjunction with either a hardware or a software target system, as shown in Figure 1-1.

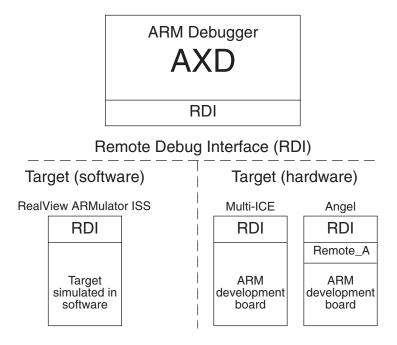

## Figure 1-1 Debugger-target interface

An ARM development board, communicating through Multi-ICE, or Angel, is an example of a hardware target system. RealView ARMulator ISS is an example of a software target system.

You debug your application using a number of windows giving you various views on the application you are debugging.

To debug your application you must choose:

- a *debugging system*, that can be either:
  - hardware-based on an ARM core
  - software that simulates an ARM core.
- a *debugger*, such as AXD, or armsd.

Figure 1-2 on page 1-7 shows a typical debugging arrangement of hardware and software.

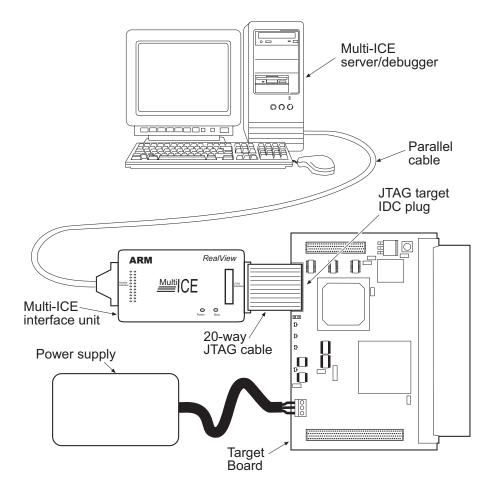

Figure 1-2 A typical debugging set-up

## 1.3 Debugging systems

The following are debugging systems for applications developed to run on ARM cores:

- RealView ARMulator ISS
- Multi-ICE®
- Angel debug monitor on page 1-9
- ARM Agilent Debug Interface on page 1-9.

See *Configure Target...* on page 5-86 for information about the configuration of debugger target systems.

## 1.3.1 RealView ARMulator ISS

RealView ARMulator ISS is a collection of programs that simulate the instruction sets and architecture of various ARM processors. RealView ARMulator ISS:

- provides an environment for the development of ARM-targeted software on the supported host systems
- enables benchmarking of ARM-targeted software.

RealView ARMulator ISS is *instruction-accurate*, meaning that it models the instruction set without regard to the precise timing characteristics of the processor. It can report the number of cycles the hardware would take. See the *RealView ARMulator ISS Guide* for more information.

## 1.3.2 Multi-ICE®

Multi-ICE is a JTAG-based debugging system for ARM processors. It provides the interface between a debugger and an ARM core embedded within an *Application Specific Integrated Circuit* (ASIC).

Multi-ICE gives:

- real-time address-dependent and data-dependent breakpoints
- single stepping
- full access to, and control of the ARM core
- full access to the ASIC system
- full memory access (read and write)
- full I/O system access (read and write).

Multi-ICE can debug applications running in either ARM state or Thumb state on target hardware. See the Multi-ICE documentation for detailed information.

Multi-ICE and EmbeddedICE also enables the embedded microprocessor to access services of the host system, such as screen display, keyboard input, and disk drive storage, using semihosting.

## 1.3.3 Angel debug monitor

Angel is a debug monitor that enables rapid development and debugging of applications running on ARM-based hardware. Angel can debug applications running in either ARM state or Thumb state on target hardware. It runs alongside the application being debugged on the target platform.

Angel also enables the embedded microprocessor to access services of the host system, such as screen display, keyboard input, and disk drive storage, using semihosting.

You can use Angel to debug an application on an ARM Development Board or on your own custom hardware. See the *RealView ARMulator ISS Guide* for more information.

## 1.3.4 ARM Agilent Debug Interface

ARM Agilent Debug Interface (ARM ADI) is an extension to RealView Developer Suite, and enables AXD to communicate with an Agilent emulation probe or emulation module for debugging applications running on ARM cores.

The Agilent emulation probe is a standalone emulator whereas the emulation module is installed as part of an Agilent logic analyzer such as one of the 16700 series. However, both probe and module connect to a JTAG debug port on the target system through a *Target Interface Module* (TIM).

The emulator provides a variety of debug facilities such as run control and access to both memory and to CPU and coprocessor registers. AXD accesses these facilities across an Ethernet connection. More information on Agilent emulators and similar products is available from Agilent at http://www.agilent.com.

—— Note ———

For the ARM7 and ARM9 cores, you must use the Agilent E3459A emulation probe (or 16610A emulation module) and Agilent E3459-66501 TIM.

For technical information and support of the emulator, contact Agilent or one of its authorized agents.

## 1.4 Online help

Online help complements the information contained in this guide.

Information about the ARM debuggers appears in this book and online with the following differences:

- this book concentrates on overall concepts, tutorial material, and descriptions of facilities
- online help complements the information provided in this book, and provides finer details relating to such topics as individual data entry fields, check boxes, and buttons.

When you are running AXD, use online help to obtain information about your current situation. You can also navigate your way to any other pages of available online help.

## 1.4.1 Displaying online help

You can display online help in any of the following ways:

- **F1 key** Press the F1 key on your keyboard to display online help on the currently active window.
- Help button Many windows contain a Help button that you can click to display help relevant to that window.
- **Help menu** The **Help** menu is shown in Figure 1-3.

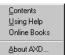

#### Figure 1-3 Help menu

It contains the following options:

- Select **Contents** to display the first page of AXD online help. You can navigate from there to any available topic.
- Select **Using Help** to display a guide to the use of online help.
- Select **Online Books** to start running browser software that enables you to display online copies of the printed manuals that you received with AXD.
- Select **About AXD...** to display details of the version of AXD that you are running.

- Query toolsClick on the Query tool in the Help toolbar as an alternative to selecting<br/>Contents from the Help menu.
- Click on the **Query and arrow** tool in the **Help** toolbar to change the mouse pointer into a query and arrow, then click again on any item on the screen for which you want help.

## **Dialog help**

Dialogs within AXD include a **Query** tool that you can use to display field level help. Clicking on this button changes the mouse pointer into a **Query and arrow** pointer which you can then click on any item for which you want help. You can also display a help pop-up box by placing the mouse pointer over an item and pressing F1.

## Hypertext links

Most pages of online help include highlighted text that you click on to display related online help:

- highlighted plain text displays a pop-up box
- highlighted underscored text causes a jump to another page of help.

## **Related topics button**

Many pages of online help include a **Related topics** button that you can click to display a new window containing links to related online help.

## **Browse buttons**

Most pages of online help include a pair of browse buttons enabling you to display a sequence of related help pages.

About AXD

## Chapter 2 Getting Started in AXD

This chapter describes how to start running the *ARM eXtended Debugger* (AXD), set up your debugger target, and operate the AXD desktop. It contains the following sections:

- *License-managed software* on page 2-2
- *Starting and closing AXD* on page 2-3
- *Debugger target* on page 2-6
- AXD displays on page 2-9
- AXD menus on page 2-12
- Tool icons, status bar, keys, and commands on page 2-14.

## 2.1 License-managed software

Some software is locked, preventing you from running it, until you have been granted a license to use it. If you require a license you can obtain it quickly by applying for it by email.

You can use some license-managed software with a temporary license which places a time limit on your use of the software.

Details of license-managed software, how licensing works, and how to apply for a license are explained in the *RealView Developer Suite Getting Started Guide*.

## 2.2 Starting and closing AXD

This section describes:

- Starting AXD
- AXD arguments
- *Closing AXD* on page 2-5.

## 2.2.1 Starting AXD

Start AXD in any of the following ways:

- If you are running Windows, select Start → Programs → ARM → RealView Developer Suite v2.1 → AXD Debugger v1.3.
- launch AXD from MS-DOS or from a Command Prompt window, optionally with arguments (see AXD arguments)
- create a shortcut, optionally with arguments.

## 2.2.2 AXD arguments

The syntax for the command-line method of starting AXD is as follows (any arguments must be in lowercase):

```
axd [-logo|-nologo] [-session session_file_name]
[-debug|-exec|-script script_name] [-halt|-nohalt|-attach] [-restore_default]
[-clear_registry] [-help] [image_name [parm1 [parm2 [...]]]]
```

where:

| ıg. |
|-----|
| l   |

- -nologo Suppresses the display of the splash screen.
- -session session\_file\_name

Specifies a file in which an earlier debug session was saved. You must give the full pathname to the required file and, if the filename includes spaces, you must enclose it in quotes. The earlier session is restored to the state it was in when it was saved. Any images in the session file are loaded, and connection to the target is established.

- -debug Loads the image and sets a breakpoint on main(). It does not take an argument. Use this after one or more of the following:
  - default session loaded
  - session explicitly loaded from command line using -session
  - image explicitly loaded from command line.
- -exec Starts execution of the loaded image with the entry point. It does not take an argument. Use this after one or more of the following:
  - default session loaded

- session explicitly loaded from command line using -session
- image explicitly loaded from command line.

#### -script script\_name

Obeys the commands in file *script\_name*. This is the equivalent of typing obey *script\_name* in the CLI system view as soon as the debugger starts up. Use this after one or more of the following:

- default session loaded
- session explicitly loaded from command line using -session
- image explicitly loaded from command line.
- -halt Connects AXD to the target and stops execution of the target.
- -nohalt Connects AXD to the target without stopping execution of the target. This is possible only with targets that support RealMonitor. If connection of AXD might stop execution of the target, then the attempt to connect is abandoned.
- -attach Connects AXD to the target. Execution of the target is not stopped if the target supports RealMonitor. Execution of other targets stops when the connection is made.
- -restore\_default

Starts AXD without reference to the default session file. AXD starts with default windows displayed in a default layout.

#### -clear\_registry

Starts AXD without reference to the default session file. AXD starts with default windows displayed in a default layout. In addition, all existing target configuration information is deleted. The registry is cleared, but any automatically-detectable targets are re-detected and reappear in the registry.

-help Displays text describing how to use the AXD command.

*image\_name* Specifies a file containing an image to be loaded. You must place this name, followed by any required parameters, at the end of the command, because the remainder of the command passes to the image, not to AXD.

parm1, parm2, ...

Any parameters required by *image\_name*.

## Examples

To restore a debug session saved in file friday.ses, type:

axd -session friday.ses

To launch AXD and load img01.axf with arguments 10, 3.14159, and ABC, type:

axd img01.axf 10 3.14159 'ABC'

## 2.2.3 Closing AXD

Close down AXD in any of the following ways:

- Select **Exit** from the **File** menu.
- Click the **X** button at the far right of the AXD title bar (not available in UNIX).
- Press ALT-F4.
- Double-click on the icon in the top left corner of the main window.

## 2.3 Debugger target

This section explains how to set up the target hardware, or simulator, which runs the software to be debugged, using:

- RealView ARMulator ISS
- Multi-ICE unit and target board on page 2-7
- Angel or EmbeddedICE on page 2-7.

The first time you run AXD, RealView<sup>®</sup> ARMulator<sup>®</sup> ISS is selected by default as the target, with default settings taken from a configuration file in the RealView ARMulator ISS install directory. Subsequently, AXD starts up with the last used target configuration by default. You can modify this behavior by starting AXD with arguments (see *AXD arguments* on page 2-3).

**Note** —— Note —— In some of these procedures you use a browse dialog to locate and select a required file such as armulate.dll. Some files, including DLLs, are not listed by default, and you might have to configure Windows Explorer to view them.

## 2.3.1 RealView ARMulator ISS

To start a RealView ARMulator ISS debugging session:

1. Select **Configure Target...** from the AXD **Options** menu. You are prompted to choose a target, in a dialog similar to that shown in Figure 2-1.

| hoo                                                                                                    | se Target        |       |                                      |    |           | ? ×               |
|----------------------------------------------------------------------------------------------------|------------------|-------|--------------------------------------|----|-----------|-------------------|
| - Ta                                                                                                    | arget Environmen | ts    |                                      |    |           |                   |
|                                                                                                    | arget            | RDI   | File                                 |    | Version   | Add               |
|                                                                                                    | DP<br>RMUL       | 1.5.1 | C:\\Remote_A.dll<br>C:\\ARMulate.dll |    | 1.2.0.768 | Remove            |
|                                                                                                    |                  |       |                                      |    |           |                   |
|                                                                                                    |                  |       |                                      |    |           | Re <u>n</u> ame   |
| L                                                                                                    |                  |       |                                      |    |           | <u>S</u> ave As   |
|                                                                                                    |                  |       |                                      |    |           | <u>C</u> onfigure |
| Use the ARM Debugger with the 'ARMulator' Instruction Set Simulator. This allows you to<br>execute ARM programs without physical ARM hardware, by simulating the ARM<br>instructions in software. |                  |       |                                      |    |           |                   |
|                                                                                                    |                  |       |                                      | OK | Cancel    | Help              |

#### Figure 2-1 Selecting a target

2. Select the ARMUL target. If ARMUL is not in the list of available target environments, click Add, locate and select armulate.dll, click Open, and ARMUL is added to the list and selected.

- 3. Click the **Configure** button to examine or change the RealView ARMulator ISS configuration settings. The resulting dialog is described in *Configure Target...* on page 5-86.
- 4. Click **OK** when you have selected ARMUL as the target, and configured it if necessary. You can now load an image onto the target and control its execution.

## 2.3.2 Multi-ICE unit and target board

To set up a hardware target of this kind for the first time, see the *ARM Multi-ICE User Guide*. When the hardware is correctly connected and configured, start a debugging session as follows:

- 1. Connect Multi-ICE to your target board with the JTAG connector. Switch on the power supply to your target board (for example, an ARM Integrator board). Multi-ICE is usually configured to get its power from the target board.
- 2. Run the Multi-ICE server software on the computer that has the Multi-ICE hardware unit connected to its parallel port.
- 3. Select **Auto-configure** from the **File** menu, and check that the software detects the processors that you expect to find on the target board.
- 4. Select **Configure Target...** from the **Options** menu. You are prompted to choose a target, in a dialog similar to that shown in Figure 2-1 on page 2-6.
- 5. In the **Choose Target** dialog select **Multi-ICE**. If Multi-ICE is not yet in the list of available target environments, click **Add**, locate and select Multi-ICE.dll, click **Open**, and Multi-ICE is added to the list and selected.
- 6. If this is the first time you have used this target, or the target configuration has changed since your last debugging session, click the **Configure** button. The resulting dialog is described in *Configure Target*... on page 5-86.
- 7. When you have selected Multi-ICE as the target, and configured it if necessary, click **OK**. You can now load an image onto the target and control its execution.

The debugger internal variable <code>\$top\_of\_memory</code> has a default value of 0x80000. This is the required value when you are using an ARM Development (PID) board as the target. An ARM Integrator target requires <code>\$top\_of\_memory</code> to have a value of 0x40000. Other targets might require different values. To change the value of <code>\$top\_of\_memory</code>, see *Debugger Internals system view* on page 5-68.

## 2.3.3 Angel or EmbeddedICE

To start an Angel or EmbeddedICE debugging session:

- 1. Ensure your target board (for example, an ARM Integrator board) is correctly configured and connected to your computer, then switch on its power supply.
- 2. Select **Configure Target...** from the **Options** menu in AXD. You are prompted to choose a target, in a dialog similar to that shown in Figure 2-1 on page 2-6.

- 3. Select the *Angel Debug Protocol* (ADP) target. If ADP is not yet in the list of available target environments, click **Add**, locate and select remote\_a.dll click **Open**, and ADP is added to the list and selected.
- 4. Click the **Configure** button if this is the first time you have used this target, or the target configuration has changed since your last debugging session. The resulting dialog is described in *Configure Target...* on page 5-86.
- 5. Click **OK** when you have selected ADP as the target, and configured it if necessary. You can now load an image onto the target and control its execution.

## 2.4 AXD displays

This section describes the various kinds of displays that you see when using AXD:

- Views
- Viewing structured data
- *Multiple Document Interface* on page 2-10
- Docked and floating windows on page 2-10
- Tabbed pages on page 2-10
- *Dialogs* on page 2-11.

## 2.4.1 Views

Various views enable you to examine and control the processes you are debugging.

In the main menu bar, two menus contain items that display views:

- The items in the **Processor Views** menu display views that apply to the current processor only, and are described in *Processor Views menu* on page 5-18.
- The items in the **System Views** menu display views that apply to the entire, possibly multiprocessor, target system and are described in *System Views menu* on page 5-48.

## 2.4.2 Viewing structured data

In Registers, Variables, and Watch views, you often see data displayed in a tree structure that you can expand or collapse. Generally, values that have changed since the previous break in execution are colored red, but that is not possible in the following situations:

- You might collapse a branch of displayed data in a Registers view, continue execution for one or more steps, and then expand the branch again. In this case the values displayed in red are those that have changed since the last time they were displayed, not since the previous break in execution. Also any value that changed and returned to its original value is not colored red.
- You might collapse a branch of displayed data in a Variables or Watch view, continue execution for one or more steps, and then expand the branch again. The old values are discarded if execution takes place with a collapsed branch, and recalculated when you later expand the display. In this case, therefore, it is impossible to know which values have changed, so no red coloring is possible.

If you try to expand a branch that has no elements, the string (Empty) is displayed.

The expansion dialog imposes limits. Any single expansion is restricted to a maximum of 4000 elements, and you normally request far fewer than that. The total number of elements supported in a single view is 32,000.

## 2.4.3 Multiple Document Interface

AXD uses the Windows *Multiple Document Interface* (MDI) so that you can display several windows at the same time. This enables you to view a wide range of information at the same time, such as registers, variables, and execution context. You can arrange the debugger windows in different ways so that, for example, some are docked, some are free-floating, and the remainder are cascaded or tiled.

## 2.4.4 Docked and floating windows

Source and disassembly views appear as floating windows, but most views that you display appear first as docked windows. Right-click anywhere within a window to display its pop-up menu. The pop-up menu of every view that you can dock has an **Allow docking** item. This is initially checked showing that it is selected.

A docked window is attached to one edge of the main window, with a width and height dependent on any other docked windows that are sharing the same screen edge.

If you click the **Allow docking** item of the pop-up menu so that it is unchecked, the window floats. Another pop-up menu item, **Float within main window**, enables you to specify whether a floating window is restricted to the main window or can float anywhere on the screen.

Windows that are floating within the main window are the only ones that you can reposition and resize by selecting **Cascade** or **Tile** from the **Window** menu.

## 2.4.5 Tabbed pages

Several AXD dialogs and property sheets use tabbed pages. These enable displays that contain a large number of data entry fields, control buttons, check boxes, and radio buttons to be presented in parts.

Although you view only one page at a time, the tabs of all the pages are visible. Click on any tab to bring its page to the front of the display. You can switch between tabbed pages as often as you like while making settings or entering data.

You can consider all the tabbed pages in a display to be parts of a single large display.

Any changes you make become effective only when you click the **OK** button or the **Apply** button. Click the **Cancel** button (or its equivalent) to abandon any changes made on all tabbed pages in the display.

### 2.4.6 Dialogs

AXD uses dialogs frequently. A dialog is a convenient way of grouping together a number of fields, lists, check boxes, and buttons, enabling you to make changes to several related fields or values at the same time.

When you select a menu item that operates in this way, a suitable dialog appears. Enter values, select from lists, select and deselect check boxes until you are satisfied with all the settings. The new settings become effective only when you click the **OK** button or the **Apply** button. You can click the **Cancel** button (or its equivalent) to abandon any changes you have made and leave all settings unchanged. The dialog disappears automatically when you finish using it.

The AXD dialogs are shown and described in Chapter 5 AXD Desktop.

## 2.5 AXD menus

To invoke the main features of AXD, you select menu items in one of the following ways:

- use the mouse to pull down a menu from the main menu bar near the top of the screen and highlight the required item, then click to select the item
- press the Alt key, use the arrow keys to select the required menu and highlight the required item, then press the Return or Enter key to select the item
- hold down the Alt key while you press the key of the underlined character in the required menu name, then press the key of the underlined character of the required item to select it.

Other menus are the pop-up menus associated with each view, as described in *Pop-up menus* on page 2-13.

### 2.5.1 Menu bar menus

The menus available from the menu bar are:

- File Enables you to transfer data between the target system and disk files, or to exit from AXD.
- Search Enables you to search for a specified character string, either in the memory of a process or in a specified disk file.

#### **Processor Views**

Enables you to select a view to open on the currently selected processor.

### System Views

Enables you to select a system-wide view to open.

**Execute** Enables you to control execution of a program image, or to set or toggle watchpoints, or to toggle or delete all breakpoints.

### **Options** Enables you to:

- set the disassembly mode
- configure the debugger user interface, target system, and processor properties
- maintain a list of directories that are searched to find source files
- enable or disable the display of the status bar
- enable or disable the collection of profiling information.

# Window Enables you to control how MDI windows and icons are displayed, and to set refresh options.

**Help** Enables you to display online help on the use of AXD, or identify the version of AXD that you are running.

Each of these main menus is described in detail in Chapter 5 AXD Desktop.

### 2.5.2 Pop-up menus

In addition to the menus listed in the main menu bar, each view has one or more pop-up context menus offering additional items.

You generally display pop-up menus by right-clicking anywhere within a view. However, the pop-up menu items that are enabled can depend on the window item currently selected, if any, or on the position of the mouse pointer when you right-click.

Each pop-up menu is described and shown in Chapter 5 *AXD Desktop* as part of the description of each view. Online help gives more information.

## 2.6 Tool icons, status bar, keys, and commands

This section introduces:

- Toolbars
- Tooltips
- Status bar
- Keyboard shortcuts
- In-place editing on page 2-15
- Command-line interface on page 2-16.

### 2.6.1 Toolbars

Most of the main menus have corresponding toolbars with icons representing most of their items. To choose which menus are duplicated as toolbars, or to hide toolbars:

- 1. Select **Configure Interface** from the **Options** menu.
- 2. Click the check boxes under **Toolbars** so that the toolbars you want are checked.
- 3. Click the **OK** button.

To alter the order in which the toolbars are displayed, or reposition them on the screen, place the mouse pointer in a toolbar but not on an icon, then drag it to its new position.

When a toolbar is docked at one of the edges of the screen, it is only one icon high (or wide), but when it is floating and you change its shape, its icons automatically regroup.

### 2.6.2 Tooltips

If you leave the mouse pointer positioned on a toolbar icon for a few seconds without clicking, a tooltip appears informing you of the purpose of the icon. In addition, in disassembly and source views, you can leave the mouse pointer positioned over a variable or register to display the value of the variable or register as a tooltip.

### 2.6.3 Status bar

The status bar is a single line in which AXD can display several items of relevant information at the bottom of the debugger screen when appropriate (see *Status bar contents* on page 5-5).

You can display or hide the status bar (see Status Bar display control on page 5-97).

### 2.6.4 Keyboard shortcuts

Several kinds of keyboard shortcuts are described in AXD menus on page 2-12.

In addition, most items in three main menus (**Processor Views**, **System Views**, and **Execute**), and many items in pop-up menus, also show keys or key combinations that enable you to select that item directly, without first pulling down the menu. For example, pressing:

- Ctrl+R displays a Registers processor view
- Alt+O displays an Output system view
- F9 toggles a breakpoint on or off.

You can expand list views with the + and - keys. Look at the menus to see all the available keyboard shortcuts.

### 2.6.5 In-place editing

In-place editing enables you to see most clearly what you are doing when you change a stored value. It is used whenever possible. For example, when you are displaying the contents of memory or registers, and want to change a stored value:

- 1. Double-click on the value you want to change, or press Enter if the item is already selected. The value is enclosed in a box with the characters highlighted to show they are selected.
- 2. Either enter data to overwrite the highlighted data, or press the left or right arrow keys to deselect the existing data and position the insertion point where you want to amend the existing data.
- 3. Press Enter or Return to store the new value in the selected location.

If you press Escape or move the focus elsewhere instead of pressing Enter or Return, then any changes you made in the highlighted field are ignored.

In-place editing is not appropriate for:

- editing complex data where some prompting is helpful
- editing groups of related items
- selecting values from predefined lists.

In these cases an appropriate dialog is displayed.

See Data formatting on page 4-16 for details on editing data formats.

### In-place editing under UNIX

AXD can appear to hang when using in-place editing under Solaris. This might happen if the focus is changed, for example, if you double-click on a register to change its contents and then double-click on a different register.

To correct this, you must modify the X-Windows configuration file located in your \$HOME directory. The file needs to contain the following line:

Dtwm\*secondariesOnTop: True

The case is important so enter the line exactly as shown. If the .Xdefaults file does not exist then you must create it.

### 2.6.6 Command-line interface

The *Command Line Interface* (CLI) window is an alternative to the graphical user interface. In the CLI window you can:

- enter commands in response to prompts
- view data that you have requested
- submit a file in which you have set up a sequence of commands.

See Chapter 6 AXD Command-line Interface for details.

## Chapter 3 Working with AXD

This chapter gives step-by-step instructions to perform a variety of debugging tasks. You might find it useful to follow all the instructions, as a tutorial. Chapter 5 *AXD Desktop* gives further details of specific features.

This chapter contains the following sections:

- *Running a demonstration program* on page 3-2
- Setting a breakpoint on page 3-4
- Setting a watchpoint on page 3-6
- Examining the contents of variables on page 3-8
- Examining the contents of registers on page 3-12
- *Examining the contents of memory* on page 3-14
- Locating and changing memory values and verifying changes on page 3-16.

## 3.1 Running a demonstration program

Various demonstration projects are supplied, with programs in the form of ARM assembly language, C, or C++ source code files. These projects are stored in subdirectories of Examples in the main examples directory (*install\_directory*\RVDS\Examples). See the *RealView Developer Suite Getting Started Guide* for descriptions of these examples.

The examples given in this chapter have all been tested and shown to work as described. Your hardware and software might not be the same as those used for testing these examples, so it is possible that certain addresses or values might vary slightly from those shown, and some of the examples might not apply to you. In these cases you might need to modify the instructions to suit your own circumstances.

You are likely to be using software such as RealView<sup>®</sup> ARMulator<sup>®</sup> ISS to simulate a debugger target. Alternatively, your target might consist of a Multi-ICE<sup>®</sup> unit and an ARM Integrator board. If so, you must have set up the hardware and the software as described in *Multi-ICE unit and target board* on page 2-7. In all cases, you must have selected the target you intend to use and configured it, as described in *Configure Target...* on page 5-86.

The following instructions show you how to build, load, and execute a demonstration program that runs the dhrystone test software:

- 1. Create an executable image by running the dhry.bat batch file, located in the Examples directory.
- 2. Start the ARM eXtended Debugger (AXD).
- 3. Select **Load Image...** from the **File** menu to display the Load Image dialog, navigate to the directory of the dhrystone.axf image file, select the file, and click **Open**. The image loads into memory on the target, so the selected processor can execute it.

A Disassembly processor view of the image is displayed as shown in Figure 3-1 on page 3-3. A blue arrow indicates the current execution point.

| 00007fb4  | [0xe800e800] | stmda | r0,{r11,r13-pc}          |    |
|-----------|--------------|-------|--------------------------|----|
|           | [0xe7ff0010] | dci   | 0xe7ff0010 ; ? undefined | 1  |
|           | [0xe800e800] | stmda | -                        | 1  |
|           | [0xe7ff0010] |       | Oxe7ff0010 ; ? undefined |    |
| 00007fc4  | [0xe800e800] | stmda | r0,{r11,r13-pc}          |    |
| 00007fc8  | [0xe7ff0010] | dci   | Oxe7ff0010 ; ? undefined |    |
| 00007fcc  | [0xe800e800] | stmda | r0,{r11,r13-pc}          |    |
| 00007£d0  | [0xe7ff0010] | dci   | Oxe7ff0010 ; ? undefined |    |
| 00007fd4  | [0xe800e800] | stmda | r0,{r11,r13-pc}          |    |
| 00007fd8  | [0xe7ff0010] | dci   | Oxe7ff0010 ; ? undefined |    |
| 00007fdc  | [0xe800e800] | stmda | r0,{r11,r13-pc}          |    |
| 00007fe0  | [0xe7ff0010] | dci   | Oxe7ff0010 ; ? undefined |    |
| 00007fe4  | [0xe800e800] | stmda | r0,{r11,r13-pc}          |    |
| 00007fe8  | [0xe7ff0010] | dci   | Oxe7ff0010 ; ? undefined |    |
| 00007fec  | [0xe800e800] | stmda | r0,{r11,r13-pc}          |    |
| 00007ff0  | [0xe7ff0010] | dci   | Oxe7ff0010 ; ? undefined |    |
| 00007ff4  | [0xe800e800] | stmda | r0,{r11,r13-pc}          |    |
| 00007ff8  | [0xe7ff0010] | dci   | Oxe7ff0010 ; ? undefined |    |
| 00007ffc  | [0xe800e800] | stmda | r0,{r11,r13-pc}          |    |
| 💠main     | [0xe28f8090] | add   | r8,pc,#0x90 ; #0x8098    |    |
| 00008004  | [0xe898000f] | ldmia | r8,{r0-r3}               |    |
| <b></b> ∎ | 10 000000 I  |       |                          | ►Í |

Figure 3-1 AXD with Disassembly processor view

- 4. Select **Go** from the **Execute** menu (or press F5) to begin execution on the target processor. Execution stops at the beginning of function main(), where a breakpoint is set by default. A red disc and a marker indicate the line where a breakpoint is set.
- 5. A Source processor view of the relevant few lines of the relevant file is displayed. If it is not, right-click in the Disassembly view and select **Source** from the pop-up menu. Again, a red disc and marker indicate the line where a breakpoint is set, and a blue arrow indicates the current execution point.
- 6. Select **Go** from the **Execute** menu (or press F5) again to continue execution. You are prompted, in the Console processor view, for the number of runs through the benchmark that you want performed. Enter 8000. The program runs for a few seconds, displays some diagnostic messages, and shows the test results.
- 7. To repeat the execution of the program, select **Reload Current Image** from the **File** menu, then repeat steps 4 and 5. You do not have to open the Source process view again. When opened, it remains displayed.

If you are running AXD on a very fast machine, you might have to increase the number of runs through the benchmark (to 25000 or more, perhaps), to make the process last long enough to time accurately.

## 3.2 Setting a breakpoint

This example runs the same program again, this time with a breakpoint that stops execution a few times. You can examine values when execution stops.

- 1. Select **Reload Current Image** from the **File** menu.
- 2. Select **Go** from the **Execute** menu (or press F5) to reach the first breakpoint, set by default at the beginning of function main() and indicated by a red disc. In the Source view, you can see the source file dhry\_1.c with a breakpoint and the current position indicated by a red marker at line number 78.
- 3. Scroll down through the source file until line number 150 is visible. This is a call to Proc\_4(), and is inside the loop to be executed the number of times you specify.
- 4. Right-click on line 150 to position the cursor there and display the pop-up menu, and select **Toggle Breakpoint** (or left-click on the line and press F9, or double-click in the margin next to the line). Another red disc and marker indicate that you have set a second breakpoint, as shown in Figure 3-2.

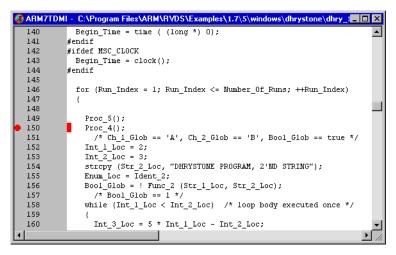

#### Figure 3-2 Breakpoint set inside loop

5. Select **Breakpoints** from the **System Views** menu to edit the details of the new breakpoint. The breakpoints pane is displayed.

Double-click on the line in the breakpoints pane that describes the new breakpoint, or right-click on it and select **Properties**..., to display the Breakpoint Properties dialog.

Enter 750 in the out of... field in the Condition group, as shown in Figure 3-3 on page 3-5. This is the number of times execution has to arrive at the breakpoint to trigger it.

| Breakpoint Properties                                                                                          | ? ×                  |
|----------------------------------------------------------------------------------------------------|----------------------|
| Break At<br>Processor ARM7TDMI ▼<br>© Source © Address<br>Image dhry_axf ▼<br>Eile dhry_1.c ▼<br>Line 150      | OK<br>Cancel<br>Help |
| Condition<br>Count 0 out of 750                                                                                |                      |
| Status     Size       Image: Size     C AEM       Image: Hardware     C Ihumb       H/W res ID     C Automatic |                      |
| Action C Log Text                                                                                              |                      |

Figure 3-3 Setting breakpoint details

- 6. Click **OK**.
- 7. Press F5 to resume execution, and enter the smaller number of 5000 this time for the number of runs required. Execution stops the 750th time your new breakpoint is reached.
- Select Variables from the Processor Views menu to check progress. Reposition or resize the window if necessary. Click the Local tab and look for the Run\_Index variable. Its value is shown as 2EE (hexadecimal). Right-click on the variable so that it is selected and a pop-up menu appears. Select Format → Decimal and the value is now displayed as 750 (decimal).
- 9. Press F5 to resume execution, and the value of the Run\_Index local variable changes to 1500. It is now colored red to show that its value has changed since the previous display.
- 10. Press F5 repeatedly until the value of Run\_Index reaches the highest multiple of 750 before exceeding your specified number of runs, then once more to allow the program to complete execution. (This time the dhrystone test results are meaningless, because of the interruptions to the timing measurements, but the use of a breakpoint has been demonstrated.)
- 11. Close down the Breakpoints system view, either by right-clicking and selecting **Close** or by clicking on the **Close** button in the title bar if the view is not docked.

## 3.3 Setting a watchpoint

This example runs the same program again, this time with a watchpoint that stops execution a few times. You can examine values when execution stops.

- 1. Select **Reload Current Image** from the **File** menu.
- 2. Select **Go** from the **Execute** menu (or press F5) to reach the first breakpoint, set by default at the beginning of function main() and indicated by a red disc and marker. You can see the source file dhry\_1.c with a breakpoint and the current position indicated at line number 78.
- 3. Select Go from the Execute menu (or press F5) to continue execution.
- 4. Enter 770 when you are prompted for the number of runs to execute. Execution continues until it reaches the breakpoint at line 150 for the 750th time. This is the breakpoint you defined in *Setting a breakpoint* on page 3-4.
- 5. Select **Watchpoints** from the **System Views** menu, right-click in the Watchpoints system view, and select **Add** to display the Watchpoint Properties dialog (shown in Figure 3-4). For this example you specify that execution stops every sixth time the value of Run\_Index changes.

| Watchpoint Properties                                                                                                    | ? ×    |
|----------------------------------------------------------------------------------------------------|--------|
| Watch-                                                                                                    | ОК     |
|                                                                                                    | Cancel |
| Item: Run_Index                                                                                                    | Help   |
| Watching: Moving variable, currently at Register r5                                                                                                    |        |
| Condition                                                                                                    |        |
| Value:                                                                                                    |        |
| Count: 0 out of 6                                                                                                    |        |
| when:                                                                                                    |        |
| Status                                                                                                    |        |
| Image: Status         Status         Status           Image: Enabled         Image: Enabled         Imag |        |
| <u>H</u> ardware <u>1</u> 6 bit                                                                                                    |        |
| H/W res ID 6 32 bit                                                                                                    |        |
| Action                                                                                                    |        |
|                                                                                                    |        |
| C Log Text                                                                                                    |        |
|                                                                                                    |        |

### Figure 3-4 Setting a watchpoint

Enter Run\_Index in the Item field in the Watch group.

Set the out of... field in the Condition group to a value of 6. This is the number of times the watched value has to change to trigger the watchpoint action.

Click the **OK** button.

6. Select Variables from the Processor Views menu if the Variables processor view is not already displayed. Reposition or resize the window if necessary. Click the Local tab and look for the Run\_Index variable.

The value of Run\_Index is currently 750. If it is displayed in hexadecimal notation, right-click on the value and select **Format**  $\rightarrow$  **Decimal** to change the display format to decimal.

- 7. Press F5 to resume execution. The value of the Run\_Index local variable changes to 756. It is now displayed in red to show that its value has changed since the previous display. Execution stops.
- 8. Examine any displayed values, then press F5 again to resume execution and perform six more runs. When the value of Run\_Index becomes greater than the number of runs you specified, the test results are displayed and execution terminates. (Again, the dhrystone test results are meaningless, because of the interruptions to the timing measurements, but the use of a watchpoint has been demonstrated.)
- 9. Delete the watchpoint you set up for this example, by right-clicking on its line in the Watchpoints window and selecting **Delete** from the pop-up menu, then close down the Watchpoints system view.

## 3.4 Examining the contents of variables

Two methods of examining the contents of variables are described:

- Contents of variables.
  - This method is simpler and shows only the contents of the specified variables.
- Addresses and contents of variables on page 3-9.
   This method shows the addresses of the variables in addition to their contents.

### 3.4.1 Contents of variables

To examine the contents of variables, use the Variables processor view. In this example you start by reloading and starting the current program, then stopping it:

- 1. Select **Reload Current Image** from the **File** menu.
- 2. Select **Go** from the **Execute** menu (or press F5) to reach the first breakpoint, set by default at the beginning of function main().
- 3. Select **Go** from the **Execute** menu (or press F5) to continue execution.
- 4. Enter 760 when you are prompted for the number of runs to execute. Execution continues until it reaches the breakpoint at line 150 for the 750th time. This is the breakpoint you defined in *Setting a breakpoint* on page 3-4.
- 5. Select **Variables** from the **Processor Views** menu if the Variables processor view is not already displayed. Reposition or resize the window if necessary. On the **Local** tab look for the Run\_Index variable. Other variables that you can see include Enum\_Loc, Int\_1\_Loc, Int\_2\_Loc, and Int\_3\_Loc.

Right-click in the window, select **Properties...** to open the Default Display Options dialog. Select **dec** from the list of formats and click **OK**. The display is now similar to that shown in Figure 3-5.

| Variables<br>RM7TDMI - Variables<br>Local Global Class |                                       | _ 🗆 |
|--------------------------------------------------------|---------------------------------------|-----|
| Variable                                               | Value                                 |     |
| Proc_4(16)                                             | 1                                     |     |
| Ch_Index                                               | 67                                    |     |
| ± Enum_Loc                                             | 1                                     |     |
| Int_1_Loc                                              | 5                                     |     |
| Int_2_Loc                                              | 13                                    |     |
| Int_3_Loc                                              | 7                                     |     |
| Number_Of_Runs                                         | 760                                   |     |
| Run_Index                                              | 750                                   |     |
| ∄~Str_l_Loc                                            | [31] "DHRYSTONE PROGRAM, 1'ST STRING" |     |
| ⊞-Str 2 Loc                                            | [31] "DHRYSTONE PROGRAM, 2'ND STRING" |     |

Figure 3-5 Examining the contents of variables

- 6. Press F10. This is equivalent to selecting **Step** from the **Execute** menu. The program executes a single instruction and stops. Any values that have changed in the Variables processor view are displayed in red.
- 7. Press F10 repeatedly. As you execute the program, one instruction at a time, the values of several of the variables change. After you have allowed approximately 30 program instructions to execute, the value of Run\_Index increases by 1. The program has now completed one further execution of the Dhrystone test.
- 8. Explore the various display options available from the pop-up menu. Try settings in both the **Format** submenu and the Default Display Options dialog displayed when you select **Properties...**.

For a description of the display formats available, see *Data formatting* on page 4-16.

9. Press F5 to allow the program to complete its execution, then close down the Variables processor view.

— Note — \_\_\_\_

In the Variables processor view, sub-function results are shown in the form  $test_func{1}$  where 1 is the result returned by calling  $test_func$  for the first time in this function.

### 3.4.2 Addresses and contents of variables

An alternative method of examining a variable is to use a Watch processor view. This enables you to see the memory address of the variable in addition to its value. In this example you start by reloading and starting the current program, then stopping it:

- 1. Select **Reload Current Image** from the **File** menu.
- 2. Select **Go** from the **Execute** menu (or press F5) to reach the first breakpoint, set by default at the beginning of function main().
- 3. Select Go from the Execute menu (or press F5) to continue execution.
- 4. Enter 760 when you are prompted for the number of runs to execute. Execution continues until it reaches the breakpoint at line 150 for the 750th time. This is the breakpoint you defined in *Setting a breakpoint* on page 3-4.
- 5. Select **Watch** from the **Processor Views** menu and reposition or resize the window if necessary. You can specify items to watch on several tabbed pages. In this example you examine a few variables using the first tab only.

6. Right-click in the window, and select **Add Watch** from the pop-up menu. A Watch dialog appears, prompting you to enter an expression. For this example you enter some valid variable names, most of them preceded by an ampersand (&). See Figure 3-6.

Enter the first expression in the Expression field by typing:

&Enum\_Loc

Enum\_Loc is a global variable, so it is stored in RAM at the address &Enum\_Loc (these names are case-sensitive).

—— Note ———

You can also add a variable to the Watch processor view by selecting it in the source view and using the **Add Watch** pop-up menu command.

7. Press the Return key or click on the **Evaluate** button.

The expression you entered appears in the Expression column, and its value, being the address of the variable, appears in the Value column.

Click on the + symbol to expand the display. Another line appears, showing the contents of the variable in the Value column.

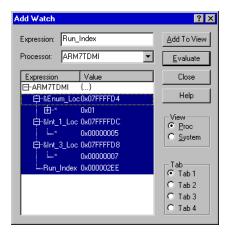

Figure 3-6 Specifying variables to watch

Enter, in a similar way: &Int\_1\_Loc &Int\_3\_Loc Run\_Index Expand these lines by clicking on the + symbol. The Run\_Index variable name is not preceded by an ampersand because, in this program, the variable is stored in a processor register. Having no memory address, it is inappropriate to ask for it to be displayed. Specifying the variable name without the ampersand shows its contents but not its address.

- 8. In the **View** section of the Add Watch dialog, select **Proc**. In the **Tab** section of the Add Watch dialog, select **Tab 1**.
- 9. Select all the lines you have entered, as shown in Figure 3-6 on page 3-10. Click Add To View and then Close.
- The variables you have specified are now displayed in the Watch processor view. Expand each entry to see both the addresses and the contents of the variables.
   Move the mouse pointer to the value displayed for the Run\_Index variable and right-click to display the pop-up menu. Select Format → Decimal so that the value of Run\_Index is displayed as a decimal number.
- 11. Press F10. This is equivalent to selecting **Step** from the **Execute** menu. The program executes a single instruction and stops. Any values that have changed in the Watch processor view are displayed in color.
- 12. Press F10 repeatedly. As you execute the program, one instruction at a time, the values of several of the variables change. After you have allowed approximately 30 program instructions to execute, the value of Run\_Index increases by 1. The program has now completed one further execution of the Dhrystone test.
- 13. Explore the various display options available from the pop-up menu. Try settings in both the **Format** submenu and the Default Display Options dialog displayed when you select **Properties...**.

For a description of the display formats available, see *Data formatting* on page 4-16.

14. Press F5 to allow the program to complete its execution, then close down the Watch processor view.

## 3.5 Examining the contents of registers

To examine the contents of registers used by the currently loaded program:

- 1. Select **Reload Current Image** from the **File** menu.
- 2. Select **Go** from the **Execute** menu (or press F5) to reach the first breakpoint, set by default at the beginning of function main().
- 3. Select **Registers** from the **Processor Views** menu and reposition or resize the window if necessary.

The registers are arranged in groups, with only the group names visible at first. Click on the + symbol of any group name to see the registers of that group displayed, as shown in Figure 3-7.

| Registers     ARM7TDMI - Registers |              |
|------------------------------------|--------------|
| Register                           | Value        |
| ⊕Current                           | {}           |
| 🖯 User/System                      | {}           |
| r0                                 | 0x0000CA20   |
| -rl                                | 0x07FFFFE0   |
| r2                                 | 0x00000200   |
| r3                                 | 0x0000010    |
| r4                                 | 0x00011D58   |
| r 5                                | 0x0000AFF4   |
| r6                                 | 0x0000000    |
| r7                                 | 0x0000000    |
| r8                                 | 0x0000000    |
| r9                                 | 0x0000000    |
| r10                                | 0x0000000    |
| r11                                | 0x00000000   |
| r12                                | 0x0000002    |
| r13                                | 0x0000000    |
| r14                                | 0x0000000    |
| pc                                 | 0x00008228   |
| <sup>i</sup> cpsr                  | nZCvqIFt_SVC |
| ⊞-FIQ                              | {}           |
| ⊞~IRQ                              | {}           |
| ⊞~svc                              | {}           |
| ⊞-Abort                            | {}           |
| ⊞-Undef                            | {}           |
| ⊞~CoProc 14                        | {}           |

### Figure 3-7 Examining contents of registers

- 4. Press F10. This is equivalent to selecting **Step** from the **Execute** menu. The program executes a single instruction and stops. Any values that have changed in the Registers processor view are displayed in red.
- 5. Press F10 a few more times. As you execute the program, one instruction at a time, you can see the values of several of the registers change.

You soon reach the point when you are prompted, in the Console processor view, for the number of runs to perform. A very small number, such as 100, is sufficient this time.

6. Explore the format options available from the Registers processor view pop-up menu.

If you position the mouse pointer on a selectable line when you right-click, the line is selected. You can change the display format of selected lines only.

You can select multiple lines by holding down the Shift or Ctrl keys while you click on the relevant lines, in the usual way.

For a description of the display formats available, see *Data formatting* on page 4-16.

If you select **Add to System** from the pop-up menu, the currently selected register is added to those that are displayed in the Registers system view. This is particularly useful when your target has multiple processors and you want to examine the contents of some registers of each processor. Collecting the registers of interest into a single Registers system view avoids having to display many separate processor views.

You can also select **Add Register** from the pop-up menu of the Registers system view. This enables you to select registers from any processor to add to those being displayed in the Registers system view.

7. Press F5 to allow the program to complete its execution, then close down the Registers processor view.

## 3.6 Examining the contents of memory

To examine the contents of memory used by the currently loaded program:

- 1. Select **Reload Current Image** from the **File** menu.
- 2. Select **Go** from the **Execute** menu (or press F5) to reach the first breakpoint, set by default at the beginning of function main().
- 3. Select Go from the Execute menu (or press F5) to continue execution.
- 4. Enter 760 when you are prompted for the number of runs to execute. Execution continues until it reaches the breakpoint at line 150 for the 750th time. This is the breakpoint you defined in *Setting a breakpoint* on page 3-4.
- 5. Select **Memory** from the **Processor Views** menu and move or resize the window if necessary. Figure 3-8 shows a typical memory processor view.

| ARM7TDML - Me  | emory    | Start <u>a</u> | ddress | 0x7ffff0 | 0        |          |          | -      |          |         |          |    |    |    |    |    |                  |  |
|----------------|----------|----------------|--------|----------|----------|----------|----------|--------|----------|---------|----------|----|----|----|----|----|------------------|--|
| Tab1 - Hex - N | o prefix | Tab2           | · Hex  | No pre   | fix   Ta | ab3 - He | x - No p | orefix | Tab4 - H | Hex - N | o prefix | 1  |    |    |    |    |                  |  |
| Address        | 0        | 1              | 2      | 3        | 4        | 5        | 6        | 7      | 8        | 9       | a        | b  | с  | d  | е  | f  | ASCII            |  |
| 0x07FFFF00     | 58       | 1D             | 01     | 00       | F4       | AF       | 00       | 00     | 00       | 00      | 00       | 00 | F8 | 02 | 00 | 00 | X                |  |
| 0x07FFFF10     | 00       | 00             | 00     | 00       | 00       | 00       | 00       | 00     | 00       | 00      | 00       | 00 | 88 | 91 | 00 | 00 |                  |  |
| 0x07FFFF20     | 10       | 00             | FF     | E7       | 00       | 00       | 00       | 00     | 28       | 9D      | 00       | 00 | 01 | 00 | 00 | 00 | (                |  |
| 0x07FFFF30     | FF       | FF             | FF     | FF       | FF       | FF       | FF       | FF     | 00       | 00      | 00       | 00 | 00 | 00 | 00 | 00 |                  |  |
| 0x07FFFF40     | AO       | AE             | 00     | 00       | 6C       | AE       | 00       | 00     | 68       | FF      | FF       | 07 | 00 | 00 | 00 | 00 | lh               |  |
| 0x07FFFF50     | 02       | 00             | 00     | 00       | 14       | 91       | 00       | 00     | 98       | 1E      | 01       | 00 | 90 | 81 | 00 | 00 |                  |  |
| 0x07FFFF60     | 07       | 00             | 00     | 00       | 03       | 00       | 00       | 00     | 03       | 00      | 00       | 00 | A8 | 85 | 00 | 00 |                  |  |
| 0x07FFFF70     | 10       | 00             | FF     | E7       | 00       | E8       | 00       | E8     | 10       | 00      | FF       | E7 | 00 | E8 | 00 | E8 |                  |  |
| 0x07FFFF80     | 10       | 00             | FF     | E7       | 00       | E8       | 00       | E8     | 10       | 00      | FF       | E7 | 00 | E8 | 00 | E8 |                  |  |
| 0x07FFFF90     | F8       | 02             | 00     | 00       | 44       | 48       | 52       | 59     | 53       | 54      | 4F       | 4E | 45 | 20 | 50 | 52 | DHRYSTONE PR     |  |
| 0x07FFFFA0     | 4F       | 47             | 52     | 41       | 4D       | 2C       | 20       | 32     | 27       | 4E      | 44       | 20 | 53 | 54 | 52 | 49 | OGRAM, 2'ND STRI |  |
| 0x07FFFFB0     | 4E       | 47             | 00     | 00       | 44       | 48       | 52       | 59     | 53       | 54      | 4F       | 4E | 45 | 20 | 50 | 52 | NGDHRYSTONE PR   |  |
| 0x07FFFFC0     | 4F       | 47             | 52     | 41       | 4D       | 2C       | 20       | 31     | 27       | 53      | 54       | 20 | 53 | 54 | 52 | 49 | OGRAM, l'ST STRI |  |
| 0x07FFFFD0     | 4E       | 47             | 00     | 00       | 01       | 00       | 00       | 00     | 07       | 00      | 00       | 00 | 05 | 00 | 00 | 00 | NG               |  |

### Figure 3-8 Examining contents of memory

*Addresses and contents of variables* on page 3-9 shows that addresses of interest are in the region of 0x07FFFFD0, so set the Start address value to, say, 0x07FFFF00. To do this, enter the required value into the **Start address** text box, and press Enter.

- 6. Press F10. This is equivalent to selecting **Step** from the **Execute** menu. The program executes a single instruction and stops. Any values that have changed in the Memory processor view are displayed in red.
- 7. Press F10 a few more times. As you execute the program, one instruction at a time, you can see the values stored in several of the memory addresses change.

8. Explore the format options available in the Memory processor view pop-up menu. Size settings appear both on the pop-up menu and in the dialog displayed when you select **Properties...** from the pop-up menu. For more information about these options see Chapter 5 *AXD Desktop*.

## 3.7 Locating and changing memory values and verifying changes

To locate a value (of a variable or string, for example) in memory and change it:

- 1. Select **Reload Current Image** from the **File** menu.
- 2. Select **Go** from the **Execute** menu (or press F5) to reach the first breakpoint, set by default at the beginning of function main().
- 3. Select **Memory** from the **Search** menu to display the Search Memory dialog.
- 4. Enter 2'ND in the **Search for** field, set the **In range** and **to** addresses to 0x0 and 0xFFFF, and select **ASCII** for the Search string type, as shown in Figure 3-9.

| Search Mem    | ory                                                               |                       | ? ×        |
|---------------|-------------------------------------------------------------------|-----------------------|------------|
| Processor:    | r: ARM7TDMI <u></u><br>or: 2ND <u></u><br>0x0 to 0xFFFF<br>Cancel |                       |            |
| Search for:   | 2'ND                                                              | <b>T</b>              | Eind Nevt  |
| In range      | 0x0                                                               | to OxFFFF             | 1 maillone |
| – Search stri | ng type                                                           |                       | Cancel     |
| • 4           | SCII                                                              | ○ <u>H</u> exadecimal | Help       |

### Figure 3-9 Searching for a string in memory

- 5. Click the **Find** button. The Memory processor view opens, and shows the contents of an area of memory, with the string you specified highlighted
- 6. Click the **Cancel** button to close the Search Memory dialog. Reposition and resize the Memory window if necessary, to see a display similar to that in Figure 3-10.

| 👌 Memory       |          |                |         |        |        |       |         |          |        |         |           |        |        |    |    |    | _ 0              |   |
|----------------|----------|----------------|---------|--------|--------|-------|---------|----------|--------|---------|-----------|--------|--------|----|----|----|------------------|---|
| ARM7TDMI - Me  | emory    | Start <u>a</u> | iddress | 0x88c0 | I      |       |         | <u>.</u> |        |         |           |        |        |    |    |    |                  |   |
| Tab1 - Hex - N | o prefix | Tab2           | 2 - Hex | No pre | fix Ta | ьЗ-Не | ex - No | prefix   | Tab4 - | Hex - N | lo prefix | 1      |        |    |    |    |                  |   |
| Address        | 0        | 1              | 2       | 3      | 4      | 5     | 6       | 7        | 8      | 9       | a         | b      | с      | d  | е  | f  | ASCII            |   |
| 0x000088C0     | 4F       | 47             | 52      | 41     | 4D     | 2C    | 20      | 32       | 27     | 4E      | 44        | 20     | 53     | 54 | 52 | 49 | OGRAM, 2'ND STRI |   |
| 0x000088D0     | 4E       | 47             | 00      | 00     | 68     | F5    | 00      | 00       | 44     | 48      | 52        | 59     | 53     | 54 | 4F | 4E | NGhDHRYSTON      |   |
| 0x000088E0     | 45       | 20             | 50      | 52     | 4F     | 47    | 52      | 41       | 4D     | 2C      | 20        | 33     | 27     | 52 | 44 | 20 | E PROGRAM, 3'RD  |   |
| 0x000088F0     | 53       | 54             | 52      | 49     | 4E     | 47    | 00      | 00       | 44     | 1D      | 01        | 00     | 45     | 78 | 65 | 63 | STRINGDExec      |   |
| 0x00008900     | 75       | 74             | 69      | 6F     | 6E     | 20    | 65      | 6E       | 64     | 73      | 0A        | 00     | 46     | 69 | 6E | 61 | ution endsFina   |   |
| 0x00008910     | 6C       | 20             | 76      | 61     | 6C     | 75    | 65      | 73       | 20     | 6F      | 66        | 20     | 74     | 68 | 65 | 20 | l values of the  |   |
| 0x00008920     | 76       | 61             | 72      | 69     | 61     | 62    | 6C      | 65       | 73     | 20      | 75        | 73     | 65     | 64 | 20 | 69 | variables used i |   |
| 0x00008930     | 6E       | 20             | 74      | 68     | 65     | 20    | 62      | 65       | 6E     | 63      | 68        | 6D     | 61     | 72 | 6B | ЗA | n the benchmark: |   |
| 0x00008940     | 0A       | 00             | 00      | 00     | 49<br> | 6E    | 74      | 5F       | 47     | 6C      | 6F        | 62<br> | 3A<br> | 20 | 20 | 20 | Int_Glob:        | • |

### Figure 3-10 Changing contents of memory

You might have to right-click in the window to display the pop-up menu and set Size to 8 bit and Format to Hex - No prefix.

7. The four hexadecimal values highlighted are 32 27 4E 44.

Double-click on the value 32 and, as an example of entering a hexadecimal value, type 0x4E and press Return.

Double-click on the value 27 and, as an example of entering an ASCII value, type "o (a double quote followed by a lowercase letter o) and press Return.

Double-click on the value 4E and, as an example of entering a decimal value, type 46 and press Return.

Double-click on the value 44 and, as an example of entering an octal value, type o62 and press Return.

8. Press F5 to continue execution, and enter a value of, say, 100 when you are prompted in the Console processor view for the number of runs to perform.

When the program displays its messages after completing its tests you can see that one of the lines that in earlier examples included the text 2'ND STRING now has No.2 STRING instead because of the change you made.

In this example, the change you made was not permanent, because you did not alter the source code or the executable image stored in a disk file. You altered only the temporary copy of the image in the target memory.

Working with AXD

## Chapter 4 AXD Facilities

This chapter gives a brief overview of the debugging facilities that the *ARM eXtended Debugger* (AXD) provides and contains references to sources of more information. It contains the following sections:

- Stopping and stepping on page 4-2
- *Expressions* on page 4-4
- *Viewing and editing* on page 4-6
- Entering addresses on page 4-12
- *Persistence* on page 4-13
- *RealMonitor support* on page 4-14
- Data formatting on page 4-16
- *Profiling* on page 4-27.

## 4.1 Stopping and stepping

Ease of debugging depends on your ability to stop execution of a program at a specified point, or when specific conditions are encountered. You must then be able to examine the contents of memory, registers, or variables, possibly continue execution one instruction at a time, or specify other actions.

This section contains an overview of:

- Breakpoints
- Watchpoints
- *Stepping through a program* on page 4-3.

Detailed descriptions of how to use these facilities are given in *Execute menu* on page 5-75, and in the online help.

### 4.1.1 Breakpoints

Setting a breakpoint is the simplest way to interrupt normal execution of a program at a specific point. A breakpoint is always related to a particular memory address, regardless of what might be stored there. You set a breakpoint by specifying:

- a memory address
- a line in a listing of the executable image
- a line in the program source code that generated a program instruction
- a statement in a multi-statement line of source code
- an object, such as a low-level symbol, that indirectly specifies an address.

When execution reaches the breakpoint, normal execution stops before any instruction stored there is performed. You can then choose to examine the contents of memory, registers, or variables, or you might have specified other actions to be taken before execution resumes. In addition, any existing displays are updated to reflect the current state of the processor.

Breakpoint setting is described in *Breakpoints system view* on page 5-58, and toggling (switching on and off) in *Toggle Breakpoint* on page 5-77. You can also set breakpoints in some processor views (see *Source... processor view* on page 5-44, *Disassembly processor view* on page 5-40, and *Memory processor view* on page 5-31).

### 4.1.2 Watchpoints

A watchpoint is similar to a breakpoint, but it is the content of a watchpoint that is tested, not its address. You specify a register or a memory address to identify a location that is to have its contents tested. Watchpoints are sometimes known as data breakpoints, emphasizing that they are data dependent.

Normal execution stops if the value stored in a watchpoint changes. You might then choose to examine the contents of memory, registers, or variables, or you can specify other actions to be taken before execution resumes. In addition, any existing displays are updated to reflect the current state of the processor.

Watchpoint setting is described in Watchpoints system view on page 5-60.

### 4.1.3 Stepping through a program

When execution has stopped at a breakpoint or watchpoint, and you have completed your examination, you can:

- continue to the next breakpoint or watchpoint
- continue to a specific address indicated by the position of the cursor in a listing of the program image
- execute a single instruction.

If you are continuing from a call to a function, you can stop next at one of the following:

- the first executable instruction of that function
- the instruction in the calling program at which control returns from the function.

The various stepping options are described in *Execute menu* on page 5-75.

If you want to step though assembly language code you must ensure that you use frame directives in your assembly language code to describe stack usage.

### 4.2 Expressions

This section describes:

- Using expressions
- Expression rules
- *Expression examples* on page 4-5.

### 4.2.1 Using expressions

You use expressions when you define watches in a Watch processor view or a Watch system view. An expression might be the name of a variable, but can, for example, involve the calculation of a memory address from the contents of various registers or variables.

Expressions are also accepted in commands you enter in the Command Line Interface view.

### 4.2.2 Expression rules

Expressions are combinations of symbols, values, unary and binary operators, and parentheses. There is a strict order of precedence in their evaluation:

- 1. Expressions in parentheses are evaluated first.
- 2. Operators are applied in precedence order.
- 3. Adjacent unary operators are evaluated from right to left.
- 4. Binary operators of equal precedence are evaluated from left to right.

AXD includes an extensive set of operators for use in expressions. Many of the operators resemble their counterparts in high-level languages such as C. There are, however, some restrictions, described in *Expression guidelines*.

### **Expression guidelines**

The following rules apply to expression evaluation in AXD:

- You cannot use functions in expressions.
- You can only use C operators in constructing expressions. Any operators defined in a C++ class that also have a meaning in C (such as []) do not work correctly because AXD uses the C operator instead. Specific C++ operators, such as the scope operator ::, are not recognized.
- You cannot access base classes in standard C++ notation, for example:

```
class Base
{
    char *name;
    char *A;
};
class Derived : public class Base
{
    char *name;
    char *B;
    void do_sth();
};
```

If you are in method do\_sth() you can access the member variables A, name, and B through the this pointer. For example, this->name returns the name defined in class Derived.

To access name in class Base, the standard C++ notation is:

}

However, expression evaluation does not accept this->Base::name because AXD does not understand the scope operator. You can access this value with:

this->::Base.name

- You cannot call member functions in the form Class::Member(...). This displays an error message showing that this is not a variable.
- private, public, and protected attributes are not recognized in AXD expression evaluation. This means that you can use private and protected member variables during expression evaluation because AXD treats them as public.

### 4.2.3 Expression examples

Examples of expressions that are valid in a Watch view are:

- r3
- Run\_Index
- r3 + 2 \* Ch\_Index
- Run\_Index 3 \* r4

## 4.3 Viewing and editing

When execution stops, typically at a breakpoint or watchpoint, you can view, and in some cases edit, the following types of data:

- Control
- Source files
- Disassembled code on page 4-7
- *Registers* on page 4-7
- Watch on page 4-7
- Variables on page 4-8
- *Memory* on page 4-8
- *Remote debug information* on page 4-10
- *High-level and low-level symbols* on page 4-10
- *Debugger internals* on page 4-10
- *Backtrace* on page 4-10
- Debug Communications Channel on page 4-11
- *Semihosting* on page 4-11.

The data values to be displayed are compared with the corresponding values displayed at the previous interruption of execution. Any values that have changed are displayed in color.

### 4.3.1 Control

The main Control system view provides you with information about all the objects in the current debugging session and how they interrelate. You have access to all these objects. There are four tabbed pages:

- Target
- Image
- Files
- Class.

For more information, see Control system view on page 5-49.

### 4.3.2 Source files

To display the source code that generated the executable code in a program image:

- 1. Select the **Files** tab of the Control view.
- 2. Expand the display of the executable image details to see the names of the source files.
- 3. Right-click on the file that you want to view, to display the pop-up menu.

- 4. Select Source.
- 5. Right-click in the resulting view of the source file to display another pop-up menu that includes the ability to interleave disassembled code in the listing of the source file.

For further details see Source... processor view on page 5-44.

### 4.3.3 Disassembled code

To display disassembled code that represents a part of an executable image:

- 1. Select either the **Target** or the **Image** tab of the Control view.
- 2. Expand the display (because an image can be loaded on multiple processors), and right-click on the processor you want to examine.
- 3. Select **Disassembly** from the **Views** submenu of the pop-up menu.
- 4. Scroll to the area of code you want to examine if it is close, otherwise right-click in the Disassembly view, select **Goto...** from the pop-up menu, and specify an address in the required area.

For further details see Disassembly processor view on page 5-40.

### 4.3.4 Registers

To examine the registers of the current processor, select **Registers** from the **Processor Views** menu on the main menu bar.

To examine the registers in any of the target processors:

- 1. Select the **Target** tab of the Control view.
- 2. Right-click on the processor that you want to view, to display the pop-up menu.
- 3. Select **Registers** from the **Views** submenu.

To display a separate Registers view for each target processor, see *Registers processor view* on page 5-19. To select registers from various Registers processor views to display together in a single Registers system view, see *Registers system view* on page 5-54.

To change the value stored in any register that is displayed, double-click on its current value. In-place editing enables you to update the value.

### 4.3.5 Watch

To examine the values of specific variables or expressions related to the current processor, select **Watch** from the **Processor Views** menu on the main menu bar.

To examine specific variables or expressions related to any of the target processors:

1. Select the **Target** tab of the Control view.

- 2. Right-click on the processor that you want to view, to display the pop-up menu.
- 3. Select **Watch** from the **Views** submenu.

You can display a separate Watch view for each available processor.

A Watch view enables you to specify expressions based on variables (from a single process) that you want to examine whenever program execution stops. This differs from a Variables view, in which only the context variables of a process are displayed.

Each Watch view has four tabbed pages for you to display expressions and their values.

Because a Watch view displays only what you have specified, the first time you open a Watch view it is empty. Right-click to display the pop-up menu. Select **Add Watch**. In the resulting Watch dialog, shown in both *Watch processor view* on page 5-23 and *Watch system view* on page 5-55, you choose which tabbed page to use and whether you are adding the new watch to a Watch processor view or a Watch system view.

You can specify expressions to be watched, but a variable name alone is often sufficient.

### 4.3.6 Variables

To examine the context variables of the current processor, select **Variables** from the **Processor Views** menu on the main menu bar.

To examine the variables in any of the available target processors:

- 1. Select the **Target** tab of the Control view.
- 2. Right-click on the processor that you want to view, to display the pop-up menu.
- 3. Select Variables from the Views submenu.

You can display a separate Variables view for each available processor.

Variables are defined in the executable image that you load into the memory of a target so that it can be executed by a processor. You must load an image, specifying a processor, before you can examine variables.

To change the value stored in any variable that is being displayed, double-click on its current value. In-place editing enables you to update the value.

For further details, see Variables processor view on page 5-26.

### 4.3.7 Memory

To examine the memory of the current processor, select **Memory** from the **Processor Views** menu on the main menu bar. To examine the memory in any of the available target processors:

- 1. Select the **Target** tab of the Control view.
- 2. Right-click on the processor that you want to view, to display the pop-up menu.
- 3. Select **Memory** from the **Views** submenu.

You can display multiple Memory views.

The four tabbed screens enable you to specify up to four areas of memory in each view. Click on a tab to bring its area of memory to the front of the display.

To change the value stored in a memory address that is being displayed, double-click on its current value. In-place editing enables you to update the value.

For further details, see *Memory processor view* on page 5-31.

### Locate using value

This provides another way for you to specify an area of memory to display. The **Locate Using Value** item is available in the pop-up menu of the following:

- registers views
- watch views
- variables views
- memory views.

In any of these views, if you select a data item that contains a memory address, then select **Locate Using Value** from the pop-up menu, a Memory view displays an area of memory that includes the specified address. For further details, see *Watch processor view* on page 5-23.

### Locate using address

This provides another way for you to specify an area of memory to display. The **Locate Using Address** item is available in the pop-up menu of the following:

- watch views
- variables views
- backtrace views
- low level symbols views.

In any of these views, if you select a data item that can be interpreted as a memory address, then select **Locate Using Address** from the pop-up menu, a Memory view displays an area of memory that includes the specified address. For further details, see *Watch processor view* on page 5-23.

### 4.3.8 Remote debug information

To view low-level communication messages between the debugger and the target processor, use the **RDI Log** tab of the Output system view.

For more information, see Output system view on page 5-63.

### 4.3.9 High-level and low-level symbols

A high-level symbol for a procedure refers to the address of the first instruction that has been generated within the procedure, and is denoted by a function name. To see all the function names contained in an executable image, select the **Class** tab in the Control view, and expand the Globals list under the required image. Functions are marked with a colored square, and variables with a colored disc.

A low-level symbol for a procedure refers to the address that is the target for a branch instruction when execution of the procedure is required. The low-level and high-level symbols often refer to the same address.

To display a list of the low-level symbols in your program, use the Low Level Symbols processor view.

To use a low-level symbol as an expression when you define a watch, precede the symbol with @.

For more information, see *Entering addresses* on page 4-12 and *Low Level Symbols* processor view on page 5-35.

### 4.3.10 Debugger internals

Various internal variables contain information relevant to the current debugging session. Also, when you use RealView<sup>®</sup> ARMulator<sup>®</sup> ISS to simulate a target, statistics are accumulated during execution of the program being debugged. You can examine these statistics and information in the Debugger Internals system view which has two tabbed pages:

- Internal Variables
- Statistics (available when using a simulated target only).

For more information, see Debugger Internals system view on page 5-68.

### 4.3.11 Backtrace

A call stack is maintained for each processor in the target, and the Backtrace processor view enables you to examine the current state of any call stack. This shows you the path that leads from the main entry point to the currently executing function.

All called functions are added to the stack, but those that complete execution and return control normally are removed. The stack therefore contains details of all functions that have been called but have not yet completed execution.

For more information, see *Backtrace processor view* on page 5-29.

### 4.3.12 Debug Communications Channel

The Comms Channel processor view enables you to communicate with a processor through its *Debug Communications Channel* (DCC). DCC is implemented in ARM cores containing EmbeddedICE logic. This enables low-level input and output of 32-bit words to the target. There are also facilities in the debugger to read input from a file and log output to a file.

You cannot use the Comms Channel view if DCC semihosting is being used.

For more information, see Comms Channel processor view on page 5-37.

### 4.3.13 Semihosting

The Console view enables you to enter data from your keyboard to the program being debugged, when it might normally receive data from some other device. You can also display on your screen output that might normally be sent elsewhere.

For more information, see *Console processor view* on page 5-39 and *Configure Processor...* on page 5-95.

If you are using Multi-ICE<sup>®</sup> to connect the debugger to a target, you can select either Standard Semihosting or DCC Semihosting. You do this by setting the variable semihosting\_enabled to a suitable value (see *Definitions* on page 6-9).

If you select DCC Semihosting, the DCC semihosting SWI handler is installed in target memory at the address specified by the semihosting\_dcchandler\_address variable. It is essential that a region of memory starting at this address is available in target memory and is unused. The default address stored in this variable is 0x70000. You might have to change this to a lower value to suit the target memory.

— Note —

The AXD debug architecture does not currently support attaching and re-attaching while using either Standard Semihosting or DCC Semihosting.

## 4.4 Entering addresses

When you are prompted to enter an address in a field you can use:

- any of the following forms of low-level address:
  - hexadecimal, for example:
     0x8248 or 0x008248
  - decimal, for example:
     32768
  - address low-level symbol such as a function name, for example: @Func\_2
  - hexadecimal address or low-level symbol, plus or minus an offset, for example:
     @Func\_2 + 0x20
- the predefined low-level debugging symbols available in AXD, for example:
   #pc
- one of the following forms of high-level address:
  - Function name, for example:
    - %Func\_2
  - Function name and line number, for example:
     %Func\_2:164
  - Function name and the special symbol \$END to signify the address one beyond the end of the function:

%Func\_2:\$END

The address of the last instruction in %Func\_2 can be calculated as: %Func\_2:\$END - *instructionsize* 

Where instructionsize is 2 for Thumb code and 4 for ARM code.

- A global variable, for example: Int\_Glob
- A member of a global array, for example: Arr\_1\_Glob[10]

# 4.5 Persistence

You have considerable control over settings that persist from one debug session to another. By default, each debug session starts up in a state as close as possible to the final state of the previous debug session. The settings that can persist include the:

- target that was in use
- processor that was selected
- image that was loaded
- views that were open, including the size, shape, and position of each on the screen
- list of most recently used files
- list of most recently used session files
- list of most recently used images
- default display font
- tab size, specifying how tabs characters are expanded in source views
- printf formatting strings for several display formats
- array expansion threshold
- toolbar layout.

For a complete list of all the settings than can persist, see *Configure Interface*... on page 5-79.

You can also choose to restart any previous session that was saved in a session file (see *Load Session...* on page 5-12 or the -session argument in *AXD arguments* on page 2-3).

The current session settings are stored in the registry of your computer. The settings are also written to a file that you specify if you choose to save the current session so that you can restart it at any later time. AXD session files have the filename extension .ses. See *Save Session...* on page 5-13. You can create any number of session files. To restart an earlier session, see *Load Session...* on page 5-12.

If you start a debug session from the command line, specifying a session file (see *AXD arguments* on page 2-3), then that session is restarted.

If you start up AXD without specifying a session file, then the setting of the **Save and load session files** check box determines what happens. This check box is on the **General** tab of the Configure Interface dialog (see *Configure Interface...* on page 5-79). If checked, the previous session is restarted. If unchecked, system default settings are used and no earlier session is restarted.

# 4.6 RealMonitor support

RealMonitor is a software solution developed by ARM that enables you to debug a target application without stopping the processor, and without interrupting time-critical parts of the application, such as interrupt handlers.

Targets that do not incorporate RealMonitor support must stop execution when a debugger is connected, and restart when instructed to do so. The displayed views are updated each time the target execution stops. All views therefore show consistent data.

You can trace and query a RealMonitor target without interrupting its execution. This means that values of variable data displayed in AXD views might not be current. When debugging a RealMonitor target, AXD places a timestamp in the title bar of a view indicating when the contents of the view were last updated. The following restrictions apply to the timestamp value:

- The value of the timestamp is the time when the debugger makes the request to update data and does not accurately reflect (in terms of milliseconds) the time when the data are evaluated. The timestamp does indicate the order in which the views were updated.
- Views that display variable data, such as the watch, variable, and debugger internals views, often contain hierarchical data. Because these views enable unrestricted in-place expansion, they do not evaluate the child items of a structure when the structure is added to the view. This means that when a hierarchical item is expanded the child items are evaluated at the time of expansion. The values of child items might not be consistent with the timestamp.
- Evaluation of dereferenced pointers is performed when the pointer is dereferenced, not when it is added to the view. This means that the value of the dereferenced data might not be consistent with the timestamp, or with the current value of the pointer.
- Views that support dynamic addition of entries, such as the register and watch views, evaluate new entries when they are added. The existing entries and the timestamp are not updated when new entries are added. This means that the values of new entries are not consistent with the timestamp.

See *Configure Interface...* on page 5-79 for information on how to connect AXD to a RealMonitor target.

Where required, AXD views provide a **Refresh** item in their context menus that enables you to refresh the view manually. Right-click in the view to display its context menu, and select **Refresh** to update and recalculate displayed values.

If you select **Properties...** from the Memory or Backtrace processor view, you can select or deselect an **Automatic refresh** check box. Selecting this causes the view to be refreshed automatically whenever required. This avoids you having to refresh the view manually but can impose a significant processing overhead.

— Note ———

In the Variables processor view, only the currently selected tab is refreshed by the **Refresh** command. In addition, changing tabs causes the new tab to be automatically refreshed. When a tab is updated, it is marked as clean until the next step.

# 4.7 Data formatting

You can enter and edit data in a variety of formats, and the debugger can display data in a variety of formats. When you enter or edit data, or view displayed data, the correct recognition of the format is vital to the interpretation of a value. It is important either to prefix a value with an indicator of the format or to be sure that the correct format is otherwise assumed.

You can select any format for displaying selected data in many places, including:

- registers views
- watch views
- variables views
- debugger internals views
- memory views.

Values are displayed in a default format for the data type unless you specify otherwise.

The **Format** item that appears on many pop-up menus leads to a number of submenus. Figure 4-1 shows a few examples.

| <u>S</u> ize                                                  | 1                                   |                     |                     |
|---------------------------------------------------------------|-------------------------------------|---------------------|---------------------|
| Eormat<br>Locate Using Value                                  | ✓ Hex - No prefix<br>Hex            |                     |                     |
| Copy <u>M</u> emory<br>Fill Memory<br>Search Memory           | Decimal<br>Octal<br>Binary<br>ASCII |                     |                     |
| Toggle <u>B</u> reakpoint F9<br>Toggle <u>W</u> atchpoint F11 | printf<br>Q-Format 🕨                |                     |                     |
| Сору                                                          | Other  ARM/Thumb Mixed              | U Decimal<br>String |                     |
| Refresh                                                       | ABM                                 | ✓ Hex - No prefix   |                     |
| Properties                                                    | Thumb                               | Octal - No prefix   |                     |
| · · ·                                                         | ByteCode                            | Size 16<br>Size 32  |                     |
| <ul> <li>Float within main window</li> <li>Close</li> </ul>   |                                     | Size 40             |                     |
| Close                                                         |                                     | Size 64             | Hex                 |
|                                                               |                                     | Size 80             | Decimal             |
|                                                               |                                     |                     | Octal               |
|                                                               |                                     |                     | Binary              |
|                                                               |                                     |                     | ASCII               |
|                                                               |                                     |                     | Double              |
|                                                               |                                     |                     | Scientific - double |
|                                                               |                                     |                     | Q63                 |
|                                                               |                                     |                     | U Q63               |
|                                                               |                                     |                     | QN.M                |
|                                                               |                                     |                     | U QN.M              |
|                                                               |                                     |                     | U Decimal           |
|                                                               |                                     |                     | String              |
|                                                               |                                     |                     | Hex - No prefix     |
|                                                               |                                     |                     | Octal - No prefix   |

Figure 4-1 Example format submenus

The first format listed in a format submenu is the default format for the currently selected data item. The checked format is the current format and normally appears second in the list. If the current format is the default format, then the first format is checked and is not repeated.

The format submenus enable you to select any valid data storage size and format for displaying a selected item. You might replace it with a value that you enter in yet another format.

When you enter or change data, you are offered in-place editing whenever possible, otherwise a suitable dialog is displayed. When you use in-place data editing, the whole string that you enter is interpreted and checked for validity when you press Return. If you attempt to move the focus away from the field without pressing Return, the edit is discarded and no validation occurs. Individual characters are not checked as you enter them. You can enter data in any appropriate format, not necessarily the current display format. You can enter addresses in a variety of formats, as described in *Entering addresses* on page 4-12.

If you enter a value that is larger than the available field size, the least significant bits of your value are stored and the most significant bits are ignored.

— Note ———

The format of a value is often indicated by a prefix, such as 0x meaning hexadecimal. So, to change a displayed value from 0x21 to 0x20, for example, you must update the entry to read 0x20. An entry of 20 is interpreted as decimal and the wrong value of 0x14is stored.

Formats supported include:

- *Hex* on page 4-18
- Decimal on page 4-18
- Octal on page 4-18
- Binary on page 4-19
- ASCII on page 4-19
- Printf... on page 4-19
- *Floating point* on page 4-20
- *Registers* on page 4-21
- *Q-format* on page 4-24
- *Other* on page 4-25.

# 4.7.1 Hex

A 2-character prefix of a figure 0 and an uppercase or lowercase letter x indicates a hex (hexadecimal) format. Hexadecimal digits (0-9, A-F) specify the value. The letters can be uppercase or lowercase. Examples are:

0xffff 0X000369CF 0x0

#### 4.7.2 Decimal

A value in decimal format has no prefix. The digits 0 to 9 are allowed, and the first character can be a minus sign (-) or a plus sign (+). This format is intended for the display or entry of integer values only.

Two types of decimal format are supported:

- **U Decimal** In U Decimal (unsigned decimal) format the numerical value can range from zero up to the highest value that can be stored in the number of bits available. For example, an 8-bit byte can hold values from 0 to 255.
- **Decimal** In Decimal (signed decimal) format the numerical value can be negative or positive, with the maximum absolute value being half the maximum unsigned decimal value. For example, an 8-bit byte can hold values from -128 to +127 and a 16-bit halfword can hold values from -32768 to +32767.

—— Note ——

If you enter the value -1 this sets all the bits of the displayed, or available, format.

#### 4.7.3 Octal

Octal format is generally denoted by a leading lowercase letter o. In this format each group of three bits in the stored value is represented by a digit in the range 0-7. The grouping of bits into three starts from the least significant bit, so if the data item does not contain an exact multiple of three bits it is the most significant group that takes one or two leading zero bits for the purpose of evaluating its octal digit.

For example, you can enter or display a 16-bit halfword in octal format as, say, o170761. That same value is represented in binary format as b1111000111110001 or in hexadecimal format as 0xF1F1.

#### 4.7.4 Binary

Binary format uses one digit, either 0 or 1, to represent each bit of a value. When you display a value in binary format, there is no leading-character indicator of the format, but the format is generally easy to recognize because it contains 0s and 1s only and is typically 8, 16, or 32 binary digits long. You can display a binary value with a space after each 4-bit nibble (see *Printf...*).

To enter a value in binary format, enter a letter b, in uppercase or lowercase, as the first character. You do not need to enter leading binary 0s. They are added automatically if necessary. Any spaces you enter are ignored. You can enter, for example, a space after every 4 bits to see the value of each nibble entered more clearly.

# 4.7.5 ASCII

ASCII format displays the selected data item as a fixed length string of characters. Each character represents 8 bits of storage, starting from the least significant bit. Any residual bits are padded with zeros to create a full 8 bits. The ASCII format is useful if, for example, you are examining the copying of strings and character arrays by transfer in and out of registers.

Characters displayed in ASCII format have no introductory character to indicate the format. Any non-printable value is represented by a full stop (.).

If you edit an ASCII character string that contains a non-printable value, the string is presented for editing in hexadecimal format.

To enter an ASCII value, prefix it with a single quotation mark (') or double quotation mark ("). This quotation mark is not stored, it only indicates that what follows is a string of ASCII characters. Each character you enter is stored in the least significant 8 bits of the data item. Any previously entered characters shift by 8 bits to accommodate the new character. If you enter more characters than the data item can hold, the earliest characters are lost and the latest ones are stored.

## 4.7.6 Printf...

This displays a dialog enabling you to use an extended set of C formats to specify the format used for displaying the currently selected data. Examples are:

%d %g %b %B %f "Hello %d world" If you specify a binary display format using a lowercase b, the displayed value has all its binary digits in one continuous string. Using an uppercase B in the format specification results in a display with a space after each nibble.

The last example displays a value of, say, 6 as Hello 6 world. If you double-click on the value to edit it, you can change the numeric value. Changing the value from 6 to, say, 345 leads to a display of Hello 345 world.

For a simply-formatted value, the default printf format shown in the dialog is the format currently used to display that value.

#### 4.7.7 Floating point

Most floating point formats allow you to display or enter very small and very large numerical values without having to use long strings of zeros.

You can enter very precise values by using sufficient significant digits, but the precision that can be stored depends on the number of bits allocated. Generally, if you enter too many significant digits the value is rounded to the nearest value that can be stored.

Four kinds of floating point format are supported:

#### **Floating point**

The first character can be a minus sign (-) or a plus sign (+). Remaining characters are decimal digits (0-9) and one decimal point that can be placed at any position among the digits.

A precision of up to about 6 significant figures can be stored. A value stored in this format occupies 32 bits.

#### Scientific (single precision)

A dialog helps you enter or edit data in this format. You are prompted for the sign and value of the mantissa and the exponent.

A value displayed in this format always has its decimal point after the first significant figure.

This format offers a precision of up to about 6 significant figures. The exponent value must be in the range -38 to +38. This format occupies 32 bits of storage.

#### Scientific (double precision)

A dialog helps you enter or edit data in this format. You are prompted for the sign and value of the mantissa and the exponent.

A value displayed in this format always has its decimal point after the first significant figure.

This format offers a precision of up to about 15 significant figures. The exponent value must be in the range -308 to +308. This format occupies 64 bits of storage.

#### **Raw floating point**

This format enables you to view values in the 80-bit format used in a Floating Point Accelerator (FPA) coprocessor.

#### 4.7.8 Registers

Certain registers contain collections of settings that can be represented by very few bits, often a single bit. Formats appropriate to these registers display the contents in meaningful ways. For example, a flag that might be on or off is displayed as a letter. The letter indicates which flag, uppercase meaning set and lowercase meaning cleared.

A dialog helps you to change the contents of this kind of register.

When you display the contents of a register, the required register format is used automatically. The following register formats are supported:

#### PSR (Program Status Register)

A typical display of a Program Status Register might show nZCvIFtSVC, giving information about:

- 4 condition code flags (NZCV)
- 2 interrupt enable flags (IF)
- 1 state indicator (T)
- 1 processor mode name (SVC).

#### E-PSR (Enhanced Program Status Register)

This format applies to processors, such as the ARM 9E, that support the enhanced DSP instructions in E variants of ARM Architecture version 5 and above. See *Registers processor view* on page 5-19 for more information.

A typical display of an Enhanced Program Status Register might show nZCvqIFtSVC, giving information about:

- 5 condition code flags (NZCVQ)
- 2 interrupt enable flags (IF)
- 1 state indicator (T)
- 1 processor mode name (SVC).

#### JPSR (Jazelle Program Status Register)

This format applies to processors, such as the ARM926EJ-S, that support ARM's Jazelle<sup>™</sup> technology for Java applications. See *Registers processor view* on page 5-19 for more information.

A typical display of a Jazelle Program Status Register might show nZCvqIFtJSVC, giving information about:

- 5 condition code flags (NZCVQ)
- 2 interrupt enable flags (IF)
- 2 state indicators (TJ)
- 1 processor mode name (SVC).

#### FPSR (Floating Point Status Register)

This format applies if you are using a Floating Point Accelerator (FPA) coprocessor, or the Floating Point Emulator (FPE). A typical display of a Floating Point Status Register might show xu0ZI\_xuozi.

Five letters are displayed twice. Each letter represents a floating point exception, as follows:

- X Inexact
- U Underflow
- 0 Overflow
- Z Divide by zero
- I Invalid operation.

The first set of letters represent the current settings of the five Exception Trap Enables, also known as the Exception Mask. These settings define which of the exceptions, if they occur, are intercepted by the debugger.

The second set of letters represent the Cumulative Exception Flags and show the exceptions that have occurred.

Bits 20:16 of the 32-bit FPSR are the Exception Trap Enables, and bits 4:0 are the Cumulative Exception Flags.

#### FPSCR (Floating Point Status and Control Register)

This format applies to 32-bit registers containing bits that have the following meanings:

- 31:28 Condition Flags. These bits represent the condition flags that contain the results of the most recent floating point comparison, as follows:
  - N the comparison produced a less than result
  - Z the comparison produced an equal result

|          | С           | the comparison produced an equal, greater than or unordered result                                                                                                 |
|----------|-------------|----------------------------------------------------------------------------------------------------|
|          | V           | the comparison produced an unordered result.                                                                                                    |
| 27:25    | Reserved    | l. Do not use.                                                                                                    |
| 24       |             | his bit represents the flush-to-zero mode. If the bit is )) flush-to-zero is disabled.                                                                             |
| 23:22    | Roundin     | g mode:                                                                                                    |
|          | RN          | Round to Nearest                                                                                                    |
|          | RP          | Round towards Plus Infinity                                                                                                    |
|          | RM          | Round towards Minus Infinity                                                                                                    |
|          | RZ          | Round towards Zero.                                                                                                    |
| 21:20    | -           | rt of the current vector length/stride control. The combinations are given in the drop-down list.                                                                  |
| 19       | Reserved    | l. Do not use.                                                                                                    |
| 18:16    |             | art of the current vector length/stride control. The combinations are given in the drop-down list.                                                                 |
| 15:13    | Reserved    | l. Do not use.                                                                                                    |
| 12:8     | -           | n Mask. Each bit corresponds to one type of floating ception, as defined for Cumulative Flags.                                                                     |
| 7:5      | Reserved    | l. Do not use.                                                                                                    |
| 4:0      | point exc   | ive Flags. Each bit corresponds to one type of floating eption. If a bit is set (=1), the exception flag has been esult of executing a floating point instruction. |
|          | The flag    | s are defined as follows:                                                                                                    |
|          | Х           | Inexact result, that is, non-zero rounding                                                                                                    |
|          | U           | Underflow has occurred                                                                                                    |
|          | 0           | Overflow has occurred                                                                                                    |
|          | Z           | Divide by zero has been attempted                                                                                                    |
|          | I           | Invalid operation.                                                                                                    |
|          |             | e represented by uppercase identifiers, unset bits are                                                                                                    |
| represen | ted by lowe | ercase identifiers.                                                                                                    |

# Other register formats

Other register formats might be available, depending on your target system.

# 4.7.9 Q-format

Q-formats are bit-level formats for storing numeric values. A Q-format enables you to specify:

- the number of bits used to represent values
- the numeric range within which all values fall.

#### Precision

The total number of bits you allow for storing a value determines the maximum precision with which a value can be defined. You can also regard it as determining the resolution, or smallest difference that can be distinguished between values.

## Numeric range

In a Q-format you specify how many bits represent an integer value, and how many further bits represent subdivisions within each integer value. You can in effect specify ranges. For example:

- -1024 to (almost) +1024, where the most significant 11 bits represent a signed integer value
- 0 to (almost) +64, where the most significant 6 bits represent an unsigned integer value
- -1 to (almost) +1, where the most significant bit represents the sign.

In each case, all the remaining bits represent fractions between each integer value, and (almost) means a value one least-significant-bit less than the value given.

## Notation

The form of a Q-format is Qn.m, where n is the number of bits before a notional *binary point*, and m is the number of bits that follow it. You can choose signed Q-format for ranges of values divided equally either side of zero, or unsigned Q-format for values that range upwards from zero.

For example, a 16-bit halfword can hold values in a signed Q4.12 format. This covers the range -8 to (almost) +8, with 65,536 unique values available in that range.

U Q15 is shorthand for unsigned Q1.15. This is a format for 16-bit values that gives 65,536 unique values in the range 0 to (almost) +2.

Q31 is shorthand for signed Q1.31. This is a format for 32-bit values that gives 4,294,967,296 unique values in the range -1 to (almost) +1.

#### 4.7.10 Other

This submenu includes all the remaining available formats that do not appear on other submenus. It also enables you to specify the number of bits of storage space you want allocated to a data item. The items on this submenu are:

**U Decimal** See *Decimal* on page 4-18.

**String** This format treats the value as an array of characters.

If you attempt to edit a character array formatted as a string, a String dialog is displayed, as shown in Figure 4-2.

| String ? ×                                                                               |
|------------------------------------------------------------------------------------------|
| <u>C</u> -Style string entry                                                             |
| "DHRYSTONE PROGRAM, 1'ST STRING\000"                                                     |
| DHRYSTONE PROGRAM, 1'ST STRING                                                           |
| © <u>A</u> scii . © Ascii <u>z</u>                                                       |
| Current Value<br>"DHRYSTONE PROGRAM, 1'ST STRING"<br>[0x00474E495254532054532731202C4D41 |
| OK Cancel Help                                                                           |

#### Figure 4-2 String dialog

You can choose whether to edit the string as ASCII or ASCIIZ. If you select ASCII, all characters up to the size of the array are replaced by the input characters. If you select ASCIIZ, a trailing character zero is always added as the final character of the array.

The dialog always opens with ASCIIZ set by default.

Type your character string in the edit box. If you enclose the string in quotes, AXD interprets it as a C++ escape string and the read-only box below the edit box shows how the string would be displayed. For example, if your input contains a null character, only the characters before the null are displayed. If you omit the quotes, all characters are treated as part of the string and it is passed directly to the display.

The current value of the string is displayed, together with its hexadecimal representation.

#### Hex - no prefix

Select this format to display a value in hexadecimal format without the usual leading 0x characters. If you replace the displayed value your entry must still begin with 0x to avoid being mistaken for a decimal value.

#### Octal - no prefix

Select this format to display a value in an octal format without the usual leading o character. If you replace the displayed value your entry must still begin with o to avoid being mistaken for a decimal value.

In addition there are size menus for other sized values. These menus do not indicate the current size of the data item. This part of the submenu shows:

- Size 8Select this to display a further submenu containing all the formats that<br/>you can use with 8-bit data items.
- Size 16 Select this to display a further submenu containing all the formats that you can use with 16-bit data items.
- Size 32 Select this to display a further submenu containing all the formats that you can use with 32-bit data items.
- Size 40 Select this to display a further submenu containing all the formats that you can use with 40-bit data items.
- Size 64 Select this to display a further submenu containing all the formats that you can use with 64-bit data items.
- Size 80 Select this to display a further submenu containing all the formats that you can use with 80-bit data items.

# 4.8 Profiling

Profiling involves sampling the program counter at specific time intervals. The resulting information is used to build up a picture of the percentage of time spent in each procedure. By using the armprof command-line tool on the data generated by AXD, you can see how to make the program more efficient.

—— Note ———

Profiling is supported by RealView ARMulator ISS, RealMonitor, and Angel, but not by EmbeddedICE or Multi-ICE.

To collect profiling information when executing an image, you must specify profiling settings when you first load the image (see *Load Image...* on page 5-7) or before reloading the image (see *Image pop-up menu* on page 5-51):

## Flat profiling

Flat profiling accumulates limited information without altering the image.

# Call graph profiling

Call graph profiling accumulates more detailed information but has to add extra code to the image.

To collect profiling information:

- 1. Load your image file, having made the appropriate profiling settings.
- 2. Select **Options**  $\rightarrow$  **Profiling**  $\rightarrow$  **Toggle Profiling** if necessary to ensure that **Toggle Profiling** is checked in the **Profiling** submenu of the **Options** menu.
- 3. Execute your program.
- 4. Select **Options**  $\rightarrow$  **Profiling**  $\rightarrow$  **Write to File** when the image terminates.
- 5. A Save dialog appears. Enter a file name and a directory as necessary.
- 6. Click the **Save** button.

– Note –

You cannot display profiling information in AXD. Use the Profiling functions on the **Options** menu to capture profiling information, then use the armprof command-line tool to analyze it.

To collect information on a specific part of the execution:

- 1. Load (or reload) the program with profiling enabled.
- 2. Set a breakpoint at the beginning of the region of interest, and another at the end.
- 3. Execute the program as far as the beginning of the region of interest.

- 4. Clear any profiling information already collected by selecting **Options**  $\rightarrow$  **Profiling**  $\rightarrow$  **Clear Collected**, and ensure that **Toggle Profiling** is checked.
- 5. Execute the program as far as the breakpoint at the end of the region of interest.
- 6. Select **Options**  $\rightarrow$  **Profiling**  $\rightarrow$  **Write to File** and specify the name of a file in which to save the profiling information.

You can profile both C and assembler language functions. To profile assembler language functions you must mark the functions with FUNCTION and ENDFUNC directives.

# Chapter 5 AXD Desktop

This chapter describes the menus, views, dialogs, tool and status bars that the *ARM eXtended Debugger* (AXD) desktop provides. Chapter 2 *Getting Started in AXD* gives an overview of some of these facilities. This chapter systematically describes all the available facilities. It contains the following sections:

- *Menus, toolbars, and status bar* on page 5-2
- File menu on page 5-6
- Search menu on page 5-16
- Processor Views menu on page 5-18
- System Views menu on page 5-48
- *Execute menu* on page 5-75
- *Options menu* on page 5-79
- Window menu on page 5-98
- *Help menu* on page 5-101.

# 5.1 Menus, toolbars, and status bar

This section introduces the AXD menus, and describes the available toolbars and the status bar.

The first screen that AXD displays is similar to that shown in Figure 5-1. Subsequent debug sessions might start up differently (see *Persistence* on page 4-13).

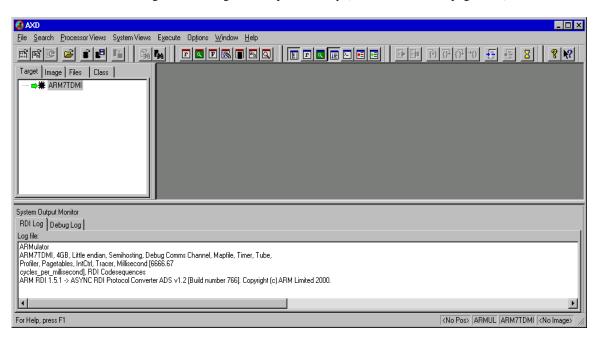

#### Figure 5-1 AXD opening screen

The main AXD features are described in this chapter under the headings:

- Menus
- *Toolbars* on page 5-3
- Status bar contents on page 5-5.

#### 5.1.1 Menus

You can pull down the main menus from the menu bar near the top of the screen. Each menu in the menu bar is described in a separate section of this chapter.

Other menus, called pop-up menus, are also available when you have views displayed. Some items are duplicated in menu bar menus and pop-up menus. Some pop-up menus offer additional items. The descriptions of views in *Processor Views menu* on page 5-18 and *System Views menu* on page 5-48 include details of pop-up menus.

## 5.1.2 Toolbars

Toolbars are available that correspond to most menus in the menu bar. You can display none, any, or all of these toolbars (see *Configure Interface...* on page 5-79). Clicking on an icon in a toolbar is equivalent to selecting a menu item.

#### File toolbar

File toolbar icons correspond to most File menu items, as shown in Figure 5-2.

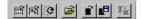

#### Figure 5-2 File toolbar

These tools are described as menu items in File menu on page 5-6.

# Search toolbar

Search toolbar icons correspond to most Search menu items, as shown in Figure 5-3.

1 **1** 100

#### Figure 5-3 Search toolbar

These tools are described as menu items in Search menu on page 5-16.

## **Processor Views toolbar**

Processor Views toolbar icons correspond to most **Processor Views** menu items, as shown in Figure 5-4.

E 🛛 🕨 🖳 🗐 🕰 🔍

#### Figure 5-4 Processor Views toolbar

These tools are described as menu items in Processor Views menu on page 5-18.

## System Views toolbar

System Views toolbar icons correspond to most **System Views** menu items, as shown in Figure 5-5 on page 5-4.

#### Figure 5-5 System Views toolbar

These tools are described as menu items in System Views menu on page 5-48.

#### Execute toolbar

Execute toolbar icons correspond to most Execute menu items, as shown in Figure 5-6.

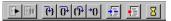

#### Figure 5-6 Execute toolbar

These tools, with the exception of the timed refresh tool, are described as menu items in *Execute menu* on page 5-75. For details of the timed refresh tool, see *Window menu* on page 5-98 and *Configure Interface...* on page 5-79.

## Help toolbar

Help toolbar icons provide two ways of accessing AXD online help items, as shown in Figure 5-7.

**?** №?

Figure 5-7 Help toolbar

These tools are described in *Help menu* on page 5-101.

#### 5.1.3 Status bar contents

If you choose to display the status bar (see *Status Bar display control* on page 5-97) it appears at the bottom of the AXD screen, as shown in Figure 5-8.

For Help, press F1

Line 148, Col 0 ARMUL ARM7TDMI dhry.axf

#### Figure 5-8 Status bar

Help text is displayed at the left of the status bar. This either reminds you how to display information relevant to your current situation or, when you pull down a menu from the menu bar and point to an item on it, explains the purpose of that menu item.

At the right, the current debug agent, processor, and image are shown (these are not always the same as the selected debug agent, processor, and image). Also, when a source or disassembly view has the focus, the current cursor line and column are shown.

A progress indicator shows the current operation being performed by the debugger.

# 5.2 File menu

**File** menu items enable you to transfer data between the debugger and various disk files, and to close down the debugger. Figure 5-9 shows the **File** menu.

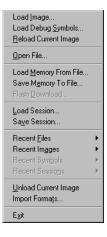

#### Figure 5-9 File menu

The File menu items are described under the following headings:

- Load Image... on page 5-7
- Load Debug Symbols... on page 5-8
- *Reload Current Image* on page 5-9
- Open File... on page 5-9
- Load Memory From File... on page 5-10
- Save Memory To File... on page 5-10
- Flash Download... on page 5-11
- *Load Session...* on page 5-12
- Save Session... on page 5-13
- Recent Files on page 5-14
- *Recent Images* on page 5-14
- *Recent Symbols* on page 5-14
- *Recent Sessions* on page 5-14
- Unload Current Image on page 5-15
- *Import Formats...* on page 5-15
- *Exit* on page 5-15.

#### 5.2.1 Load Image...

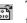

To select a file containing an image to load into the target memory, select **Load Image...** from the **File** menu. The resulting dialog is shown in Figure 5-10.

| Load Image             |                        |               | ? ×            |
|------------------------|------------------------|---------------|----------------|
| Look jn:               | 🔄 Debug                | • <b>E</b>    | <u> *</u>      |
| DbjectCod              | e                      |               |                |
| 📓 dhry. axf            |                        |               |                |
|                        |                        |               |                |
|                        |                        |               |                |
|                        |                        |               |                |
|                        |                        |               |                |
|                        |                        |               |                |
| File <u>n</u> ame:     | dhry.axf               |               | <u>O</u> pen   |
| Files of type:         | AXF Image (*.axf)      | •             | Cancel         |
| D                      |                        |               |                |
| Processors<br>ARM7TDMI |                        |               |                |
|                        |                        |               |                |
| I                      |                        |               |                |
| Profiling              | -                      |               | -              |
| Profile                | C Call graph profiling | Interval: 100 | (microseconds) |
|                        | Flat profiling         |               |                |
|                        |                        |               |                |

#### Figure 5-10 Selecting an image file to load

Navigate to the directory where the file is stored. You can specify that only files with a particular filename extension are offered for selection. The directory that you specify in this dialog becomes the current directory.

Your target might have more than one processor. The Processors list in the dialog identifies them and enables you to select those onto which you want to load the image.

Leave the **Profile** check box unchecked if you do not intend to collect any profiling information from this image. If you do want to perform profiling, then you must check the **Profile** check box and set the other profiling details in this dialog before loading the image:

#### **Call graph profiling**

Call graph profiling accumulates more detailed information than flat profiling but has to add extra code to the image.

#### Flat profiling

Flat profiling accumulates limited information without altering the image.

When you enable profiling at load time, you are then able to start and stop the collection of profiling information during execution of the image (see *Profiling* on page 4-27).

—— Note ———

Profiling is supported by RealView<sup>®</sup> ARMulator<sup>®</sup> ISS, RealMonitor, and Angel, but not by EmbeddedICE or Multi-ICE<sup>®</sup>.

An image loaded from the Load Image dialog or by a CLI command has a breakpoint set by default at main().

If the image you are loading uses floating point data, the *\$target\_fpu* debugger internal variable must match the image. See *Debugger Internals system view* on page 5-68.

# 5.2.2 Load Debug Symbols...

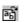

To load only the symbols of an image onto one or more processors, select **Load Debug Symbols...** from the **File** menu. The resulting dialog is shown in Figure 5-11.

| .oad Debug Symbols                                                                                                    | ×    |
|----------------------------------------------------------------------------------------------------|------|
| Look jn: 🔄 dhrystone 💽 🔶 🖆 🎫                                                                                                    |      |
| armsd.map armsd.map armsd |      |
| File name: Open                                                                                                    |      |
| Files of type: All Files (*.*)                                                                                                    |      |
| Processors                                                                                                    |      |
| ARM7TDMI                                                                                                    |      |
| Profiling                                                                                                    |      |
| Enable flat profiling Interval: 100 (microseconds)                                                                                                    | - // |

#### Figure 5-11 Load Debug Symbols dialog

Use this if the debug information is separate from the image, for example after using **Load Image From File** to load an image or if you are debugging an image in ROM.

Leave the **Enable flat profiling** check box unchecked if you do not intend to collect any profiling information from this image. When you enable profiling at load time, you are then able to start and stop the collection of profiling information during execution of the image (see *Profiling* on page 4-27).

## 5.2.3 Reload Current Image

Having finished executing an image, the simplest way of preparing it for re-execution is to reload it.

To reload the current image file, select Reload Current Image from the File menu.

You can change the profiling settings for the next execution from the Image Properties dialog (see Figure 5-65 on page 5-52).

# 5.2.4 Open File...

To examine the contents of a source file, select **Open File...** from the **File** menu. The resulting dialog is shown in Figure 5-12.

| Open File                      |                                   |               |              | <u>?</u> × |
|--------------------------------|-----------------------------------|---------------|--------------|------------|
| Look in: 🔂                     | dhrystone                         | ▼ <b>← </b> € | -11          |            |
| dhry.h<br>dhry_1.c<br>dhry_2.c |                                   |               |              |            |
| 🛃 dhry_2.c                     |                                   |               |              |            |
|                                |                                   |               |              |            |
|                                |                                   |               |              |            |
| File <u>n</u> ame:             |                                   |               | <u>O</u> per | n          |
| Files of type:                 | C++ Files(*.cpp, *.c, *.h, *.hpp) | •             | Cano         | el         |

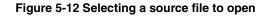

Navigate to the directory where the file is stored. You can specify that only files with a particular filename extension are offered for selection.

You can examine any source file by this means, but it does not form part of the current debugging context. Access permission is read-only, so you cannot change the contents of a source file.

#### 5.2.5 Load Memory From File...

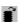

To load the contents of a file into memory, select **Load Memory From File...** from the **File** menu. The resulting dialog is similar to the one shown in Figure 5-13.

| Load Memory From File                                                  |
|------------------------------------------------------------------------|
| Look jn: 🔁 dhrystone 💽 🖛 🖻 📸 📰 -                                       |
| armsd.map adhrystone.prj dhry.bat adhry.h adhry.nk adhry_1.c adhry_2.c |
| File name: Open                                                        |
| Files of type: All Files (*,*)                                         |
| Address: 0x0                                                           |
| Processors                                                             |
| ARM7TDMI                                                               |

#### Figure 5-13 Loading memory from file

Specify in the Address field the memory address at which to start loading the contents of the selected file. You can enter addresses in a variety of formats, as described in *Entering addresses* on page 4-12.

## 5.2.6 Save Memory To File...

Ľ

To save the contents of an area of memory to a disk file, select **Save Memory To File...** from the **File** menu. The resulting dialog is shown in Figure 5-14 on page 5-11. This dialog enables you to specify the:

- starting address of the area of memory to save
- number of bytes of memory to save
- name of a file in which to save it.

You can enter addresses in a variety of formats, as described in *Entering addresses* on page 4-12.

If more than one processor is available the Processors list identifies them and enables you to select which one is to have part of its memory saved.

Select the directory where you want to store the file containing the saved data. You can either select an existing filename or specify a new one. You also select a file type, which determines the filename extension given to any new file. If you select an existing file, the data you save overwrites the current contents of the file.

| Save Memory To File                                                                                          | ? ×          |
|----------------------------------------------------------------------------------------------------|--------------|
| Save jn: 🔄 dhrystone 💌 🗲 🖻                                                                                   | - 💣 🎟        |
| i armsd.map i adhrystone.prj<br>T dhry.bat i readme.bxt<br>i dhry.h<br>i dhry.mk<br>i dhry_1.c<br>i dhry_2.c |              |
| File <u>n</u> ame:                                                                                           | <u>S</u> ave |
| Save as type: All Files (*.*)                                                                                | Cancel       |
| Address: 0x0 Length: 0xff                                                                                    |              |
| ARM7TDMI                                                                                                    |              |

#### Figure 5-14 Saving memory contents in a file

No data conversion or formatting takes place. The file contains an exact copy of the contents of the specified memory range.

There is a limit of 16MB on the amount of memory you can specify for saving in a single file. An error message appears if the Length value you enter is too great, and you can enter a smaller value.

#### 5.2.7 Flash Download...

- To write an image to the Flash memory chip on an ARM Development Board or other suitably equipped hardware:
  - 1. Select **Flash Download** from the **File** menu. The resulting dialog is shown in Figure 5-15 on page 5-12.

| Flash DownLoad                           |   | ? ×    |
|------------------------------------------|---|--------|
| Processor ARM70                          | • | ОК     |
| Action<br>© Set <u>e</u> thernet address |   | Cancel |
| • Download                               |   | Help   |
| Image to load                            |   |        |
| Loader options                           |   |        |
|                                          |   |        |
|                                          |   |        |

Figure 5-15 Flash Download dialog

- 2. In the Processor field, select the processor that has the Flash memory into which you want to load an image.
- 3. In the Action group you choose either to set an Ethernet address or to download an image. Select **Download** to make a copy in Flash memory of an image stored in a file.
- 4. Specify in the Image To Load data entry field the file that holds the image. You can use the **Browse** button to select an image file.
- 5. In the Loader Options field, you can specify command-line options for the loader program.
- 6. When you are satisfied with all the settings, click **OK** to start the download.

If you are using Angel with Ethernet support, you can also set its Ethernet address. After writing an image to Flash memory, select **Set Ethernet Address**, click **OK**, and you are prompted for the IP address and netmask, for example 193.145.156.78. You do not have to do this if you have built your own Angel port with a fixed Ethernet address.

See Appendix D *Using the Flash Downloader* for more information on Flash downloading.

## 5.2.8 Load Session...

Select **Load Session...** from the **File** menu to load a previously saved session file. The session file contains information about the state of the debugger at the time it was saved. The resulting dialog is shown in Figure 5-16 on page 5-13.

| Load Session           | n                           |   |   | ? ×          |
|------------------------|-----------------------------|---|---|--------------|
| Look jn:               | 🔄 dhrystone                 | • |   | * 📰          |
| dhrystone              | ≿_Data                      |   |   |              |
| File <u>n</u> ame:     |                             |   |   | <u>O</u> pen |
| Files of <u>type</u> : | Debug Session Files (*.ses) |   | - | Cancel       |

#### Figure 5-16 Load Session dialog

Locate the directory that holds the required .ses file, select it, and click the **Open** button.

If the session you want to resume was a recent session, the session file you require might still be in the most recently used list. See *Recent Sessions* on page 5-14.

## 5.2.9 Save Session...

To save the current debug session so that you can reuse it at a later time, select **Save Session...** from the **File** menu. The resulting dialog is shown in Figure 5-17.

| Save Sessio          | วท                            |       | ? ×          |
|----------------------|-------------------------------|-------|--------------|
| Save jn:             | 🔄 dhrystone                   | - 🗈 🛛 | <b>*</b>     |
| dhryston             | ie_Data                       |       |              |
| File name:           | Test 070                      |       |              |
| File <u>n</u> ame:   | Test_076                      |       | <u>S</u> ave |
| Save as <u>t</u> ype | E Debug Session Files (*.ses) | •     | Cancel       |

#### Figure 5-17 Save Session dialog

Change to the directory where you want to store the session file, and specify the name of the file to be written. It is usual for session files to have a .ses filename extension. If the file you specify already exists, you are given the choice of overwriting it or specifying another file.

#### 5.2.10 Recent Files

If you have opened any files by selecting **Open File...** from the **File** menu and using the resulting browse dialog, you can reopen any of the few most recently opened more easily by selecting **Recent Files**.

A submenu lists the files you have already opened and you can click on any filename in the list to open that file again.

To change the number of files that can appear in the list, select **Options**  $\rightarrow$  **Configure Interface**  $\rightarrow$  **General**, set a new value for Recent File List size, and click OK.

#### 5.2.11 Recent Images

If you have loaded any images from disk files, using the Load Image dialog, then the filenames most recently used are available to you.

To display a list of recently loaded image files, select **Recent Images**. A submenu lists the filenames and you can click on any filename in the list to load that image again.

If your target has multiple processors, a dialog is displayed, enabling you to select one or more processors on which you want to load the image.

To change the number of files that can appear in the list, select **Options**  $\rightarrow$  **Configure Interface**  $\rightarrow$  **General**, set a new value for Recent Image List size, and click OK.

#### 5.2.12 Recent Symbols

If you have opened any symbols files by selecting **Load Debug Symbols...** from the **File** menu and using the resulting browse dialog, you can reopen any of the few most recently opened more easily by selecting **Recent Symbols**.

A submenu lists the files you have already opened and you can click on any filename in the list to open that file again.

To change the number of files that can appear in the list, select **Options**  $\rightarrow$  **Configure Interface**  $\rightarrow$  **General**, set a new value for Recent Symbols List size, and click OK.

#### 5.2.13 Recent Sessions

If you have saved any earlier sessions, using the Save Session dialog, then the session files most recently used are available to you.

To display a list of recently loaded session files, select **Recent Sessions**. A submenu lists the filenames and you can click on any filename in the list to restore that session to the state it was in when it was saved.

To change the number of files that can appear in the list, select **Options**  $\rightarrow$  **Configure Interface**  $\rightarrow$  **General**, set a new value for Recent Session List size, and click OK.

#### 5.2.14 Unload Current Image

To remove the current image from the target, select **Unload Current Image** from the **File** menu.

As an example, when you are debugging an image loaded in one area of memory you might want to load another image into a disjoint area of memory. The second load does not unload the first image because they can both coexist. You have to unload the first image manually.

#### 5.2.15 Import Formats...

To import your own format definitions, select **Import Formats** from the **File** menu. The resulting Import Formats browse dialog enables you to locate and select a .sdm file. This is a supplementary display module that can include format definitions. Supplementary display modules are usually supplied by ARM Limited if required.

## 5.2.16 Exit

To close all files and stop execution of AXD, select Exit from the File menu.

# 5.3 Search menu

The **Search** menu, shown in Figure 5-18, enables you to search for specific contents, either in a source file related to a current process or in memory.

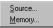

#### Figure 5-18 Search menu

The Search menu items are described under the following headings:

- Source...
- Memory....

# 5.3.1 Source...

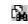

To search for a given character string in a source file, select **Source...** from the **Search** menu. A dialog, shown in Figure 5-19, enables you to specify the target character string, and the file to be searched.

| Search Source               |                 |   | ? ×               |
|-----------------------------|-----------------|---|-------------------|
| Processor: ARM              | 7TDMI           | • | Find <u>N</u> ext |
| Source <u>file</u> : dhry.l | ı               | • | Cancel            |
| Search string: Arr_1        |                 | • | Help              |
| Search attribute            | Direction       |   |                   |
| Match whole wo              | rd O <u>U</u> p |   |                   |
| Match <u>c</u> ase          | • Down          |   |                   |
| 🗖 W <u>r</u> ap             |                 |   |                   |
|                             |                 |   |                   |

#### Figure 5-19 Searching for a string in a source file

You can search upwards or downwards, and specify case sensitivity, whether whole words only must be considered, and whether after reaching one end of the file the search continues from the other end.

When you start the search, a listing of the source file shows the lines surrounding the first occurrence of the target string, with the characters highlighted. The **Find Next** button enables you to search for the next occurrence.

# 5.3.2 Memory...

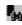

To search for a given value in memory, select **Memory...** from the **Search** menu. A dialog, shown in Figure 5-20 on page 5-17, enables you to specify what to search for and where to search.

| Search Mem    | ory      |    |                     |   | ? ×          |
|---------------|----------|----|---------------------|---|--------------|
| Processor:    | ARM7TDMI |    |                     | - | <u>F</u> ind |
| Search for:   | 1000FFE7 |    |                     | - | Find Next    |
| In range      | 0x0      | to | 0x7FF               |   |              |
| _ Search stri | ng type  |    |                     |   | Cancel       |
| C ≜           | SCII     | •  | <u>H</u> exadecimal |   | Help         |
|               |          |    |                     |   |              |

#### Figure 5-20 Searching for a value in memory

Specify the processor associated with the memory you want to search in the Processor field. The drop-down list identifies all the processors on the target and you select the one you want. Specify the first and last addresses of the area of memory you want to search in the In range and to fields. You can enter addresses in a variety of formats, as described in *Entering addresses* on page 4-12.

Specify the target value you are searching for in the Search for field. You can search for any string of up to 200 characters, using either ASCII or hexadecimal notation. Make sure you select the correct **Search string type** radio button to indicate which format you are using. The drop-down selection list contains recent search strings, making it easy for you to search again for a string you have already specified.

When you start the search, a display of the contents of memory shows the area surrounding the first occurrence of the target string, with that string highlighted. The **Find Next** button enables you to search for the next occurrence.

The value searched for is the string of bytes that you specify, in either ASCII or hexadecimal notation, and can be of any number of bytes in length. The contents of consecutive bytes of memory are compared with the target string.

— Note ———

The byte order that you set (by selecting **Properties...** from the **Memory** pop-up menu) can affect the order in which bytes are displayed. This means that bytes can be displayed in a different order from that in which they are stored.

# 5.4 Processor Views menu

The **Processor Views** menu, shown in Figure 5-21, enables you to examine and change information relating to specific processors.

| <u>R</u> egisters     | Ctrl+R |   |
|-----------------------|--------|---|
| <u>W</u> atch         | Ctrl+E |   |
| ⊻ariables             | Ctrl+F |   |
| <u>B</u> acktrace     | Ctrl+T |   |
| <u>M</u> emory        | Ctrl+M |   |
| Low Level Symbols     | Alt+Z  |   |
| <u>C</u> omms Channel | Ctrl+H |   |
| Co <u>n</u> sole      | Ctrl+N |   |
| <u>D</u> isassembly   | Ctrl+D |   |
| <u>S</u> ource        | Ctrl+S |   |
| Irace                 |        | Þ |
|                       |        | _ |

#### Figure 5-21 Processor Views menu

If you are licensed to use the *Trace Debug Tools* (TDT) and your target processor supports trace, the **Processor Views** menu also shows the **Trace** option (see *Trace processor view* on page 5-47).

All data you display and any changes you make are on the processor currently selected in the Control system view (see *Control system view* on page 5-49). The title bar of each processor view identifies the processor being viewed.

When you select a **Processor Views** menu item, a new processor view opens on the currently selected processor. If you select a processor view that is already open and displayed, it does not change. If you select a processor view that is already open and hidden, it is displayed.

You can examine one processor with any number of the available processor views. You can open a particular processor view as many times as necessary to examine all available processors. A separate viewing window appears on the screen for each view of each processor.

If you are displaying a number of processor views of the same type, with each one related to a different processor, consider using a corresponding system view instead (see *System Views menu* on page 5-48).

You can display a pop-up menu by right-clicking when the mouse pointer is inside any processor view. If the mouse pointer is on a selectable item in the view when you right-click, then that item is selected. Certain pop-up menu items are enabled only when a view item is selected, and apply to that item only.

The description of each processor view includes a reproduction of its pop-up menu. Online help gives further details. The **Processor Views** menu items are described under the following headings:

- Registers processor view
- *Watch processor view* on page 5-23
- *Variables processor view* on page 5-26
- Backtrace processor view on page 5-29
- *Memory processor view* on page 5-31
- Low Level Symbols processor view on page 5-35
- Comms Channel processor view on page 5-37
- *Console processor view* on page 5-39
- *Disassembly processor view* on page 5-40
- Source... processor view on page 5-44
- *Trace processor view* on page 5-47.

#### 5.4.1 Registers processor view

The Registers processor view enables you to examine the value of any of the registers in a specific processor. It also enables you to change any of these values, unless you are debugging an Angel target when you can change the registers of the current mode only.

Ensure that the required processor is selected in the Control processor view before you display a Registers processor view. Each Registers processor view shows its processor name near the top left corner.

A typical Registers processor view is shown in Figure 5-22.

| 🛞 Registers          | _ 🗆 ×        |
|----------------------|--------------|
| ARM7TDMI - Registers | ×            |
| Register             | Value        |
| ⊞-Current            | {}           |
| ⊞–User/System        | {}           |
| ⊞∵FIQ                | {}           |
| ⊡IRQ                 | {}           |
| r13                  | 0x0000000    |
| r14                  | 0x0000000    |
| spsr                 | nzcvqift_Res |
| ⊡-svc                | {}           |
| r13                  | 0x07FFFF70   |
| r14                  | 0x000084C8   |
| spsr                 | nzcvqift_Res |
| ⊞ Abort              | {}           |
| ⊞–Undef              | {}           |
| ⊞-CoProc 14          | {}           |
|                      |              |

#### Figure 5-22 Registers processor view

The registers are shown in named groups, to reflect the typical grouping of registers into banks. Click on the + or - boxes to expand or collapse each level of the displayed tree structure, but see *Viewing structured data* on page 2-9.

The crossed-out eye symbol is not usually present. It is displayed if you try to refresh the display of register values while the program is running, with timed refresh enabled for example, and reminds you that this is not possible. Only the Memory processor view can show values changing while the program is running.

Double-click on the value of any register that you want to change. In-place editing is invoked whenever possible, otherwise a dialog is displayed. Double-clicking on the value of a *Program Status Register* (PSR), for example, displays the dialog shown in Figure 5-23.

| PSR           |           |        |             | ? × |
|---------------|-----------|--------|-------------|-----|
| Flags<br>nZCv | Interrupt | State  | Mode<br>SVC | •   |
| Current Value |           |        |             |     |
| 0x60000013    |           |        |             |     |
|               | ОК        | Cancel | He          | lp  |

#### Figure 5-23 Program Status Register dialog

ARM processors that have an extra bit (Q, signifying saturation) in the program status register require an *Enhanced PSR* (EPSR) format. This displays the extra bit in the Registers processor view, and editing the value of that register displays the dialog shown in Figure 5-24.

| EPSR               |    |        |               | ? × |
|--------------------|----|--------|---------------|-----|
| Flags<br>n z C v q |    | State  | Mode<br>SVC V |     |
| Current Value      |    |        |               |     |
| 0x200000D3         |    |        |               |     |
|                    | ОК | Cancel | Help          |     |

#### Figure 5-24 Enhanced Program Status Register dialog

ARM processors that are Jazelle-capable have an extra bit (J, signifying Jazelle state) in the program status register and require a *Jazelle PSR* (JPSR) format. This displays the extra bit in the Registers processor view, and editing the value of that register displays the dialog shown in Figure 5-25 on page 5-21.

| JPSR               |             |        | ? ×           |
|--------------------|-------------|--------|---------------|
| Flags<br>n z c v q | Interrupt F | State  | Node<br>SVC 🔽 |
| Current Value      |             |        |               |
| 0x010000D3         |             |        |               |
|                    | ОК          | Cancel | Help          |

## Figure 5-25 Jazelle Program Status Register dialog

Whenever AXD can determine the most suitable format for displaying a program status register, it does so automatically. If AXD is unable to determine the most suitable format, EPSR is used by default. To change the display format for a program status register, select one from the **Registers** submenu of the **Format** menu item in the Registers processor view pop-up menu.

For more information about data display formats and data entry formats, see *Data formatting* on page 4-16.

To add one of the registers displayed in a Registers processor view to the Registers system view (see *Registers system view* on page 5-54), right-click on the required register to select it and display the pop-up menu, then select **Add to System** (see *Registers processor view pop-up menu*).

# Registers processor view pop-up menu

To display the Registers pop-up menu, shown in Figure 5-26, right-click within the Registers processor view.

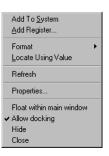

## Figure 5-26 Registers processor view pop-up menu

The Add To System, Format, and Locate Using Value menu items are enabled only when you right-click on a selectable item in the processor view, and then they apply to the selected item only.

**Format** Select **Format** to see a list of all the available formats in which you can display the item currently selected in the Registers processor view, as shown in Figure 5-27.

| EPSR           |   |
|----------------|---|
| Hex            |   |
| Decimal        |   |
| Octal          |   |
| Binary         |   |
| ASCII          |   |
| printf         |   |
| Floating Point | • |
| Registers      | • |
| Q-Format       | • |
| Other          | ۲ |

### Figure 5-27 Formats available for displaying registers

See Data formatting on page 4-16 for details of the formats available.

# Locate Using Value

The **Locate Using Value** menu item functions as described in *Watch processor view pop-up menu* on page 5-24.

- **Refresh** Select **Refresh** to update and recalculate the displayed data values. A Registers processor view cannot be refreshed while an image is executing. This item is useful if the target supports RealMonitor. See also *Refresh All* on page 5-99.
- **Properties...** Select **Properties...** to display the Default Display Options dialog shown in Figure 5-28 on page 5-23.

| Default Display Options                                                                                                    | ? ×                  |
|----------------------------------------------------------------------------------------------------|----------------------|
| K default><br>→ hex<br>→ dec<br>→ printf<br>⊕ Other<br>⊕ Size 8<br>⊕ Size 16<br>⊕ Size 16<br>⊕ Size 32<br>⊕ Size 40<br>⊕ Size 64<br>⊕ Size 80 | OK<br>Cancel<br>Help |
| Apply to<br>C All                                                                                                    | Default only         |

## Figure 5-28 Default Display Options dialog

With this dialog you control the default display format, and choose whether any change you make applies to all the displayed data items or to only those that currently use the default format. Click the **Help** button in the dialog to display more information.

If you hide a Registers processor view then later select it again, it reappears in the state it was in when you hid it.

If you close a Registers processor view then later select it again, it is displayed as though you are selecting it for the first time.

# 5.4.2 Watch processor view

The Watch processor view enables you to examine the value of variables, or of expressions dependent on variables, in an image being executed by a specific processor.

Select the required processor in the Control system view before you display a Watch processor view. Each Watch processor view shows its processor name near the top left corner.

A Watch processor view is initially empty. You choose what is to be listed and have its value shown. One way to add lines to a Watch processor view is to select one or more items in a Variables processor view, then right-click and select **Add to Processor Watch** from the resulting pop-up menu.

Another way to add a line is to select **Add Watch** from the pop-up menu (see Figure 5-30 on page 5-24). Your specification of what is to be watched is shown in the first column, and its value is evaluated and shown in the second column each time program execution in the relevant processor stops. (When using certain processors, execution does not have to stop. See *RealMonitor support* on page 4-14.)

To define what is to be watched, you enter an expression. An expression can be the name of a variable, and that is often all you require. More complex expressions are allowed, however, and might include logical and arithmetic operators, in addition to the names of variables and constants.

If the displayed data has a tree structure, click on the + or – boxes to expand or collapse each level of the structure, but see *Viewing structured data* on page 2-9.

A typical Watch processor view is shown in Figure 5-29. For more information about data display formats and data entry formats, see *Data formatting* on page 4-16.

| 🛞 Wa  | ch                      |            |
|-------|-------------------------|------------|
| ABM7T | DMI - Watch             |            |
| Tab 1 | Tab 2 Tab 3 Tab 4       |            |
| Wate  | h                       | Value      |
| Int   | _2_Loc                  | 0x000000D  |
| Ru    | _Index                  | 0x000002EE |
| 2 7   | F Int_2_Loc - Run_Index | 0xFFFFFD2C |
|       |                         |            |
|       |                         |            |

Figure 5-29 Watch processor view

The four tabbed pages enable you to define up to four lists of expressions to watch in any one processor. Click on the tab of the page you want to view.

# Watch processor view pop-up menu

To display the Watch pop-up menu, shown in Figure 5-30, right-click within the Watch processor view.

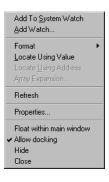

## Figure 5-30 Watch processor view pop-up menu

If you have selected an item in the Watch processor view, you can click on **Add to System Watch** to add that item to those displayed in a Watch system view (see *Watch system view* on page 5-55). One way of defining a new watch for the Watch processor view is to select **Add Watch** from the pop-up menu. The resulting dialog is shown in Figure 5-31.

| Add Watch             | ? ×                                        |
|-----------------------|--------------------------------------------|
| Expression: v4 + 2×v2 | Add To View                                |
| Processor: ARM7TDMI   | ▼ <u>E</u> valuate                         |
| Expression Value      | Close                                      |
|                       | Help                                       |
|                       | View<br>C <u>P</u> roc<br>€ <u>S</u> ystem |
|                       | Tab                                        |
|                       | C Tab 3<br>C Tab 4                         |
|                       |                                            |

# Figure 5-31 Add Watch dialog

Enter a new expression to watch. Specify the processor, whether the new watch must be added to the Watch processor view or system view (see *Watch system view* on page 5-55), and on which tabbed page it must appear. Figure 5-31 shows **Tab 1** of the Watch processor view as the chosen destination. By default, the **Tab** radio button selected reflects the current tabbed page in the Watch processor view.

Click the **Evaluate** button to evaluate the expression. Either the result of the evaluation or an error message appears in the main pane of the dialog. You can build up a list of expressions and their values. Select any one of the displayed expressions and click the **Add To View** button to add that expression to the specified view (Watch processor view or Watch system view). To see the address of a variable in addition to its value, enter & in front of its name.

From the Watch processor view (as shown in Figure 5-29 on page 5-24) you can select a data item and use the Watch processor view pop-up menu to examine it in more detail.

# Locate Using Value

Select **Locate Using Value** or **Locate Using Address** if you want to examine an area of memory. Selecting this option means that only the 32 least significant bits of the value of the selected item are used as the required memory address. A Memory Locate view is displayed, very similar in appearance to the view described in *Memory processor view* on page 5-31, with the selected memory address in view. If an existing tabbed page in a Memory processor view already includes the required

address (and is not the page from which the request originates), that page is displayed. If no existing tabbed page is suitable, the least recently selected tabbed page is used to display the required region of memory.

### Locate Using Address

Selecting this option is similar to **Locate Using Value** and enables you to examine an area of memory in a Memory Locate view. Selecting this option, however, uses the address of the selected item as the required memory address.

### Array Expansion...

Select **Array Expansion...** to display an Array Expansion dialog, either when you are about to expand an array or when you want to display a different range of elements in an array that is already expanded. This dialog enables you to choose either to display all elements or to specify the first and last element numbers to display. Array elements are numbered from zero. A 50-element array, for example, contains elements numbered 0 to 49. By default, elements 0 to 15 (the first 16 elements) only are displayed when you expand any array with more than 16 elements.

**Refresh** Select **Refresh** to update and recalculate the displayed data values. This item is useful if the target supports RealMonitor. See also *Refresh All* on page 5-99.

## Properties...

Select **Properties...** to display the Default Display Options dialog shown in Figure 5-28 on page 5-23. With this dialog you control the default display format, and choose whether any change you make applies to all the displayed data items or to only those that currently use the default format. Click the **Help** button in the dialog to display more information.

If you hide a Watch processor view then later select it again, it reappears in the state it was in when you hid it.

If you close a Watch processor view then later select it again, it is displayed empty, as though you are selecting it for the first time.

# 5.4.3 Variables processor view

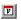

The Variables processor view enables you to examine and change the value of any of the listed variables.

Click on the appropriate tab to display:

- Local variables, those with scope within the current function
- Global variables, those with scope over all parts of the program
- **Class** variables, those with scope within the current class only.

A Variables processor view is shown in Figure 5-32, with its Local tab selected.

| <mark>ØVariables</mark><br>ARM7TDMI-Variables<br>Local Global Class ] |                          | _ 🗆 ×   |
|-----------------------------------------------------------------------|--------------------------|---------|
| Variable                                                              | Value                    |         |
| Ch Index                                                              | С                        |         |
| ⊡"Enum_Loc                                                            | 0x01                     |         |
| Enum_Loc                                                              | 0x01 { Ident_2 }         |         |
| Int_1_Loc                                                             | 0x0000005                |         |
| Int_2_Loc                                                             | 0x000000D                |         |
| Int_3_Loc                                                             | 0x0000007                |         |
| Number_Of_Runs                                                        | 0x000002F8               |         |
| Proc_5(15)                                                            | 0x0000000                |         |
| Run_Index                                                             | 0x000002EE               |         |
| ⊞ Str_1_Loc                                                           | [31] "DHRYSTONE PROGRAM, | l'ST SI |
| ⊞-Str_2_Loc                                                           | [31] "DHRYSTONE PROGRAM, | 2'ND ST |

### Figure 5-32 Variables processor view

Click on the + or – boxes to expand or collapse each level of the displayed tree structure, see *Viewing structured data* on page 2-9.

Double-click on the value of any variable that you want to change. In-place editing is invoked whenever possible, otherwise a dialog is displayed. For more information about data display formats and data entry formats, see *Data formatting* on page 4-16.

#### Variables processor view pop-up menu

To display the Variables pop-up menu, shown in Figure 5-33 on page 5-28, right-click within the Variables processor view.

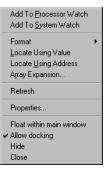

#### Figure 5-33 Variables processor view pop-up menu

If the mouse pointer is on a selectable line when you right-click, then that line is selected. The items in the top group of the pop-up menu apply to the selected line only. If no line is selected, those items are disabled.

You can select more than one displayed item by left-clicking while holding down the Shift or Ctrl key. A right-click on one of the selected items then displays the pop-up menu and any resulting actions apply to all the selected items.

The Locate Using Value, Locate Using Address, and Array Expansion... menu items function as described in *Watch processor view pop-up menu* on page 5-24.

#### Add To Processor Watch

Select **Add To Processor Watch** to add the selected variable(s) to a Watch processor view (see *Watch processor view* on page 5-23).

#### Add To System Watch

Select **Add To System Watch** to add the selected variable(s) to a Watch system view (see *Watch system view* on page 5-55).

- **Refresh** Select **Refresh** to update and recalculate the displayed data values. This item is useful if the target supports RealMonitor. See also *Refresh All* on page 5-99.
- Properties... Select Properties... to display the Default Display Options dialog shown in Figure 5-28 on page 5-23. With this dialog you control the default display format, and choose whether any change you make applies to all the displayed data items or to only those that currently use the default format. Click the Help button in the dialog to display more information.

If you hide a Variables processor view then later select it again, it reappears if possible with the same tab selected and the same levels expanded as when you hid it. The content depends on the current execution context (the address stored in the program counter).

If you close a Variables processor view then later select it again, it is displayed as though you are selecting it for the first time.

### 5.4.4 Backtrace processor view

The Backtrace processor view enables you to examine the call stack of the current image in a specific processor.

Select the required processor in the Control system view before you display a Backtrace processor view. Each Backtrace processor view shows its processor name near the top left corner.

A typical Backtrace processor view is shown in Figure 5-34.

| 🔗 Backtrace           |  |
|-----------------------|--|
| ARM7TDMI - Backtrace  |  |
| <pre>int main()</pre> |  |
| rt_entry + 0xc        |  |
|                       |  |
| 1                     |  |

#### Figure 5-34 Backtrace processor view

Each entry in the displayed list shows the function context of a single stack frame. The entries are ordered with the current stack frame at the top. An entry contains the address or the name of a function, and the types of the parameters with which it was called. An address is displayed instead of a name if the address is not in a range described by a symbol table or image.

It is possible for an application program to overwrite and damage the call stack. A line showing ------//----- indicates that an inconsistency has been detected and the call stack is considered broken. This might be due, for example, to the use of inline calls.

A stack discontinuity can also result from a call to another image if the debug symbol table of the called image is not available to the debugger. A call to an operating system function is an example. You can display a complete call stack if you first load the debug symbol tables of all the images your program calls. See *Load Debug Symbols...* on page 5-8.

When the selected processor is in Jazelle state, the Backtrace processor view contains only a single entry, shown in Figure 5-35 on page 5-30. This entry is given as an offset from the nearest previous low-level symbol.

| Backtrace                 | × |
|---------------------------|---|
| ARM9EJ-S_REV1 - Backtrace |   |
| 🗢 0x4                     |   |
|                           |   |
|                           |   |

### Figure 5-35 Backtrace processor view in Jazelle state

### Backtrace processor view pop-up menu

To display the Backtrace pop-up menu, shown in Figure 5-36, right-click within the Backtrace processor view.

| Locate Source<br>Locate Disassembly<br>Locate Using Address<br>Toggle <u>B</u> reakpoint<br>Run To | F9 |
|----------------------------------------------------------------------------------------------------|----|
| Refresh                                                                                            |    |
| Properties                                                                                         |    |
| Float within main window<br>✓ Allow docking<br>Hide<br>Close                                       |    |

#### Figure 5-36 Backtrace processor view pop-up menu

If the mouse pointer is on a selectable line when you right-click, then the line is selected. The items in the top group of the pop-up menu apply to the selected line only. If no line is selected, those items are disabled.

The Locate Using Address menu item functions as described in *Watch processor view pop-up menu* on page 5-24.

Select **Refresh** to refresh the call stack. This is necessary only when **Automatic Refresh** is unselected in the Backtrace Properties dialog. If **Automatic Refresh** is selected, the call stack is refreshed automatically but this can impose a significant processing overhead.

To display the dialog shown in Figure 5-37 on page 5-31, select **Properties...** from the pop-up menu.

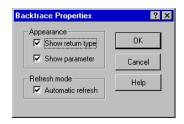

Figure 5-37 Backtrace Properties dialog

See AXD online help for details of the other pop-up menu items.

## 5.4.5 Memory processor view

The Memory processor view enables you to examine and change the contents of specific memory addresses.

Memory is made available to you in pages. The default size of a page is 1024 bytes, but you can change this value by selecting **Properties...** from the Memory pop-up menu.

The area of memory visible depends on the size that you make the processor view window. If less than one page of memory is visible, scroll bars enable you to view other parts of the current page. A typical view of an area of memory is shown in Figure 5-38.

| 🛞 Memory        |          |                |        |        |         |          |          |        |          |         |          |    |    |    |    |    |                  | . 🗆 × |
|-----------------|----------|----------------|--------|--------|---------|----------|----------|--------|----------|---------|----------|----|----|----|----|----|------------------|-------|
| ARM7TDMI - Me   | emory    | Start <u>a</u> | ddress | 0x8400 | )       |          |          | -<br>- |          |         |          |    |    |    |    |    |                  |       |
| Tab1 - Hex - No | o prefix | Tab2           | Hex    | No pre | efix Ta | ab3 - He | x - No p | orefix | Tab4 - I | Hex - N | o prefix | 1  |    |    |    |    |                  |       |
| Address         | 0        | 1              | 2      | 3      | 4       | 5        | 6        | 7      | 8        | 9       | a        | b  | С  | d  | е  | f  | ASCII            |       |
| 0x00008440      | 61       | 74             | 74     | 72     | 69      | 62       | 75       | 74     | 65       | 0A      | 00       | 00 | 50 | 6C | 65 | 61 | attributePlea    |       |
| 0x00008450      | 73       | 65             | 20     | 67     | 69      | 76       | 65       | 20     | 74       | 68      | 65       | 20 | 6E | 75 | 6D | 62 | se give the numb |       |
| 0x00008460      | 65       | 72             | 20     | 6F     | 66      | 20       | 72       | 75     | 6E       | 73      | 20       | 74 | 68 | 72 | 6F | 75 | er of runs throu |       |
| 0x00008470      | 67       | 68             | 20     | 74     | 68      | 65       | 20       | 62     | 65       | 6E      | 63       | 68 | 6D | 61 | 72 | 6B | gh the benchmark |       |
| 0x00008480      | ЗA       | 20             | 00     | 00     | 25      | 64       | 00       | 00     | 45       | 78      | 65       | 63 | 75 | 74 | 69 | 6F | :%dExecutio      |       |
| 0x00008490      | 6E       | 20             | 73     | 74     | 61      | 72       | 74       | 73     | 2C       | 20      | 25       | 64 | 20 | 72 | 75 | 6E | n starts, %d run |       |
| 0x000084A0      | 73       | 20             | 74     | 68     | 72      | 6F       | 75       | 67     | 68       | 20      | 44       | 68 | 72 | 79 | 73 | 74 | s through Dhryst |       |
| 0x000084B0      | 6F       | 6E             | 65     | AO     | 00      | 00       | 00       | 00     | 40       | 1D      | 01       | 00 | 01 | 50 | 85 | E2 | one0P            |       |
| 0x000084C0      | A2       | FF             | FF     | EA     | 50      | FF       | FF       | EB     | 3E       | FF      | FF       | EB | 02 | 00 | AO | EЗ | P>               |       |
| 0x000084D0      | 6C       | 00             | 8D     | E5     | 03      | 40       | AO       | EЗ     | 20       | 20      | A0       | E3 | F4 | lF | 8F | E2 | 10               |       |
| 0x000084E0      | 24       | 00             | 8D     | E2     | 81      | 03       | 00       | EB     | 01       | 00      | AO       | EЗ | 64 | 00 | CD | E5 | \$d              |       |
| 0x000084F0      | 24       | 10             | 8D     | E2     | 44      | 00       | 8D       | E2     | EA       | 02      | 00       | EB | 00 | 00 | 50 | EЗ | \$P.             |       |
| 0x00008500      | 01       | 00             | 00     | 1A     | 01      | 00       | AO       | E3     | 00       | 00      | 00       | EA | 00 | 00 | AO | E3 |                  | -     |

## Figure 5-38 Memory processor view

You can specify the Start address in a variety of formats, as described in *Entering addresses* on page 4-12.

Generally, each line represents 16 bytes of memory. The address of the first byte is shown at the left. Using **Properties...** from the Memory pop-up menu, you can set this to be either the absolute address or the zero-based offset from the beginning of the

current page. The contents of the 16 bytes of memory occupy most of each line. You can display these as four 32-bit words, eight 16-bit half-words, or sixteen 8-bit bytes. In the last case, the ASCII characters corresponding to the 16 bytes are shown at the right of the line.

The four tabbed pages enable you to define up to four memory areas of interest and to switch easily from one to another. The memory area covered by each tabbed page is one page long, and starts at the address you specify in the Start Address field near the top of the view. The areas you define can overlap, or be contiguous, or be separate.

The size of the displayed words and their display format are among the settings you can change using the Memory processor view pop-up menu. You can use different settings on each of the four tabbed pages of the view. The column widths change automatically to suit the format you select. If you specify a printf format without specifying a width parameter, then the display uses a column width of 10 characters plus any decoration characters you specify.

A breakpoint is highlighted in red, or in gray-red if it is disabled. A watchpoint is highlighted in green, or gray-green if it is disabled.

The Memory processor view also enables you to examine memory on a processor running in Jazelle state, shown in Figure 5-39 on page 5-33. You can set the display format for the first tabbed page to ByteCode using the Memory pop-up menu.

You can open multiple memory views, even on a single processor, if you want more than four tabbed pages. For more information about data display formats and data entry formats, see *Data formatting* on page 4-16.

|               | ,                  | ddress 0x8000                 | <u> </u>                 |   |
|---------------|--------------------|-------------------------------|--------------------------|---|
| Tab1 - ByteCo | de Tab2 - Hex - No | prefix Tab3 - Hex - No prefix | K Tab4 - Hex - No prefix |   |
| Address       | Disassembly        |                               |                          |   |
| 0x00008000    | [0x03]             | iconst_0                      |                          |   |
| 0x00008001    | [0x3c]             | istore_1                      |                          |   |
| 0x00008002    | [0xa70006]         | goto                          | 0x00 0x06                |   |
| 0x00008005    | [0x8401011a]       | iinc                          | 0x01 0x01 0x1a           |   |
| 0x00008009    | [0x10ff]           | bipush                        | Oxff                     |   |
| 0x0000800B    | [Oxalfffa]         | if_icmplt                     | Oxff Oxfa                |   |
| 0x0000800E    | [Oxa7fff2]         | goto                          | Oxff Oxf2                |   |
| 0x00008011    | [0x00]             | nop                           |                          |   |
| 0x00008012    | [0x00]             | nop                           |                          |   |
| 0x00008013    | [0x00]             | nop                           |                          |   |
| 0x00008014    | [0x00]             | nop                           |                          |   |
| 0x00008015    | [0x00]             | nop                           |                          |   |
| 0x00008016    | [0xa0e300]         | if_icmpne                     | 0xe3 0x00                |   |
| 0x00008019    | [0x10a0]           | bipush                        | 0xa0                     |   |
| 0x0000801B    | [0xe30020]         | getfield_quick_w              | 0x00 0x20                |   |
| 0x0000801E    | [0xa0e300]         | if_icmpne                     | 0xe3 0x00                |   |
| 0x00008021    | [0x30]             | faload                        |                          |   |
| 0x00008022    | [0xa0e300]         | if_icmpne                     | 0xe3 0x00                |   |
| 0x00008025    | [0x40]             | lstore_1                      |                          |   |
| 0x00008026    | [0xa0e300]         | if icmpne                     | 0xe3 0x00                | [ |
| •             |                    |                               |                          |   |

## Figure 5-39 Memory processor view in Jazelle state

# Memory processor view pop-up menu

To display the Memory pop-up menu, shown in Figure 5-40, right-click within the Memory processor view.

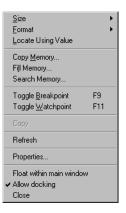

#### Figure 5-40 Memory processor view pop-up menu

The **Locate Using Value** menu item functions as described in *Watch processor view pop-up menu* on page 5-24.

**Format** Select **Format** from the Memory processor view pop-up menu to display the submenu, shown in Figure 5-41, to set the display format. You can use different settings on each of the four tabbed pages of the view.

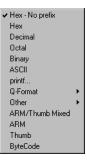

## Figure 5-41 Memory processor view formats

## **Toggle Breakpoint**

Select **Toggle Breakpoint** to toggle a breakpoint at the address defined by the current cursor position. If a breakpoint already exists at this address it is deleted. If no breakpoint exists at this address a default breakpoint is created here.

## **Toggle Watchpoint**

Select **Toggle Watchpoint** to toggle a watchpoint at the address defined by the current cursor position. If a watchpoint already exists at this address it is deleted. If no watchpoint exists at this address a default watchpoint is created here.

A new watchpoint set in this way from the Memory processor view can watch for changes in the value stored in one or more bytes of memory. If the tabbed page of the Memory processor view is configured to display 8-bit, 16-bit, or 32-bit values, then 1, 2, or 4 bytes respectively are watched. If a block of memory locations is selected when you create a new watchpoint with **Toggle Watchpoint**, then all the highlighted locations are watched.

**Refresh** Select **Refresh** to update and recalculate the displayed data values. This item is useful if the target supports RealMonitor. See also *Refresh All* on page 5-99.

See AXD online help for details of the other Memory pop-up menu items, including the Memory Properties dialog, shown in Figure 5-42 on page 5-35.

| Apply to all                                                                         | tabs                           |            | OK     |
|--------------------------------------------------------------------------------------|--------------------------------|------------|--------|
| ndianness —<br>Display ——                                                            |                                |            | Cancel |
| <ul> <li>Little</li> </ul>                                                           | 🔿 Big                          |            |        |
| Target<br>© Little                                                                   | C Big                          |            | Help   |
|                                                                                      |                                |            |        |
|                                                                                      | efresh                         |            |        |
|                                                                                      | efresh                         |            |        |
| <ul> <li>Automatic r</li> <li>Ionitor attribute</li> </ul>                           | es                             | Page size: | 1024   |
| Refresh Mode<br>✓ Automatic r<br>Monitor attribute<br>✓ Show offse<br>ize<br>Display | es                             | Page size: | 1024   |
| <ul> <li>Automatic r</li> <li>fonitor attribute</li> <li>Show offse</li> </ul>       | es<br>t from start             | Page size: |        |
| Automatic r<br>fonitor attribute<br>Show offse                                       | es<br>t from start<br>• 8 Bits |            |        |

Figure 5-42 Memory Properties dialog

## Data width for memory reads and writes

The Target Access group of radio buttons in the Memory Properties dialog enables you to specify the width of data read from or written to memory. Unless you have a particular requirement, use the **Def** setting to indicate that you want the debugger to decide.

# 5.4.6 Low Level Symbols processor view

The Low Level Symbols processor view enables you to examine the low-level symbols of the current image in a specific processor.

Select the required processor in the Control system view before you display a Low Level Symbols processor view. Each Low Level Symbols processor view shows its processor name near the top left corner.

A typical Low Level Symbols processor view is shown in Figure 5-43 on page 5-36.

| ARM7TDMI - Low Leve | el Symbols        |   |
|---------------------|-------------------|---|
| Address             | Symbol            | - |
| 0x0000820C          | Proc_5            |   |
| 0x00008228          | main              |   |
| 0x00008F04          | Func_3            |   |
| 0x00008F28          | Proc_6            |   |
| 0x00008FC4          | Proc_7            |   |
| 0x00008FD4          | Proc_8            |   |
| 0x0000906C          | Func_1            |   |
| 0x000090A8          | Func_2            |   |
| 0x00009140          | _main_redirection |   |
| 0x00009144          | main              |   |
| 0x00009148          | printf            |   |
| 0x0000919C          |                   |   |
| 0v00009160          | init user alloc   |   |

Figure 5-43 Low Level Symbols processor view

The left column shows addresses and the right column shows symbol strings. Use the pop-up menu, or click on the column heading, to sort the list by address order or by symbol name order.

If you hide a Low Level Symbols processor view then later select it again, it reappears in the state it was in when you hid it.

If you close a Low Level Symbols processor view then later select it again, it is displayed as though you are selecting it for the first time.

# Low Level symbols processor view pop-up menu

To display the Low Level Symbols pop-up menu, shown in Figure 5-44, right-click within the Low Level Symbols processor view.

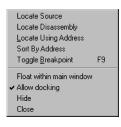

## Figure 5-44 Low Level Symbols processor view pop-up menu

If the mouse pointer is on a selectable line when you right-click, then that line is selected. The items in the top group of the pop-up menu apply to the selected line only. If no line is selected, those items are disabled.

The Locate Using Address menu item functions as described in *Watch processor view pop-up menu* on page 5-24.

See AXD online help for more details of these menu items.

## 5.4.7 Comms Channel processor view

The Comms Channel processor view enables you to examine data that passes to and from the debugger target along the *Debug Communications Channel* (DCC), and to send data of your own. AXD has its own built-in DCC viewer. If your target offers, for example, the file ThumbCV.dll as a DCC viewer, do not select it.

The Comms Channel Viewer processor view is shown in Figure 5-45. You can enable or disable the debug communications channel by checking or clearing a check box on the Comms Channel Properties dialog available from the Comms Channel Viewer pop-up menu on page 5-38) or on the Processor Properties dialog (see *Configure Processor*... on page 5-95 or *Control system view pop-up menus* on page 5-50).

| Ø | Comms Chani    | nel Viewer       |             |            |            |              |                  | _ 🗆 × |
|---|----------------|------------------|-------------|------------|------------|--------------|------------------|-------|
| A | RM7TDMI - Comr | ns Channel Viewe | r (Enabled) |            |            |              |                  |       |
| Γ | Send           |                  |             |            |            |              |                  |       |
|   |                |                  |             |            |            | <u>S</u> end | Left to send: 00 | 000   |
| l | ·              |                  |             |            |            |              | •                |       |
|   | Receive Hex (3 | 2 bit)           |             |            |            |              |                  |       |
| [ |                |                  |             |            |            |              |                  |       |
|   | 0x54657374     | 0x20747261       | 0x6E736D69  | 0x7373696F | 0x6E206F66 | 0x20736F6D   |                  |       |
|   | 0x54657374     | 0x2032206F       | 0x66207465  | 0x78742074 | 0x72616E73 | 0x6D697373   |                  |       |
|   | 0x54657374     | 0x206E756D       | 0x62657220  | 0x74687265 | 0x652E0000 |              |                  |       |
|   |                |                  |             |            |            |              |                  |       |
|   |                |                  |             |            |            |              |                  |       |
|   |                |                  |             |            |            |              |                  |       |
|   |                |                  |             |            |            |              |                  |       |
|   |                |                  |             |            |            |              |                  |       |

#### Figure 5-45 Comms Channel Viewer processor view

Use the Send group of this window to send information down the channel. Type information in the edit box and click the **Send** button to store the information in a buffer. The information is sent when requested by the target, in ASCII character codes. The Left to send counter displays the number of bytes that are left in the buffer.

By default, the information received by the Comms Channel Viewer is displayed using the Auto-Toggle format. This converts the information into ASCII character codes and displays it in the Receive pane, if the channel viewer is active.

However, if 0xFFFFFFF is received, the Auto-Toggle format displays the following words as a hexadecimal number. On the next occurrence of 0xFFFFFFFF the Auto-Toggle format switches and information is again converted into ASCII character codes. In this way, 0xFFFFFFFF is used to toggle between the different formats.

You can display received information in other formats, as described in *Comms Channel Viewer pop-up menu*.

## **Comms Channel Viewer pop-up menu**

To display the Comms Channel Viewer pop-up menu (see Figure 5-46), right-click anywhere in the Comms Channel processor view except in the Send edit area or the Receive pane.

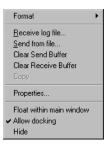

## Figure 5-46 Comms Channel Viewer pop-up menu

# Receive log file...

Select this option to specify a file where data received from the target is stored.

### Send from file...

Select this option to specify a text file where data is stored ready to be sent to the target.

## **Clear Send Buffer**

Select this option to flush the send buffer and to close an input file if used.

**Format** Select this option to display the submenu shown in Figure 5-47.

| Auto-Toggle    |   |
|----------------|---|
| ✔ Hex          |   |
| Decimal        |   |
| Octal          |   |
| Binary         |   |
| ASCII          |   |
| printf         |   |
| Floating Point | • |
| Registers      | • |
| Q-Format       | • |
| Other          | ۲ |
|                | _ |

Figure 5-47 Comms Channel Viewer formats

When you select any format except **Auto-Toggle** (the default), information received is shown in columns. Your choice of format determines the initial column width, but you can change the column widths by using the mouse to drag the column header dividers to the left or right.

**Properties...** Select **Properties...** from the Comms Channel Viewer pop-up menu to display the dialog shown in Figure 5-48.

| Comms Channel Prop    | erties            | ? ×                  |
|-----------------------|-------------------|----------------------|
| Format Options        | Show Record Index | OK<br>Cancel<br>Help |
| Receive log filename: | <none></none>     |                      |
| Send from filename:   | <none></none>     |                      |

## Figure 5-48 Comms Channel Properties dialog

The Comms Channel Properties dialog is used to enable the Comms Channel Viewer and to specify how information from the Comms Channel is displayed.

AXD online help describes this and all the Comms Channel Viewer pop-up menu items.

## 5.4.8 Console processor view

You might want to debug an image that is intended to receive input from, or write output to, devices that are not yet available. The Console processor view provides the semihosting facility that enables you to do so.

Output from an executing image is displayed, and you can respond by entering data from your keyboard or from a file to provide input for the image.

A typical Console processor view is shown in Figure 5-49.

| Console                                                    | ×    |
|------------------------------------------------------------|------|
| ARM7TDMI - Console                                         |      |
| Dhrystone Benchmark, Version 2.1 (Language: C)             |      |
| Program compiled without 'register' attribute              |      |
| Please give the number of runs through the benchmark: 8000 | •    |
|                                                            | ▶ // |

#### Figure 5-49 Console processor view

## Console processor view pop-up menu

To display the Console processor view pop-up menu, shown in Figure 5-50, right-click within the Console processor view.

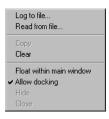

## Figure 5-50 Console processor view pop-up menu

See AXD online help for more details of these menu items.

# 5.4.9 Disassembly processor view

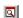

The Disassembly processor view displays not only the contents of regions of memory but also the assembler code instructions that correspond to those contents.

A typical Disassembly processor view is shown in Figure 5-51. This is the display format you see if you have both **Show margin** and **Show addresses** selected on the Properties dialog obtained from the pop-up menu (see Figure 5-55 on page 5-43).

| 🛞 ARM7TDM | I - Disassembly |         |                               |          |
|-----------|-----------------|---------|-------------------------------|----------|
| 000081f8  | [0xe5821000]    | str     | rl,[r2,#0]                    | *        |
| 000081fc  | [0xe3a01042]    | nov     | r1,#0x42                      |          |
| 00008200  | [0xe59f2164]    | ldr     | r2,0x0000836c ; = #0x0000f565 |          |
| 00008204  | [0xe5c21000]    | strb    | r1,[r2,#0]                    |          |
| 00008208  | [OxelaOfOOe]    | nov     | pc,rl4                        |          |
| Proc_5    | [0xe3a00041]    | mon     | r0,#0x41                      |          |
| 00008210  | [0xe59f1144]    | ldr     | rl,0x0000835c ; = #0x0000f564 |          |
| 00008214  | [0xe5c10000]    | strb    | r0,[r1,#0]                    |          |
| 00008218  | [0xe3a00000]    | nov     | r0,#0                         |          |
| 0000821c  | [0xe59f1144]    | ldr     | rl,0x00008368 ; = #0x0000f560 |          |
| 00008220  | [0xe5810000]    | str     | r0,[r1,#0]                    |          |
| 00008224  | [OxelaOfOOe]    | mov     | pc,rl4                        |          |
| 📫 main    | [0xe92d47f0]    | * stmfd | r13!,{r4-r10,r14}             |          |
| 0000822c  | [0xe24dd070]    | sub     | r13,r13,#0x70                 |          |
| 00008230  | [0xe3a00030]    | mon     | r0,#0x30                      |          |
| 00008234  | [Oxeb000411]    | bl      | malloc                        |          |
| 00008238  | [0xe59f1130]    | ldr     | rl,0x00008370 ; = #0x0000f558 |          |
| 0000823c  | [0xe5810000]    | str     | r0,[r1,#0]                    |          |
| 00008240  | [0xe3a00030]    | nov     | r0,#0x30                      | <b>-</b> |
| 00008244  | [0xeb00040d]    | bl      | malloc                        | Ŧ        |
| •         |                 |         |                               | ▶ //     |

#### Figure 5-51 Disassembly processor view

You can see the low-level symbols in the margin and a blue arrow shows the current execution point. Any breakpoints are marked with a red disc.

A Disassembly processor view for a Jazelle-capable processor is shown in Figure 5-52. This is the display format you see if you select **ByteCode** from the **Disassembly Mode** option on the pop-up menu (see Figure 5-54 on page 5-43).

|   |          | l - Disassembly |                    |                                                                                                    | x I        |
|---|----------|-----------------|--------------------|----------------------------------------------------------------------------------------------------|------------|
| ł | <u> </u> |                 |                    |                                                                                                    | H          |
| н | 00007ff3 | [0xe700e8]      | putstatic_quicker  | 0x00 0xe8                                                                                                    | 4          |
|   | 00007ff6 | [0x00]          | nop                |                                                                                                    | <b>•</b> ] |
|   | 00007ff7 | [0xe81000]      | getstatic2_quicker | 0x10 0x00                                                                                                    |            |
|   | 00007ffa | [Oxff]          | undefined          |                                                                                                    |            |
|   | 00007ffb | [0xe700e8]      | putstatic_quicker  | 0x00 0xe8                                                                                                    |            |
|   | 00007ffe | [0x00]          | nop                |                                                                                                    |            |
|   | 00007fff | [Oxe8033c]      | getstatic2_quicker | 0x03 0x3c                                                                                                    |            |
|   | 00008002 | [0xa70006]      | goto –             | 0x00 0x06                                                                                                    |            |
|   | 00008005 | [0x8401011a]    | iinc               | OxOl OxOl Oxla                                                                                                  |            |
|   | 00008009 | [0x10ff]        | bipush             | Oxff                                                                                                    |            |
|   | 0000800b | [Oxalfffa]      | if_icmplt          | Oxff Oxfa                                                                                                    |            |
|   | 0000800e | [Oxa7fff2]      | goto               | Oxff Oxf2                                                                                                    |            |
|   | 00008011 | [0x00]          | nop                |                                                                                                    |            |
|   | 00008012 | [0x00]          | nop                |                                                                                                    | -1         |
|   | 00008013 | [0x00]          | nop                | The second second second second second second second second second second second second second second second se | -          |
| Ш | i l      |                 |                    | ) (                                                                                                    |            |

#### Figure 5-52 Disassembly processor view in Jazelle state

When running your image on a Jazelle-capable processor, there are circumstances that might result in erroneous disassembly. This is because, unlike ARM or Thumb code, bytecodes are of variable length and so disassembly can become unsynchronized. In this case low-level symbols might not be displayed correctly where the disassembly is out of synch.

— Note —

If an area of erroneous disassembly includes the execution address then the blue arrow indicator is not shown in the Disassembly processor view.

#### Disassembly processor view pop-up menu

To display the Disassembly pop-up menu, shown in Figure 5-53 on page 5-42, right-click within the Disassembly processor view.

| Execute<br>Stepping Mode<br>Disassembly Mode<br>Toggle <u>Breakpoint</u><br>Toggle <u>W</u> atchpoint<br>Set <u>P</u> C | F9<br>F11 | * * * |
|----------------------------------------------------------------------------------------------------|-----------|-------|
| Show <u>E</u> xecution Context<br>Source                                                                                |           |       |
| <u>G</u> oto                                                                                                    |           |       |
| Watch<br>Add to watch                                                                                                   |           |       |
| Сору                                                                                                    |           |       |
| Refresh                                                                                                    |           |       |
| Properties                                                                                                    |           |       |

#### Figure 5-53 Disassembly processor view pop-up menu

To display a submenu duplicating the items you are most likely to want from the **Execute** main menu, select **Execute** on the pop-up menu. See *Execute menu* on page 5-75 for details of all but one of these items.

Set Next Statement is the item that appears on the Execute submenu and not in the Execute main menu. To resume execution at a specific statement, without executing any intervening statements, right-click on the required statement in the Disassembly processor view, select Execute in the pop-up menu, and select Set Next Statement.

To display a submenu enabling you to change the setting of the stepping mode, select **Stepping Mode** on the pop-up menu. The stepping modes available are:

| ault        |
|-------------|
|             |
| are<br>urce |
|             |

To display a submenu enabling you to change the setting of the code used for disassembly, select **Disassembly Mode** on the pop-up menu, shown in Figure 5-54 on page 5-43. This enables you to display the disassembled code in ARM/Thumb, or ARM, or Thumb, or ByteCode format. If you choose ARM/Thumb then AXD displays the code depending on what the image contains.

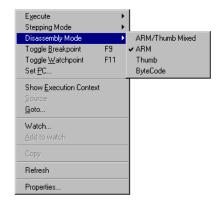

## Figure 5-54 Disassembly Mode formats submenu

## **Toggle Breakpoint**

Select this option to set or delete a breakpoint at the current cursor position.

### **Toggle Watchpoint**

Select this option to set or delete a watchpoint at the current cursor position.

- **Set PC** Select this option to reset the program counter so that the instruction at the current cursor position is the next instruction to be executed.
- **Refresh** Select **Refresh** to update and recalculate the displayed data values. This item is useful if the target supports RealMonitor. See also *Refresh All* on page 5-99.
- **Properties...** Select this option to display the View Properties dialog shown in Figure 5-55.

See AXD online help for more details of all the items on the pop-up menu.

| /iew Properties                                                                 | ? >    |
|---------------------------------------------------------------------------------|--------|
| ARM7TDMI - Disassembly                                                          | OK     |
| View attributes                                                                 | Cancel |
| <ul> <li>✓ Show margin</li> <li>✓ Show line numbers/memory addresses</li> </ul> | Help   |

## Figure 5-55 Disassembly View Properties dialog

### 5.4.10 Source... processor view

The Source... processor view first displays a file selection dialog, similar to that shown in Figure 5-56.

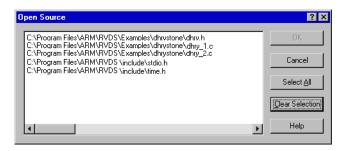

### Figure 5-56 Source file selection

This lists all source files that have contributed debug information to the current image (not necessarily all source files used to build the image). Select a filename and click the **OK** button to display the file. If the file is not in the expected place, another dialog enables you to specify where it is or browse to find it.

The Source... processor view displays the source file as specified. To display the Source... processor view pop-up menu, shown in Figure 5-58 on page 5-45, right-click within the view.

Figure 5-57 on page 5-45 shows the kind of source file listing you see if you select **Interleave disassembly** from the pop-up menu.

You can set a breakpoint by double-clicking on a line number or address at the left side of the display, or by right-clicking in a line and selecting **Toggle Breakpoint** from the pop-up menu. You can set a breakpoint on a procedure exit by double-clicking on the line number of the line containing the closing bracket of the procedure.

| 🔗 C:\Progran | n Files\ARM\RVD      | 5\Example | es\2.1\8\windows\dhrystone\dhry_1.c         | ı × |
|--------------|----------------------|-----------|---------------------------------------------|-----|
| 000084a4     | [0x67756f72]         | ded       | 0x67756f72 roug                             |     |
| 000084a8     | [0x68442068]         | dcd       | 0x68442068 h Dh                             |     |
| 000084ac     | [0x74737972]         | dcd       | 0x74737972 ryst                             |     |
| 000084b0     | [0x0a656e6f]         | ded       | OxOa656e6f one.                             |     |
| 000084b4     | [0x00000000]         | ded       | 0x0000000                                   |     |
|              | [0x00011d40]         |           |                                             |     |
| 000084bc     | [Oxe2855001]         | add       | r5,r5,#1                                    |     |
| 000084c0     | [Oxeaffffa2]         | b         | 0x8350 ; (main + 0x128)                     |     |
| 147          | {                    |           |                                             |     |
| 148          |                      |           |                                             |     |
| 149          | <pre>Proc_5();</pre> |           |                                             |     |
| 000084c4     | [Oxebffff50]         | bl        | Proc_5                                      |     |
| 150          | Proc_4();            |           |                                             |     |
|              | [Oxebffff3e]         |           |                                             |     |
| 151          |                      |           | 'A', Ch_2_Glob == 'B', Bool_Glob == true */ |     |
| 152          | 100_1_100            |           |                                             |     |
|              | [0xe3a00002]         |           |                                             |     |
|              | [Oxe58d006c]         |           | r0,[r13,#0x6c]                              |     |
| 153          | Int_2_Loc            |           |                                             |     |
|              | [0xe3a04003]         |           |                                             |     |
| 154          |                      |           | "DHRYSTONE PROGRAM, 2'ND STRING");          |     |
|              | [0xe3a02020]         |           |                                             |     |
|              | [Oxe28flff4]         |           |                                             |     |
|              | [0xe28d0024]         |           |                                             |     |
|              | [Oxeb000381]         |           | rt_memcpy_w                                 |     |
| 155          | Enum_Loc :           | _         |                                             |     |
|              | [0xe3a00001]         |           |                                             |     |
| 000004ec     | [0xe5cd0064]         | SCID      | r0,[r13,#0x64]                              | Ľ   |
|              |                      |           |                                             | 1   |

## Figure 5-57 Source... processor view

Interleaved disassembly code sometimes includes lines containing six dots (.....). These lines indicate breaks in the sequence of execution because of inline code expansion and compiler optimization settings. The memory address displayed at the beginning of each line helps you to see how your source code is compiled.

# Source... processor view pop-up menu

To display the pop-up menu shown in Figure 5-58, right-click within the Source... processor view.

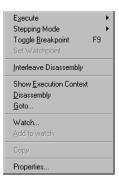

## Figure 5-58 Source... processor view pop-up menu

To display a submenu duplicating the items you are most likely to require from the **Execute** main menu, select **Execute** on the pop-up menu. See *Execute menu* on page 5-75 for details of all items except **Set Next Statement**.

**Set Next Statement** is the item that appears on the **Execute** submenu and not in the **Execute** main menu. To resume execution at a specific statement, without executing any intervening statements, right-click on the required statement in the Source... processor view, select **Execute** in the pop-up menu, and select **Set Next Statement**.

To display a submenu enabling you to change the setting of the stepping mode, select **Stepping Mode** on the pop-up menu. The stepping modes available are:

| Disassembly   | This steps always in disassembly instructions.                                                                                                    |  |  |
|---------------|----------------------------------------------------------------------------------------------------|--|--|
| Strong Source | This steps always in source code statements.                                                                                                    |  |  |
| Weak Source   | This steps in source code statements if possible. This is the default setting.                                                                     |  |  |
|               | If the image contains no debug information, stepping is by disassembly instructions.                                                               |  |  |
|               | If the image contains debug information, but the source files are<br>not accessible, stepping is by instructions corresponding to source<br>lines. |  |  |

To activate or deactivate a breakpoint at the current cursor position, select **Toggle Breakpoint** from the pop-up menu. To set or replace a watchpoint on a currently selected item, select **Set Watchpoint** from the pop-up menu.

To display the dialog shown in Figure 5-59, select Properties... from the pop-up menu.

| /iew Properties                                                    | ? ×    |
|--------------------------------------------------------------------|--------|
| C:\Program Files\ARM\RVDS\Examples\dhrysto                         | ОК     |
| View attributes View attributes Interleave source with disassembly | Cancel |
| Show <u>m</u> argin<br>Show line numbers/memory addresses          | Help   |
|                                                                    | Help   |

## Figure 5-59 Source View Properties dialog

See AXD online help for more details of all the items on this pop-up menu.

# 5.4.11 Trace processor view

The *Trace Debug Tools* (TDT) is part of the ARM Real Time Trace solution for debugging. If you are licensed to use this product, and your target processor supports trace, the **Trace** option is also available on the **Processor Views** menu.

# 5.5 System Views menu

System views are not specific to any processor. Some show information about the whole system. Others help you reduce the number of views you need to display.

A Registers system view, for example, can show registers that are associated with several processors. You can examine in a single system view registers that otherwise require multiple processor views. In a system view, the processor to which each line is related is identified in the display.

Selecting a **System Views** menu item generally toggles that view. That is, the selected system view is opened if it is currently closed or hidden, or hidden if it is currently open. System views that are open are checked on the menu. Figure 5-60 shows an example of a **System Views** menu.

| ✓ Control Monitor                                                                                          | Alt+C                   |
|----------------------------------------------------------------------------------------------------|-------------------------|
| <u>R</u> egisters<br><u>W</u> atch                                                                         | Alt+R<br>Alt+E          |
| ✓ Breakpoints<br>Watchpoints                                                                               | Alt+K                   |
| <ul> <li>✓ <u>O</u>utput</li> <li>✓ Command Line Interface</li> <li>✓ <u>D</u>ebugger Internals</li> </ul> | Alt+0<br>Alt+L<br>Alt+D |

#### Figure 5-60 System Views menu

Each system view has a pop-up menu you can display by right-clicking when the mouse pointer is inside the system view. If the mouse pointer is on a selectable line in the system view when you right-click, then that line is selected. Certain pop-up menu items are enabled only when a line is selected, and apply to that line only.

The description of each system view includes a reproduction of its pop-up menu. Online help gives further details.

The System Views menu items are described under the following headings:

- Control system view on page 5-49
- *Registers system view* on page 5-54
- *Watch system view* on page 5-55
- Breakpoints system view on page 5-58
- Watchpoints system view on page 5-60
- Output system view on page 5-63
- Command Line Interface system view on page 5-64
- Debugger Internals system view on page 5-68.

# 5.5.1 Control system view

The Control system view shows details of all current processors, and enables you to examine this information in several ways. Tabbed pages available are:

- Target
- Image
- Files
- Class.

Figure 5-61 shows a Control system view with its Files tab selected.

| 🖉 Control 📃 🗆 🗙                                                                                                    |
|----------------------------------------------------------------------------------------------------|
| Target   Image   Files   Class                                                                                                    |
| C:\Program Files\ARM\RVDS\Examples\2.1\8\windows\dhrystone\dhrystone_Data\dhryst     C:\Program Files\ARM\RVDS\Examples\dhrystone\dhry_h     C.\Program Files\ARM\RVDS\Examples\dhrystone\dhry_1.c     C.\Program Files\ARM\RVDS\Examples\dhrystone\dhry_2.c     C.\Program Files\ARM\RVDS\include\stdio.h     C.\Program Files\ARM\RVDS\include\stdio.h     C.\Program Files\ARM\RVDS\include\time.h |

## Figure 5-61 Control system view

Expand or collapse each level of the displayed tree structure by clicking on the + or – boxes.

The tabbed pages contain the following information:

| Target | Lists the processors on the target. Where a processor has an associated module, such as a coprocessor or ETM, the processor entry is expanded and the module is shown as a child. You cannot expand a child entry any further.                                                                   |
|--------|----------------------------------------------------------------------------------------------------|
|        | One processor can be designated the current processor. If so, it is<br>indicated by a green arrow in the display. Commands you issue apply by<br>default to the current processor. For example, when you select an item<br>from a menu in the main menu bar it applies to the current processor. |
|        | One processor can be designated the selected processor. If so it is<br>indicated by being highlighted in blue in the display. You select a<br>processor by clicking on its name. When you select a menu item from a<br>pop-up menu it applies to the selected processor.                         |
| -      | Whenever possible, the current processor is the selected processor.                                                                                                    |
| Image  | Lists the images loaded in the memory of the target. Expand an image node to show the processor with which the image is associated.                                                                                                    |

|       | One image can be designated the current image. If so, it is indicated by a green arrow in the display. Commands you issue apply by default to the current image. For example, when you select an item from a menu in the main menu bar it applies to the current image.                                                                                                    |
|-------|----------------------------------------------------------------------------------------------------|
|       | One processor can be designated the selected image. If so it is indicated<br>by being highlighted in blue in the display. You select an image by<br>clicking on its name. When you select a menu item from a pop-up menu<br>it applies to the selected image.                                                                                                    |
| Files | Lists the files associated with all the images on the target. Expand an image node to show the files associated with that image.                                                                                                    |
| Class | Lists the classes associated with all the images on the target. Expand an image node to show a globals node, and a class node if the image contains any class information. Expand the globals node to show a list of global functions and global variables. Expand a class node to show a list of classes contained in the image. Expand a class to show a list of member functions and member variables. |

# Control system view pop-up menus

When you right-click in a Control system view, the pop-up menu that appears depends on which tabbed page is currently selected and which item on that page is currently selected.

The items you can select on each tabbed page are as follows:

- on the **Target** tab, you can select a processor
- on the Image tab, you can select an image or a processor
- on the **Files** tab, you can select an image or a file
- on the **Class** tab, you can select an image, a function, or a variable.

If the mouse pointer is on a selectable line when you right-click, then that line is selected. Any pop-up menu items that do not apply to the selected line are disabled. Some of the pop-up menu items are equivalent to menu items from the menu bar.

Brief details follow of the Control pop-up menus. AXD online help gives more details.

## Processor pop-up menu

With a processor selected, the pop-up menu is as shown in Figure 5-62 on page 5-51.

| Load Image                        |   |
|-----------------------------------|---|
| Load Debug <u>S</u> ymbols        |   |
| <u>R</u> eload Image              |   |
| <u>U</u> nload Image              |   |
| Load Memory From File             |   |
| Save Memory To File               |   |
| ⊻iews                             | Þ |
| Execute                           | Þ |
| Show <u>E</u> xecution Context    |   |
| Properties                        |   |
| Float within main window          |   |
| <ul> <li>Allow docking</li> </ul> |   |
| Hide                              |   |

## Figure 5-62 Pop-up menu when a processor is selected

Select **Properties...** from this pop-up menu to display the dialog shown in Figure 5-63.

| Processor Properties- ARM7TDMI               | ? ×                  |
|----------------------------------------------|----------------------|
| Vector catch<br>RUSPDIF<br>Clear All Set All | OK<br>Cancel<br>Help |
| Enable Comms Channel viewer                  |                      |
| E Semihosting                                |                      |
| C Std semihosting Vector: 0                  | ×00000000            |
| C DCC semihosting Handler addr.              |                      |
| Semihosting SWIs                             |                      |
| ARM semihosting SWI:                         | x123456              |
| Thumb semihosting SWI:                       | жАВ                  |

#### Figure 5-63 Processor Properties dialog

For a description of this dialog, see Configure Processor... on page 5-95.

### Image pop-up menu

With an image selected, the pop-up menu is as shown in Figure 5-64 on page 5-52.

|   | <u>R</u> eload Image<br><u>U</u> nload Image      |
|---|---------------------------------------------------|
|   | Properties                                        |
| ~ | Float within main window<br>Allow docking<br>Hide |

### Figure 5-64 Pop-up menu when an image is selected

If you select **Properties...** from this pop-up menu, the dialog shown in Figure 5-65 is displayed.

| Image Proper         | ties                                                | ? ×    |
|----------------------|-----------------------------------------------------|--------|
| <u>C</u> ommand line | arguments:                                          | OK     |
| p.cr.                |                                                     | Cancel |
| Profiling<br>Profile | C Call graph profiling Interval: 100 (microseconds) | Help   |
|                      | Flat profiling                                      |        |
|                      |                                                     |        |

### Figure 5-65 Image Properties dialog

The Image Properties dialog enables you to specify Command-line arguments. These are the arguments you supply if you start execution of the image by entering a command at a command-line prompt. They are supplied to the program when you load, or reload, and execute it in AXD.

The Image Properties dialog also shows the Profiling settings that become effective the next time you load or reload an image. You can change these settings to be those you want when the next image execution begins. The settings shown are not necessarily those currently in force, because you might have changed them since the last load or reload operation.

### File pop-up menu

With a file selected, the pop-up menu is as shown in Figure 5-66.

| <u>S</u> ource                                      |  |
|-----------------------------------------------------|--|
| Float within main window<br>✓ Allow docking<br>Hide |  |

### Figure 5-66 Pop-up menu when a file is selected

Select **Source** from this pop-up menu to display a Source processor view, showing the source code associated with the selected file.

### Function pop-up menu

With a function selected, the pop-up menu is as shown in Figure 5-67.

| <u>L</u> ocate Using Address<br>Toggle <u>B</u> reakpoint | F9 |
|-----------------------------------------------------------|----|
| Properties                                                |    |
| Float within main window<br>✓ Allow docking<br>Hide       |    |

## Figure 5-67 Pop-up menu when a function is selected

Select Properties... from this pop-up menu to display the dialog shown in Figure 5-68.

| Function Prop | erties                   | ? ×   |
|---------------|--------------------------|-------|
| Name:         | Func_3                   |       |
| Return Type:  | Boolean                  |       |
| Parameters:   | Enumeration Enum Par Val |       |
|               |                          | Close |

### **Figure 5-68 Function Properties dialog**

The Function Properties dialog shows the name and type of the function, and the parameters that it takes.

## Variable pop-up menu

With a variable selected, the pop-up menu is as shown in Figure 5-69.

| Locate Using Address                                |
|-----------------------------------------------------|
| Properties                                          |
| Float within main window<br>✓ Allow docking<br>Hide |

## Figure 5-69 Pop-up menu when a variable is selected

If you select **Properties...** from this pop-up menu, the dialog shown in Figure 5-70 on page 5-54 is displayed.

| Variable Pro | operties  | ? ×   |
|--------------|-----------|-------|
| Name:        | Ch_2_Glob |       |
| Туре:        | char      |       |
|              |           | Close |

### Figure 5-70 Variable Properties dialog

The Variable Properties dialog shows the name and type of the variable.

### 5.5.2 Registers system view

The Registers system view can display registers from more than one processor. It also enables you to change any of these values, unless you are debugging an Angel target when you can change the registers of the current mode only.

If you want to see the values of a few registers in various processors change as your program executes, you can display the registers in a single Registers system view. This can avoid displaying a number of Registers processor views.

The registers are displayed in groups, under processor names and register bank names. Click on the + or - boxes to expand or collapse each level of the displayed tree structure, but see *Viewing structured data* on page 2-9.

Figure 5-71 shows a typical Registers system view.

| 🛞 Registers      |            | _ 🗆 ×                                                                                                    |
|------------------|------------|----------------------------------------------------------------------------------------------------|
| System Registers | ×          |                                                                                                    |
| Register         | Value      | <ul> <li>Image: A start of the start of the start of</li></ul> |
| ⊡-arm7tdmi       | {}         |                                                                                                    |
| 🖶 Current        | {}         | _                                                                                                    |
| 🛱 User/System    | {}         |                                                                                                    |
| r0               | 0x00000000 |                                                                                                    |
| r1               | 0x0000F560 |                                                                                                    |
| r2               | 0x00000000 |                                                                                                    |
| -r3              | 0x00000005 |                                                                                                    |
| r4               | 0x000000D  | -                                                                                                    |
|                  | 0-0000055  |                                                                                                    |

#### Figure 5-71 Registers system view

Double-click on the value of any register that you want to change. In-place editing is invoked whenever possible, otherwise a dialog is displayed.

The crossed-out eye symbol is not usually present. It is displayed if you try to refresh the display of register values while the program is running, with timed refresh enabled for example, and reminds you that this is not possible. Only the Memory processor view can show values changing while the program is running.

# Registers system view pop-up menu

To display the Registers pop-up menu, shown in Figure 5-72, right-click within the Registers system view.

|   | Add Register                                               |  |
|---|------------------------------------------------------------|--|
|   | Format •<br>Locate Using Value                             |  |
|   | Refresh                                                    |  |
|   | Properties                                                 |  |
| ~ | Float within main window<br>Allow docking<br>Hide<br>Close |  |

### Figure 5-72 Registers system view pop-up menu

## **Add Register**

To add a register from any processor to those displayed in a Registers system view, select **Add Register** from the pop-up menu.

**Format** If you right-click on a register line, it is selected. The **Format** menu item is enabled when a register line is selected, and applies to the selected line only.

See *Data formatting* on page 4-16 for details of the formats available, and to AXD online help for other details of the Registers pop-up menu items.

## Locate Using Value

The **Locate Using Value** menu item functions as described in *Watch* processor view pop-up menu on page 5-24.

**Refresh** Select **Refresh** to update and recalculate the displayed data values. This item is useful if the target supports RealMonitor. See also *Refresh All* on page 5-99.

If you hide a Registers system view then select it, it reappears in the state it was in when you hid it.

If you close a Registers system view then select it, it is displayed empty, as though you are selecting it for the first time.

## 5.5.3 Watch system view

The Watch system view enables you to examine the value of variables, or of expressions depending on variables, in the images associated with various processors. You might require several processor views to see what you can display in a single system view.

A Watch system view is initially empty. You specify expressions. These expressions are evaluated each time program execution stops, and the values displayed. One way to add lines to this view is to select one or more items in a Variables processor view, then right-click and select **Add to System View** from the resulting pop-up menu.

Another way to add a line to the Watch system view is to select **Add Watch** from its pop-up menu to display an Add Watch dialog (see Figure 5-75 on page 5-57).

An expression can be the name of a variable. Expressions can also include logical and arithmetic operators in addition to the names of variables and constants. If the displayed data has a tree structure, click on the + or - boxes to expand or collapse each level of the structure, but see *Viewing structured data* on page 2-9.

A typical Watch system view is shown in Figure 5-73.

| Watch                   | ×          |  |
|-------------------------|------------|--|
| System Watch            |            |  |
| Tab 1 Tab 2 Tab 3 Tab 4 |            |  |
| Watch                   | Value      |  |
| ⊡-arm7tdmi              | {}         |  |
| vl                      | 0x000000D  |  |
| <b>v</b> 2              | 0x0000005C |  |
| 2*v2+v1                 | 0x000000C5 |  |
|                         |            |  |
| ļ                       |            |  |

Figure 5-73 Watch system view

You can define lists of expressions to watch on up to four tabbed pages. Click the tab of a page to display it.

If you hide a Watch system view then select it, the view reappears in the state it was in when you hid it.

If you close a Watch system view then select it, the view is displayed empty, as though you are selecting it for the first time.

## Watch system view pop-up menu

When you right-click in a Watch system view, the pop-up menu that appears depends on which item on that page is currently selected.

If the mouse pointer is on a selectable line when you right-click, then that line is selected. Any pop-up menu items that do not apply to the selected line are disabled.

To display the Watch pop-up menu, shown in Figure 5-74 on page 5-57, right-click within the Watch system view.

|   | Add Watch                    |   |
|---|------------------------------|---|
|   | Format                       | • |
|   | Locate Using Value           |   |
|   | Locate <u>U</u> sing Address |   |
|   | Agray Expansion              |   |
|   | Refresh                      |   |
|   | Properties                   |   |
|   | Float within main window     |   |
| ~ | Allow docking                |   |
|   | Hide                         |   |
|   | Close                        |   |
|   |                              |   |

#### Figure 5-74 Watch system view pop-up menu

To display the dialog shown in Figure 5-75, select Add Watch from the pop-up menu.

| Add Watch             | ? ×                                     |
|-----------------------|-----------------------------------------|
| Expression: v4 + 2*v2 | Add To View                             |
| Processor: ARM7TDMI   | <u>E</u> valuate                        |
| Expression Value      | Close                                   |
|                       | Help                                    |
|                       | View<br>C Proc<br>C System              |
|                       | Tab<br>Tab 1<br>Tab 2<br>Tab 3<br>Tab 4 |

#### Figure 5-75 Add Watch dialog

Enter a new expression to watch. Specify the processor, whether the new watch must be added to the Watch processor view or system view, and on which tabbed page it must appear. Figure 5-75 shows **Tab 1** of the Watch system view as the chosen destination. By default, the **Tab** radio button selected reflects the current tabbed page in the Watch system view. Select an expression and click the **Evaluate** button to see the result of its evaluation.

To add the selected expression to the chosen view, click the Add To View button.

The Locate Using Value, Locate Using Address, and Array Expansion... menu items function as described in *Watch processor view pop-up menu* on page 5-24.

Select **Refresh** to update and recalculate the displayed data values. This item is useful if the target supports RealMonitor. See also *Refresh All* on page 5-99.

To display the dialog shown in Figure 5-76, select Properties... from the pop-up menu.

| Default Display Options                                                                                                    | ? ×                  |
|----------------------------------------------------------------------------------------------------|----------------------|
| <ul> <li>✓default&gt;</li> <li>hex</li> <li>dec</li> <li>printf</li> <li>Other</li> <li>Size 8</li> <li>Size 16</li> <li>Size 16</li> <li>Size 32</li> <li>Size 40</li> <li>Size 64</li> <li>Size 80</li> </ul> | OK<br>Cancel<br>Help |
| Apply to                                                                                                    | Default only         |

#### Figure 5-76 Default Display Options dialog

See AXD online help for full details.

#### 5.5.4 Breakpoints system view

- -
- The Breakpoints system view, shown in Figure 5-77, enables you to set, modify, or remove breakpoints. You can change the column widths by dragging the dividing lines between the column headings to the left or right.

| Breakpo | oints     |                                        |       |           |      |        |
|---------|-----------|----------------------------------------|-------|-----------|------|--------|
| State   | Processor | Position                               | Count | Condition | Size | Action |
| •       | ARM7TDMI  | dhry.axf : dhry_1.c : 78 [0x00008228]  | 0/1   |           | A    | Break  |
| •       | ABM7TDMI  | dhry.axf : dhry 1.c : 150 [0x000084C8] | 0/750 |           | A    | Break  |

#### Figure 5-77 Breakpoints system view

You can see details of any breakpoints that are currently set. To disable an existing breakpoint, click the red disc at the left of its line. The center of the disc becomes gray. Click the disc again to restore normal operation.

To add a new breakpoint, right-click anywhere within the Breakpoints system view to display the pop-up menu shown in Figure 5-78 on page 5-59 and select **Add**.

To modify a breakpoint, do either of the following:

- double-click on its line
- right-click on its line to display the pop-up menu and select Properties.

| Add                      |  |
|--------------------------|--|
| <u>D</u> isable          |  |
| Delete                   |  |
| Delete All               |  |
| Locate Using Address     |  |
| Refresh                  |  |
| Properties               |  |
| Float within main window |  |
| Allow docking            |  |
| Hide                     |  |
| Close                    |  |

### Figure 5-78 Breakpoints system view pop-up menu

The Locate Using Address menu item functions as described in *Watch processor view pop-up menu* on page 5-24.

Select **Refresh** to update and recalculate the displayed data values. This item is useful if the target supports RealMonitor. See also *Refresh All* on page 5-99.

Whether you are adding a new breakpoint or modifying an existing breakpoint, you use the Breakpoint Properties dialog shown in Figure 5-79.

| Breakpoint Properties                                                                                                    | ? ×                  |
|----------------------------------------------------------------------------------------------------|----------------------|
| Break At<br>Processor ARM7TDMI  C Address<br>Image dhry.axf Elle dhry_1.c Line 150                                                                                                    | OK<br>Cancel<br>Help |
| Condition<br><u>C</u> ount 0 out of 750 <u>*</u><br>when                                                                                                    |                      |
| Status     Size       Image: Enabled     Image: Enabled       Image: Enabled     Image: Enabled    < |                      |
| Action<br>© Break<br>C Log Text                                                                                                    |                      |

Figure 5-79 Breakpoint Properties dialog

The fields in the Break At group specify the location of the breakpoint. Select one processor if your target has multiple processors. You can specify a line number in a selected source file that contributes to a selected image, or you can select the **Address** radio button and specify a memory address.

The fields in the Condition group enable you to specify when arrival at the breakpoint must be ignored and when it must trigger the breakpoint. You can specify in the out of field the number of times execution must arrive at the specified location to trigger the breakpoint. Also, if you specify an expression in the when field, the count of arrivals at the breakpoint increments only if the expression evaluates to True.

—— Note ———

If you specify an expression that cannot be evaluated, a result of True is assumed.

Under Status, you can see whether the breakpoint is currently enabled, and change this setting if required. You can also see whether it is a software or hardware breakpoint. A hardware breakpoint can have a hardware resource identifier.

You are recommended to leave the Size set to Automatic, but you can change this to ARM (32-bit) or Thumb (16-bit) if necessary. For example, the debugger might not be able to determine whether it is debugging ARM code or Thumb code if:

- the project was built without debugging information (-g- switches off debugging)
- you are debugging a ROM image.

---- Note

In the current version of RealView Developer Suite it is not possible to set a bytecode-based breakpoint. If you specify a breakpoint on Jazelle instructions this creates an invalid breakpoint and might display an error message.

The setting in the Action group is normally **Break**, to stop execution when the specified conditions are met. The alternative, **Log**, adds a record in a log of events. If you select **Log**, whatever you enter in the Text field is output each time the conditions are met. To examine the log of events, select **Output** from the **System Views** menu (see *Output system view* on page 5-63). The pop-up menu of the Output system view enables you to save subsequent records in a disk file and to clear the current entries from the log.

# 5.5.5 Watchpoints system view

The Watchpoints system view, shown in Figure 5-80 on page 5-61, enables you to set, modify, or remove watchpoints. You can change the column widths by dragging the dividing lines between the column headings to the left or right.

| Watch  | points    |       |                                                           |       |           |        | × |
|--------|-----------|-------|-----------------------------------------------------------|-------|-----------|--------|---|
| Watchp | oints     |       |                                                           |       |           |        |   |
| State  | Processor | Item  | Watching                                                  | Count | Condition | Action |   |
| •      | ARM7TDMI  | 0x2   | Fixed memory location 0x00000002 (Size forced to: 1 byte) | 0/1   |           | Break  |   |
| •      | ARM7TDMI  | 0x5   | Fixed memory location 0x00000005 (Size forced to: 1 byte) | 0/1   |           | Break  |   |
| •      | ARM7TDMI  | 0x3F6 | Fixed memory location 0x000003F6 (Size forced to: 1 byte) | 0/1   |           | Break  |   |

#### Figure 5-80 Watchpoints system view

You can see details of any watchpoints that are currently set. To disable an existing watchpoint, click the green disc at the left of its line. The center of the disc becomes gray. Click the disc again to restore normal operation. A disc has a red cross through it if the watchpoint is currently out of scope.

To add a new watchpoint, right-click anywhere within the Watchpoints system view to display the pop-up menu shown in Figure 5-81 and select **Add**.

To modify a watchpoint, do either of the following:

- double-click on its line
- right-click on its line to display the pop-up menu and select **Properties**.

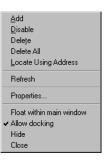

#### Figure 5-81 Watchpoints system view pop-up menu

The **Locate Using Address** menu item functions as described in *Watch processor view pop-up menu* on page 5-24.

Select **Refresh** to update and recalculate the displayed data values. This item is useful if the target supports RealMonitor. See also *Refresh All* on page 5-99.

Whether you are adding a new watchpoint or modifying an existing watchpoint, you use the Watchpoint Properties dialog shown in Figure 5-82 on page 5-62.

| Watchpoint Properties | ? ×    |
|-----------------------|--------|
| Watch                 | ок     |
| Processor ARM7TDMI    | Cancel |
| Item: Run_Index       |        |
| Watching:             | Help   |
| Condition             |        |
| Value:                |        |
| Count: 0 out of 6     |        |
| when:                 |        |
| Status Size           |        |
| Enabled               |        |
| E Hardware C 16 bit   |        |
| H/W res ID 02 bit     |        |
| Action                |        |
| • Break               |        |
| C Log Text:           |        |
|                       |        |

#### Figure 5-82 Watchpoint Properties dialog

The fields in the Watch group specify the location of the watched value. The Processor field enables you to select one processor if your target has multiple processors. Specify in the Item field what to watch by giving the name of a variable or register, or an expression that evaluates to an address. The Watching field is read-only.

#### — Note —

In the current version of RealView Developer Suite it is not possible to set a bytecode-based watchpoint. If you specify a watchpoint on Jazelle instructions this creates an invalid watchpoint and might display an error message.

The fields in the Condition group enable you to specify when a change in the watched value must be ignored and when it must trigger the watchpoint. You can specify in the Value field a numeric constant, in which case the watchpoint is triggered only if the watched value changes to the specified value. You can specify in the out of field the number of times the watched value must change to trigger the watchpoint. Also, if you specify an expression in the when field, changes in value are counted only if the expression evaluates to True. You can concatenate conditions by using the C language && and || syntax.

— Note ———

If you specify an expression that cannot be evaluated, a result of True is assumed.

Under Status, you can see whether the watchpoint is currently enabled, and change this setting if required. You can also see whether it is a software or hardware watchpoint. A hardware watchpoint can have a hardware resource identifier.

Under Size, you are recommended to leave **Force Size** unchecked. The area of memory watched is then the size of the variable if you are watching a variable, or a 4-byte word if you are watching a memory location. If you force the size of the watched area of memory you can select 8, 16, or 32 bits.

The setting in the Action group is normally **Break**, to stop execution when the specified conditions are met. The alternative, **Log**, adds a record in a log of events. If you select **Log**, whatever you enter in the Text field is output each time the conditions are met. To examine the log of events, select **Output** from the **System Views** menu (see *Output system view*). The pop-up menu of the Output system view enables you to save subsequent records in a disk file and to clear the current entries from the log.

# 5.5.6 Output system view

The Output system view enables you to examine both a list of function calls made to the *Remote Debug Interface* (RDI) and a list of log messages. These can help you determine which program statements have and have not been executed.

Select **Output** from the **System Views** menu to display a window, shown in Figure 5-83, containing two tabbed pages, labeled **RDI Log** and **Debug Log**.

| Output                                                                                                    | × |
|----------------------------------------------------------------------------------------------------|---|
| System Output Monitor                                                                                                    |   |
| RDI Log Debug Log                                                                                                    |   |
| Log file:                                                                                                    |   |
| ARMulator<br>ARM/TDMI, 4GB, Little endian, Semihosting, Debug Comms Channel, Mapfile, Timer, Tube,<br>Profiler, Pagetables, IntCtrl, Tracer, Millisecond (6666.67<br>cycles_per_millisecond), RDI Codesequences<br>ARM RDI 1.5.1 -> ASYNC RDI Protocol Converter ADS v1.2 (Build number 766), Copyright (c) ARM Limited 2000. |   |
|                                                                                                    | ] |

# Figure 5-83 Output system view

Click on the **RDI** Log tab to see the page that contains a list of function calls made to the RDI. This requires the  $rdi_log$  debugger internal variable to be set to 1.

Click on the **Debug Log** tab to see a list of messages recorded when execution passed through any trace points in the program (execution does not stop at an action point if you specify a trace message to be logged). The messages displayed are those specified when you defined each trace point (see *Breakpoints system view* on page 5-58). The debug log also contains any other general debugger output such as error messages.

# Output system view pop-up menu

To display the Output pop-up menu, shown in Figure 5-84, right-click on either the **RDI** Log tab or the **Debug Log** tab.

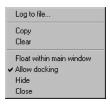

### Figure 5-84 Output system view pop-up menu

To specify a file in which to store the lines that appear in the Output view, select **Log to file...** You can select an existing file, or specify a new file. If you do save this information in a file, the name of the file is shown in the Output system view.

Select Clear to remove any lines currently displayed in the Output view.

# 5.5.7 Command Line Interface system view

The *Command Line Interface* (CLI) system view provides you with an alternative method of issuing commands and viewing data. You enter commands in response to CLI prompts, as shown in Figure 5-85 on page 5-65. Any data that you request is displayed in the CLI system view.

| 🛞 Comn  | and Line Interface                                       | _ 🗆 × |  |  |  |
|---------|----------------------------------------------------------|-------|--|--|--|
| Command | Line Interface                                           |       |  |  |  |
| Debug > | processors                                               |       |  |  |  |
| Index   | ID Name                                                  |       |  |  |  |
| #1      | 1 ARM7TDMI                                               |       |  |  |  |
| Debug > | variables                                                |       |  |  |  |
| Index   | Name                                                     |       |  |  |  |
| #1      | Arr_1_Glob                                               |       |  |  |  |
| #2      | Arr_2_Glob                                               |       |  |  |  |
| #3      | Begin_Time                                               |       |  |  |  |
| #4      | Bool_Glob                                                |       |  |  |  |
| #5      | Ch_1_Glob                                                |       |  |  |  |
| #6      | Ch_2_Glob                                                |       |  |  |  |
| #7      | Dhrystones_Per_Second                                    |       |  |  |  |
| #8      | End_Time                                                 |       |  |  |  |
| #9      | Int_Glob                                                 |       |  |  |  |
| #10     | Microseconds                                             |       |  |  |  |
| #11     | Next_Ptr_Glob                                            |       |  |  |  |
| #12     | Ptr_Glob                                                 |       |  |  |  |
| #13     | Reg                                                      |       |  |  |  |
| #14     | User_Time                                                |       |  |  |  |
| Debug > | functions                                                |       |  |  |  |
|         | Function                                                 |       |  |  |  |
| #1      | Enumeration Func_1()                                     |       |  |  |  |
| #2      | Boolean Func_2(char *Str_1_Par_Ref, char *Str_2_Par_Ref) |       |  |  |  |
| #3      | Boolean Func_3(Enumeration Enum_Par_Val)                 |       |  |  |  |
| #4      | int main()                                               |       |  |  |  |
| •       |                                                          | Þ     |  |  |  |

### Figure 5-85 Command Line Interface system view

Details of all the commands you can issue and data you can display are given in Chapter 6 *AXD Command-line Interface*.

# Command Line Interface system view pop-up menu

To display the CLI system view pop-up menu, shown in Figure 5-86, right-click within the Command Line Interface system view.

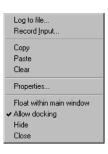

#### Figure 5-86 CLI system view pop-up menu

**Log to file...** enables you to start or stop recording in a disk file everything that appears in the CLI system view.

**Record Input**... enables you to start or stop recording in a disk file every command that you enter in the CLI system view.

Clear enables you to clear the current contents of the CLI system view.

See AXD online help for details of all the pop-up menu items.

Select **Properties...** from the pop-up menu to change the CLI system view properties. This displays the CLI Properties dialog which contains three tabbed pages entitled:

- General, shown in Figure 5-87
- Format, shown in Figure 5-88 on page 5-67
- **Files**, shown in Figure 5-89 on page 5-68.

When you have made changes on any of the tabbed pages, click:

- **OK** To accept all the current settings on all the tabbed pages, and close the dialog.
- Cancel To ignore any changes made since the dialog was opened or since the Apply button was last clicked, and close the dialog.
- **Apply** To accept all the current settings on all the tabbed pages, and leave the dialog open for further changes.
- **Help** To display relevant online help.

Figure 5-87 shows the CLI Properties dialog with the default General tab selected.

| CLI Properties                                                    |
|-------------------------------------------------------------------|
| General Format Files                                              |
| ✓ Parse ✓ Echo ✓ Update views during obey History list size: 16 ★ |
| Command line:                                                     |
| Memory dumps<br>Size: 8 bit System Bytes to display: 32           |
| Execution Instruction size: ARM  Step size: Ine                   |
| OK Cancel Apply Help                                              |

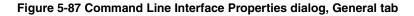

Leave **Parse** checked. Your CLI commands are then validated when you enter them and translated into internal commands.

The **Echo** setting specifies whether commands read from a file by an Obey command are displayed in the CLI system view. This also determines whether they are logged.

The **Update views during obey** setting enables you to control whether or not screen updates take place while commands are being executed from an Obey file. If you have several open views, they are all normally updated every time the script causes a break in execution, slowing down AXD significantly. Clear this check box to enable the script to run and update the screen once, when it terminates. The setting persists, with other CLI properties. If a script modifies this CLI property, it is reset to its original state when the script terminates.

The number in the History list size field sets the number of CLI commands that you can recall using the up and down arrow keys or the Ctrl+PageUp key combination. To examine recent commands, or to use a recent command as the basis for a new command, see *Command history* on page 6-3.

Click on the **Format** tab to display the dialog shown in Figure 5-88.

| CLI Properties                                                                                                    |       |        |       | ? ×  |
|----------------------------------------------------------------------------------------------------|-------|--------|-------|------|
| General Format                                                                                                    | Files |        |       | 1    |
| <ul> <li><default></default></li> <li>frex</li> <li>dec</li> <li>0 ther</li> <li>Size 8</li> <li>Size 16</li> <li>Size 32</li> <li>Size 40</li> <li>Size 64</li> <li>Size 80</li> </ul> |       |        |       |      |
| [                                                                                                    | OK    | Cancel | Apply | Help |

#### Figure 5-88 Command Line Interface Properties dialog, Format tab

Use this dialog to set the default format for displaying data. This defines the appearance of values displayed in response to such commands as Memory.

Click on the + sign of the data size you want to be displayed. A further list shows you all the formats valid for that size and enables you to choose one.

Click on the Files tab to display the dialog shown in Figure 5-89 on page 5-68.

| CLI Properties                               | ? ×    |
|----------------------------------------------|--------|
| General Format Files                         | 1      |
| Working directory: C:\Program Files\ARM\RVDS | Browse |
| Logging to file                              |        |
| Log file name:                               | Browse |
| Recording                                    |        |
| Recording to file                            |        |
| Record file name:                            | Browse |
|                                              |        |
| OK Cancel Apply                              | Help   |

### Figure 5-89 Command Line Interface Properties dialog, Files tab

AXD online help gives details of all the fields in the tabbed pages of the CLI Properties dialog.

# 5.5.8 Debugger Internals system view

The Debugger Internals system view has two tabbed pages:

- Internal Variables
- *Statistics* on page 5-72.

## **Internal Variables**

The first tabbed page of the Debugger Internals system view shows **Internal Variables**, as shown in Figure 5-90 on page 5-69.

| ternal Variables Statistics | Value              |  |
|-----------------------------|--------------------|--|
| fstatistics                 | {}                 |  |
| .Instructions               | 0x0000000000000000 |  |
| Core Cycles                 | 0x0000000000000000 |  |
| S Cycles                    | 0x0000000000000000 |  |
| .N Cycles                   | 0x0000000000000000 |  |
| .I Cycles                   | 0x000000000000002  |  |
| C Cycles                    | 0x000000000000002  |  |
|                             | 0x000000000000004  |  |
| \$rdi_log                   | 0x0000000          |  |
| <pre>\$target_fpu</pre>     | 0x0000001          |  |
| \$image_cache_enable        | 0x0000000          |  |
| \$clock                     | 0x0F10A8B0         |  |
| \$ARM7TDMI\$irq             | 0x0000000          |  |
| \$ARM7TDMI\$fiq             | 0x0000000          |  |
| \$ARM7TDMI\$config          | 0x0000070          |  |
| \$ARM7TDMI\$cputime         | 0x0000004          |  |
| \$ARM7TDMI\$sys clock       | 0x000062BB         |  |

#### Figure 5-90 Debugger Internals, Internal Variables

The debugger, like most programs, uses variables. The internal variables used by the debugger depend on the target in use. If you are using Multi-ICE to debug a hardware target, for example, you see different internal variables from those described here. If you are using RealView ARMulator ISS, the variables displayed depend on the processor you are simulating. They generally include the following:

- **\$statistics** This is a group of internal variables that you can examine more clearly on the **Statistics** tab (see *Statistics* on page 5-72) or by using a CLI command (see *statistics* on page 6-54).
- **\$rdi\_log** This variable controls how target information is logged in the **RDI Log** tab of the Output system view, shown in Figure 5-83 on page 5-63. If it is unset (the default) then no logging occurs. The two least significant bits have the following meanings:
  - **Bit 0** RDI (0 = off, 1 = on).
  - **Bit 1** Device Driver Logging (0 = off, 1 = on).

This variable is used for diagnostic purposes to track communication between the debugger and the target and so is not normally required.

**\$target\_fpu** This is an enumeration that controls the way that floating point numbers are displayed by the debugger. It is important to ensure the correct display of float and double values in memory that this variable is set to a value that is appropriate for the target in use.

If you attempt to change this value, a validity test checks that the new settings are compatible with the representation of floating point values in the current image. Valid settings and their meanings are:

- 1 Selects pure-endian doubles (softVFP). This is the default setting for images built with RealView Developer Suite tools. Values are read from ordinary registers.
- 2 Selects mixed-endian doubles (softFPA). Values are read from ordinary registers.
- **3** Selects hardware Vector Floating Point unit (VFP). Values are read from registers CP10 and CP11.
- 4 Selects hardware Floating Point Accelerator (FPA). Values are read from registers CP1 and CP2.
- 5 Reserved.

Incompatible settings are accepted by the debugger but a warning is given.

SoftVFP and SoftFPA images run correctly on a target whether or not hardware floating point is present. FPA images can also run correctly without hardware floating point, but only if the Floating Point Emulator in RealView ARMulator ISS is active. VFP images require appropriate hardware, or an RealView ARMulator ISS that simulates it.

For further details, and details of the software to install appropriate support code, see the *RealView Compilation Tools Compiler and Libraries Guide*.

# \$image\_cache\_enable

This variable holds internal debugging information when using *Trace Debug Tools* (TDT) on a target that must not stop execution. Such information would otherwise be lost and so is held locally in the host computer memory. This information is useful only to the debugger and cannot be accessed directly.

**\$clock** This variable applies to RealView ARMulator ISS only and is based on the RealView ARMulator ISS clock speed setting. This variable is unavailable where the RealView ARMulator ISS clock speed is set to real time. Where the RealView ARMulator ISS clock speed is set to simulated, this variable contains the number of simulated microseconds that have elapsed since the application program began execution (see *Configure Target...* on page 5-86). This variable is read-only.

In addition to these variables, some debug targets can create their own variables. These are named \$<proc\_name>\$<var\_name>, where:

<proc\_name> is the name of the processor, as shown in the Target tab of the Control system view (for example, ARM720T).

*<var\_name>* is the name of the variable, and can include:

| <br>is the har | ne of the variable, and can merude.                                                                                                    |
|----------------|----------------------------------------------------------------------------------------------------|
| irq            | (For example, \$ARM720T\$irq.) A target can export this variable<br>to provide a means of asserting the interrupt request pin. To<br>trigger an interrupt manually, set the value to 1. To clear the<br>interrupt, set the value to 0. To take the interrupt exception a<br>processor must have IRQ enabled in the CPSR.                                                                                                    |
| fiq            | (For example, \$ARM720T\$fiq.) A target can export this variable<br>to provide a means of asserting the fast interrupt request pin.<br>To trigger a fast interrupt manually, set the value to 1. To clear<br>the fast interrupt, set it to 0. To take the interrupt exception a<br>processor must have FIQ enabled in the CPSR.                                                                                                    |
| cputime        | (For example, \$ARM720T\$cputime.) This variable applies to<br>RealView ARMulator ISS only and contains the best estimate<br>of the time the processor has been running, measured in clock<br>units. A clock unit is the reciprocal of the RealView<br>ARMulator ISS clock speed setting. This variable is<br>unavailable where the RealView ARMulator ISS clock speed<br>is set to real time (see <i>Configure Target</i> on page 5-86). This<br>variable is read only. |

Your debug target might create other variables. See the target documentation for details.

You can examine the contents of all these variables, and change the values stored in some of them. For more information about data display formats and data entry formats, see *Data formatting* on page 4-16.

# Debugger Internal Variables pop-up menu

Right-click inside the Debugger Internals system view with the **Internal Variables** tab selected to display the pop-up menu shown in Figure 5-91.

| Format                                                     | ۲ |
|------------------------------------------------------------|---|
| Refresh                                                    |   |
| Properties                                                 |   |
| Float within main window<br>Allow docking<br>Hide<br>Close |   |

# Figure 5-91 Internal Variables pop-up menu

Use this pop-up menu to set properties and to select a display format. See AXD online help for details.

Select **Refresh** to update and recalculate the displayed data values. This item is useful if the target supports RealMonitor. See also *Refresh All* on page 5-99.

# Statistics

The second tabbed page of the Debugger Internals system view is available only when you use a target simulated by software. The page shows statistics, as in Figure 5-92.

| ebugger Internals          |         |             |          |          |          |          |         |
|----------------------------|---------|-------------|----------|----------|----------|----------|---------|
| Internal Variables Statist | ics     |             |          |          |          |          |         |
| Reference Points           | Instru  | Core_Cycles | S_Cycles | N_Cycles | I_Cycles | C_Cycles | Total   |
| \$statistics               | 2407701 | 4771990     | 2912798  | 1377779  | 506422   | 0        | 4796999 |
| Test Stats                 | 2398983 | 4754623     | 2903906  | 1369409  | 506317   | 0        | 4779632 |

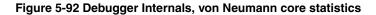

A group of debugger internal variables contains statistics relating to your current debugging session. These variables are displayed more clearly on the **Statistics** tab than on the **Internal Variables** tab. Drag the column divider lines to the left or right to change the column widths if necessary.

The first line of statistics shows values accumulated from the beginning of execution of the program you are debugging, and is labeled \$statistics (see also the CLI command *statistics* on page 6-54).

You can add more lines of statistics, accumulated from later interruptions of program execution. When execution has stopped, to start accumulating a new line of statistics, right-click in the **Statistics** tab of the Debugger Internals system view, and select **Add New Reference Point**.

Your debug target might display other statistics. See the *RealView ARMulator ISS Guide* for full information on the different cycle types that might be displayed and their meaning. Two examples are shown here:

- Statistics for von Neumann debug targets
- Statistics for Harvard debug targets on page 5-73.

# Statistics for von Neumann debug targets

When simulating von Neumann architecture cores such as the ARM7TDMI core, shown in Figure 5-92, the following information is displayed:

#### **Reference Points**

The name you specify to identify each line of statistics that you add.

Instructions The number of program instructions executed.

#### Core\_Cycles

Internal core cycles indicating the time an instruction spends in the execute stage of the pipeline.

- **S\_Cycles** The number of sequential cycles performed. The CPU requests transfer to or from the same address, or an address that is a word or halfword after the preceding address.
- **N\_Cycles** The number of nonsequential cycles performed. The CPU requests transfer to or from an address that is unrelated to the address used in the preceding cycle.
- **I\_Cycles** The number of internal cycles performed. The CPU does not require a transfer because it is performing an internal function (or running from cache).
- **C\_Cycles** The number of coprocessor cycles performed.
- Total The sum of the S\_Cycles, N\_Cycles, I\_Cycles, and C\_Cycles.

If you use a map file (see *RealView ARMulator ISS configuration* on page 5-87) the display shows additional information, including:

Wait\_States The number of wait-states added by the Mapfile component.

#### True\_Idle\_Cycles

The number of I\_Cycles less the number that are part of an I-S pair. It is only displayed if you set SpotISCyles to True

# Statistics for Harvard debug targets

When simulating Harvard architecture cores such as the ARM9 core and StrongARM<sup>®</sup>, different statistics are accumulated, shown in Figure 5-93.

|              |                       |                                         |                                                        |                                                                                                    |                                                                                                    | _ 🗆 ×                                                                                                    |
|--------------|-----------------------|-----------------------------------------|--------------------------------------------------------|----------------------------------------------------------------------------------------------------|----------------------------------------------------------------------------------------------------|----------------------------------------------------------------------------------------------------|
|              |                       |                                         |                                                        |                                                                                                    |                                                                                                    |                                                                                                    |
| :5           |                       |                                         |                                                        |                                                                                                    |                                                                                                    |                                                                                                    |
| Instructions | Core_Cycles           | ID_Cycles                               | I_Cycles                                               | Idle_Cycles                                                                                                    | D_Cycles                                                                                                    | Total                                                                                                    |
| 23207        | 59714                 | 6763                                    | 21519                                                  | 751                                                                                                    | 2399                                                                                                    | 31432                                                                                                    |
| 14454        | 36446                 | 3897                                    | 12897                                                  | 618                                                                                                    | 2240                                                                                                    | 19652                                                                                                    |
|              |                       |                                         |                                                        |                                                                                                    |                                                                                                    |                                                                                                    |
|              |                       |                                         |                                                        |                                                                                                    |                                                                                                    |                                                                                                    |
|              | Instructions<br>23207 | Instructions Core_Cycles<br>23207 59714 | Instructions Core_Cycles ID_Cycles<br>23207 59714 6763 | Instructions         Core_Cycles         ID_Cycles         I_Cycles           23207         59714         6763         21519 | Instructions         Core_Cycles         ID_Cycles         I_Cycles         Idle_Cycles           23207         59714         6763         21519         751 | Instructions         Core_Cycles         ID_Cycles         I_Cycles         Idle_Cycles         D_Cycles           23207         59714         6763         21519         751         2399 |

Figure 5-93 Debugger Internals, Harvard core statistics

In these cases, the meanings are:

#### **Reference Points**

The name you specify to identify each line of statistics that you add.

Instructions The number of program instructions executed.

#### Core\_Cycles

The total number of core clock ticks, including stalls because of interlocks and instructions that take more than one cycle.

- **ID\_Cycles** Cycles in which both the instruction bus and the data bus were active.
- **I\_Cycles** Cycles in which the instruction bus was active and the data bus was idle.
- Idle\_Cycles Cycles in which both the instruction bus and the data bus were idle.
- **D\_Cycles** Cycles in which the data bus was active and the instruction bus was idle.
- **Total** The sum of cycles on the memory bus.

#### Statistics pop-up menu

Right-click inside the Debugger Internals system view with the **Statistics** tab selected to display the pop-up menu shown in Figure 5-94.

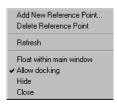

#### Figure 5-94 Statistics pop-up menu

Use this pop-up menu to add a new line of statistics to the displayed table, or to delete the currently selected line. See AXD online help for details.

Select **Refresh** to update and recalculate the displayed data values. This item is useful if the target supports RealMonitor. See also *Refresh All* on page 5-99.

# 5.6 Execute menu

The **Execute** menu (see Figure 5-95), lets you control how execution continues from the current point.

| <u>G</u> o                                                                                                 | <b>F5</b> |
|----------------------------------------------------------------------------------------------------|-----------|
| S <u>t</u> op                                                                                              | Shift+F5  |
| Step <u>I</u> n                                                                                            | F8        |
| <u>S</u> tep                                                                                               | F10       |
| Step <u>O</u> ut                                                                                           | Shift+F8  |
| <u>R</u> un To Cursor                                                                                      | F7        |
| Show <u>E</u> xecution Context                                                                             | t         |
| Toggle <u>B</u> reakpoint<br>Toggle <u>W</u> atchpoint<br>Set Watchpoint<br><u>D</u> elete All Breakpoints | F9<br>F11 |

### Figure 5-95 Execute menu

The **Execute** menu items are described under the following headings:

- *Go*
- Stop on page 5-76
- Step In on page 5-76
- Step on page 5-76
- Step Out on page 5-77
- *Run To Cursor* on page 5-77
- Show Execution Context on page 5-77
- Toggle Breakpoint on page 5-77
- *Toggle Watchpoint* on page 5-78
- Set Watchpoint on page 5-78
- Delete All Breakpoints on page 5-78.

# 5.6.1 Go

This begins execution. If you have loaded an image but not yet run it, execution starts from the first executable instruction. If execution is currently stopped, at a breakpoint for example, then it resumes from the point at which it stopped.

When you start executing an image, AXD tries to locate the relevant source files. If they are not found, you are asked to specify their location in the dialog shown in Figure 5-96 on page 5-76.

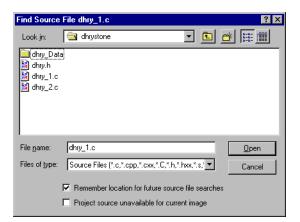

### Figure 5-96 Find Source dialog

If you select the check box **Remember location for future source file searches**, AXD finds these files without your help in subsequent sessions.

If you select the check box **Project source unavailable for current image**, AXD continues the session without access to any source files.

# 5.6.2 Stop

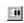

This menu item is enabled only when the program is executing. It stops execution as soon as the program can be interrupted.

# 5.6.3 Step In

This executes the current instruction and stops. If the current instruction is a call to a function, then it stops at the first executable instruction in that function.

This menu item is not enabled when executing Jazelle instructions because stepping options are not available for these instructions.

In addition, if the current instruction is a BXJ instruction this menu item is not enabled.

#### 5.6.4 Step

This executes the current instruction and stops. If the current instruction is a call to a function, then it executes the function and stops when control returns to the caller.

A C++ program might contain many calls to library functions that the compiler replaces with inline code if you choose to compile for high speed rather than small size. This prevents the Step command from behaving as expected. A C++ compiler option is available to force calls to library functions to be compiled as calls in such cases. For more information, see the *RealView Compilation Tools Compiler and Libraries Guide*.

This menu item is not enabled when executing Jazelle instructions because stepping options are not available for these instructions.

In addition, if the current instruction is a BXJ instruction this menu item is not enabled.

# 5.6.5 Step Out

- 0 T
- This completes execution of the current function and stops when control returns to the caller.

This menu item is not enabled when executing Jazelle instructions as stepping options are not available for these instructions.

### 5.6.6 Run To Cursor

This continues execution but stops when the next instruction to be executed is the one where you have positioned the cursor.

— Note ———

Because **Run to Cursor** is dependent on setting a breakpoint, it is not possible to select this option for Jazelle instructions where breakpoints are currently not supported.

# 5.6.7 Show Execution Context

This selects **Show Execution Context** when you are viewing either the source code or the disassembled code related to a halted process. The area of code displayed changes so that the visible lines of code are replaced by the lines surrounding the current execution position.

# 5.6.8 Toggle Breakpoint

When you are viewing a source file or a disassembly, you can set or remove a breakpoint at the current cursor position by selecting **Toggle Breakpoint** from the **Execute** menu.

You can also set or remove a breakpoint by double-clicking in the margin of the required line in a source or disassembly view, or by right-clicking on the line and selecting **Toggle Breakpoint** from the pop-up menu.

\_\_\_\_\_ Note \_\_\_\_\_

In the current version of RealView Developer Suite it is not possible to set a bytecode-based breakpoint. If you specify a breakpoint on Jazelle instructions this creates an invalid breakpoint and might display an error message.

# 5.6.9 Toggle Watchpoint

When you are viewing a disassembly, you can set or remove a watchpoint on the currently selected item by selecting **Toggle Watchpoint** from the **Execute** menu.

\_\_\_\_\_ Note \_\_\_\_\_

In the current version of RealView Developer Suite it is not possible to set a bytecode-based watchpoint. If you specify a watchpoint on Jazelle instructions this creates an invalid watchpoint and might display an error message.

### 5.6.10 Set Watchpoint

When you are viewing a source file, you can set or replace a watchpoint on the currently selected item by selecting **Set Watchpoint** from the **Execute** menu.

\_\_\_\_ Note \_\_\_\_\_

In the current version of RealView Developer Suite it is not possible to set a bytecode-based watchpoint. If you specify a watchpoint on Jazelle instructions this creates an invalid watchpoint and might display an error message.

# 5.6.11 Delete All Breakpoints

To delete all currently set breakpoints, select **Delete All Breakpoints** from the **Execute** menu.

# 5.7 Options menu

The **Options** menu, shown in Figure 5-97, enables you to examine and change a variety of settings, including some that affect the appearance of the debugger screen. This menu also enables you to start and stop profiling.

| Disassembly <u>M</u> ode                                                                | ۲ |
|-----------------------------------------------------------------------------------------|---|
| Configure <u>I</u> nterface<br>Configure <u>I</u> arget<br>Configure P <u>r</u> ocessor |   |
| <u>S</u> ource Path                                                                     |   |
| ✔ Status <u>B</u> ar                                                                    |   |
| <u>P</u> rofiling                                                                       | ۲ |

### Figure 5-97 Options menu

The **Options** menu items are described under the following headings:

- Disassembly Mode
- Configure Interface...
- *Configure Target...* on page 5-86
- *Configure Processor...* on page 5-95
- Source Path... on page 5-96
- Status Bar display control on page 5-97
- *Profiling* on page 5-97.

# 5.7.1 Disassembly Mode

This applies only when you have a Disassembly processor view selected. To specify the type of disassembly you require, select **Disassembly Mode** from the **Options** menu. A submenu appears, enabling you to select ARM/Thumb Mixed, ARM, Thumb or ByteCode. One of these is checked, indicating the current disassembly mode.

In ARM/Thumb Mixed mode, the debugger uses information read while loading the image to set the appropriate mode. This is possible only when debugging information is present, so cannot be done if, for example, the image is in ROM. The default setting then used might not always be correct.

# 5.7.2 Configure Interface...

To configure the AXD user interface, select **Configure Interface...** from the **Options** menu. The resulting dialog has tabbed pages entitled:

- General
- Views

- Formatting
- Session File
- Toolbars
- Timed Refresh.

To display detailed information about the features of the currently displayed tabbed page, click **Help**.

When you have made changes on one or more of these tabbed pages, you can apply or abandon the changes as follows:

**OK** Apply outstanding changes on all tabbed pages and close the dialog.

**Cancel** Ignore any outstanding changes and close the dialog.

Apply Apply outstanding changes on all tabbed pages and keep the dialog open.

# General

Figure 5-98 shows the General tab of the Configure Interface dialog.

| Configure Interface      | ? ×                                         |
|--------------------------|---------------------------------------------|
| General Views Formatting | g   Session File   Toolbars   Timed Refresh |
| Target connection        |                                             |
| HALT: Stop target w      | when connecting                             |
| Action on close/restart  |                                             |
| Save and load defaul     | It session file                             |
| General                  |                                             |
| Report exceptions        | Recent File List size: 4                    |
| Report all warnings      | Recent Image List size: 4                   |
|                          | Recent Symbols List size: 4 👘               |
|                          | Recent Session List size: 4                 |
|                          |                                             |
| OK                       | Cancel <u>A</u> pply Help                   |

# Figure 5-98 Configure Interface, General tab

The **General** tab of the Configure Interface dialog enables you to control the behavior of the target processor when you connect the debugger to it, and the actions to be taken when you restart or close a debugging session. It also enables you to make some other general settings applicable to the whole debugging session.

Most targets stop execution when a debugger is connected and restart when instructed to do so. Also, the displayed views are all updated each time the target execution stops. All views therefore show consistent data at all times.

Targets that support RealMonitor can be traced and queried without interrupting execution. The Target connection drop-down list enables you to select an appropriate way of connecting the debugger to the target, depending on whether you are using RealMonitor. See *RealMonitor support* on page 4-14 for more information.

- Halt The debugger is allowed to, and does, stop execution of the target when the connection is made. If connection to a new target is requested during program execution a warning message is displayed so that execution on the current target can continue, or stop, as required. This is the default setting.
- **NoHalt** The target is assumed to be executing and must not be interrupted. If the target supports *RealMonitor* and a non-intrusive connection can be made, then the connection is made. Otherwise the debugger redisplays the configuration dialog.
- Attach If the target supports *RealMonitor* and a non-intrusive connection can be made, then the connection is made without stopping target execution. If the target does not support *RealMonitor* then the connection is still made even though doing so stops the target execution.

— Note

The AXD debug architecture does not currently support attaching and re-attaching while using any kind of semihosting.

Under Action on close/restart you can select a **Save and load session file** check box. If this is checked, details of your debug session are saved in a session file when you end the session, and next time you run AXD the new session starts in the same state. If the **Save and load session file** check box is cleared, details are not saved at the end of the current session, and the next session begins in the usual default state.

The check boxes in the General group control the types of messages recorded in the **Debug Log** tabbed page of the Output system view (see *Output system view* on page 5-63), and the List size fields enable you to control the amount of recent history that is maintained.

# Views

Figure 5-99 on page 5-82 shows the Views tab of the Configure Interface dialog.

| Configure Interface                                                                             | ? ×                                                                              |
|-------------------------------------------------------------------------------------------------|----------------------------------------------------------------------------------|
| General Views Formatting Session Fil                                                            | le   Toolbars   Timed Refresh   _                                                |
| Default View Properties<br>General Font: MS Sans Sent<br>Fixed Font: Courier New<br>Iab Size: 4 | ☐ Interleave     ✓ Show Line/Address     ✓ Show Margin     ✓ Evaluation Tooltips |
| Default Initial View State<br>© Docked © Undocked                                               | C Floating                                                                       |
|                                                                                                 |                                                                                  |
| OK Cancel                                                                                       | Apply Help                                                                       |

#### Figure 5-99 Configure Interface, Views tab

These Default view properties are used as default settings in all displayed views.

The General Font you select applies to the following views:

- Backtrace
- Breakpoints
- Control Monitor
- Low Level Symbols
- Output
- Watchpoints.

The Fixed Font you select applies to the following views:

- Command Line Interface
- Comms Channel
- Console
- Debugger Internals
- Disassembly
- Memory
- Registers
- Source
- Variables.

The Default Initial View State you select applies to the starting state of all views except Source and Disassembly views which always float within the main window. You can set a view window as:

- Docked
- Undocked
- Floating.

Docked and floating windows are described in *Docked and floating windows* on page 2-10. See also *Window menu* on page 5-98.

To display detailed information on all the fields and check boxes on this tabbed page, click **Help**.

# Formatting

Figure 5-100 shows the Formatting tab of the Configure Interface dialog.

| Configure Interface                             | ? ×                                           |  |  |
|-------------------------------------------------|-----------------------------------------------|--|--|
| General Views Formatting Sessi                  | on File   Toolbars   Timed Refresh   _        |  |  |
| C User %d                                       | Hex       Image: Auto       Image: User       |  |  |
| Floating point - Single<br>Auto<br>C User 78.7g | Floating point - Double<br>Auto<br>User 8.10g |  |  |
| Q15<br>C Auto<br>C User 8.6g                    | Q31<br>• Auto<br>• User %.12g                 |  |  |
| Array expansion threshold: 16                   |                                               |  |  |
| OK Cance                                        | I <u>A</u> pply Help                          |  |  |

#### Figure 5-100 Configure Interface, Formatting tab

The **Formatting** tab of the Configure Interface dialog enables you to define the formatting strings used for the default formatting options decimal, hex, floating point single, floating point double, Q15, and Q31. To change the default formatting string for a format option, select **User**.

The value you set for the Array expansion threshold limits the number of child items that you can display without first displaying the array expansion pop-up.

### **Session File**

Figure 5-101 shows the **Session File** tab of the Configure Interface dialog. This tabbed page enables you to make settings that apply to all session files that you might create, including the default session file created automatically at the end of each debug session.

| Configure Interface          | ? ×                                     |
|------------------------------|-----------------------------------------|
| General   Views   Formatting | Session File   Toolbars   Timed Refresh |
| Session file options         |                                         |
| Reselect Larget              | Reload Images                           |
| Run Configuration Scri       | ipt                                     |
|                              | Browse                                  |
|                              |                                         |
|                              |                                         |
|                              |                                         |
|                              |                                         |
|                              |                                         |
|                              |                                         |
|                              |                                         |
| OK                           | Cancel <u>A</u> pply Help               |

#### Figure 5-101 Configure Interface, Session File tab

Under Session file options, you can choose whether or not to **Reselect Target**. If this is checked, target details are saved at the end of a session and a new session connects to the same target as the previous session. If unchecked, the new session starts with the same settings and displayed views as the previous session but with no target selected.

If you do reselect the previous target, you can use **Reload Images** to choose whether or not to reload the previous image onto the target. If this is checked, image details are saved at the end of a session and a new session loads the previous image. If unchecked, the new session starts with the same settings and displayed views as the previous session but with no image loaded.

If you use the **Browse** button to locate and select a script file, and check the **Run Configuration Script** check box, then the commands in the specified script file are executed after loading the session file and connecting to the target, but before loading any images.

#### Toolbars

Figure 5-102 on page 5-85 shows the Toolbars tab of the Configure Interface dialog.

| Configure Interface |                      | ?                          |
|---------------------|----------------------|----------------------------|
| General Views Forma | tting Session File 1 | 「oolbars 】 Timed Refresh 】 |
| Toolbars            |                      |                            |
| File                | 🔽 <u>S</u> earch     | Execute                    |
| System Views        | ✓ Processor View     | is <b>⊠</b> <u>H</u> elp   |
|                     |                      |                            |
|                     |                      |                            |
|                     |                      |                            |
|                     |                      |                            |
|                     |                      |                            |
|                     |                      |                            |
|                     |                      |                            |
|                     |                      |                            |
|                     |                      |                            |
|                     |                      |                            |
|                     |                      |                            |
| OK                  | Cancel               | Apply Help                 |
|                     |                      |                            |

### Figure 5-102 Configure Interface, Toolbars tab

The check boxes in the Toolbars group control the display of the named toolbars. When a toolbar name is checked in this dialog, that toolbar is displayed on the main AXD screen. These toolbars are shown in *Toolbars* on page 5-3.

# **Timed Refresh**

Figure 5-103 shows the Timed Refresh tab of the Configure Interface dialog.

| Configure Interface                                    | ? ×           |
|--------------------------------------------------------|---------------|
| General   Views   Formatting   Session File   Toolbars | Timed Refresh |
| ┌─ Timed Refresh                                       |               |
| Enable Timed Refresh                                   |               |
| Disable Timer if user prompted by error dialog         |               |
| Refresh Interval (tenths seconds)                      |               |
|                                                        |               |
|                                                        |               |
|                                                        |               |
|                                                        |               |
|                                                        |               |
|                                                        |               |
|                                                        | 1 1           |
| OK Cancel <u>Apply</u>                                 | Help          |

Figure 5-103 Configure Interface, Timed Refresh tab

The **Timed Refresh** tab of the Configure Interface dialog is particularly useful when you are debugging a target that supports RealMonitor (see *RealMonitor support* on page 4-14).

When you debug a target that does not support RealMonitor, all displayed views are refreshed each time execution on the target stops. This means that all the information you can see is consistent.

Execution on a target that supports RealMonitor, however, can be continuous, with each displayed view showing information that was relevant at one time but not necessarily at the time that the information in any other view was captured.

The pop-up menu available in most views includes a **Refresh** item, but that refreshes the information in that view only. The **Window** menu includes a **Refresh All** item, to refresh all the displayed views at the same time.

If you select the **Enable Timed Refresh** check box on the **Timed Refresh** tab of the Configure Interface dialog so that it is checked, then all displayed views are refreshed automatically and regularly.

Timed refresh is automatically suspended when dialogs are displayed. You can check the **Disable Timer if user prompted by error dialog** check box on the **Timed Refresh** tab of the Configure Interface dialog so that refreshes are disabled if an error dialog is displayed. When you have cleared the error dialog, you can enable timed refresh by clicking on the **Timed Refresh** tool.

You can also check or clear the **Enable Timed Refresh** check box by selecting the **Timed Refresh** item on the **Window** menu or by clicking on the **Timed Refresh** tool.

# 5.7.3 Configure Target...

You can select and configure a debug target when you start up AXD (see *Starting and closing AXD* on page 2-3). The **Configure Target...** item on the **Options** menu enables you to change the debug target and its configuration during a debug session.

First, a Choose Target dialog displays a list of available targets, as shown in Figure 5-104 on page 5-87.

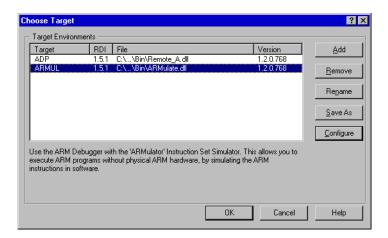

Figure 5-104 Choose Target dialog

If the target you want is not in the list, click the **Add** button to locate and select the required .dll file. The selection list shows all available.dll files including, for example etm.dll.

When you can see the target you want in the list, select that line as shown in Figure 5-104, and click the **Configure** button.

The appearance of the configuration dialog depends on the target you selected. Examples follow showing:

- RealView ARMulator ISS configuration
- *Multi-ICE configuration* on page 5-92
- *Remote\_A configuration* on page 5-92

— Note ———

In some of these procedures you need to locate and select a required file. A browse dialog helps you do this. However, files of the type you require might not be listed unless you select **Windows Explorer**  $\rightarrow$  **View**  $\rightarrow$  **Options...**  $\rightarrow$  **Show all files**.

# **RealView ARMulator ISS configuration**

If you need to add RealView ARMulator ISS to the list of available targets in the Choose Target dialog, click **Add** and in the resulting browse dialog locate and select the armulate.dll file.

Select the RealView ARMulator ISS target line and click the **Configure** button to display the dialog shown in Figure 5-105 on page 5-88.

| RMulator Configuration ? 🗙                  |
|---------------------------------------------|
| Processor<br>Variant: ARM7TOMI              |
| Clock C Emulated Speed: C Beal-time         |
| Options                                     |
| Cebug Endian                                |
| C Debug Endian     Memory Map File          |
| © <u>N</u> o Map File<br>C <u>M</u> ap File |
| Floating Point Coprocessor                  |
| FPU: NO_FPU                                 |
| Pagetables: DEFAULT_PAGETABLES              |
| <u>D</u> K <u>C</u> ancel <u>H</u> elp      |

# Figure 5-105 RealView ARMulator ISS Configuration dialog

The RealView ARMulator ISS Configuration dialog enables you to examine and change the following settings:

| Processor | Use the drop-down list to specify which ARM processor you want RealView ARMulator ISS to simulate.                                                                                                    |  |
|-----------|----------------------------------------------------------------------------------------------------|--|
| Clock     | Choose between simulating a processor clock running at a speed that you can specify, or executing instructions in real time. Entering a speed without specifying units assumes Hz, for example 50 assumes 50Hz. Speeds given in kHz and GHz are also acceptable. |  |
| Options   | The Floating Point Emulator (FPE) emulates the Floating Point<br>Accelerator (FPA) coprocessor and enables the execution of floating<br>point instructions not supported by the main processor. Check this option<br>to enable FPE.                              |  |

# **Debug Endian**

Select the byte order of the target system. This setting:

- Sets the debugger to work with the appropriate byte order.
- Sets the byte order of RealView ARMulator ISS models that do not have a CP15 coprocessor.
- Sets the byte order of RealView ARMulator ISS models that do have a CP15 coprocessor if the Start target Endian option is set to **Debug Endian**.

For more information see the summary of Endian settings in Table 5-1.

# Start target Endian

Select the way in which the byte order of RealView ARMulator ISS models that have a CP15 coprocessor is determined:

- Select the **Debug Endian** radio button to instruct the model to use the byte order set in the Debug Endian group.
- Select the **Hardware Endian** radio button to instruct the model to simulate the behavior of real hardware. On reset, the core model starts in little-endian mode. If the rest of the system is big-endian, you must set the big-endian bit in CP15 in your initialization code to change the core model to big-endian mode.

You can set various combinations of the radio buttons in the Debug Endian and Start target Endian groups. Use the possible combinations as shown in Table 5-1.

| Debug<br>Endian | Start target<br>Endian | Usage                                                                                                    |
|-----------------|------------------------|----------------------------------------------------------------------------------------------------|
| Little          | Debug Endian           | Use this for a core or system that is always little-endian only (for example, BigEnd pin = 0). This is the default.                                                                                                    |
| Big             | Debug Endian           | Use this for a core or system that is always big-endian only (for example, BigEnd pin=1).                                                                                                    |
| Big             | Hardware<br>Endian     | Use this for a big-endian system, where the core starts up<br>in little-endian mode, but which is switched to big-endian<br>by writing to CP15 in the initialization code. (The<br>initialization code must be written in an<br>endianness-independent way, that is word accesses only.) |
| Little          | Hardware<br>Endian     | This combination is not required at present.                                                                                                    |

# Table 5-1 Endian settings

#### **Memory Map File**

Specify a memory map file, or that you want to use default settings.

#### **Floating Point Coprocessor**

Where you are using a floating point coprocessor (FPA), use the drop-down list to specify the variant supported by RealView ARMulator ISS, for example ARM926EJ-S with *Vector Floating Point* (VFP). The default is No\_FPU.

#### **MMU/PU Initialization**

Specify the initialization of the *Memory Management Unit* (MMU) or *Protection Unit* (PU) for your target processor. If you are using the RealView ARMulator ISS to simulate a processor with an MMU, DEFAULT\_PAGETABLES is the required setting. For PU processors, or processors where the MMU is disabled, select N0\_PAGETABLES.

When developing your own pagetable initialization software in the RealView ARMulator ISS you might want to disable the MMU by selecting NO\_PAGETABLES. This means that settings in the peripherals.ami configuration file are ignored.

See the *ARM Architecture Reference Manual* for full information on MMU/PU operation.

See the *RealView ARMulator ISS Guide* for full information on pagetables.

When you are changing settings in the RealView ARMulator ISS Configuration dialog you must remember the following:

- If you are using the software floating point C libraries, ensure that the **Floating Point Emulation** option is **off** (blank), its default setting. Turn the option **on** (checked) only if you want *Floating Point Emulation* (FPE) software to be loaded into RealView ARMulator ISS so that you can execute code that uses the *Floating Point Accelerator* (FPA) instruction set.
- Changes to the RealView ARMulator ISS Configuration dialog do not affect the \$target\_fpu debugger internal.
- If, in the Memory Map File group, you select **No Map File**, the memory model declared as default in the default.ami file is used. This typically represents a flat 4GB bank of ideal 32-bit memory having no wait states. To use a memory map file, select **Map File**. Specify the filename (for example, armsd.map) by entering it, or click the **Browse** button, locate and select the file, and click **Open**. You must specify an existing memory map file. For more information about ARMulator and memory map files, see the *RealView ARMulator ISS Guide*.

When you are setting options in the Clock group you must remember the following:

- If you set a nonzero simulated Clock Speed, then the clock speed used is the value that you enter. Clock speeds can be entered in units of Hz, kHz or GHz. If you do not specify the units then Hz is assumed. Values stored in the debugger internal variable \$clock depend on this setting, and are unavailable if you select
   **Real-time**. For information about debugger internal variables, see *Debugger Internals system view* on page 5-68.
- The AXD clock speed defaults to real time for compatibility with the defaults of armsd. Selecting **Real-time** in AXD is equivalent to omitting the -clock armsd option on the command line. In other words, the clock frequency is unspecified, and the default clock frequency specified in the configuration file default.ami is used (DEFAULT\_CPUSPEED=20MHz).
- For RealView ARMulator ISS, you do not have to specify a clock frequency because RealView ARMulator ISS does not use it to simulate the execution of instructions and count cycles (for \$statistics). However, your application program might sometimes need to access a clock, so RealView ARMulator ISS must always be able to give clock information. RealView ARMulator ISS uses the clock frequency from the configuration file if you do not specify a simulated clock speed.
  - In either case, RealView ARMulator ISS uses the clock information to calculate the elapsed time since execution of the application program began. This elapsed time can be read by the application program using the C function clock() or the semihosting SYS\_CLOCK, and is also visible to the user from the debugger as \$clock. It is also used internally by RealView ARMulator ISS in the calculation of \$memstats. The clock speed (whether specified or unspecified) has no effect on actual (real time) speed of execution under RealView ARMulator ISS. It affects the simulated elapsed time only.
  - Smemstats is handled slightly differently because it does require a defined clock frequency so that RealView ARMulator ISS can calculate how many wait states are required for the memory speed defined in an armsd.map file. If you specify a clock speed and an armsd.map file is present, then \$memstats gives useful information about memory accesses and times. Otherwise, for calculating the wait states, a default core:memory clock ratio specified in the configuration file is used, so that \$memstats can still give useful memory timings.

\_\_\_\_\_ Note \_\_\_\_

\$memstats is defined only when a map file is present.

See the *RealView ARMulator ISS Guide* for full information on ARMulator configuration settings and configuration files.

#### **Multi-ICE configuration**

If you need to add Multi-ICE to the list of available targets, click **Add** and use the resulting browse dialog to locate and select the Multi-ICE.dll file.

Select the Multi-ICE target line and click the **Configure** button to display the Multi-ICE configuration dialog.

The settings available in this dialog include:

- the network address of the computer running the Multi-ICE Server software
- the selection of a processor driver
- a connection name (required only when access to the Multi-ICE Server software is across a network).

Some versions of Multi-ICE might also enable you to select a .dll file to use as a Debug Communications Channel (DCC) viewer. Do not enable any DCC viewer from this dialog. Instead, use the AXD built-in viewer available from the **Processor Views** menu and enabled from the Processor Properties dialog. For more details see *Comms Channel processor view* on page 5-37 and *Configure Processor...* on page 5-95.

Full descriptions of Multi-ICE configuration are given in the Multi-ICE documentation and in the online help available when the dialog is displayed.

# **Remote\_A configuration**

To enable AXD to communicate with an Angel or EmbeddedICE target, you must configure the Remote\_A connection appropriately. To configure the Remote\_A connection, select the ADP target. If this is not listed, click **Add** and use the resulting browse dialog to locate and select the remote\_a.dll file.

Select the ADP target line and click the **Configure** button to display the dialog shown in Figure 5-106 on page 5-93.

| Remote_A connection                                                 |                 | ?                 |
|---------------------------------------------------------------------|-----------------|-------------------|
| Remote connection driver                                            |                 |                   |
| Name: No driver selected                                            |                 | Select            |
| Filename: Filename                                                  |                 | 1                 |
| Description:                                                        |                 |                   |
| Configuration:                                                      |                 | <u>C</u> onfigure |
| Heartbeat                                                           | Channel Viewers |                   |
| Enabled                                                             | 🗖 Enabled       |                   |
| Disabling heartbeat will disable<br>host timeout and packet resend. |                 | <u>A</u> dd       |
| - Endian                                                            |                 | Remove            |
|                                                                     |                 |                   |
| There is no need to specify the<br>endianness of Angel targets.     |                 |                   |
|                                                                     | OK Cance        | l Help            |

# Figure 5-106 Configuration of Remote\_A connection

The Remote\_A connection dialog enables you to examine and, if necessary, change the following settings:

# **Remote connection driver**

Click **Select...** to see a list of available drivers. This includes Serial, Serial /Parallel, and Ethernet drivers. Select one if you want to use it instead of the current driver. To change the settings of the currently selected driver, click **Configure...** A dialog appears, similar to those in Figure 5-107, Figure 5-108 on page 5-94, or Figure 5-109 on page 5-94.

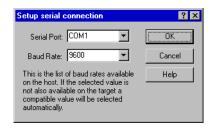

Figure 5-107 Serial connection configuration

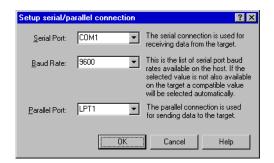

#### Figure 5-108 Serial/parallel connection configuration

| Setup ethernet connection |        |      |
|---------------------------|--------|------|
| Target IP address:        |        |      |
| OK                        | Cancel | Help |

#### Figure 5-109 Ethernet connection configuration

- **Heartbeat** Ensures reliable transmission by sending heartbeat messages. Any errors are more easily detected when known messages are expected regularly.
- **Endian** These buttons inform the debugger that the target is operating in little-endian or big-endian mode.
  - If you are using the RealView ARMulator ISS to simulate a processor with an MMU and you have semihosting enabled in the .ami configuration file, the RealView ARMulator ISS sets the big-endian bit in CP15. If semihosting is not enabled, the big-endian bit is not set and the processor executes in little-endian mode. In that case you must write initialization code to set the big-endian bit, or set it manually through the debugger.
  - If you are using RealView ARMulator ISS to simulate a processor without an MMU, such as the ARM7TDMI<sup>®</sup> core, the Endian button sets the endianness of the target processor.

For hardware targets such as Multi-ICE, the **Endian** button only sets the endianness expected by the debugger. You must initialize your hardware to run in the appropriate mode.

Angel automatically corrects a wrong endian target setting.

### **Channel Viewers**

Channel viewers are not supported if you are running AXD under UNIX.

When you run AXD under Windows, checking **Enabled** enables you to access a displayed list of .dll files. Do not enable any DCC viewer from this dialog. Instead, use the AXD built-in viewer available from the **Processor Views** menu and enabled from the Processor Properties dialog. For more details see *Comms Channel processor view* on page 5-37 and *Configure Processor...* 

For information on how to configure other targets, for example ARM Agilent Debug Interface, see the documentation accompanying the product.

# 5.7.4 Configure Processor...

This menu item provides a quick way for you to display the Processor Properties dialog for the current processor. Selecting **Configure Processor...** from the **Options** menu is equivalent to right-clicking on a processor name on the **Target** tab of the Control system view and selecting **Properties** from the resulting pop-up menu. A typical Processor Properties dialog is shown in Figure 5-110.

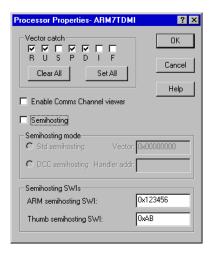

### Figure 5-110 Processor Properties dialog

The **Vector Catch** group enables you to select the exceptions that are intercepted, causing control to pass back to the debugger. The default settings of vector\_catch are RUsPDif. An uppercase letter indicates an exception is intercepted. The exceptions controlled in this way are:

| Reset                 |
|-----------------------|
| Undefined Instruction |
| SWI                   |
| Prefetch Abort        |
|                       |

| D | Data Abort                     |
|---|--------------------------------|
| I | normal interrupt request (IRQ) |
| F | fast interrupt request (FIQ)   |

Each check box in the Vector Catch group indicates whether a particular exception is intercepted (checked) or ignored (blank) for the specified processor. Any changes you make become effective when you click the **OK** button. For more information see *setprocprop* on page 6-47.

The Enable Comms Channel and Semihosting selections, the Semihosting mode settings, and the Semihosting SWIs settings can interact with one another. These are governed, to some extent, by the target configuration.

Settings are disabled when it is inappropriate for you to change them. You can, however, view the current settings.

You can switch semihosting on or off using the **Semihosting** check box. When it is switched on, you can set the semihosting mode to Standard or DCC (Debug Communications Channel). If you select the DCC semihosting mode, then:

- the **Comms Channel** check box becomes disabled because the options are mutually exclusive
- you might have to change the address stored in the variable to suit the size of the target memory (see *Semihosting* on page 4-11).

The Vector field sets the value of the *semihosting\_vector* variable. See the Semihosting chapter of the *RealView ARMulator ISS Guide* for an explanation of this variable, and for more general information on semihosting issues.

— Caution ———

The Semihosting SWIs fields specify an integer number identifying the ARM and Thumb SWI numbers that are used for semihosting. You are strongly advised not to change these.

# 5.7.5 Source Path...

Select **Source Path...** from the **Options** menu to display the Set Source Path dialog shown in Figure 5-111 on page 5-97. This specifies the paths that are searched, and the order in which they are searched, when a source file is required.

| ? ×          |                          | Set Source Path                                                                                                 |
|--------------|--------------------------|----------------------------------------------------------------------------------------------------|
| OK<br>Cancel | <u>I</u> nsert<br>Delete | C:\Program Files\ARM\RVDS\Test_Files<br>C:\Program Files\ARM\RVDS\Source_File<br>C:\Program Files\ARM\RVDS\Temp |
| Help         | Delete <u>A</u> ll       | C:\Program Files\ARM\RVDS\Projects<br>C:\Program Files\ARM\RVDS\Examples                                        |
|              |                          | C:\Program Files\AHM\HVDS\Examples                                                                              |

### Figure 5-111 Set Source Path dialog

To insert a path in the list, click the **Insert** button. Either browse for the required path name or enter the full path name, then press Return. For example, you might specify *install\_directory*\RVDS\Temp as a source path.

You can select and delete a single path name, or delete all path names. You can also select and move a path name up or down the list.

Source paths are persistent. They are saved and used in subsequent debugging sessions.

You can also set and view source paths using the command-line interface. See *sourcedir* on page 6-53, and *setsourcedir* on page 6-49.

### 5.7.6 Status Bar display control

If you click on the **Status Bar** menu item so that it is checked the status bar is displayed at the bottom of the AXD screen (see *Status bar contents* on page 5-5).

If you click the **Status Bar** menu item so that it is cleared the status bar is not displayed.

# 5.7.7 Profiling

Select **Profiling** to display a submenu, shown in Figure 5-112. This enables you to control profiling, provided you made suitable settings when you loaded the image. See *Profiling* on page 4-27 for details.

Toggle <u>P</u>rofiling Clea<u>r</u> Collected <u>W</u>rite To File...

### Figure 5-112 Profiling submenu

# 5.8 Window menu

The **Window** menu, shown in Figure 5-113, enables you to control the display of windows and icons on your screen.

|   | <u>C</u> ascade<br>∑ile Horizontally<br>Tile ⊻ertically<br><u>A</u> rrange Icons |
|---|----------------------------------------------------------------------------------|
|   | <u>R</u> efresh All<br>Tjmed Refresh                                             |
| - | 1 Memory<br>2 ARM7TDMI - Disassembly<br>3 Command Line Interface                 |
|   |                                                                                  |

### Figure 5-113 Window menu

Source and Disassembly views always float within the main window. All other views can be displayed in any one of three types of window:

- docked at one edge of the main window
- floating anywhere on the screen
- floating within the main window.

The **Window** menu items operate on views that are floating within the main window only. Windows that can float to any position on the screen and windows that are docked are not affected or listed.

Any cascaded or tiled windows are arranged within the screen area that remains unoccupied by any docked windows. Docked and floating windows are described in *Docked and floating windows* on page 2-10.

The Window menu items are described under the following headings:

- *Cascade* on page 5-99
- *Tile Horizontally* on page 5-99
- *Tile Vertically* on page 5-99
- Arrange Icons on page 5-99
- *Refresh All* on page 5-99
- *Timed Refresh* on page 5-99
- *List of relevant windows* on page 5-100.

### 5.8.1 Cascade

**Cascade** operates on any windows set to float within the main window. They are repositioned, resized, and overlapped, to be as large as possible while still showing enough of each one to identify it and to enable you to select it. They fill most of the area of the main window that remains unoccupied by any docked windows.

# 5.8.2 Tile Horizontally

**Tile Horizontally** operates on any windows set to float within the main window. They are repositioned and resized to avoid any overlapping and to fill the area of the main window that remains unoccupied by any docked windows. The windows are made as wide as is reasonably possible within the space available, with their height restricted if necessary.

# 5.8.3 Tile Vertically

**Tile Vertically** operates on any windows set to float within the main window. They are repositioned and resized to avoid any overlapping and to fill the area of the main window that remains unoccupied by any docked windows. The windows are made as high as is reasonably possible within the space available, with their width restricted if necessary.

# 5.8.4 Arrange lcons

**Arrange Icons** arranges any windows minimized to icons along the bottom edge of the area of the main window that remains unoccupied by any docked windows.

# 5.8.5 Refresh All

The **Refresh All** menu item is useful when you are debugging a target that supports RealMonitor (see *RealMonitor support* on page 4-14). If you are debugging such a target and have several views displayed, the information shown might have been captured at various times during the debug session so can appear inconsistent.

Select **Refresh All** from the **Window** menu to update and recalculate the information in all currently displayed views.

# 5.8.6 Timed Refresh

Selecting the **Timed Refresh** menu item or clicking on the **Timed Refresh** tool is equivalent to selecting **Options**  $\rightarrow$  **Configure Interface**  $\rightarrow$  **Timed Refresh**  $\rightarrow$  **Enable Timed Refresh**, and toggles on or off the automatic updating and recalculation of all displayed information at regular intervals. To change the refresh interval, select **Options**  $\rightarrow$  **Configure Interface**  $\rightarrow$  **Timed Refresh** and set Refresh Interval (tenths of seconds) to a new value.

**Timed Refresh** is useful when you are debugging a target that supports RealMonitor (see *RealMonitor support* on page 4-14). With other targets, all displayed views are refreshed each time target execution stops.

# 5.8.7 List of relevant windows

All windows that are currently floating within the main window are listed in the lower part of the **Window** menu, each window identified by the text that appears in its title bar. See this list if some windows have become obscured. Select any window from the list to bring it to the front of the display.

# 5.9 Help menu

The **Help** menu provides you with access to AXD online help and to details of the version of AXD that you are running.

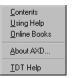

### Figure 5-114 Help menu

The **Help** menu items and relevant toolbar icons are described under the following headings:

- Contents
- Using Help
- Online Books
- About AXD on page 5-102
- *Toolbar icons* on page 5-102.

### 5.9.1 Contents

**Contents** displays the first page of AXD online help. You can navigate from there to any other available topic.

# 5.9.2 Using Help

Using Help displays instructions for various ways to obtain online help while you are using the debugger.

# 5.9.3 Online Books

**Online Books** enables you to view the ARM manuals that are published in both printed and online forms, and are complementary to online help. This is equivalent to selecting **Start**  $\rightarrow$  **Programs**  $\rightarrow$  **ARM**  $\rightarrow$  **DynaText Documentation**.

During RealView Developer Suite installation, you can choose whether or not to install the documentation. You can view online books only if they are installed. If the PDF files are not installed you can view them by reading them from the RealView Developer Suite installation CD-ROM.

# 5.9.4 About AXD

**About AXD** displays the name, version number, and build number of the AXD software you are running.

When you have seen the details, close the dialog by clicking on either the **Close** button or the **OK** button.

# 5.9.5 Toolbar icons

**?** Clicking on the **Query** icon is equivalent to selecting **Contents** from the **Help** menu.

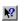

Clicking on the **Query and arrow** icon changes the mouse pointer into a similar icon. Click again on any part of the display for which you want help.

# Chapter 6 AXD Command-line Interface

This chapter describes the use of the *Command Line Interface* (CLI) window. It contains the following sections:

- *Command Line Window* on page 6-2
- Parameters and prefixes on page 6-4
- Commands with list support on page 6-5
- Predefined command parameters on page 6-6
- *Definitions* on page 6-9
- *Commands* on page 6-13.

# 6.1 Command Line Window

Select **Command Line Interface** from the **System Views** menu to display the *Command Line Interface* (CLI) window. In the CLI window you can enter commands that are equivalent to many of the debugger menu items, or submit a file of such commands. This provides a reliable and consistent way for you to execute sequences of commands repeatedly.

You might use the CLI window for the following reasons:

- As an alternative to the GUI
- To automate repetitive tasks.

To display the CLI window pop-up menu, right-click in the CLI window.

You can paste text into the CLI window instead of typing it, but you must ensure that every line ends with a CR-LF pair. The final line, for example, is not executed if it does not end with CR-LF.

All commands entered, either by typing or by pasting, are added to the CLI history list.

# 6.1.1 As an alternative to the GUI

Using the GUI involves selecting items from menus. Many of these menu items correspond to commands you can enter in the CLI window.

One advantage of working in the CLI window is the ability to log all your actions in a disk file.

If any of your commands result in data being displayed by the debugger, these appear in the CLI window. You can choose whether a log file includes everything displayed in the CLI window, or your commands only.

You can use both the CLI and the GUI in a debug session. If, for example, a GUI command changes the current processor, then any CLI command that by default refers to the current processor refers to the newly-defined processor.

# 6.1.2 To automate repetitive tasks

You can record the commands you issue in a log file (see *Command Line Interface system view pop-up menu* on page 5-65 or *record* on page 6-38). You can then easily repeat the same commands by submitting the file to the CLI using the obey command (see *obey* on page 6-36).

### 6.1.3 CLI pop-up menu

Right-click in the CLI window to display the CLI window pop-up menu. For details refer to the *ARM eXtended Debugger* (AXD) online help or to *Command Line Interface system view pop-up menu* on page 5-65.

To display the CLI Properties dialog, shown in Figure 5-87 on page 5-66, Figure 5-88 on page 5-67, and Figure 5-89 on page 5-68, select **Properties...** from the pop-up menu.

The CLI Properties dialog enables you to set various default values so that you do not have to specify them on commands you intend to issue. It also provides an alternative method of issuing certain commands, such as toggling on or off logging or recording, or selecting files to use for those purposes.

In a few cases, this dialog provides the only method of setting values. Such values include the number of lines of disassembly or source code to display, and the number of history records visible in a view.

Click **Help** or refer to *Command Line Interface system view pop-up menu* on page 5-65 for more information about this dialog.

# 6.1.4 Command history

Your most recent commands are stored and are available for reuse. Press the up arrow and down arrow keys to move backwards and forwards through the list of recent commands. When any earlier command is displayed you can press Return to issue the command for execution.

To issue a new command similar to one you issued earlier, use the up arrow and down arrow keys to display the earlier command, then the left arrow and right arrow keys to position the cursor. Change the earlier command as required, then press Return to issue the new command.

To see the stored list of commands, press the Ctrl+Page Up key combination. If there are too many commands to display in the window, you can scroll the list. Select any displayed command and press Return to use that command as the basis for a new command.

To change the number of recent commands stored, see *Command Line Interface system* view pop-up menu on page 5-65.

# 6.2 Parameters and prefixes

When entering commands, you might have to supply parameters of various types. To specify the type of a parameter, prefix its value with one of the symbols #, |, @, or +.

### 6.2.1 # parameters

After a # symbol the remaining character(s) must be numeric, and identify an object by its position in a list.

Before specifying an object by using a # parameter you must issue a command that displays the relevant indexed list. For commands that display indexed lists, see *Commands with list support* on page 6-5.

### 6.2.2 | parameters

Type a | symbol to separate a parent and a child item in a parameter that includes hierarchical levels.

You might need to include a | symbol when you supply a *position* parameter, for example, even though the symbol is not shown in the syntax description of the command.

A | symbol in a syntax description denotes alternatives, and you do not type it when you enter the command.

### 6.2.3 @ parameters

After an @ symbol the remaining characters must form an expression that evaluates to an address. Usually, this kind of parameter takes one of the following forms:

- A hexadecimal value, @0x82E0 for example.
- The name of a low-level symbol, @Proc\_4 for example.

# 6.2.4 + parameters

The + symbol prefixes the second parameter of a range when it is to be used as a size rather than an upper value.

# 6.2.5 Other parameters

You might need to supply other names as parameters (a file, a directory, or a debugger internal variable, for example). They do not begin with one of the symbols #, |, @, or +. For example, to display the value of the internal variable <code>\$target\_fpu</code>, type:

print \$target\_fpu

# 6.3 Commands with list support

Several commands display lists with entries identified by an index number (starting from 1 for the first entry). You can use these index numbers to refer to specific entries.

The following indexed lists are available:

- files
- classes
- functions
- variables
- watchpoints
- breakpoints
- regbanks
- registers
- stack entries
- low-level symbols
- processors
- images.

Commands that display these indexed lists and commands that accept indexed entries from these lists are described in *Commands* on page 6-13.

# 6.4 Predefined command parameters

Several commands take parameters in the form of text strings, but a very few predefined values are the only ones you are allowed to supply. For example, where *toggle* is specified as a parameter, you can enter either the string on or the string off. Any other value for this parameter is invalid.

In the alphabetical list of *Commands* on page 6-13, the parameters printed in *italics* are those that you replace with the value you require when you issue the command.

These parameters are not case-sensitive. You can freely mix uppercase and lowercase characters. The parameters for which you must specify certain values only are described in the following sections:

- format
- asm
- instr on page 6-7
- *step* on page 6-7
- *memory* on page 6-7
- scope on page 6-7
- *toggle* on page 6-8.

### 6.4.1 format

The *format* parameter must be set to the name or index number of an existing format. To display a list of all currently available formats, refer to *listformat* on page 6-32.

Use this parameter to specify how values are displayed. For example, each line in a memory listing shows the contents of 16 bytes of memory, grouped into 4, 8, or 16 values (see *memory* on page 6-7). The setting of the *format* parameter in the memory command determines whether each value is displayed in hexadecimal, decimal, octal, binary, or any other available format.

You can also use the *format* parameter to specify the default display format for registers, memory, or watchpoints. The default setting of *format* is shown on the **Format** tab of the CLI Properties dialog or by the format command.

For more information about formats, see Data formatting on page 4-16.

#### 6.4.2 asm

The *asm* parameter must be set to ARM, Thumb, ByteCode or auto.

|       |        | ARM instructions occupy 32 bits and Thumb instructions occupy 16 bits. ARM C and C++ compilers can generate either ARM or Thumb code. Use the <i>asm</i> parameter to specify that the code being debugged contains ARM code or Thumb code, or Jazelle code, or that the debugger must make the setting itself (auto). You usually have to specify the instruction type only when the code was built without debug information. |  |
|-------|--------|----------------------------------------------------------------------------------------------------|--|
|       |        | The setting of <i>asm</i> is shown in the Instruction Size field of the CLI Properties dialog.                                                                                                    |  |
| 6.4.3 | instr  |                                                                                                    |  |
|       |        | The <i>instr</i> parameter must be set to line or instr.                                                                                                    |  |
|       |        | This parameter determines whether a step consists of a line of source code (line) or an assembler instruction (instr).                                                                                                    |  |
|       |        | You can examine or change the setting of <i>instr</i> in the Step size field of the CLI Properties dialog <b>General</b> tab, or with the stepsize CLI command.                                                                                                    |  |
| 6.4.4 | step   |                                                                                                    |  |
|       |        | The step parameter, if specified, must be set to in or out.                                                                                                    |  |
|       |        | This affects the way an instruction calling a function is processed. If you specify in, the step proceeds only to the first executable instruction in the called function. If you specify out, the step includes execution of the called function and proceeds to the instruction at which execution returns to the calling program. If you omit the <i>step</i> parameter, execution steps over a line or instruction.         |  |
| 6.4.5 | memory |                                                                                                    |  |
|       |        | The <i>memory</i> parameter must be set to 8, 16, or 32.                                                                                                    |  |
|       |        | 8 Displays memory in 8-bit bytes.                                                                                                    |  |
|       |        | 16 Displays memory in 16-bit halfwords.                                                                                                    |  |
|       |        | 32 Displays memory in 32-bit words.                                                                                                    |  |
|       |        | The setting of <i>memory</i> is shown in the Size field of the CLI Properties dialog.                                                                                                    |  |
|       |        | To specify the format for displaying values, see <i>format</i> on page 6-6.                                                                                                    |  |
| 6.4.6 | scope  |                                                                                                    |  |
|       |        | The <i>scope</i> parameter must be set to class, global, or local.                                                                                                    |  |
|       |        | This parameter specifies that any context variables displayed by the associated command are those scoped to class, global, or local, respectively.                                                                                                    |  |
|       |        |                                                                                                    |  |

# 6.4.7 toggle

The *toggle* parameter must be set to on or off.

This parameter switches the associated command on or off.

# 6.5 Definitions

With most commands you have to specify parameters that define, for example, a processor, file, position, address, or format. This section lists these definitions and explains how to use them as command parameters:

| asm        | Denotes that assembler instructions are ARM (32-bit), Thumb (16-bit) or Jazelle (8-bit). You must specify ARM, Thumb, ByteCode or auto. If you specify auto, the debugger determines the correct setting itself when possible.                                                                               |  |
|------------|----------------------------------------------------------------------------------------------------|--|
| breakpoint | You specify a breakpoint as its index in the breakpoint list, in the form of a value prefixed by #.                                                                                                    |  |
| class      | <ul> <li>You can identify a class by:</li> <li>the class name which can include the name of an image, separated from the class name by a vertical bar, in the form <i>image</i> <i>class</i></li> <li>the index of the class in the current class list, in the form of a value prefixed with #.</li> </ul>   |  |
| context    | You can specify a context by specifying a stack entry, in the form of a value prefixed by #.                                                                                                    |  |
| expr       | An expression is either a numerical value or an expression that evaluates to a numerical value.                                                                                                    |  |
| file       | <ul> <li>You can identify a file by:</li> <li>its filename</li> <li>the index of the file in the current file list, in the form of a value prefixed with #</li> <li>the globally unique identifier of the file as shown in the output of a files command</li> <li>null, the current file is used.</li> </ul> |  |
| format     | Denotes the format in which the contents of memory, registers, or<br>variables are displayed. You must specify the name or index number of<br>an available format.                                                                                                    |  |
| image      | <ul> <li>You can identify an image by:</li> <li>the name of the image</li> <li>the index of the image in the current image list, in the form of a value prefixed with #</li> <li>the globally unique identifier of the image as shown in the output of an images command</li> </ul>                          |  |

- null (defaults to the image associated with the current processor).
- *index* You can refer to items in a list by specifying their position in the list. For example, this gives you a convenient way of referring to a watchpoint in commands such as clearwatch.
- *instr* You must specify either instr to define a step as one instruction or line to define a step as one line of source code.
- *ipvariable* Denotes any one of a group of variables that define image-related properties. The variables currently supported are:
  - cmdlineThis variable holds the parameter passed to the image when<br/>execution starts. If the image requires multiple parameters,<br/>enclose the whole string in quotes ("...").
- *memory* Denotes that memory is to be displayed in bytes, halfwords, or words. You must specify 8, 16, or 32.
- position To specify a position in a source file, use vertical bar separators as in *image*|*file*|*line*. If you omit the image name, the image associated with the current processor is assumed.

A position might also be a location within an executable image. In this case you can specify it in the form *image*|@address.

A position can also be inferred from many debug objects, such as breakpoints or low-level symbols. You can therefore specify a position as an index of a position-based object in the last displayed list of these objects. Specify the index as a value prefixed by #.

*ppvariable* Denotes any one of a group of variables that define processor-related properties. The variables currently supported are: vector\_catch

Defines which exceptions in the processor are intercepted by the debugger. For details see *Processor pop-up menu* on page 5-50 and *setprocprop* on page 6-47.

comms\_channel

Enables or disables the communications channel.

semihosting\_enabled

Enables or disables semihosting, as follows:

- 0 semihosting disabled
- 1 standard semihosting enabled
- 2 DCC semihosting enabled (applies only to Multi-ICE® or ARM Agilent Debug Interface, the add-on product to RealView® Developer Suite).

|           | semihosting_vector<br>Defines handler address. Applies to Multi-ICE only.<br>semihosting_dcchandler_address<br>Defines handler address. Applies to Multi-ICE only. |
|-----------|----------------------------------------------------------------------------------------------------|
|           | Defines handler address. Applies to Multi-ICE only.<br>arm_semihosting_swi<br>Defines ARM software interrupt number reserved for                                   |
|           | semihosting.<br>thumb_semihosting_swi                                                                                                    |
|           | Defines Thumb software interrupt number reserved for semihosting.                                                                                                  |
| processor | You can identify a processor by:                                                                                                    |
|           | • the name of the processor                                                                                                    |
|           | • the index of the processor in the current processor list, in the form of a value prefixed with #                                                                 |
|           | • the globally unique identifier of the processor as shown in the output of a processors command                                                                   |
|           | • null (defaults to the current processor).                                                                                                    |
| regbank   | You can identify a register bank by:                                                                                                    |
|           | • The name of the register bank. This is processor-dependent. Use the regbanks command to generate a register bank list. Examples of register banks are:           |
|           | — Current                                                                                                    |
|           | <ul> <li>User or System or User/System</li> </ul>                                                                                                    |
|           | — IRQ                                                                                                    |
|           | — FIQ                                                                                                    |
|           | — SVC                                                                                                    |
|           | — Abort                                                                                                    |
|           | — Undef                                                                                                    |
|           | — EICE                                                                                                    |
|           | — EICE Watch 0                                                                                                    |
|           | — EICE Watch 1                                                                                                    |
|           | For example, to write to the Address register of Watchpoint Unit 0 use:                                                                                            |
|           | sreg "EICE Watch 0 Address Value" 0x00008098                                                                                                    |
|           | • The index of the register bank in the register bank list, in the form of a value prefixed with #.                                                                |
|           | • The globally unique identifier of the register bank shown in the register bank list.                                                                             |

| register   | You can use the registers command to list the registers in a register bank.<br>You can identify a register by:                                                                                                    |  |  |
|------------|----------------------------------------------------------------------------------------------------|--|--|
|            | • the name of the register                                                                                                    |  |  |
|            | • the index of the register in a register list generated by the registers command, in the form of a value prefixed with #.                                                                                                    |  |  |
| scope      | Denotes which context variables to display, based on their scope. You must specify class, local, or global.                                                                                                    |  |  |
| step       | This controls the amount of processing that takes place following an instruction that calls a function. You must specify this as in or out, or omit it. If omitted, the step is interpreted as step over line or instruction. |  |  |
| string     | You specify a text string enclosed in quotes ("").                                                                                                    |  |  |
| toggle     | Where this parameter is allowed, you can use it to switch on or off certain properties. You must specify either on or off.                                                                                                    |  |  |
| value      | You specify a numeric value.                                                                                                    |  |  |
| watchpoint | You specify a watchpoint as its index in the watchpoint list, in the form of a value prefixed by #.                                                                                                    |  |  |

# 6.6 Commands

This section lists in alphabetical order all the commands that you can issue using the command-line interface. Refer to *Definitions* on page 6-9 for descriptions of parameters used with many of these commands.

In the syntax definition of each command, square brackets ([...]) enclose optional parameters and a vertical bar (|) separates alternatives from which you choose one. Do not type the square brackets or the vertical bar.

You might need to type vertical bars when entering hierarchical values, for example *imagename* |@address. for a *position* parameter.

Replace parameters printed in *italics* with the value you require.

When you supply more than one parameter, use a comma or a space as a separator. The syntax definitions and examples in this chapter use a space.

If a parameter is a name that includes spaces, enclose it in quotation marks.

If you want to enter a command that is similar to one you have previously entered, use the up and down arrow keys to retrieve the earlier command, then use the left and right arrow keys to position the cursor where you want to change the command. The number of commands is defined in the history list.

Ctrl+Page Up shows a complete history list of commands.

Where lines of output are described, <tab> indicates that the items are displayed in columns.

A few command descriptions include an alias for the command. You can use either the command or its alias. Aliases are supported because you might be familiar with their use in armsd, or use these forms of the commands in existing script files.

# 6.6.1 addsourcedir

No longer a valid command. See setsourcedir on page 6-49 and sourcedir on page 6-53.

# 6.6.2 backtrace

See stackentries on page 6-53.

#### 6.6.3 break

If you supply no parameters, the break command lists all the breakpoints that are currently set. Each breakpoint is shown on a separate line, after a first line containing the headings for the following columns:

- Index The position in the list. This gives you a convenient way of referring to a breakpoint in commands such as clearbreak.
- State Displays an X if the breakpoint is currently disabled.
- Position This shows the fully-qualified source code filename in brackets, a colon, and the source code line number at which the breakpoint is set. It also shows, in square brackets, the corresponding memory address.
- Count Two numbers are shown as X/Y. X is the number of times execution has arrived at the breakpoint since the last time the breakpoint was triggered. Y is the number of times execution has to arrive at the breakpoint to trigger it.
- Size This shows whether the breakpoint is ARM-sized (32 bits) or Thumb-sized (16 bits). The breakpoint size can usually be detected automatically, in which case AUT0 is shown.
- Condition Any condition that you have specified that must also be satisfied before the breakpoint can be triggered is shown here. This must be a boolean expression.
- Additional The final column displays additional information. This can include one or more of the following:
  - Processor Identifies the processor in which the breakpoint is set.
  - S/HW Shows whether the breakpoint is implemented in hardware or software.
  - (ID) A hardware breakpoint can have a hardware resource identifier. These identifiers are shown here.
  - Action This shows whether the action taken when the breakpoint is triggered is to stop execution of the target (Break) or to log the event (Log).

If you supply parameters, the command creates and sets a new breakpoint so that execution continues until the specified address is visited for the nth time. If you do not specify a value for n, a default value of 1 is assumed, so execution stops every time the address is visited.

The shorthand form of the break command is br.

### Syntax

br[ expr|posn [ n]]

where:

- *expr*|*posn* Is either an expression or a position that defines where a new breakpoint is to be created.
- *n* Specifies the number of times execution must arrive at the breakpoint in order to trigger it. The default value is 1.

### **Examples**

- br 0x8000 Sets a breakpoint at address 0x8000
- br @main Sets a breakpoint on main.
- br c:\test\main.c|130 100

– Note –

Sets a breakpoint on line 130 of file main.c, requiring 100 arrivals to trigger it.

br #5|150 Sets a breakpoint at line 150 of file number 5. The index #5 must have been obtained using the files command.

When you have created a new breakpoint, you can change its properties with the SetBreakProps command. See *setbreakprops* on page 6-44.

A sample listing is shown in Example 6-1.

### Example 6-1 Break listing

Debug >br Index Count Size Condition Additional Position AUTO N/A #1 [0x000084EC]{dhry\_1.c:149} 0/1 ARM7T\_1 HW(-1) Log: Point A hit Position: [0x000084EC]{C:\Program Files\ARM\RVDS\Examples\2.1\9\windows\dhrystone\dhry\_1.c:149} #2 [0x000084F0]{dhry\_1.c:150} 0/750 AUTO N/A ARM7T\_1 HW(-1) Break Position: [0x000084F0]{C:\Program Files\ARM\RVDS\Examples\2.1\9\windows\dhrystone\dhry\_1.c:150} #3 [0x00008290]{dhrv 1.c:91} AUTO N/A ARM7T 1 HW(-1) Break 0/1 Position: [0x00008290]{C:\Program Files\ARM\RVDS\Examples\2.1\9\windows\dhrystone\dhry\_1.c:91} Debug >

To set complex breakpoints, use the setbreakprops command (see *setbreakprops* on page 6-44) or select **Breakpoints...** from the **System Views** menu.

### 6.6.4 cclasses

The cclasses command lists all the classes in the specified class in the currently loaded image. Each class is shown on a separate line, in the following format:

index<tab>classname

The position in this list, index, gives you a convenient way of referring to a class of classes.

The shorthand form of the cclasses command is ccl.

# Syntax

ccl class

# Example

ccl testclass

Displays subclasses of testclass.

# 6.6.5 cfunctions

The cfunctions command lists all the functions in the specified class. Each variable is shown on a separate line, in the following format:

index<tab>functionname (parameterlist)

The position in this list, index, gives you a convenient way of referring to a class function.

The shorthand form of the cfunctions command is cfu.

# Syntax

cfu class

# Example

cfu #2 Displays functions in the class identified by index number 2. The index must have been obtained using the classes command.

#### 6.6.6 classes

The classes command lists all the classes in the specified image, or in the current image if you do not specify an image. Each class is shown on a separate line, in the following format:

index<tab>classname

The position in this list, index, gives you a convenient way of referring to a class.

The shorthand form of the classes command is cl.

### Syntax

cl[ image]

### 6.6.7 clear

The clear command clears the command-line window.

The shorthand form of the clear command is clr.

### Syntax

clr

### 6.6.8 clearbreak

The clearbreak command unsets and deletes a specified breakpoint or all current breakpoints. See *break* on page 6-14 for a description of how to refer to a breakpoint.

The shorthand form of the clearbreak command is cbr.

### Alias

unbreak is an alias for clearbreak.

# Syntax

cbr breakpoint|all

# **Examples**

cbr #2 Clears breakpoint number 2. The index #2 must have been obtained using the break command.

unbreak all Clears all current breakpoints. The parameter all is case-sensitive.

#### 6.6.9 clearstat

The clearstat command deletes the set of accumulated statistics at the specified reference point.

The shorthand form of the clearstat command is cstat.

### Syntax

cstat referencepoint

where:

referencepoint

Specifies the set of statistics you want to delete. You must specify a reference point name. This name is case-sensitive. If the name contains spaces, enclose it in double quotes.

# Examples

cstat rp001 Deletes the set of statistics at reference point rp001.

cstat "Ref Point 2"

Deletes the set of statistics at reference point Ref Point 2.

You cannot delete the line of statistics that has the reference point name \$statistics.

If you specify a reference point that does not exist, an error message is displayed.

See also *statistics* on page 6-54 for a description of how to add a new reference point or display all reference points.

### 6.6.10 clearwatch

The clearwatch command unsets and deletes a specified watchpoint or all current watchpoints. See *watchpt* on page 6-59 for a description of how to refer to a watchpoint.

The shorthand form of the clearwatch command is cwpt.

### Alias

unwatch is an alias for clearwatch.

### Syntax

cwpt watchpoint|all

### **Examples**

| cwpt #2     | Clears watchpoint number 2. The index #2 must have been obtained using the watchpt command. |
|-------------|---------------------------------------------------------------------------------------------|
| unwatch all | Clears all current watchpoints. The parameter all is case-sensitive.                        |

#### 6.6.11 comment

The comment command sends the specified character string to the current log file. If logging is not taking place this command has no effect.

The shorthand form of the comment command is com.

### Syntax

com string

# 6.6.12 context

If you do not supply a parameter, the context command displays details of the current context, as follows:

Image: imagename|@address
File: sourcefilename|linenumber

If you specify a stack entry, the context command sets the current context to that of the stack entry you specify. See *stackentries* on page 6-53 for more information on stack entries.

This command does not change the execution context. It enables you to browse through all the available contexts of the current debug session and examine context-related variables.

The shorthand form of the context command is con.

# Syntax

con[ context]

# Example

con #2 Sets the current context to that of stack entry number 2. The index #2 must be obtained using the stackentries command.

### 6.6.13 convariables

The convariables command displays the name, type, and value of all variables valid in the current or specified context and in the specified scope. If you do not specify a scope, then class, global, and local variables are listed.

The shorthand form of the convariables command is convar.

# Syntax

| <pre>convar[ context][ scope][ format]</pre> |                                                                                                    |  |
|----------------------------------------------|----------------------------------------------------------------------------------------------------|--|
| where:                                       |                                                                                                    |  |
| context                                      | Specifies the context of the variables you want to list, the default being the current context (see <i>stackentries</i> on page 6-53).                |  |
| scope                                        | Can be set to class, global, or local (see <i>scope</i> on page 6-7).                                                                                 |  |
| format                                       | Specifies the format in which the contents of the variables are listed, if this is different from the default format (see <i>format</i> on page 6-6). |  |

# Examples

convar #1 dec

Displays the global, class, and local variables in the context of stack entry number 1, in decimal format. Index #1 must be obtained with the stackentries command.

convar local Displays the local variables in the current context, in hexadecimal format.

### 6.6.14 cvariables

The cvariables command lists all the variables in the specified class in the currently loaded image. Each variable is shown on a separate line, in the following format:

index<tab>variablename<tab>type

The position in this list, index, gives you a convenient way of referring to a class variable.

The shorthand form of the cvariables command is cva.

### **Syntax**

cva class

# Examples

cva testclass

Displays the class variables of testclass.

cva #1 Displays the class variables of the class identified by index number 1. The index must be obtained using the classes command.

### 6.6.15 dbginternals

The dbginternals command displays the debugger internal variables of the current target. These are the same variables as those displayed when you select **Debugger Internals** from the **System Views** menu. Each variable is shown on a separate line, in the following format:

variablename<tab>value

The shorthand form of the dbginternals command is di.

# Syntax

di

### 6.6.16 disassemble

The disassemble command disassembles and displays lines of assembler code that correspond to the contents of the specified area of memory.

The shorthand form of the disassemble command is dis.

### Alias

list is an alias for disassemble.

### Syntax

dis expr1[ [+]expr2[ asm]]

where:

| expr1 | Is an expression that evaluates to the starting address of the area of memory you want to see disassembled.                                                                                                    |
|-------|----------------------------------------------------------------------------------------------------|
| expr2 | Is an expression that either evaluates to the end address of the area of<br>memory you want to see disassembled or, if preceded by +, evaluates to<br>the number of bytes you want disassembled. If a value is not supplied on<br>the command line, the value from the Bytes to display property box is<br>used. |
| asm   | Can be set to ARM, Thumb, ByteCode or auto (see <i>asm</i> on page 6-6). If not specified, the current value of the Instruction Size field of the CLI properties dialog is used.                                                                                                    |

# Example

dis 0x8200 +64 ARM

Displays disassembled instructions that represent the ARM code currently stored in the 64 bytes of memory starting at address 0x8200.

dis 0x8000 +10 ByteCode

Displays disassembled instructions that represent the Jazelle code currently stored in the 10 bytes of memory starting at address 0x8000.

### 6.6.17 echo

The echo command enables you to choose whether CLI commands read from an Obey file are displayed in the CLI system view. Because you can log whatever is displayed in the CLI system view, this command also determines whether CLI commands read from an Obey file are logged.

If an Obey file includes an echo command, the new setting is effective only while commands from that Obey file are being executed. The echo setting then reverts to the state it was in when the Obey process began.

Using the echo command is equivalent to checking or unchecking the **Echo** check box in the CLI Properties dialog.

There is no shorthand form of the echo command.

appear in the CLI system view.

# Syntax

echo on|off

where:

| on  | Means that CLI commands subsequently read from an Obey file appear |
|-----|--------------------------------------------------------------------|
|     | in the CLI system view. This is the default setting.               |
| off | Means that CLI commands subsequently read from an Obey file do not |

### 6.6.18 examine

See memory on page 6-35.

#### 6.6.19 files

The files command lists all the source files that have contributed debug information to the specified image, or to the current image if you do not specify an image. Each source file is shown on a separate line, in the following format:

index<tab>ID<tab>filename

This means that you can refer to a source file in any one of three ways:

| index    | The position in this list.         |
|----------|------------------------------------|
| ID       | The identifier of the source file. |
| filename | The name of the source file.       |

The shorthand form of the files command is fi.

### Syntax

fi[ image]

### 6.6.20 fillmem

The fillmem command fills the specified area of memory with the specified value repeated sufficient times. If the size of the area to be filled is not an exact multiple of the size of the value being written, some bytes remain unchanged at the end of the area. The value written (repeatedly) to memory is the value you specify, padded with leading zeros or truncated if necessary to achieve the size you specify with the *memory* parameter.

The shorthand form of the fillmem command is fmem.

#### Syntax

fmem expr1 [+]expr2 value[ memory]

where:

| expr1  | Specifies the starting address of the area of memory to be filled.                                 |
|--------|----------------------------------------------------------------------------------------------------|
| expr2  | Specifies either the end address or, if preceded by +, the number of bytes of memory to be filled. |
| value  | Specifies what is to be written to memory.                                                         |
| memory | Can be set to 8, 16, or 32, and determines whether value should be                                 |
|        | evaluated to an 8-bit, a 16-bit, or a 32-bit value (see <i>memory</i> on page 6-7).                |

# Example

fmem 0x83A4 +20 0x61626364 32

Overwrites the 20 bytes of memory starting at address 0x83A4 with the 4-byte value 0x61626364 repeated five times. To see the effect of this and other commands, load an image, open a Memory processor view big enough to see about 16 lines and set its starting address to 0x8300. Then in the CLI system view perform the examples given for the commands fillmem, savebinary, reload, and loadbinary.

# 6.6.21 findstring

The findstring command searches for the specified string in the specified area of memory or, by default, in the whole available memory range. The command displays messages giving the starting address of every occurrence found of the specified value.

If you view the contents of memory with size set to more than 8 bits, it is possible for bytes to be displayed in an order different from that in which they are stored (as a result of the endian setting). The findstring command always tests consecutive memory locations, regardless of how the contents of those locations might be displayed.

The shorthand form of the findstring command is fds.

# Syntax

fds string[[ low-expr][ [+]high-expr]]

### where:

string Specifies the string you are seeking.

- *low-expr* Is an expression that evaluates to the memory address where the search is to begin.
- *high-expr* Is an expression that evaluates to the memory address where the search is to end or, if preceded by +, the number of bytes of memory to search.

# Example

fds "cb" 0x8300 0x8400

Reports finding the specified string at five addresses within the specified range if you have performed the fillmem example. The order in which the bytes you entered in the fillmem example are stored depends on the endian setting of the target. This fds example assumes they were stored in the order 0x64 0x63 0x62 0x61 ("dcba").

#### 6.6.22 findvalue

The findvalue command searches for the specified value in the specified area of memory or, by default, in the whole available memory range. The command displays messages giving the starting address of every occurrence found of the specified value.

If you view the contents of memory with size set to more than 8 bits, it is possible for bytes to be displayed in an order different from that in which they are stored (as a result of the endian setting). The findvalue command always tests consecutive memory locations, regardless of how the contents of those locations might be displayed.

The shorthand form of the findvalue command is fdv.

#### Syntax

fdv valexpr[[ low-expr][ [+]high-expr]]

where:

| valexpr   | Is an expression that evaluates to the value you are seeking.                                                                                   |
|-----------|----------------------------------------------------------------------------------------------------|
| low-expr  | Is an expression that evaluates to the memory address where the search is to begin.                                                             |
| high-expr | Is an expression that evaluates to the memory address where the search is to end or, if preceded by +, the number of bytes of memory to search. |

# Example

fdv 0x6362 0x8300 0x8400

Reports finding the specified value at five addresses within the specified range if you have performed the fillmem example. The order in which the bytes you entered in the fillmem example are stored depends on the endian setting of the target. This fdv example assumes they were stored in the order 0x64 0x63 0x62 0x61 ("dcba").

# 6.6.23 format

The format command sets the default format to be used for displaying data in the CLI system view or, if issued with no parameters, reports the current display format.

The shorthand form of the format command is fmt. See also, *importformat* on page 6-31 and *listformat* on page 6-32.

# Syntax

fmt [format\_name[ control\_string]]

where:

| format_name | Defines the format to be used, in any of the following forms:               |                                                                     |  |
|-------------|-----------------------------------------------------------------------------|---------------------------------------------------------------------|--|
|             | # <i>n</i> Where <i>n</i> is the index number of the format as shown in the |                                                                     |  |
|             | displayed format list (see <i>listformat</i> on page 6-32).                 |                                                                     |  |
|             | RDIName As shown in the last displayed format list.                         |                                                                     |  |
|             | ShortName                                                                   | As shown in the last displayed format list, or on the <b>Format</b> |  |
|             |                                                                             | tab of the CLI Properties dialog.                                   |  |

control\_string

Defines any associated control string required by the specified format. For example, with a Q-format as the first parameter, a printf control string as the second parameter defines how values are displayed. (Q-format is currently the only supplied format that can take a further control string.)

# Examples

- fmt #3 Sets format number 3 as the default for displays in the CLI system view.
- fmt Q3.29 %12.6f

Interprets data in Q3.29 format and displays the values in 12.6f format.

fmt 0x%4x Uses printf with 0x%4x as its control string.

#### 6.6.24 functions

The functions command lists all the functions in the specified image, or of the current image if you do not specify an image. Each function is shown on a separate line, in the following format:

index<tab>functiontype functionname (ParameterList)

The position in this list, Index, gives you a convenient way of referring to a function.

The shorthand form of the functions command is fu.

# Syntax

fu[ image]

# 6.6.25 getfile

See loadbinary on page 6-33.

# 6.6.26 go

See run on page 6-40.

# 6.6.27 help

The help command invokes AXD online help.

The shorthand form of the help command is hlp.

#### **Syntax**

h]p

#### 6.6.28 images

The images command lists all the images currently loaded on the target. Each image is shown on a separate line, in the following format:

index<tab>ID<tab>imagename

This means that you can refer to an image in any one of three ways:

index The position in this list.

ID The identifier of the image.

imagename The name of the image.

For an example of a command that can refer to an image see *reload* on page 6-40.

The shorthand form of the images command is im.

#### Syntax

im

# 6.6.29 imgproperties

The impproperties command displays internal variables related to the specified image, or to the currently loaded image if you do not specify an image. See *Definitions* on page 6-9 for a list of image-related internal variables that you can set, and *setimgprop* on page 6-45 for details of a command you can use to set them.

Each variable is shown on a separate line, in the following format:

ipvariable:<tab>value

The shorthand form of the impproperties command is ip.

# Syntax

ip[ image]

#### 6.6.30 importformat

The importformat command searches a specified file for any valid format descriptions. Any valid formats found, that do not conflict with internal formats listed under RDINames (see *listformat* on page 6-32), are added to the list of available formats. A parameter enables you to specify what happens in the event of a conflict of format names.

Files most likely to contain format descriptions are supplementary display modules, having a .sdm filename extension, see Appendix C *Supplementary Display Module Formats*.

The shorthand form of the importformat command is impfmt.

See also *format* on page 6-28.

# Syntax

impfmt sdm\_file[ fail\_action]

where:

| sdm_file    | Specifies a supplementary display module (a . sdm file) that contains format descriptions.                                                                        |                                                                                  |  |
|-------------|----------------------------------------------------------------------------------------------------|----------------------------------------------------------------------------------|--|
| fail_action | n Specifies the action to take if an imported format description confl<br>with an existing debugger internal format. You can specify any of<br>following actions: |                                                                                  |  |
|             | fail                                                                                                    | This is the default action, and returns an error message reporting the conflict. |  |
|             | msgbox                                                                                                    | A message box prompts you to select the fail, ignore, or replace option.         |  |
|             | replace                                                                                                    | The new format definition replaces the existing one of the same name.            |  |
|             | ignore                                                                                                    | The new definition is ignored, and the existing definition remains unchanged.    |  |
|             |                                                                                                    |                                                                                  |  |

# 6.6.31 let

See setwatch on page 6-50.

# 6.6.32 list

See *disassemble* on page 6-23.

# 6.6.33 listformat

The listformat command displays a list of available formats, each on a separate line in the following format:

Index<tab>ShortName<tab>RDIName

The position in this list, Index, gives you a convenient way of referring to a format.

The format name shown under ShortName is the name that appears in the various format submenus. Because you can name and define more formats, this name cannot be guaranteed to be unique. The format name shown under RDIName is the system-wide unique name of each available format.

The shorthand form of the listformat command is lsfmt.

See also format on page 6-28.

# Syntax

lsfmt[ n]

where:

n

Is an optional number specifying a number of bits. If you specify 16, for example, then the command lists only those formats that are appropriate for displaying 16-bit values. If you do not supply a data item size, then the command lists all available formats.

# 6.6.34 load

The load command loads the contents of the specified image file onto the specified processor. If you do not specify a processor, the command loads the image onto the current processor.

The shorthand form of the load command is ld.

# Syntax

ld file[ processor]

where:

fileSpecifies the file containing the image you want to load.processorSpecifies the processor onto which you want to load the image.

An image loaded by the load command has a default breakpoint set at the first executable instruction in main().

#### 6.6.35 loadbinary

The loadbinary command reads the specified file and loads its contents into target memory, starting at the specified address.

The shorthand form of the loadbinary command is lb.

#### Alias

getfile is an alias for loadbinary.

# Syntax

lb file addrexpr

where:

fileSpecifies the file containing the data to be loaded.addrexprIs an expression that evaluates to a memory address.

# Example

1b sbtest.bin 0x8300

Copies the contents of a file called sbtest.bin into an area of memory starting at address 0x8300. To see the effect of this command, load an image, open a Memory processor view and set its starting address to 0x8300. Then in the CLI system view perform the examples given for the commands fillmem, savebinary, reload, and loadbinary.

# 6.6.36 loadsession

The loadsession command loads any earlier debug session that was saved in a session file that is still available. (To save a debug session, see *savesession* on page 6-43.)

The shorthand form of the loadsession command is lss.

# Syntax

| lss file |                                     |
|----------|-------------------------------------|
| where:   |                                     |
| file     | Specifies the session file to load. |

#### 6.6.37 loadsymbols

The loadsymbols command loads debug information from the specified file onto the specified processor, or onto the current processor if you do not specify a processor.

The shorthand form of the loadsymbols command is lds.

#### Alias

readsyms is an alias for loadsymbols.

# Syntax

lds file[ processor]

where:

| file      | Specifies the file containing the symbols you want to load.      |
|-----------|------------------------------------------------------------------|
| processor | Specifies the processor onto which you want to load the symbols. |

# 6.6.38 log

The log command starts or stops logging the contents of the CLI window to a disk file. If you supply no parameter, logging stops. If you supply a filename, logging starts in the specified file and any existing log file is closed. See also *record* on page 6-38.

There is no shorthand form of the log command.

# Syntax

log[ file]

#### 6.6.39 lowlevel

The lowlevel command lists all the low-level symbols associated with the specified image, or with the current image if you do not supply a parameter. Each low-level symbol is shown on a separate line, in the following format:

index<tab>address<tab>symbolname

The position in this list, index, gives you a convenient way of referring to a low-level symbol in other commands.

The shorthand form of the lowlevel command is lsym.

#### Syntax

lsym[ image]

#### 6.6.40 memory

The memory command displays the specified area of memory according to the specified size and format parameters, or using default size and format settings if you do not supply them (to set default values, use either the format command or the CLI Properties dialog). Each line displayed shows the contents of 16 bytes of memory, as follows:

address<tab>formattedvalues<tab>ASCIIequivalents

The shorthand form of the memory command is mem. The ASCII equivalent is based on the 8-bit value.

#### Alias

examine is an alias for memory.

#### Syntax

mem expr1[ [+]expr2[ memory[ format]]]

where:

| expr1 | Is an expression that evaluates to the starting address of the area of |
|-------|------------------------------------------------------------------------|
|       | memory that you want to examine.                                       |

*expr2* Is an expression that either evaluates to the end address of the area of memory that you want to examine or, if preceded by a +, evaluates to the number of bytes that you want to examine. If expr2 is not present, the number of bytes displayed uses the value in the Bytes to display dialog box.

*memory* Can be set to 8, 16, or 32 (see *memory* on page 6-7).

6.6.41

6.6.42

|       | format                                                                                                    | Can be set to the RDI name as shown in the last displayed format list or to the index number of any available format (see <i>format</i> on page 6-6). |  |
|-------|----------------------------------------------------------------------------------------------------|----------------------------------------------------------------------------------------------------|--|
|       | Example                                                                                                    |                                                                                                    |  |
|       | mem 0x8300                                                                                                    | +256 8 hex                                                                                                    |  |
|       |                                                                                                    | Displays 16 lines, each showing the address of the first byte, the contents of 16 bytes, and their ASCII equivalents.                                 |  |
| obey  |                                                                                                    |                                                                                                    |  |
|       | The obey command executes the list of CLI commands contained in the specified file.                                                                                                    |                                                                                                    |  |
|       | There is no shorthand form of the obey command.                                                                                                    |                                                                                                    |  |
|       | Syntax                                                                                                    |                                                                                                    |  |
|       | obey file                                                                                                    |                                                                                                    |  |
|       | where:                                                                                                    |                                                                                                    |  |
|       | file                                                                                                    | Identifies a file containing valid CLI commands, each separated by a carriage return, with the end of file at the beginning of a new line.            |  |
| parse |                                                                                                    |                                                                                                    |  |
|       | The parse command sets the parsing state on or off according to the supplied parameter.<br>You must normally leave parse set to its default value of on so that commands are<br>checked for valid syntax before being translated into internal commands. |                                                                                                    |  |
|       | The shorthand form of the parse command is par.                                                                                                    |                                                                                                    |  |
|       | Syntax                                                                                                    |                                                                                                    |  |
|       | par <i>toggle</i>                                                                                                    |                                                                                                    |  |
|       | where:                                                                                                    |                                                                                                    |  |
|       | toggle                                                                                                    | Must be set to on or off.                                                                                                    |  |
| print |                                                                                                    |                                                                                                    |  |
|       | See watch o                                                                                                    | n page 6-59.                                                                                                    |  |

6.6.43

#### 6.6.44 processors

The processors command lists all the processors available on the current target. Each processor is shown on a separate line, in the following format:

index<tab>ID<tab>procname

This means you can refer to a processor in any one of three ways:

index The position in this list.

ID The identifier of the processor.

procname The name of the processor.

For examples of commands in which you might need to refer to a processor see *stop* on page 6-56 and *run* on page 6-40.

The shorthand form of the processors command is proc.

#### Syntax

proc

#### 6.6.45 procproperties

The procproperties command displays internal variables related to the debug target of the specified processor, or to the current processor if you do not specify a processor. The command displays variables such as the vector catch settings, semihosting status, and the status of the debug communications channel. Each variable is shown on a separate line, in the following format:

ppvariable<tab>value

The shorthand form of the procproperties command is pp.

# Syntax

pp[ image]

# 6.6.46 putfile

See savebinary on page 6-42.

# 6.6.47 quitdebugger

The quitdebugger command ends execution of AXD.

The shorthand form of the quitdebugger command is quitd.

#### Syntax

quitd

# 6.6.48 readsyms

See loadsymbols on page 6-34.

#### 6.6.49 record

The record command starts or stops the logging of commands (only) to a disk file. If you supply no parameter, logging stops. If you supply a filename, logging starts in the specified file and any existing log file is closed. See also *log* on page 6-34.

The shorthand form of the record command is rec.

#### **Syntax**

rec[ file]

#### 6.6.50 regbanks

The regbanks command lists all the register banks associated with the specified processor, or with the current processor if you do not supply a parameter. Each register bank is shown on a separate line, in the following format:

index<tab>ID<tab>regbankname

The position in this list, index, gives you a convenient way of referring to a register bank in other commands. For this command, ID is given without a leading # character.

The shorthand form of the regbanks command is regbk.

# Syntax

regbk[ processor]

#### 6.6.51 registers

The registers command lists all the registers and their values in the specified register bank. The register bank name is displayed on the first output line, and column headings on the second. Each register is then shown on a separate line, in the following format:

index<tab>regname<tab>regvalue

The index value given in this list enables you to specify individual registers in other commands. See *setreg* on page 6-48, for example.

The value of each register is shown in its default format unless you specify a format.

The shorthand form of the registers command is reg.

# Syntax

reg[ regbank[ format]]

where:

- regbankSpecifies the register bank to be listed. If you do not specify a register<br/>bank, the one named Current is listed. See *regbanks* on page 6-38 for<br/>details of how to specify a register bank.ConstructionConstruction</t
- *format* Specifies the format to be used in the list if you do not want the default format (see *format* on page 6-6).

# Example

reg user Displays the number, name, and contents of each of the registers in the user register bank. You can issue a regbk command to see a list of the current register banks.

#### 6.6.52 reload

The reload command reloads the specified image. If you do not specify an image, the command reloads the current image. See *images* on page 6-30 for information on referring to images.

The shorthand form of the reload command is rld.

# Syntax

rld[ image] where: image Specifies the image you want to reload.

# Example

rld Reloads the current image. This can be useful if you have made changes to the image in memory and want to restore the image to its original state. To see the effect of this command, load an image, open a Memory processor view, and set its starting address to 0x8300. Then in the CLI system view perform the examples given for the commands fillmem, savebinary, reload, and loadbinary.

# 6.6.53 run

The run command starts or restarts execution in the specified processor, or in the current processor if you do not specify a processor.

The shorthand form of the run command is r.

# Alias

go is an alias for run.

# Syntax

r[ processor]

where:

processor Specifies the processor (the current processor is the default).

# 6.6.54 runmode

No longer a valid command. See *stepsize* on page 6-56.

#### 6.6.55 runtopos

The runtopos command causes execution to proceed until the specified position is reached. The command applies to execution in the specified processor, or in the current processor if you do not specify one.

The shorthand form of the runtopos command is rto.

#### Syntax

rto position[ processor]

where:

positionIs an expression that evaluates to a memory address or line number.processorIdentifies the processor.

#### Example

rto #1 | 130 Causes execution to run to position 130 in the file specified by index 1 in the file list.

#### 6.6.56 savebinary

The savebinary command copies the contents of the specified area of memory to the specified disk file.

The shorthand form of the savebinary command is sb.

#### Alias

putfile is an alias for savebinary.

#### Syntax

sb file expr1 [+]expr2

#### where:

| file  | Specifies the file in which you want to save the contents of the specified area of memory. |
|-------|--------------------------------------------------------------------------------------------|
|       | area of memory.                                                                            |
| expr1 | Is an expression that evaluates to the starting address of the area of                     |
|       | memory to save.                                                                            |
| expr2 | Is an expression that evaluates either to the end address of the area of                   |

memory to save or, if preceded by +, to the number of bytes to save.

# Example

sb sbtest.bin 0x8300 +256

Saves in a file called sbtest.bin the contents of the 256-byte area of memory starting at address 0x8300. To see the effect of this command, load an image, open a Memory processor view, and set its starting address to 0x8300, then in the CLI system view perform the examples given for the commands fillmem, savebinary, reload, and loadbinary.

#### 6.6.57 savesession

The savesession command saves details of the current debug session in a specified file. This enables the debug session to be restored to its current state at any future time. (To restore a debug session, see *loadsession* on page 6-34.)

The shorthand form of the savesession command is ss.

# Syntax

| ss file |                                           |
|---------|-------------------------------------------|
| where:  |                                           |
| file    | Specifies the session file to be created. |

# 6.6.58 setaci

The setaci command enables you to set the debugger internal \$aci\_command to a specified string. If the debugger internal \$aci\_command is not present then this command generates an error. There is no CLI interface to view the current setting of this property.

The shorthand form of the setaci command is aci.

# Syntax

aci string

#### 6.6.59 setbreakprops

The setbreakprops command enables you to set various properties of a breakpoint.

The breakpoint must already exist. Issue the command once for each breakpoint property to be set.

The shorthand form of the setbreakprops command is sbp.

#### Syntax

sbp breakpoint propid value

where:

*breakpoint* Identifies the breakpoint that is to have a property set.

*propid* Identifies the name of the property to be set as shown in Table 6-1.

#### **Table 6-1 Breakpoint properties**

| Property name | Туре                     |
|---------------|--------------------------|
| state         | Flag (enable or disable) |
| processor     | Processor                |
| condition     | String or value          |
| log_text      | String                   |
| break_size    | ASM                      |
| count         | Integer                  |

Specify the name exactly as shown in the table, using lowercase characters.

*value* Specifies the setting you want the property to have. Each property takes its own type of setting as shown in the table.

# Examples

sbp #3 state enable

Enables breakpoint number 3.

sbp #2 processor #1

Sets breakpoint number 2 to act on processor number 1.

#### 6.6.60 setimgprop

The setingprop command sets an image-related internal variable to the specified value (see *imgproperties* on page 6-30). You need to supply either a string or an expression, depending on the type of the variable.

The shorthand form of the setimgprop command is sip.

#### Syntax

sip image ipvar value

| where: |                                                                                                    |
|--------|----------------------------------------------------------------------------------------------------|
| image  | Specifies the image that is to have an internal variable reset.                                           |
| ipvar  | Specifies the ipvariable to be reset. See <i>Definitions</i> on page 6-9 for a list of valid ipvariables. |
| value  | Specifies the new value to be assigned to the specified variable.                                         |

#### Example

sip myimage cmdline "-a -o -z"

Specifies that whenever you load (or reload) the image *myimage*, it is supplied with the string "-a -o -z" as though you had entered that string after the image name on a command line. If the string consists of a single parameter, it does not need to be enclosed in quotes.

#### 6.6.61 setmem

The setmem command sets the contents of memory at the specified address to the specified value.

The shorthand form of the setmem command is smem.

#### Syntax

smem addrexpr valexpr[ memory]

where:

*addrexpr* Evaluates to the memory address at which you want to insert the new value.

|        |         | valexpr        | Evaluates to the value that you want to insert at the specified memory<br>address. This evaluation results in an 8-bit, a 16-bit, or a 32-bit value<br>depending on the setting of the memory parameter, or of the current<br>global variable value if you do not specify the memory parameter. |
|--------|---------|----------------|----------------------------------------------------------------------------------------------------|
|        |         | memory         | If used must be set to 8, 16, or 32 (see <i>memory</i> on page 6-7).                                                                                                    |
|        |         | Example        |                                                                                                    |
|        |         | smem 0x83A8    | 0x41424344 32                                                                                                    |
|        |         |                | Overwrites the 4 bytes of memory starting at address 0x83A8 with the 4-byte value 0x41424344.                                                                                                    |
| 6.6.62 | setpc   |                |                                                                                                    |
|        |         |                | mmand sets the program counter to the specified value. The value you enter according to the current setting of the input base variable.                                                                                                    |
|        |         | The shortha    | nd form of the setpc command is pc.                                                                                                    |
|        |         | Syntax         |                                                                                                    |
|        |         | pc <i>expr</i> |                                                                                                    |
| 6.6.63 | setproc |                |                                                                                                    |
|        |         |                | command makes the specified processor the current one. If other<br>ire issued with no processor specified, they apply to the current processor.                                                                                                    |
|        |         |                |                                                                                                    |

The shorthand form of the setproc command is sproc.

# Syntax

sproc processor

#### 6.6.64 setprocprop

The setprocprop command sets a processor-related internal variable to the specified value (see *procproperties* on page 6-37). You have to supply a value of the type required for the variable you are setting.

The shorthand form of the setprocprop command is spp.

#### Syntax

spp ppvariable value [processor]

where:

*ppvariable* Specifies the ppvariable to be reset. See *Definitions* on page 6-9 for a list of valid ppvariables.

*value* Specifies the new value to be assigned to the specified variable.

In the case of the vector\_catch variable, you can supply a hexadecimal value, a decimal value, a string of characters, or a single character (see Table 6-2).

#### Table 6-2 Allocation of bits in vector\_catch variable 7 Bit 8 6 5 4 3 2 1 0 Ρ S F I U R Sets Not Not D used used

You are recommended to enclose a string of characters or a single character in quotes. If the string contains the character D or F, you must use quotes to avoid any attempt to interpret it as a hexadecimal value.

*processor* Specifies the ID number for the processor.

# Examples

spp vector\_catch 0x00DF

Is equivalent to using Processor Properties to check all the vector catch check boxes giving a setting of RUSPDIF instead of the default setting of RUSPDif. See *Configure Processor*... on page 5-95.

#### spp vector\_catch IuS

Sets the I and S bits on, and the U bit off, leaving the other bits unchanged.

spp vector\_catch "D"

Sets the D bit on, and all the other bits unchanged.

#### spp vector\_catch 0

Sets all the vector catch bits off. If you are debugging an embedded application with a JTAG-based debug agent like Multi-ICE, you can use this to free a watchpoint unit in the EmbeddedICE logic of the processor.

#### spp semihosting\_enabled 0

Disables semihosting by not placing a breakpoint on the SWI vector. This also frees a watchpoint unit in the EmbeddedICE logic of the processor, for debugging an embedded application. For more information see the *RealView ARMulator ISS Guide*.

#### 6.6.65 setreg

The setreg command sets the specified register in the specified register bank to the value obtained by evaluating the specified expression (see *registers* on page 6-39). If you do not specify a register bank, the register bank named Current is used.

The expression can include a register bank name and register name.

If you are debugging an Angel target, you can set the registers of the current mode only.

The shorthand form of the setreg command is sreg.

#### Syntax

sreg [regbank|]register expr

#### **Examples**

sreg r12 100 Sets register r12 in register bank current to the value 100.

sreg FIQ|r12 IRQ|r13

Sets register r12 in register bank FIQ to the value of register r13 in register bank IRQ.

#### 6.6.66 setsourcedir

The setsourcedir command sets the list of paths to be searched.

The paths in this list, and the order in which they are listed, specify the paths searched when a source file is required. To display the current list, see *sourcedir* on page 6-53.

The shorthand form of the setsourcedir command is ssd.

#### Syntax

ssd dir\_list[ index]

where:

| dir_list | Specifies one or more fully-qualified directories, or is a null string. |
|----------|-------------------------------------------------------------------------|
| index    | Specifies a position within the current list of directories.            |

The list is of fully qualified directory names. Enclose the list in quotation marks if it contains any spaces. If you are specifying multiple directories, separate them with ; for Windows or : for UNIX.

To clear the current list, issue the ssd command with an empty string.

If you supply an index position, your directory list is inserted before the directory currently listed at the index number you specify.

If you do not supply an index position, your directory list overwrites any existing list of directories.

#### **Examples**

ssd "c:\my srcs\proj A;d:\proj B;c:\srclib"

Replaces any existing list.

ssd "" Clears the current list

ssd c:\mydir2 #2

Inserts the specified directory as the second in the list.

# 6.6.67 setwatch

The setwatch command sets the specified expression to the specified value. This is of most use when the expression is one that is being watched (see *watch* on page 6-59).

The shorthand form of the setwatch command is swat.

#### Alias

let is an alias for setwatch.

# Syntax

swat expr1 expr2

where:

| expr1 | Specifies an expression to which you want to assign a value. |
|-------|--------------------------------------------------------------|
| expr2 | Specifies a new value to be assigned to the expression.      |

# Examples

| swat al 100 | Sets variable a1 to the value 100.          |
|-------------|---------------------------------------------|
| swat a b    | Sets variable a to the value of variable b. |

#### 6.6.68 setwatchprops

The setwatchprops command enables you to set watchpoint properties. The watchpoint must already exist. Issue the command once for each watchpoint property to be set.

The shorthand form of the setwatchprops command is swp.

#### **Syntax**

swp watchpoint propid value

where:

*watchpoint* Identifies the watchpoint that is to have a property set.

*propid* Identifies the property to be set. You can identify a watchpoint property by its name, as shown in Table 6-3.

#### **Table 6-3 Watchpoint properties**

| Property name | Туре                     |
|---------------|--------------------------|
| state         | Flag (enable or disable) |
| processor     | Processor                |
| condition     | String or value          |
| log_text      | String                   |
| value         | Value                    |
| break_size    | ASM                      |
| watch_size    | Integer                  |
| count         | Integer                  |

Specify the name exactly as shown in the table, using lowercase characters.

*value* Specifies the setting you want the property to have. Each property takes its own type of setting as shown in the table.

# Examples

swp #3 state enable

Enables watchpoint number 3.

swp #2 value 17

Set the value that is watched for by watchpoint number 2 to 17.

swp #2 watch\_size 32

Force the size of watchpoint number 2 to 32 bits.

#### 6.6.69 source

The source command displays the specified lines of the specified source file, in the following format:

linenumber<tab>sourcecode

The file must be associated with a loaded image.

The shorthand form of the source command is src.

#### Alias

type is an alias for source.

#### Syntax

src value1 [+]value2[ file]

where:

- *value1* Specifies the line number in the source file at which you want the listing to begin.
- *value2* Specifies either the last line number to be listed or, if preceded by +, the number of lines you want listed.
- *file* Specifies the source file you want to list (by default the command lists the file associated with the current context).

# Example

src 111 +10 Displays lines 111 to 120 of source file dhry\_1.c if you have the Dhrystone example program loaded and halted at the default breakpoint.

#### 6.6.70 sourcedir

The sourcedir command displays the list of paths searched when a source file is required, in the following format:

index<tab>fully qualified directory name

The paths, on local or remote machines, are searched in the listed order.

To change the list of paths, see *setsourcedir* on page 6-49.

The shorthand form of the sourcedir command is sdir.

#### Syntax

sdir

#### 6.6.71 stackentries

The stackentries command lists the current backtrace information stored in the debugger describing the current execution context. Each stack entry is listed on a separate line, in the following format:

index<tab>stackentry

The index value given in this list enables you to specify individual stack entries in other commands. See *convariables* on page 6-21 and *context* on page 6-20, for example.

The shorthand form of the stackentries command is stk.

#### Alias

backtrace is an alias for stackentries.

#### Syntax

stk[ count]

where:

*count* Specifies the number of lines you want listed if you do not want the whole stack displayed.

# 6.6.72 stackin

The stackin command sets the current context to that of the called procedure or method.

The shorthand form of the stackin command is in.

#### Syntax

in

# 6.6.73 stackout

The stackout command sets the current context to that of the calling procedure or method.

The shorthand form of the stackout command is out.

#### Syntax

out

# 6.6.74 statistics

The statistics command adds a new reference point with a specified name or displays all the current reference points, in the following format:

reference point name<tab>value

The shorthand form of the statistics command is stat.

# Syntax

stat[ ref\_pt\_name]

where:

ref\_pt\_name Specifies the name of a new reference point that you want to add. If the name already exists, an error message is displayed.If you do not supply a reference point name, the statistics at all reference points are displayed.

See also *clearstat* on page 6-18 for a description of how to delete the statistics at a specified reference point.

# 6.6.75 step

The step command causes execution to proceed by one step.

The step command is not available when executing Jazelle instructions. Submitting the command when the processor is in Jazelle state produces an error.

The step and step in commands are not available where the current instruction is a BXJ instruction.

The shorthand form of the step command is st.

#### Syntax

st[ step][ instr]

where:

| step  | Can be set to in or out (see <i>step</i> on page 6-7).      |
|-------|-------------------------------------------------------------|
| instr | Can be set to line or instr (see <i>instr</i> on page 6-7). |

#### **Examples**

step in line Steps one source line. If the line contains a subroutine call, steps into the subroutine.

step out instr

Steps out of the current stack. If no stack frame information is available, steps one instruction.

stepSteps, without forcing a step in or out, one instruction or source line<br/>depending on the setting of instr (see *stepsize* on page 6-56). If a<br/>subroutine call is encountered, this command steps over it.

#### 6.6.76 stepsize

The stepsize command enables you to examine or set the step size. To see the current setting, issue the command with no parameter.

The shorthand form of the stepsize command is ssize.

#### Syntax

| ssize[ | instr]                                                                                                   |
|--------|----------------------------------------------------------------------------------------------------|
| where: |                                                                                                    |
| instr  | Can be set to instr or line (see <i>instr</i> on page 6-7), but is overridden if no source is available. |

#### 6.6.77 stop

The stop command stops execution of the specified processor, or of the current processor if you supply no parameter.

There is no shorthand form of the stop command.

#### Syntax

stop[ processor]

#### 6.6.78 trace

The trace command toggles the trace status on or off. This command is effective only when the add-on product *Trace Debug Tools* (TDT) is licensed for use and the target supports trace.

There is no shorthand form of the trace command.

#### **Syntax**

trace on|off

The command displays no output if it succeeds. If unsuccessful, it displays one of the following error messages:

- not a valid trace target
- fail to start/stop trace

#### 6.6.79 traceload

The traceload command loads a Trace configuration file. This command is effective only when the target supports trace.

The shorthand form of the traceload command is trload.

#### Syntax

| trload <i>tcfil</i> | e                                                  |
|---------------------|----------------------------------------------------|
| where:              |                                                    |
| tcfile              | Specifies the Trace configuration file to be read. |

#### 6.6.80 type

See *source* on page 6-52.

#### 6.6.81 unbreak

See *clearbreak* on page 6-17.

#### 6.6.82 update

The update command enables you to specify whether or not screen updates take place while commands from an Obey file are being executed.

The shorthand form of the update command is upd.

#### Syntax

upd toggle

where:

toggle Can be set to either on or off.

For more information see *Command Line Interface Properties dialog, General tab* on page 5-66.

#### 6.6.83 unwatch

See *clearwatch* on page 6-19.

#### 6.6.84 variables

The variables command lists all the global variables of the specified image, or of the current image if you do not specify an image. Each variable is listed on a separate line, in the following format:

index<tab>varname

The position in this list, index, gives you a convenient way of referring to a variable.

The shorthand form of the variables command is va.

# Syntax

va[ image]

#### 6.6.85 watch

The watch command displays the name, type, and value of the specified expression, in the following format:

name<tab>type<tab>value

The command displays a simple expression according to the specified format, or the default format if you do not specify one (see also *format* on page 6-6). It displays a complex expression after suitably expanding it. See also *setwatch* on page 6-50.

The shorthand form of the watch command is wat.

#### Alias

print is an alias for watch.

#### Syntax

wat expr[ format]

#### Example

wat 5\*Int\_1\_Loc-Int\_2\_Loc==10 dec

Displays the value 1 (true) if 5\*Int\_1\_Loc-Int\_2\_Loc evaluates to 10, or 0 (false) otherwise.

#### 6.6.86 watchpt

If you supply parameters, the watchpt command creates and sets a new watchpoint so that execution continues normally until the value stored at the specified location changes for the *n*th time. If you do not specify *n* it takes a default value of 1.

If you supply no parameters, the watchpt command lists all the watchpoints that are currently set. Each watchpoint is shown on a separate line, after a first line containing the headings for the following columns:

IndexThe position in the list. This gives you a convenient way of referring to a<br/>watchpoint in commands such as clearwatch.<br/>An X is displayed if the watchpoint is currently disabled.ItemThis shows the fully-qualified source code filename in brackets, a colon,<br/>and the source code line number at which the watchpoint is set. It also<br/>shows, in square brackets, the corresponding memory address, and, if set,

the value being watched for.

| Watching   | This describes what you are watching.                                                                                                    |                                                                                                    |  |
|------------|----------------------------------------------------------------------------------------------------|----------------------------------------------------------------------------------------------------|--|
| Size       | This shows whether the watchpoint is ARM-sized (4bytes), Thumb-sized (2bytes), or a single byte (1byte).                                                                                                    |                                                                                                    |  |
| Count      | Two numbers are shown. The first is the number of times the value stored<br>at the watchpoint has changed since the last time the watchpoint was<br>triggered. The second shows the number of times the value has to change<br>to trigger the watchpoint. |                                                                                                    |  |
| Condition  | Any condition that you have specified that must also be satisfied before<br>the watchpoint can be triggered is shown here.                                                                                                    |                                                                                                    |  |
| Additional | The final column displays additional information. This can include on or more of the following:                                                                                                    |                                                                                                    |  |
|            | S/HW                                                                                                    | Shows whether the watchpoint is implemented in hardware or software.                                                                       |  |
|            | (ID)                                                                                                    | A hardware watchpoint can have a hardware resource identifier. Any such identifier is shown here.                                          |  |
|            | Processor                                                                                                    | · Identifies the processor in which the watchpoint is set.                                                                                 |  |
|            | Action                                                                                                    | This shows whether the action taken when the watchpoint is triggered is to stop execution of the target (Break) or to log the event (Log). |  |

The shorthand form of the watchpt command is wpt.

# Syntax

wpt[ expr[ n]]

# Example

wpt 0x83A8 5 Sets a watchpoint at address 0x83A8, requiring 5 changes of content to trigger it.

When you have created a new watchpoint, you can change its properties with the setwatchprops command. See *setwatchprops* on page 6-51.

Bitfields are not watchable.

If you are debugging through JTAG or EmbeddedICE logic, ensure that watchpoints on global or static variables use hardware watchpoints to avoid any performance penalty.

You can also use the wpt command to set an AXD watchpoint on a range of addresses. For example:

wpt (char[16])\*0xF200

traps all data changes that take place in the 16 bytes of memory starting at 0xF200.

For this to work efficiently when you are debugging with, for example, Multi-ICE, ensure that the size of the watchpoint in bytes is a power of 2, and that the address of the watchpoint is aligned on a size-byte boundary. Accesses to the area you specify are trapped only if they change any value stored there. A replacement of a value with the same value, for example, is not trapped.

#### 6.6.87 where

The where command displays information about the specified context, or about the current context if you do not supply a parameter. The command displays the source file name, line number, and source line if the source is available. Otherwise the command displays the disassembled instruction (see *stackentries* on page 6-53).

There is no shorthand form of the where command.

# Syntax

where[ context]

AXD Command-line Interface

# Part B armsd

## Chapter 7 About armsd

The *ARM Symbolic Debugger* (armsd) is an interactive source-level debugger that provides debugging support for languages such as C, and low-level support for ARM assembly language. It is a command-line debugger that runs on all supported platforms. This chapter contains the following sections:

- About armsd on page 7-2
- *Command syntax* on page 7-3.

## 7.1 About armsd

The *ARM symbolic debugger* (armsd) can be used to debug programs built using the ARM tools.

## 7.1.1 Selecting a debugger

armsd supports:

- debugging using RealView<sup>®</sup> ARMulator<sup>®</sup> ISS
- remote debugging using ADP.

## 7.1.2 Automatic command execution on startup

You normally enter armsd commands from the keyboard, or by specifying a script file containing commands, but before armsd accepts any of this input it obeys commands from an initialization file, if one exists.

The initialization file is called armsd.ini. The current directory is searched first for this file, then the directory specified by the environment variable ARMHOME.

## 7.2 Command syntax

You invoke armsd using the commands given in *Command-line options*. Underlining shows the permitted abbreviations.

The full list of commands available when armsd is running is given in *Alphabetical list* of armsd commands on page 9-7.

## 7.2.1 Command-line options

where:

| - <u>h</u> elp     | Gives a summary of the armsd command-line options.                                                                                                    |
|--------------------|----------------------------------------------------------------------------------------------------|
| -vsn               | Displays information on the armsd version.                                                                                                    |
| - <u>l</u> ittle   | Specifies that memory is to be little-endian (the default setting).                                                                                                    |
| - <u>b</u> ig      | Specifies that memory is to be big-endian.                                                                                                    |
| - <u>cp</u> u name | Specifies the CPU type that is to be simulated. With this option<br>you must not specify -rem or -adp as the target. Specify -armul as<br>the target to invoke RealView ARMulator ISS. If you do not<br>specify a target, RealView ARMulator ISS is invoked if it can<br>simulate the specified processor. If the specified processor cannot<br>be simulated, armsd exits. Instead of <i>name</i> you can specify list, to<br>display a list of processors available on the target. For example: |
|                    | armsd -cpu list lists available processors of standard targets (RealView                                                                                                    |
|                    | ARMulator ISS and Remote_A)                                                                                                    |
|                    | armsd -armul -cpu list                                                                                                    |
|                    | lists available processors of RealView ARMulator ISS                                                                                                    |
|                    | armsd -target <i>dllname</i> -cpu list                                                                                                    |
|                    | lists available processors of the specified target.                                                                                                    |
|                    | RealView ARMulator ISS is the only ARM supplied target that has a list of available processors.                                                                                                    |
|                    | Instead of -cpu you can still use -proc, but this is now obsolete.                                                                                                    |
| - <u>fpe</u>       | Instructs RealView ARMulator ISS to load the FPE on startup.                                                                                                    |

| - <u>nofpe</u>               | Instructs RealView ARMulator ISS not to load the FPE on startup (this is the default setting).                                      |                          |                                                                                                    |
|------------------------------|----------------------------------------------------------------------------------------------------|--------------------------|----------------------------------------------------------------------------------------------------|
| - <u>sy</u> mbols            | Reads debug information from the specified image file but does not download the image.                                              |                          |                                                                                                    |
| - <u>o</u> name              | Writes ou                                                                                                    | tput from                | the debuggee to the named file.                                                                                                    |
| - <u>sc</u> ript <i>name</i> | Takes con<br>EOF).                                                                                                    | nmands fro               | om the named file (reverts to stdin on reaching                                                                                                    |
| - <u>e</u> xec               |                                                                                                    |                          | er to load and execute the named file it when execution stops.                                                                                              |
| - <u>i</u> name              | Adds name                                                                                                    | e to the set             | of paths to be searched to find source files.                                                                                                    |
| - <u>c</u> lock n            | -                                                                                                    | ARMulat                  | speed in Hz (suffixed with K or M) for<br>or ISS. This is intended for use with an                                                                          |
| - <u>target</u> dllname      | -                                                                                                    |                          | that is a third-party RDI target simulator to be<br>View ARMulator ISS.                                                                                     |
| - <u>rem</u> ote             | Selects re                                                                                                    | mote debu                | gging. By default this is ADP.                                                                                                    |
| - <u>armul</u>               | you do no                                                                                                    | ot specify a             | RMulator ISS. This is assumed by default if<br>target but do specify a processor type that<br>or ISS can simulate.                                          |
| - <u>adp</u> options         |                                                                                                    | mote debu<br>he followir | gging using ADP, further defined by one or og options:                                                                                                    |
|                              | - <u>p</u> ort exp                                                                                                    | or                       |                                                                                                    |
|                              | specifies the ADP port to use, where <i>expr</i> selects serial, serial-and-parallel, or ethernet communications and can be one of: |                          |                                                                                                    |
|                              |                                                                                                    | s=n                      | Selects serial port communications. <i>n</i> can be 1, 2 or a device name.                                                                                  |
|                              |                                                                                                    | s= <i>n</i> ,p= <i>m</i> | Selects serial-and-parallel port<br>communication. <i>n</i> and <i>m</i> can be 1, 2, or a<br>device name. There must be no space<br>between the arguments. |
|                              |                                                                                                    | e=id                     | Selects ethernet communication. <i>id</i> is the ethernet address of the target board.                                                                      |

|            | For serial and serial-and-parallel communications, you can add ,h=0 to the port expression to switch off the heartbeat feature of ADP. For example, -port s=1,h=0 selects serial port 1 and turns off the ADP heartbeat. |
|------------|----------------------------------------------------------------------------------------------------|
|            | - <u>line</u> speed n                                                                                                    |
|            | Sets the line speed to <i>n</i> .                                                                                                    |
|            | - <u>lo</u> adconfig <i>name</i>                                                                                                    |
|            | Specifies a file containing required configuration data,<br>when using a Remote_A connection to EmbeddedICE.<br>See <i>loadconfig</i> on page 9-47 for more information.                                                 |
|            | - <u>s</u> electconfig <i>name version</i>                                                                                                    |
|            | Specifies the target for which configuration data is required, when using a Remote_A connection to EmbeddedICE. See <i>selectconfig</i> on page 9-48 for more information.                                               |
| image_name | Gives the name of the file to debug. You can also specify this information using the load command. See <i>load</i> on page 9-28 for more information.                                                                    |
| args       | Gives program arguments. You can also specify this information using the load command. See <i>load</i> on page 9-28 for more information.                                                                                |
| —— Note —— |                                                                                                    |

Where given, the debug file, and any associated arguments, must be the last entry on the command line. This ensures that all specified command-line options are correctly interpreted.

About armsd

## Chapter 8 Getting Started in armsd

This chapter includes more information about the use of the *ARM Symbolic Debugger* (armsd). It contains the following sections:

- Specifying source-level objects on page 8-2
- armsd variables on page 8-7
- *Low-level debugging* on page 8-13.

## 8.1 Specifying source-level objects

This section gives information on syntax conventions, variables, program locations, expressions, and constants. It contains the following subsections:

- *Command syntax conventions*
- Variable names and context
- Program locations on page 8-4
- *Expressions* on page 8-5
- *Constants* on page 8-6.

## 8.1.1 Command syntax conventions

The following conventions are used in descriptions of armsd commands:

| monospace         | Shows command elements that you must type at the keyboard.                                                                                                    |
|-------------------|----------------------------------------------------------------------------------------------------|
| <u>mono</u> space | Many command names can be abbreviated. Underlined text shows the permitted abbreviation of a command.                                                                                                    |
| monospace         | Represents an item such as a filename or variable name. Replace this with the name of your file or variable, for example.                                                                                 |
| {}                | Items in braces are optional. The braces are for clarity. Do not type them.<br>In the one case where braces are required by the debugger, these are<br>enclosed in quotation marks in the syntax pattern. |
| *                 | A star (*) following a set of braces means that the items in those braces can be repeated as many times as required.                                                                                      |

## 8.1.2 Variable names and context

You can usually refer to variables by their names in the original source code. To print the value of a variable, type:

print variable

## **High-level languages**

With structured high-level languages, you can access variables defined in the current context by giving their names. Other variables must be preceded by the context (for example, the name of the function) in which they are defined. This also gives access to variables that are not visible to the executing program at the point at which they are being examined. The syntax is:

procedure:variable

## **Global variables**

You can access global variables by qualifying them with the module name or filename if there is any ambiguity. For example, because the module name is the same as a procedure name, you must prefix the filename or module name with #. The syntax is:

#module:variable

## Ambiguous declarations

If a variable is declared more than once within the same procedure, resolve the ambiguity by qualifying the reference with the line number in which the variable is declared in addition to, or instead of, the function name:

#module:procedure:line-no:variable

## Variables within activations of a function

To pick out a particular activation of a repeated or recursive function call, prefix the variable name with a backslash (\) followed by an integer. Use 1 for the first activation, 2 for the second, and so on. A negative number looks backwards through activations of the function, starting with \-1 for the previous one. If no number is specified and multiple activations of a function are present, the debugger always looks at the most recent activation.

To refer to a variable within a particular activation of a function, use:

procedure\{-}activation-number:variable

## Expressing context

The complete syntax for the various ways of expressing context is:

{#}module{{:procedure}\*
{\{-}activation-number}}
{#}procedure{{:procedure}\*
{\{-}activation-number}}
#

#### Specifying variable names

The complete syntax for specifying a variable name is:

{context:.{line-number:::}}variable

The various syntax extensions required to differentiate between objects rarely have to be used together.

## 8.1.3 Program locations

Some commands require arguments that refer to locations in the program. You can refer to a location in the program by:

- procedure name
- program line number
- statement within a line.

In addition to the high-level program locations described here, you can also specify low-level locations. See *Entering addresses* on page 4-12 and *Low-level symbols* on page 8-13 for further details.

## **Procedure name**

Using a procedure name alone sets a breakpoint (see *break* on page 9-12) at the entry point of that procedure.

## Program line number

Program line numbers can be qualified in the same way as variable names, for example:

#module:123
procedure:3

Line numbers can sometimes be ambiguous, for example when a file is included within a function. To resolve any ambiguities, add the name of the file or module in which the line occurs in parentheses. The syntax is:

```
number(filename)
```

## Statement within a line

To refer to a statement within a line, use the line number followed by the number of the statement within the line, in the form:

line-number.statement-number

So, for example, 100.3 refers to the third statement in line 100.

## 8.1.4 Expressions

Some debugger commands require expressions as arguments. Their syntax is based on C. A full set of operators is available. Lower-numbered operators have higher precedence. These are shown in Table 8-1, in descending order of precedence.

| Precedence | Operator | Purpose               | Syntax                                   |
|------------|----------|-----------------------|------------------------------------------|
| 1          | ()       | Grouping              | a * (b + c)                              |
|            | []       | Subscript             | isprime[n]                               |
|            | •        | Record selection      | rec.field,a.b.c                          |
| rec->next  | ->       | Indirect selection    | rec->next is identical to<br>(*rec).next |
| 2          | !        | Logical NOT           | !finished                                |
|            | ~        | Bitwise NOT           | ~mask                                    |
|            | -        | Unary minus           | -a                                       |
|            | *        | Indirection           | *ptr                                     |
|            | &        | Address               | &var                                     |
| 3          | *        | Multiplication        | a * b                                    |
|            | /        | Division              | a / b                                    |
|            | %        | Integer remainder     | a % b                                    |
| 4          | +        | Addition              | a + b                                    |
|            | -        | Subtraction           | a - b                                    |
| 5          | >>       | Right shift           | a >> 2                                   |
|            | <<       | Left shift            | a >> 2                                   |
| 6          | <        | Less than             | a < b                                    |
|            | >        | Greater than          | a > b                                    |
|            | <=       | Less than or equal    | a <= b                                   |
|            | >=       | Greater than or equal | a >= b                                   |
| 7          | ==       | Equal                 | a == 0                                   |

#### Table 8-1 Precedence of operators

| Precedence | Operator | Purpose     | Syntax |  |
|------------|----------|-------------|--------|--|
|            | !=       | Not equal   | a != 0 |  |
| 8          | &        | Bitwise AND | a & b  |  |
| 9          | ٨        | Bitwise EOR | a ^ b  |  |
| 10         |          | Bitwise OR  | a   b  |  |
| 11         | 88       | Logical AND | a && b |  |
| 12         |          | Logical OR  | a    b |  |

#### Table 8-1 Precedence of operators (continued)

You can only apply subscripting to pointers and array names. The symbolic debugger checks both the number of subscripts and their bounds, in languages that support this checking. You are advised not to use out-of-bound array accesses. As in C, you can use the name of an array without subscripting to yield the address of the first element.

Use the prefix indirection operator \* to dereference pointer values. If ptr is a pointer, \*ptr yields the object to which it points.

If the left-hand operand of a right shift is a signed variable, the shift is an arithmetic one and the sign bit is preserved. If the operand is unsigned, the shift is a logical one and zero is shifted into the most significant bit.

— Note ——

Expressions must not contain function calls that return nonprimitive values.

## 8.1.5 Constants

Constants can be decimal integers, floating-point numbers, octal integers, or hexadecimal integers. The constant 1 is an integer whereas 1. is a floating-point number.

Character constants are also allowed. For example, A yields 65, the ASCII code for the character A.

You can specify address constants by the address preceded with an @ symbol. For commands that accept low-level symbols by default, you can omit the @.

## 8.2 armsd variables

This section lists the variables available in armsd, and gives information on manipulating them. It contains the following subsections:

- Summary of armsd variables
- Accessing variables on page 8-10
- *Formatting printed results* on page 8-11
- Specifying the base for input of integer constants on page 8-12.

## 8.2.1 Summary of armsd variables

You can modify many debugger defaults by setting variables. Table 8-2 lists the variables. Most of these are described elsewhere in this chapter in more detail.

#### Variable Description \$clock (RealView ARMulator Number of microseconds since simulation started. This read-only ISS only) variable is available only if a processor clock speed is specified. See RealView ARMulator ISS configuration on page 5-87 for information on specifying the simulated processor clock speed. \$cmdline Argument string for the debuggee. \$echo Nonzero to echo commands from obeyed files (initially 1). \$examine\_lines Default number of lines for examine command (initially 8). \$int\_format Default format for printing integer values (initially "0x%.8lx"). \$float\_format Default format for printing floating-point values (initially "%g"). \$uint\_format Default format for printing unsigned integer values (initially "0x%.8lx"). \$sbyte\_format Default format for printing signed byte values (initially "%c"). \$ubyte\_format Default format for printing unsigned byte values (initially "%c"). \$string\_format Default format for printing string values (initially "%s"). Default format for printing complex values (initially "(%g,%g)"). \$complex\_format Default format for printing pointer values (initially "0x%.8lx"). \$pointer\_format \$inputbase Base for input of integer constants (initially 10). \$list\_lines Default number of lines for list command (initially 16).

#### Table 8-2 armsd variables

| Variable                                                | Description                                                                                                    |  |
|---------------------------------------------------------|----------------------------------------------------------------------------------------------------|--|
| \$fpresult                                              | Floating-point value returned by last called function (junk if non-<br>or if a floating-point value was not returned). A read-only variable<br>\$fpresult returns a result only if the image has been built for<br>hardware floating-point. If the image is built for software<br>floating-point, it returns zero.                                                                                                    |  |
| <pre>\$type_lines</pre>                                 | Default number of lines for the type command.                                                                                                    |  |
| \$memory_statistics<br>(RealView ARMulator ISS<br>only) | Outputs any memory map statistics that RealView ARMulator ISS<br>has been keeping. A read-only variable. See <i>RealView ARMulator</i><br><i>ISS configuration</i> on page 5-87 for further details.<br>Note<br>\$memory_statistics is only defined when an armsd.map file is                                                                                                    |  |
|                                                         | present.                                                                                                    |  |
| \$statistics (RealView<br>ARMulator ISS only)           | Outputs any statistics which RealView ARMulator ISS has been keeping. A read-only variable.                                                                                                    |  |
| statistics_inc (RealView<br>ARMulator ISS only)         | Similar to \$statistics, but outputs the difference between the current statistics and those when \$statistics was last read. A read-only variable.                                                                                                    |  |
| \$vector_catch                                          | <ul> <li>Indicates whether or not execution is interrupted when various exceptions occur. The default value is %RUsPDAifE. Capital letters indicate that the exception is to be intercepted:</li> <li>R Reset</li> <li>U Undefined Instruction</li> <li>S SWI</li> <li>P Prefetch Abort</li> <li>D Data Abort</li> <li>A Reserved (do not use)</li> <li>I IRQ</li> <li>F FIQ</li> <li>E Reserved (do not use)</li> </ul> |  |
| <br>\$rdi_log                                           | RDI logging is enabled if nonzero, and serial line logging is enabled if bit 1 is set (initially 0).                                                                                                    |  |

## Table 8-2 armsd variables (continued)

## Table 8-2 armsd variables (continued)

| Variable                   | Description                                                                                                    |
|----------------------------|----------------------------------------------------------------------------------------------------|
| <pre>\$top_of_memory</pre> | This variable informs the debugger where the top of RAM is on your target.                                                                                                    |
|                            | This is used to enable Multi-ICE <sup>®</sup> , EmbeddedICE, and Angel to<br>return sensible values when a HEAP_INFO SWI call is made to<br>determine where to place the heap and stack in memory. The<br>default is 0x80000 (512KB). Modify this before executing a<br>program on the target if the memory available differs from this.                                                                                                    |
| \$target_fpu               | This variable controls the way that floating-point values are<br>interpreted by the debugger. It is important for correct display of<br>float and double values in memory that this variable is set to a valu<br>that is appropriate for the target in use. If you attempt to change the<br>value, a validity test ensures that the only settings allowed are thos<br>that are compatible with the representation of floating-point value<br>in the current image. Valid settings and their meanings are: |
|                            | 1 Selects pure-endian doubles (softVFP). This is the default settin<br>for images built with RealView Developer Suite tools. Values are<br>read from ordinary registers.                                                                                                    |
|                            | 2 Selects mixed-endian doubles (softFPA). Values are read from ordinary registers.                                                                                                    |
|                            | <b>3</b> Selects hardware Vector Floating-Point unit (VFP). Values are read from registers CP10 and CP11.                                                                                                    |
|                            | <b>4</b> Selects hardware Floating-Point Accelerator (FPA). Values are read from registers CP1 and CP2.                                                                                                    |
|                            | <b>5</b> Reserved.<br>Incompatible settings are accepted but a warning is given.                                                                                                    |
|                            | SoftVFP and SoftFPA images run correctly on a target whether or<br>not hardware floating point is present. FPA images can also run<br>correctly without hardware floating point, but only if the Floatin<br>Point Emulator in RealView ARMulator ISS is active. VFP image<br>require appropriate hardware. For more information, see the<br><i>RealView Compilation Tools Compiler and Libraries Guide</i> .                                                                                              |

| Variable                         | Description This variable contains a list of the paths to be searched when a source file is required. It defaults to NULL if no value is specified. When you specify search paths: |  |  |
|----------------------------------|----------------------------------------------------------------------------------------------------|--|--|
| \$sourcedir                      |                                                                                                    |  |  |
|                                  | • Enclose the full pathname in double quotes.                                                                                                    |  |  |
|                                  | • In armsd under Windows DOS, escape the backslash directory separator with another backslash character. For example:                                                              |  |  |
|                                  | <pre>\$sourcedir="c:\\mysource\\src1"</pre>                                                                                                    |  |  |
|                                  | • Separate multiple pathnames with a semicolon, not with a space character. For example:                                                                                           |  |  |
|                                  | <pre>\$sourcedir="c:\\my src\\src1;c:\\my src\\src2"</pre>                                                                                                    |  |  |
| \$result                         | Integer result returned by last called function (junk if none, or if an integer result was not returned). A read-only variable.                                                    |  |  |
| <pre>\$semihosting_enabled</pre> | Enables or disables semihosting (see <i>Definitions</i> on page 6-9).                                                                                                    |  |  |

## Table 8-2 armsd variables (continued)

## armsd internal variables

The variables in Table 8-3 are included to support EmbeddedICE.

| Table 8-3 armsd variables for Multi-ICE and EmbeddedICE |
|---------------------------------------------------------|
|---------------------------------------------------------|

| Variable                             | Description                                                                                                    |
|--------------------------------------|----------------------------------------------------------------------------------------------------|
| <pre>\$icebreaker_lockedpoints</pre> | Shows or sets locked EmbeddedICE logic points.                                                                                  |
| \$semihosting_vector                 | Sets up semihosting SWI vector.                                                                                                 |
| \$semihosting_arm_swi                | Defines which ARM SWIs are interpreted as semihosting requests by the debug agent. The default is 0x123456. Do not change this. |
| \$semihosting_thumb_swi              | Defines which Thumb SWIs are interpreted as semihosting requests by the debug agent. The default is 0xAB. Do not change this.   |

## 8.2.2 Accessing variables

The following commands are available for accessing variables.

### print

This command examines the contents of variables in the debugged program, or displays the result of arbitrary calculations involving variables and constants. Its syntax is:

p{rint}{/format} expression

For example:

print/%x listp->next

prints field next of structure listp.

If no format string is entered, integer values default to the format described by the variable *\$int\_format*. The default format string for floating-point values is %g. By default, pointer values are printed in hexadecimal notation using the format string 0x%.8lx, for example, 0x000100E4.

## let

The let command enables you to change the value of a variable or contents of a memory location. Its syntax is:

{let} variable = expression{{,} expression}\*
{let} memory-location = expression{{,} expression}\*

You can use an equals sign (=) or a colon (:) to separate the variable or location from the expression. If you specify multiple expressions, separate them by commas or spaces.

You can change variables to compatible types of expression only. However, the debugger performs conversions between integer and floating-point values if necessary, rounding to zero. You can change the value of an array, but not its address, because array names are constants. If you omit the subscript, it defaults to zero. If you specify multiple expressions, each expression is assigned to variable[n-1], where n is the nth expression.

The let command is used in low-level debugging to change memory. If the left-hand expression is a constant or a true expression (and not a variable) it is treated as a word address, and memory at that location (and if necessary the following locations) is changed to the values in the following expression(s).

## 8.2.3 Formatting printed results

You can set the default format strings used by the print command for the output of results of various types of data by using let with the following variable names:

- \$int\_format
- \$uint\_format
- \$float\_format

- \$sbyte\_format
- \$ubyte\_format
- \$string\_format
- \$complex\_format
- \$pointer\_format.

For example, you can change the value of the root-level variable  $int_format$  from its initial setting of "0x%.81x" to another value with a command of the form:

{let} \$int\_format = string

The initial value of each of these format variables is given in *Summary of armsd variables* on page 8-7.

## 8.2.4 Specifying the base for input of integer constants

You use the \$inputbase variable to set the base used for the input of integer constants.

{let} \$inputbase = expression

If the input base is set to 0, numbers are interpreted as octal if they begin with 0. Regardless of the setting of *\$inputbase*, hexadecimal constants are recognized if they begin with 0x.

—— Note ———

\$inputbase only specifies the base for the input of numbers. For information on output formats see *Formatting printed results* on page 8-11.

## 8.3 Low-level debugging

Low-level debugging tables are generated automatically during linking (unless linked with -nodebug).

There is no need to enable debugging at the compilation stage for low-level debugging only.

## 8.3.1 Low-level symbols

Low-level symbols are differentiated from high-level ones by preceding them with @.

The differences between high and low-level symbols are:

- a low-level symbol for a procedure refers to its call address, often the first instruction of the stack frame initialization
- the corresponding high-level symbol refers to the address of the code generated by the first statement in the procedure.

You can use low-level symbols with most debugger commands. For example, when used with the watch command they stop execution if the word at the location named by the symbol changes. You can also use low-level symbols where a command expects an address expression.

Certain commands (list, find, examine, putfile, and getfile) accept low-level symbols by default. To specify a high-level symbol, precede it by  $\wedge$ .

You can also use memory addresses with commands. These must also be preceded by @. For further details see *Entering addresses* on page 4-12.

— Note ——

Low-level symbols do not have a context and so they are always available.

## 8.3.2 Predefined symbols

There are several predefined symbols, as shown in Table 8-4. To differentiate these from any high-level or low level symbols in the debugging tables, precede them with #.

| Symbol       | Description                                                                                                    |
|--------------|----------------------------------------------------------------------------------------------------|
| r0 to r14    | The general-purpose ARM registers 0 to 14.                                                                                                    |
| r15          | The address of the instruction that is about to execute. This can include the condition code flags, interrupt enable flags, and processor mode bits, depending on the target ARM architecture. This value can be different from the real value of register 15 because of the effect of pipelining.                                                                                                    |
| рс           | The address of the instruction that is about to execute.                                                                                                    |
| sp           | The stack pointer (r13).                                                                                                    |
| lr           | The link register (r14)                                                                                                    |
| fp           | The frame pointer (r11).                                                                                                    |
| psr and cpsr | psr and cpsr are synonyms for the program status register for the current<br>mode. The values displayed for the condition code flags, interrupt enable<br>flags, and processor mode bits, are an alphabetic letter for each condition<br>code and interrupt enable flag, and a mode name (preceded by an underscore)<br>for the mode bits. The mode name is one of USER, IRQ, FIQ, SVC, UNDEF,<br>ABORT, and SYSTEM. Mode values out of normal ranges are labeled<br>Reserved_nn. 26-bit mode is no longer supported by the ARM tool chain. |
| spsr         | spsr is the saved program status register for the current mode. The values displayed are those listed for psr and cpsr.                                                                                                    |
| f0 to f7     | The FPA floating-point registers 0 to 7.                                                                                                    |
| fpsr         | The FPA floating-point status register.                                                                                                    |
| fpcr         | The FPA floating-point control register.                                                                                                    |
| al to a4     | These are ATPCS register names. They refer to arguments 1 to 4 in a procedure call (stored in r0 to r3).                                                                                                    |
| v1 to v7     | These are ATPCS register names. They refer to the 5, 6, or 7 general-purpose register variables that the compiler allocates (stored in r4 to r10).                                                                                                    |
| sb           | This is the ATPCS static base in RWPI variants of the ATPCS (r9/v6).                                                                                                    |
| sl           | This is the ATPCS stack limit register, used in variants of the ATPCS that implement software stack limit checking ( $r10/v7$ ).                                                                                                    |

## Table 8-4 High-level symbols for low-level entities

| Symbol                                                                                                    | Description                                                                             |  |
|----------------------------------------------------------------------------------------------------|-----------------------------------------------------------------------------------------|--|
| ip This is the ATPCS intra-procedure scratch register, used in pro<br>and exit and as a scratch register (r12). |                                                                                         |  |
| s0 to s31                                                                                                    | VFP single-precision data registers. Applicable only to targets with a VFP coprocessor. |  |
| d0 to d15                                                                                                    | VFP double-precision data registers. Applicable only to targets with a V coprocessor.   |  |

#### Table 8-4 High-level symbols for low-level entities (continued)

## Printing register information

You can examine all these registers with the print command and change them with the let command. For example, the following form displays the *Program Status Register* (PSR):

print/%x #psr

## Setting the PSR

The let command can also set the PSR, using the usual syntax for PSR flags.

For example, you can set the N and F flags, clear the V flag, and leave the I, Z, and C flags untouched and the processor set to 32-bit supervisor mode, by typing:

let #psr = %NvF\_SVC

The following example changes to User mode:

psr = %\_User

—— Note ———

The percentage sign must precede the condition flags and the underscore which in turn must precede the processor mode description.

## Using # with low-level symbols

Normally, you do not have to use # to access a low-level symbol. You can use # to force a reference to a root context if you see the error message:

Error: Name not found

For example, use #pc=0 instead of pc=0.

Getting Started in armsd

## Chapter 9 Working with armsd

This chapter lists and explains every command supported by the *ARM Symbolic Debugger* (armsd). It contains the following sections:

- *Groups of armsd commands* on page 9-2
- Alphabetical list of armsd commands on page 9-7
- Accessing the debug communications channel on page 9-46
- *armsd commands for EmbeddedICE* on page 9-47.

## 9.1 Groups of armsd commands

This section lists all armsd commands in functional groups. The commands are explained individually in *Alphabetical list of armsd commands* on page 9-7.

The functional groups are:

- Symbols
- Controlling execution
- *Reading and writing memory* on page 9-3
- *Program context* on page 9-3
- Low-level debugging on page 9-3
- Coprocessor support on page 9-4
- Profiling commands on page 9-5
- *Miscellaneous commands* on page 9-5.

The semicolon character (;) separates two commands on a single line.

—— Note ———

The debugger queues commands in the order it receives them, so that any commands attached to a breakpoint are not executed until all previously queued commands have been executed.

## 9.1.1 Symbols

These commands enable you to view information on armsd symbols:

| symbols   | Lists all symbols, such as variables and function names, defined in the given or current context, along with their type information. |
|-----------|----------------------------------------------------------------------------------------------------|
| variable  | Provides type and context information on the specified variable (or structure field).                                                |
| arguments | Shows the arguments that were passed to the current procedure, or another active procedure.                                          |

## 9.1.2 Controlling execution

These commands enable you to control execution of programs by setting and clearing watchpoints and breakpoints, and by stepping through instructions and statements:

break Adds breakpoints.

call Calls a procedure.

| go      | Starts execution of a program.                                                              |  |  |
|---------|---------------------------------------------------------------------------------------------|--|--|
| istep   | Steps through one or more instructions.                                                     |  |  |
| load    | Loads an image for debugging.                                                               |  |  |
| reload  | Reloads the object file specified on the armsd command line, or with the last load command. |  |  |
| step    | Steps execution through one or more statements.                                             |  |  |
| unbreak | Removes a breakpoint.                                                                       |  |  |
| unwatch | Clears a watchpoint.                                                                        |  |  |
| watch   | Adds a watchpoint.                                                                          |  |  |

## 9.1.3 Reading and writing memory

These commands enable you to set and examine program context:

| getfile | Reads from a file and writes the content to memory. |
|---------|-----------------------------------------------------|
| putfile | Writes the contents of an area of memory to a file. |

## 9.1.4 Program context

These commands enable you to set and examine program context:

| where     | Prints the current context as a procedure name, line number in the file, filename and the line of code. |  |
|-----------|----------------------------------------------------------------------------------------------------|--|
| backtrace | Prints information about all currently active procedures.                                               |  |
| context   | Sets the context in which the variable lookup occurs.                                                   |  |
| out       | Sets the context to be the same as that of the caller of the current context                            |  |
| in        | Sets the context to that called from the current level.                                                 |  |

## 9.1.5 Low-level debugging

These commands enable you to select low-level debugging and to display the contents of memory, registers, and low-level symbols:

language Sets up low-level debugging if you are already using high-level debugging.

| registers   | Displays the contents of ARM registers 0 to 14, the PC and the status flags contained in the PSR.                                                                   |  |
|-------------|----------------------------------------------------------------------------------------------------|--|
| fpregisters | Displays the contents of the eight floating-point registers f0 to f7 and the floating-point program status register FPSR.                                           |  |
| examine     | enables you to examine the contents of the memory between a pair of addresses, displaying it in both hexadecimal and ASCII formats, with 16 bytes per line.         |  |
| list        | Displays the contents of the memory between a specified pair of addresses in hexadecimal, ASCII and instruction format, with four bytes (one instruction) per line. |  |
| find        | Finds all occurrences in memory of a given integer value or character string.                                                                                       |  |
| lsym        | Displays low-level symbols and their values.                                                                                                    |  |

## 9.1.6 Coprocessor support

The symbolic debugger includes coprocessor support that enables access to registers of a coprocessor through a debug monitor that is ignorant of the coprocessor. This is only possible if the registers of the coprocessor are read (if readable) and written (if writable) by a single MRC, MCR, LDC or STC instruction in a non-User mode. For coprocessors with more unusual registers, there must be support code in a debug monitor. The following commands are available:

coprocDescribes the register set of a coprocessor and specifies how the contents<br/>of the registers are formatted for display.cregdefDescribes how the contents of a coprocessor register are formatted for<br/>display.cregistersDisplays the contents of all readable registers of a coprocessor, in the<br/>format specified by an earlier coproc command.cwriteWrites to a coprocessor register.

## 9.1.7 Profiling commands

The following commands enable you to start, stop, and reset the profiler, and to write profiling data to a file:

| pause     | Prompts you to press a key to continue. |
|-----------|-----------------------------------------|
| profclear | Resets profiling counts.                |
| profon    | Starts collecting profiling data.       |
| profoff   | Stops collecting profiling data.        |
| profwrite | Writes profiling information to a file. |

## 9.1.8 Miscellaneous commands

These are general commands:

| !       | Passes the following command to the host operating system.                                                                      |  |  |
|---------|----------------------------------------------------------------------------------------------------|--|--|
| I       | Introduces a comment line.                                                                                                    |  |  |
| alias   | Defines, undefines, or lists aliases. It enables you to define your own symbolic debugger commands.                             |  |  |
| comment | Writes a message to stderr.                                                                                                    |  |  |
| help    | Displays a list of available commands, or help on a particular command.                                                         |  |  |
| log     | Sends the output of subsequent commands to a file in addition to the screen.                                                    |  |  |
| obey    | Executes a set of debugger commands which have previously been stored<br>in a file, as if they are being typed at the keyboard. |  |  |
| print   | Examines the contents of variables in the program being debugged.                                                               |  |  |
| type    | Types the contents of a source file, or any text file, between a specified pair of line numbers.                                |  |  |
| while   | Is part of a multi-statement line.                                                                                              |  |  |
| quit    | Terminates the current symbolic debugger session and closes any open log or obey files.                                         |  |  |

## 9.1.9 Commands to access the debug communications channel

- ccin Selects a file to read.
- ccout Selects a file to write.

For details of these commands see *Accessing the debug communications channel* on page 9-46.

## 9.1.10 Commands for EmbeddedICE

The following commands support EmbeddedICE. These are deprecated and will not be supported in future versions of the toolkit.

- listconfig Lists configurations known to the debug agent.
- loadagent Downloads an EmbeddedICE ROM image.
- loadconfig Loads an EmbeddedICE configuration data file.
- selectconfig Selects an EmbeddedICE configuration block.

For details of these commands see armsd commands for EmbeddedICE on page 9-47.

## 9.2 Alphabetical list of armsd commands

This section explains how the armsd command syntax is annotated, and lists the terminology used. Every armsd command is then listed and explained, starting with the *! command* on page 9-9.

## 9.2.1 Names used in syntax descriptions

These terms are used in the following sections for the command syntax descriptions:

| Context    | The activation state of the program. See <i>Variable names and context</i> on page 8-2.                                                                                                    |  |  |
|------------|----------------------------------------------------------------------------------------------------|--|--|
| Expression | An arbitrary expression using the constants, variables, and operators described in <i>Expressions</i> on page 8-5. It is either a low-level or a high-level expression, depending on the command.                                                      |  |  |
| Low-level  | Low-level expressions are arbitrary expressions using constants,<br>low-level symbols, and operators. You can include high-level variables in<br>low-level expressions if their specification starts with # or \$, or if they are<br>preceded by ^.    |  |  |
| High-level | High-level expressions are arbitrary expressions using constants, variables, and operators. You can include low-level symbols in high-lev expressions by preceding them with @.                                                                        |  |  |
|            | The list, find, examine, putfile, and getfile commands require<br>low-level expressions as arguments. All other commands require<br>high-level expressions.                                                                                            |  |  |
| Location   | A location within the program (see Program locations on page 8-4).                                                                                                    |  |  |
| Variable   | A reference to a variable in the program. Use the simple variable name to look at a variable in the current context, or add more information as described in <i>Variable names and context</i> on page 8-2 to see a variable elsewhere in the program. |  |  |
| Format     | This is one of:                                                                                                    |  |  |
|            | • hex.                                                                                                    |  |  |
|            | <ul><li>ascii.</li><li>string.</li></ul>                                                                                                    |  |  |
|            | This is a sequence of characters enclosed in double quotes ("). A backslash (\) can be used as an escape character within a string.                                                                                                    |  |  |

• A C printf() function format descriptor. Table 9-1 shows some common descriptors.

## **Table 9-1 Format descriptors**

| Туре   | Format | Description                                                                      |
|--------|--------|----------------------------------------------------------------------------------|
| int    |        | Use this only if the expression being printed yields an integer:                 |
|        | %d     | signed decimal integer (default for integers)                                    |
|        | %u     | unsigned integer                                                                 |
|        | %x     | hexadecimal (lowercase letters) (same as hex format).                            |
| char   |        | Use this only if the expression being printed yields an integer:                 |
|        | %с     | character (same as ascii format).                                                |
| char * |        | Use this only for expressions which yield a pointer to a zero-terminated string: |
|        | %s     | pointer to character (same as string format).                                    |
| void * |        | Use this with any kind of pointer:                                               |
|        | %р     | pointer (same as %.8x), for example, 00018abc.                                   |
| float  |        | Use this only for floating-point results:                                        |
|        | %e     | exponent notation, for example, 9.999999e+00                                     |
|        | %f     | fixed point notation, for example, 9.9999999                                     |
|        | %g     | general floating-point notation, for example, 1.1, 1.2e+06.                      |

## 9.2.2 ! command

The ! command gives access to the command line of the host system without quitting the debugger.

## Syntax

The syntax of ! is:

!command

where:

*command* Is the operating system command to execute.

## Usage

Any command whose first character is ! is passed to the host operating system for execution. For example, !dir (DOS) or !1s (UNIX) lists the contents of the current directory.

## 9.2.3 | command

The | command introduces a comment line.

## Syntax

The syntax of | is:

|comment

where:

*comment* Is a text string.

## Usage

This command enables you to annotate your armsd script file.

## 9.2.4 alias

The alias command defines, undefines, or lists aliases. It enables you to define symbolic debugger commands.

## Syntax

The syntax of alias is:

alias {name{expansion}}

where:

name Is the name of the alias.

*expansion* Is the expansion for the alias.

## Usage

If you supply no argument, all currently defined aliases are displayed. If expansion is not specified, the alias named is deleted. Otherwise expansion is assigned to the alias name.

The expansion can be enclosed in double quotes (") to enable the inclusion of characters not normally permitted or with special meanings, such as the alias expansion character (') and the statement separator (;).

Aliases are expanded whenever a command line or the command list in a do clause is about to be executed.

Words consisting of alphanumeric characters enclosed in backquotes (') are expanded. If no corresponding alias is found they are replaced by null strings. If the character following the closing backquote is non-alphanumeric, the closing backquote can be omitted. If the word is the first word of a command, the opening backquote can be omitted. To use a backquote in a command, precede it with another backquote.

## Example

alias restart "reload; break @main; go"

#### 9.2.5 arguments

The arguments command shows the arguments that were passed to the current, or other active procedure.

## Syntax

The syntax of arguments is:

```
arguments {context}
```

where:

*context* Specifies the program context to display. If *context* is not specified, the current context is used (normally the procedure active when the program was suspended).

## Usage

You use the arguments command to display the name and context of each argument within the specified context.

#### 9.2.6 backtrace

The backtrace command prints information about all currently active procedures, starting with the most recent, or for a given number of levels.

## Syntax

The syntax of backtrace is:

backtrace {count}

where:

*count* Specifies the number of levels to trace. This is an optional argument. If you do not specify *count*, the currently active procedures are traced.

## Usage

When your program has stopped running, because of a breakpoint or watchpoint, you use backtrace to extract information on currently active procedures. You can access information like the current function and the line of source code calling the function, for example.

## 9.2.7 break

The break command enables you to specify breakpoints.

## **Syntax**

The syntax of the break command is:

```
break{/size} {loc {count} {do '{'command};command}'}' {if expr}}
```

where:

| /size | Specifies which code type to break:                                                                                                    |                                          |  |  |
|-------|----------------------------------------------------------------------------------------------------|------------------------------------------|--|--|
|       | /16                                                                                                    | Specifies the instruction size as Thumb. |  |  |
|       | /32                                                                                                    | Specifies the instruction size as ARM.   |  |  |
|       | If you do not specify <i>size</i> , break determines the breakpoint size by extracting information from the nearest symbol at or below the address to be broken. This is usually correct, if debug information is available. You must specify <i>size</i> when, for example, you set a breakpoint on ROM.                                                                                     |                                          |  |  |
| 1ос   | Specifies where to break the code. See <i>Program locations</i> on page 8-4.                                                                                                    |                                          |  |  |
| count | Specifies the number of times the statement must be executed before the program is suspended. It defaults to 1, so if <i>count</i> is not specified, the program is suspended the first time the breakpoint is encountered.                                                                                                    |                                          |  |  |
| do    | Specifies commands to be executed when the breakpoint is reached.<br>These commands must be enclosed in braces. Commands must be<br>separated by semicolons. If you not specify a do clause, break displays the<br>program and source line at the breakpoint. If you want the source line<br>displayed in conjunction with the do clause, use where as the first<br>command in the do clause. |                                          |  |  |
| expr  | Makes the breakpoint conditional on the value of <i>expr</i> .                                                                                                    |                                          |  |  |

## Usage

The break command specifies breakpoints at:

- procedure names
- lines
- statements within a line.

Each breakpoint is given a number prefixed by #. A list of current breakpoints and their numbers is displayed if break is used without any arguments.

## ——Note ——

Use unbreak to delete any unwanted breakpoints. See unbreak on page 9-42.

### 9.2.8 call

The call command calls a procedure.

# Syntax

The syntax of the call command is:

call {/size} loc {(expression-list)}

where:

| /size | Specifies whether the procedure is entered in ARM state or Thumb state:                                                                                                    |  |  |  |
|-------|----------------------------------------------------------------------------------------------------|--|--|--|
|       | /16 specifies Thumb code                                                                                                    |  |  |  |
|       | /32 specifies ARM code.                                                                                                    |  |  |  |
|       | With no <i>size</i> specifier, call tries to determine the instruction set of the destination code by extracting information from the nearest symbol at or below the address to call. This usually chooses the correct size, but you can set the size explicitly. The command correctly sets the PSR T-bit to switch to ARM or Thumb state before the call, and restores it on exit. |  |  |  |
| 1ос   | Is a function or low-level address.                                                                                                    |  |  |  |

```
expression_list
```

Is a list of arguments to the procedure. String literals are not permitted as arguments. If you specify more than one expression, separate the expressions with commas.

### Usage

If the procedure (or function) returns a value, examine it using:

| print | \$result   | For integer variables.        |
|-------|------------|-------------------------------|
| print | \$fpresult | For floating-point variables. |

### 9.2.9 coproc

The coproc command describes the register set of a coprocessor and specifies how the contents of the registers are formatted for display.

### Syntax

The syntax of the coproc command is:

coproc cpnum {rno{:rno1} size access values {displaydesc}\*}\*

| where:      |                                                                                                    |
|-------------|----------------------------------------------------------------------------------------------------|
| cpnum       | Identifies the coprocessor.                                                                                                    |
| rno{:rno1}  | Identifies the register set.                                                                                                    |
| size        | Is the register size in bytes.                                                                                                    |
| access      | <ul> <li>Can comprise the letters:</li> <li>R The register is readable.</li> <li>W The register is writable.</li> <li>D The register is accessed through LDC or STC instructions (if not present, the register is accessed through MRC or MCR instructions).</li> </ul>                                                                                                    |
| values      | The format depends on whether the register is to be accessed through MRC/MCR instructions or through LDC/STC instructions. If access is through MRC/MCR instructions, it comprises four integer values separated by a space or comma. These values form bits 0 to 7 and 16 to 23 of an MRC instruction to read the register, and bits 0 to 7 and 16 to 23 of an MCR instruction to write the register: $r_{0.7}$ , $r_{16}$ , $r_{0.7}$ , $w_{0.7}$ , $w_{16}$ , $r_{0.23}$ |
|             | If access is through LDC/STC instructions, it comprises two integer values to form bits 12 to 15 and bit 22 of LDC or STC instructions to read and write the register:<br>b22, b12_15                                                                                                    |
| displaydesc | Describes how the contents of the registers are to be formatted for display, and takes one of the forms listed in Table 9-2 on page 9-15.                                                                                                    |

# Usage

Each command can describe one register, or a range of registers, that are accessed and formatted uniformly.

### Example

For example, the floating-point coprocessor might be described by the command:

```
coproc 1 0:7 16 RWD 1,8
8 4 RW 0x10,0x30,0x10,0x20 w0[16:20] 'izoux' "_" w0[0:4] 'izoux'
9 4 RW 0x10,0x50,0x10,0x40
```

# Values for the displaydesc argument

Values for the displaydesc argument are given in Table 9-2.

| Item                           | Definition     |                                                                                                    |                                                                                                    |  |
|--------------------------------|----------------|----------------------------------------------------------------------------------------------------|----------------------------------------------------------------------------------------------------|--|
| string                         | Printed as is. |                                                                                                    |                                                                                                    |  |
| field string                   | string         | Used as a prin<br>of <i>field</i> .                                                                      | tf format string to display the value                                                                                              |  |
|                                | field          | One of the for                                                                                           | ms:                                                                                                    |  |
|                                |                | wn                                                                                                    | The whole of the <i>n</i> th word of the register value.                                                                           |  |
|                                |                | wn[bit]                                                                                                  | Bit <i>bit</i> of the <i>n</i> th word of the register value.                                                                      |  |
|                                |                | wn[bit1:bit2]                                                                                            | Bits <i>bit1</i> to <i>bit2</i> inclusive of the <i>n</i> th word of the register value. You can specify the bits in either order. |  |
| field '{' string {string}* '}' | field          | One of the forms wn[bit] or wn[bit1:bit2].<br>There must be one string for each possible value<br>field. |                                                                                                    |  |
|                                |                |                                                                                                    |                                                                                                    |  |
|                                |                | -                                                                                                    | he appropriate position for the value<br>blayed (the first string for value 0, and                                                 |  |
| field 'letters'                | field          | One of the for                                                                                           | ms wn[bit] or wn[bit1:bit2].                                                                                                    |  |
|                                |                | There must be of field.                                                                                  | one character in <i>letters</i> for each bit                                                                                       |  |
|                                |                |                                                                                                    | displayed in uppercase if the<br>bit of the field is set, and in<br>is clear.                                                      |  |
|                                |                |                                                                                                    | represents the lowest bit if <i>bit1</i> < e it represents the highest bit.                                                        |  |

### Table 9-2 Values for displaydesc argument

#### 9.2.10 context

The context command sets the context in which the variable lookup occurs.

#### Syntax

The syntax of the context command is:

<u>con</u>text context

where:

*context* Specifies the program context. If *context* is not specified, the context is reset to the active procedure.

#### Usage

The context command affects the default context used by commands that take a context as an argument. When program execution is suspended, the search context is set to the active procedure.

### 9.2.11 cregisters

The cregisters command displays the contents of all readable registers of a coprocessor.

#### Syntax

The syntax of the cregisters command is:

<u>cr</u>egisters cpnum

where

*cpnum* Selects the coprocessor.

#### Usage

The contents of the registers is displayed in the format specified by an earlier coproc command. The formatting options are described in Table 9-2 on page 9-15.

#### 9.2.12 cregdef

The cregdef command describes how the contents of a coprocessor register are formatted for display.

#### Syntax

The syntax of the cregdef command is:

cregdef cpnum rno displaydesc

where:

| cpnum       | Selects the coprocessor.                                        |
|-------------|-----------------------------------------------------------------|
| rno         | Selects the register number in the selected coprocessor.        |
| displaydesc | Describes how the processor contents are formatted for display. |

### Usage

The contents of the registers is displayed according to the formatting options described in Table 9-2 on page 9-15.

### 9.2.13 cwrite

The cwrite command writes to a coprocessor register.

#### **Syntax**

The syntax of the cwrite command is:

cwrite cpnum rno val{val...}\*

where:

Selects the coprocessor. cpnum

- rno Selects the register number in the named coprocessor.
- Each val is an integer value and there must be one val item for each word va1 of the coprocessor register.

### Usage

Before you write to a coprocessor register, you must define that register as writable. This is described in *coproc* on page 9-13.

### 9.2.14 examine

The examine command enables you to examine the contents of memory.

### Syntax

The syntax of the examine command is:

examine {expression1} {, {+}expression2 }

where:

| expression1 | <ul> <li>Gives the start address. The default address used is either:</li> <li>the address associated with the current context, minus 64, if the context has changed since the last examine command was issued</li> </ul>                                                                                                    |
|-------------|----------------------------------------------------------------------------------------------------|
|             | • the address following the last address displayed by the last examine command, if the context has not changed since the last examine command was issued.                                                                                                    |
| expression2 | <ul> <li>Specifies the end address, which can take three forms:</li> <li>if omitted, the end address is the value of the start address +128</li> <li>if <i>expression2</i> is preceded by +, the end address is given by the value of the start line + <i>expression2</i></li> <li>if there is no +, the end line is the value of <i>expression2</i>.</li> <li>You can use the \$examine_lines variable to alter the default number of lines displayed from its initial value of 8 (128 bytes).</li> </ul> |

### Usage

This command enables you to examine the contents of the memory between a pair of addresses, displaying it in both hexadecimal and ASCII formats, with 16 bytes per line. Low-level symbols are accepted by default.

#### 9.2.15 find

The find command finds all occurrences in a specified area of memory of a given integer value or character string.

#### Syntax

The syntax of the find command is either of the following:

find expression1, expression2, expression3

<u>fi</u>nd string, expression2, expression3

where:

| expression1 | Gives the words in memory to search for.     |
|-------------|----------------------------------------------|
| expression2 | Specifies the lower boundary for the search. |
| expression3 | Specifies the upper boundary for the search. |
| string      | Specifies the string to search for.          |

#### Usage

If the first form is used, the search is for words in memory whose contents match the value of *expression1*.

If the second form is used, the search is for a sequence of bytes in memory (starting at any byte boundary) whose contents match those of *string*.

Low-level symbols are accepted by default.

#### 9.2.16 fpregisters

The fpregisters command displays the contents of the eight FPA floating-point registers f0 to f7 and the *Floating Point Status Register* (FPSR).

#### Syntax

The syntax of the fpregisters command is:

fpregisters[/full]

where:

/full Includes more information on the floating-point numbers in the registers.

### Usage

There are two formats for the display of floating-point registers.

fpregisters Displays the registers and FPSR, in the following form:

f0 = 0 f1 = 3.1415926535 f2 = Inf f3 = 0 f4 = 3.1415926535 f5 = 1 f6 = 0 f7 = 0 fpsr = %IZOux\_izoux fpregisters/full

Produces a more detailed display:

|                                                                                                    | x490FDAA208BA2000<br>x000000000000000<br>x000000000000000<br>x490FDAA208BA2000<br>x0000000000000000<br>x000000000000000                                                   |  |
|----------------------------------------------------------------------------------------------------|----------------------------------------------------------------------------------------------------|--|
| (fpregisters/full do                                                                                                    | bes not output both sets of values.)                                                                                                    |  |
| The format of this dis                                                                                                    | splay is (for example):                                                                                                    |  |
| FSExpJMantis<br>I+u0x43FF10x0000                                                                                                    |                                                                                                    |  |
| where:                                                                                                    |                                                                                                    |  |
| F                                                                                                    | Specifies precision and format:                                                                                                    |  |
|                                                                                                    | F Single precision                                                                                                    |  |
|                                                                                                    | D Double precision                                                                                                    |  |
|                                                                                                    | E Extended precision                                                                                                    |  |
|                                                                                                    | I Internal format                                                                                                    |  |
|                                                                                                    | P Packed decimal.                                                                                                    |  |
| S                                                                                                    | Is the sign.                                                                                                    |  |
| Exp                                                                                                    | Is the exponent.                                                                                                    |  |
| J                                                                                                    | Is the bit to the left of the binary point.                                                                                                    |  |
| Mantissa                                                                                                    | Are the digits to the right of the binary point.                                                                                                    |  |
|                                                                                                    | The u between the sign and the exponent indicates that the number is flagged as <i>uncommon</i> , in this example infinity. This applies only to internal format numbers. |  |
| In the FPSR description, the first set of letters represent the current settings of the five Exception Trap Enables, also called the |                                                                                                    |  |

settings of the five Exception Trap Enables, also called the Exception Mask. The second set of letters are the Cumulative Exception Flags and represent the exceptions that have occurred. The status of the mask and flag bits is indicated by their case. Uppercase means the flag is set and lowercase means it is cleared.

The exceptions represented are:

- I Invalid operation
- Z Divide by zero

|                   | U               | Underflow                                                                                                    |
|-------------------|-----------------|----------------------------------------------------------------------------------------------------|
|                   | Х               | Inexact.                                                                                                    |
|                   |                 | o 20 of the 32-bit FPSR are the Exception Trap Enabl<br>0 to 4 are the Cumulative Exception Flags.                                                                      |
| The go comman     | d starts execut | ion of the program.                                                                                                    |
| Syntax            |                 |                                                                                                    |
| The syntax of the | ne go command   | t is:                                                                                                    |
| go {while expre   | ession}         |                                                                                                    |
| where:            |                 |                                                                                                    |
| while             | reached.        | is used, <i>expression</i> is evaluated when a breakpoint is If <i>expression</i> evaluates to true (that is, nonzero), the nt is not reported and execution continues. |
| expression        | Specifies       | s the expression to evaluate.                                                                                                    |
|                   |                 |                                                                                                    |

Overflow

### Usage

The first time go is executed, the program starts from its normal entry point. Subsequent go commands resume execution from the point at which it was suspended.

## 9.2.18 getfile

9.2.17 go

The getfile command reads from a file and writes the content to memory.

# Syntax

The syntax of the getfile command is:

0

getfile filename expression

where:

*filename* Names the file to read from.

*expression* Defines the memory location to write to.

#### Usage

The contents of the file are read as a sequence of bytes, starting at the address which is the value of *expression*. Low-level symbols are accepted by default.

#### Example

getfile image.bin 0x0

#### 9.2.19 help

The help command displays a list of available commands, or help on commands.

#### Syntax

The syntax of the help command is:

help {command}

where:

*command* Is the name of the command you want help on.

#### Usage

The display includes syntax and a brief description of the purpose of each command. If you need information about all commands, in addition to their names, type help \*.

### 9.2.20 in

The in command changes the current context by one activation level.

#### Syntax

The syntax of the in command is:

in

### Usage

The in command sets the context to that called from the current level. It is an error to issue an in command when no further movement in that direction is possible.

#### 9.2.21 istep

The istep command steps execution through one or more instructions.

### Syntax

The syntax of the istep command is:

```
istep {in} {count|w{hile} expression}
istep out
```

#### Usage

This command is analogous to the step command except that it steps through one instruction at a time, rather than one high-level language statement at a time.

The use of the istep command is not supported in Jazelle state. Submitting this command generates an error message.

### 9.2.22 language

The language command sets the high-level language.

#### Syntax

The syntax of the language command is:

language {language}

where:

*language* Specifies the language to use. Enter one of the following:

- none
- C
- F77
- PASCAL
- ASM.

### Usage

The symbolic debugger uses any high-level debugging tables generated by a compiler to set the default language to the appropriate one for that compiler, whether it is Pascal, Fortran, or C. If it does not find high-level tables, it sets the default language to none, and modifies the behavior of where and step so that:

where Reports the current program counter and instruction.

step Steps by one instruction.

#### 9.2.23 let

The let command enables you to change the value of a variable or contents of a memory location.

#### Syntax

The syntax of the let command is:

{let} {variable | location} = expression{{,} expression}\*

where:

| variable   | Names the variable to change.           |
|------------|-----------------------------------------|
| location   | Names the memory location to change.    |
| expression | Contains the expression or expressions. |

#### Usage

You use the let command in low-level debugging to change memory. If the left-side expression is a constant or a true expression (and not a variable), it is treated as a word address, and memory at that location (and if necessary the following locations) is changed to the values in the following expression(s).

An equals sign (=) or a colon (:) can separate the variable or location from the expression. If you specify multiple expressions, separate them by commas or spaces.

Variables can only be changed to compatible types of expression. However, the debugger converts integers to floating-point and vice versa, rounding to zero. The value of an array can be changed, but not its address, because array names are constants. If the subscript is omitted, it defaults to zero.

If you specify multiple expressions, each expression is assigned to variable[n-1], where *n* is the nth expression.

See also let on page 8-11 for more information on the let command.

#### Specifying the source directory

You can use the variable \$sourcedir to specify alternative search paths for source files for the image currently loaded. This variable defaults to NULL if no alternative directories are specified. You can set the value of \$sourcedir using the command:

{let} \$sourcedir = string

where *string* must be a valid pathname, or pathnames. The string must be enclosed in double quotes. If you are using armsd in a Windows DOS environment you must escape the backslash directory separator with another backslash character.

For example:

let \$sourcedir="c:\\myhome"

Multiple paths must be separated by a semicolon. For example:

ARMSD: let \$sourcedir = "/home/usr/me/src;/home/usr/me/src2"
ARMSD: p \$sourcedir
"/home/usr/me/src;/home/usr/me/src2"
ARMSD: let \$sourcedir = "/home/usr 2/her name/proj B files"

— Note —

No warning is displayed if you enter an invalid pathname.

#### **Command-line arguments**

You can specify command-line arguments for the debuggee using the let command with the root-level variable \$cmdline. The syntax is:

{let} \$cmdline = string

The program name is automatically passed as the first argument, so you must not include it in the string. You can examine the setting of *scmdline using print*. Commands that use the program name are:

| go      | Starts execution of the program.                                                                 |
|---------|--------------------------------------------------------------------------------------------------|
| getfile | Reads the contents of an area of memory from a file.                                             |
| load    | Loads an image for debugging.                                                                    |
| putfile | Writes the contents of an area of memory to a file.                                              |
| reload  | Reloads the object file specified on the armsd command line, or the last load command.           |
| type    | Types the contents of a source file, or any text file, between a specified pair of line numbers. |

#### Reading and writing bytes and halfwords (shorts)

When you specify a write to memory in armsd, a word value is used. For example:

let 0x8000 = 0x01

makes armsd transfer a word (4 bytes) to memory starting at the address 0x8000. The bytes at 0x8001, 0x8002, and 0x8003 are zeroed.

To write only a single byte, you must indicate that a byte transfer is required. You can do this with:

```
let *(char *)0xaddress = value
```

Similarly, to read from an address use:

print \*(char \*)0xaddress

You can also read and write halfwords (shorts) in a similar way:

let \*(short \*)0x8000 = valueprint /%x \*(short \*)0x8000

where /%x displays in hex.

#### Editing long long variables

If you are changing the value of a long long or unsigned long long variable, your new value might be of such a length that it appears to be invalid. In this case, enter LL or ULL as appropriate at the end of the new value to force its acceptance.

### 9.2.24 list

The list command displays the contents of the memory between a specified pair of addresses in hexadecimal, ASCII, and instruction format, with four bytes (one instruction) per line.

#### Syntax

The syntax of the list command is:

list{/size} {expression1}{, {+}expression2 }

where:

| size        | Distinguishes between ARM and Thumb code:                                                                                                    |  |  |  |
|-------------|----------------------------------------------------------------------------------------------------|--|--|--|
|             | /16 Lists as Thumb code                                                                                                    |  |  |  |
|             | /32 Lists as ARM code.                                                                                                    |  |  |  |
|             | With no size specifier, list tries to determine the instruction set<br>of the destination code by extracting information from the nearest<br>symbol at or below the address to start the listing. |  |  |  |
| expression1 | Gives the start address. If unspecified, this defaults to either:                                                                                                    |  |  |  |
|             | • the address associated with the current context minus 32, if<br>the context has changed since the last list command was<br>issued                                                               |  |  |  |
|             | • the address following the last address displayed by the last<br>list command, if the context has not changed since the last<br>list command was issued.                                         |  |  |  |
| expression2 | Gives the end address. It can take three forms:                                                                                                    |  |  |  |
|             | • if <i>expression2</i> is omitted, the end address is the value of the start address + 64                                                                                                    |  |  |  |
|             | • if it is preceded by +, the end address is the start line + <i>expression2</i>                                                                                                    |  |  |  |
|             | • if there is no +, the end line is the value of <i>expression2</i> .                                                                                                    |  |  |  |

### Usage

The *list\_lines* variable can alter the default number of lines displayed from its initial value of 16 (64 bytes).

Low-level symbols are accepted by default.

#### 9.2.25 load

The load command loads an image for debugging.

#### Syntax

| The syntax of the load command is: |                                                            |                                                                                                    |
|------------------------------------|------------------------------------------------------------|----------------------------------------------------------------------------------------------------|
| <u>lo</u> ad{/profile-optic        | on} image-file {argum                                      | nents}                                                                                                    |
| where:                             |                                                            |                                                                                                    |
| profile-option                     | Specifies which profiling option to use:                   |                                                                                                    |
|                                    | /callgraph                                                 | Directs the debugger to provide the image<br>being loaded with counts which enable the<br>dynamic call-graph profile to be<br>constructed. |
|                                    | /profile                                                   | Directs the debugger to prepare the image being loaded for flat profiling.                                                                 |
| image-file                         | Is the name of the file to be debugged.                    |                                                                                                    |
| arguments                          | Are the command-line arguments the program normally takes. |                                                                                                    |

#### Usage

You can also specify *image-file* and any necessary *arguments* on the command line when the debugger is invoked. See *Command-line options* on page 7-3 for more information.

If no arguments are supplied, the arguments used in the most recent load or reload, setting of \$cmdline, or command-line invocation are used again.

The load command clears all breakpoints and watchpoints, and does not set a breakpoint at main() by default.

If the image you are loading uses floating point data, the *target\_fpu* debugger internal variable must match the image. See Table 8-2 on page 8-7.

#### 9.2.26 localvar

The localvar command creates a debugger variable of the specified type in the symbol table maintained by the debugger (so access to the variable requires a \$ prefix).

# Syntax

The syntax of the localvar command is:

localvar vartype varname

where:

| vartype | Specifies the type of the variable you are creating |
|---------|-----------------------------------------------------|
| varname | Is the name of the variable you are creating.       |

# Usage

Use localvar to create a local variable, as in the following example that sets the contents of memory from address 0x8000 to address 0x8FFF to all zeros:

localvar int fred
\$fred = 0x8000
\*\$fred = 0; \$fred = \$fred + 4; while \$fred < 0x9000</pre>

### 9.2.27 log

The log command sends the output of subsequent commands to a file and to the screen.

# Syntax

The syntax of the log command is:

log filename

where:

*filename* Is the name of the file where the record of activity is being stored.

#### Usage

To stop logging, type log with no argument. View the file with type or a text editor.

—— Note ———

The debugger prompt and the debug program input/output is not logged.

#### 9.2.28 lsym

The 1sym command displays low-level symbols and their values.

#### Syntax

The syntax of the 1sym command is:

<u>ls</u>ym pattern

where:

pattern Is a symbol name or part of a symbol name.

### Usage

The wildcard (\*) matches any number of characters. You can use it at the start of the pattern, at the end, or both:

| lsym *fred                            | Displays information about fred, alfred.                     |  |
|---------------------------------------|--------------------------------------------------------------|--|
| lsym fred∗                            | Displays information about fred, frederick.                  |  |
| lsym *fred*                           | Displays information about alfred, alfreda, fred, frederick. |  |
| The wildcard ? matches one character: |                                                              |  |
| lsym ??fred                           | Matches Alfred.                                              |  |
|                                       |                                                              |  |

# lsym Jo?Matches Joe, Joy, and Jon.

### 9.2.29 obey

The obey command executes a set of debugger commands that have previously been stored in a file, as if they were being typed at the keyboard.

# Syntax

The syntax of the obey command is: <u>obey command-file</u> where: command-file Is the file containing the list of commands for execution.

## Usage

You can store frequently-used command sequences in files, and call them using obey.

### 9.2.30 out

The out command changes the current context by one activation level and sets the context to that of the caller of the current context.

#### Syntax

The syntax of the out command is:

<u>ou</u>t

#### Usage

If you issue an out command when no further movement in that direction is possible an error message is generated.

If you want to step though assembly language code you must ensure that you use frame directives in your assembly language code to describe stack usage. See the *RealView Compilation Tools Assembler Guide* for more information.

#### 9.2.31 pause

The pause command prompts you to press a key to continue.

### Syntax

The syntax of the pause command is:

pause prompt-string

where:

*prompt-string* Is a character string written to stderr.

### Usage

Execution continues only after you press a key. If you press ESC while commands are being read from a file, the file is closed before execution continues.

#### 9.2.32 print

The print command examines the contents of the variables in the debugged program, or displays the result of arbitrary calculations involving variables and constants.

#### Syntax

The syntax of the print command is:

print{/format} expression

where:

| /format | Selects a display format, as described in Table 9-1 on page 9-8. If   |
|---------|-----------------------------------------------------------------------|
|         | no /format string is entered, integer values default to the format    |
|         | described by the variable \$int_format. Floating-point values use     |
|         | the default format string %g. Pointer values are treated as integers, |
|         | using a default fixed format %.8x, for example, 000100e4.             |
|         |                                                                       |

*expression* Enters the expression for evaluation.

#### Usage

See also *print* on page 8-11 for more information on the print command.

### 9.2.33 profclear

The profclear command clears profiling counts.

### Syntax

The syntax of the profclear command is:

<u>profc</u>lear

### Usage

For more information on the ARM profiler, see Appendix E Using the ARM Profiler.

### 9.2.34 profoff

The profoff command stops the collection of profiling data.

### Syntax

The syntax of the profoff command is:

### <u>profof</u>f

#### Usage

For more information on the ARM profiler, see Appendix E Using the ARM Profiler.

#### 9.2.35 profon

The profon command starts the collection of profiling data.

#### Syntax

The syntax of the profon command is:

profon {interval}

where:

*interval* Is the time between PC-sampling in microseconds.

### Usage

Lower values have a higher performance overhead, and slow down execution, but higher values are not as accurate.

This defaults to flat profiling unless a profile option was specified when the image was loaded. See also *load* on page 9-28.

For more information, see the RealView ARMulator ISS Guide.

### 9.2.36 profwrite

The profwrite command writes profiling information to a file.

### Syntax

The syntax of the profwrite command is:

profwrite {filename}

where:

*filename* Is the name of the file to contain the profiling data.

#### Usage

The generated information can be viewed using the armprof utility. This is described in Appendix E *Using the ARM Profiler*.

#### 9.2.37 putfile

The putfile command writes the contents of an area of memory to a file. The data is written as a sequence of bytes.

#### Syntax

The syntax of the putfile command is:

putfile filename expression1, {+}expression2

where:

| filename    | Specifies the name of the file to write the data into.            |
|-------------|-------------------------------------------------------------------|
| expression1 | Specifies the lower boundary of the area of memory to be written. |
| expression2 | Specifies the upper boundary of the area of memory to be written. |

### Usage

The upper boundary of the memory area is defined as follows:

- if *expression2* is not preceded by a + character, the upper boundary of the memory area is the value of:
   *expression2* 1
- if *expression2* is preceded by a + character, the upper boundary of the memory area is the value of:

```
expression1 + expression2 - 1.
```

Low-level symbols are accepted by default.

### Example

putfile image.bin 0x0,+0x8000

## 9.2.38 quit

The quit command terminates the current armsd session.

#### Syntax

The syntax of the quit command is:

<u>q</u>uit

#### Usage

This command also closes any open log or obey files.

### 9.2.39 readsyms

The readsyms command (like the -symbols command-line option) reads debug information from the specified image file but does not load the image.

#### **Syntax**

The syntax of the readsyms command is:

<u>re</u>adsyms filename

### Usage

This command gathers required debugging information from the specified executable image file but does not load the image into memory. The corresponding code must be made available in another way (for example, through a getfile, or by being in ROM).

### 9.2.40 registers

The registers command displays the contents of ARM registers 0 to 14, the program counter, and the program status registers.

### Syntax

The syntax of the registers command is:

registers {mode}

where:

*mode* Selects the registers to display. For a list of mode names, see *Predefined symbols* on page 8-14.

This option can also take the value all, where the contents of all registers of the current mode are displayed, together with all banked registers for other modes with the same address width.

### Usage

If used with no arguments, or if *mode* is the current mode, the contents of all registers of the current mode are displayed. If the *mode* argument is specified, but is not the current mode, the contents of the banked registers for that mode are displayed.

A sample display produced by registers might look like this:

#### Example 9-1

```
r0= 0x00000000r1= 0x00000001r2= 0x00000002r3= 0x00000003r4= 0x00000004r5= 0x00000005r6= 0x00000006r7= 0x00000007r8= 0x00000008r9= 0x00000009r10= 0x0000000Ar11= 0x00000008r12= 0x0000000Cr13= 0x0000000Dr14= 0x0000000Epc= 0x00000000cpsr= %nzcvqIFt_SVCspsr= %nzcvqift_Reserved_00
```

### 9.2.41 reload

The reload command reloads the object file specified on the armsd command line, or with the last load command.

#### Syntax

The syntax of the reload command is:

reload{/profile-option} {arguments}

where

| profile-option | Specifies which profiling option to use:                                                                                                    |                                                                                                    |
|----------------|----------------------------------------------------------------------------------------------------|----------------------------------------------------------------------------------------------------|
|                | /callgraph                                                                                                    | Tells the debugger to provide the image<br>being loaded with counts to enable the<br>dynamic call-graph profile to be<br>constructed. |
|                | /profile                                                                                                    | Directs the debugger to prepare the image being loaded for flat profiling.                                                            |
| arguments      | Are the command-line arguments the program normally takes. If<br>no <i>arguments</i> are specified, the arguments used in the most recent<br>load or reload setting of \$cmdline or command-line invocation are<br>used again. |                                                                                                    |

# Usage

Breakpoints (but not watchpoints) remain set after a reload command.

# 9.2.42 step

The step command steps execution through one or more program statements.

## Syntax

The syntax of the step command is:

step {in} {out} {count|w{hile} expression}

where:

| in         | Continues single-stepping into procedure calls, so that each<br>statement within a called procedure is single-stepped. If in is<br>absent, each procedure call counts as a single statement and is<br>executed without single stepping. |
|------------|----------------------------------------------------------------------------------------------------|
| out        | Steps out of a function to the line of originating code that immediately follows that function.                                                                                                    |
| count      | Specifies the number of statements to be stepped through. If you omit it only one statement is executed.                                                                                                    |
| while      | Continues single-stepped execution until its <i>expression</i> evaluates as false (zero).                                                                                                    |
| expression | Is evaluated after every step.                                                                                                    |

# Usage

To step by instructions rather than statements:

- use the istep command
- or enter language none.

If you want to step though assembly language code you must ensure that you use frame directives in your assembly language code to describe stack usage. See the *RealView Compilation Tools Assembler Guide* for more information.

The use of the step command is not supported in Jazelle state. Submitting this command generates an error message.

#### 9.2.43 symbols

The symbols command lists all symbols defined in the given or current context, with their type information.

#### Syntax

The syntax of the symbols command is:

```
symbols {context}
```

where:

*context* Defines the program context:

- to see global variables, define *context* as the filename with no path or extension
- to see internal variables, use symbols \$.

#### Usage

The information produced is listed in the form:

name type[, storage-class], location

*storage-class* applies to source object only, not to debugger internal variables, and is one of auto, static, or external.

location is one of the following:

- register r%d (variable stored in register r%d)
- memory 0x%x (variable stored at memory location 0x%x)
- constant (variable is actually a constant)
- debugger variable
- filtered
- split location (variable stored in several locations, possibly complex)
- moving, *location* (variable moves, actual location shown)
- unknown (location does not exist or an error occurred).

# 9.2.44 type

The type command types the contents of a source file, or any text file, between a specified pair of line numbers.

## Syntax

The syntax of the type command is:

```
type {expression1} {, {{+}expression2} {, filename} }
```

where:

| expression1 | Gives the start line. If expression1 is omitted, it defaults to:                                                                 |  |
|-------------|----------------------------------------------------------------------------------------------------|--|
|             | • the source line associated with the current context minus 5, if the context has changed since the last type command was issued |  |
|             | • the line following the last line displayed with the type command, if the context has not changed.                              |  |
| expression2 | Gives the end line, in one of three ways:                                                                                        |  |
|             | • if <i>expression2</i> is omitted, the end line is the start line +10                                                           |  |
|             | • if <i>expression2</i> is preceded by +, the end line is given by the value of the start line + <i>expression2</i>              |  |
|             | • if there is no +, the end line is the value of <i>expression2</i> .                                                            |  |

### Usage

To look at a file other than that of the current context, specify the filename required and the locations within it.

To change the number of lines displayed from the default setting of 10, use the \$type\_lines variable.

#### 9.2.45 unbreak

The unbreak command removes a breakpoint.

#### Syntax

The syntax of the unbreak command is:

unbreak {location | #breakpoint\_num}

where:

*location* Is a source code location.

*breakpoint\_num* Is the number of the breakpoint

#### Usage

If there is only one breakpoint, delete it using unbreak without any arguments.

# \_\_\_\_ Note \_\_\_\_\_

A breakpoint always keeps its assigned number. Breakpoints are not renumbered when another breakpoint is deleted, unless the deleted breakpoint was the last one set.

#### 9.2.46 unwatch

The unwatch command clears a watchpoint.

<u>unw</u>atch

#### Syntax

The syntax of the unwatch command is:

unwatch {variable | #watchpoint\_number}

where:

*variable* Is a variable name.

*variable* Is the number of a watchpoint (preceded by #) set using the watch command.

### Usage

If only one watchpoint has been set, delete it using unwatch without any arguments.

#### 9.2.47 variable

The variable command provides type and context information on the specified variable (or structure field).

#### Syntax

The syntax of the variable command is:

variable variable

where:

*variable* Specifies the variable to examine.

#### Usage

The variable command can also return the type of an expression.

Information about the specified variable is displayed as described in *symbols* on page 9-40.

#### 9.2.48 watch

The watch command sets a watchpoint on a variable.

### **Syntax**

The syntax of the watch command is:

watch {variable}

where:

*variable* Names the variable to watch.

#### Usage

If you do not specify *variable*, a list of current watchpoints is displayed along with their numbers. When the variable is altered, program execution is suspended. As with break and unbreak, these numbers can subsequently be used to remove watchpoints.

Bitfields are not watchable.

If you are debugging through JTAG or EmbeddedICE logic, ensure that watchpoints on global or static variables use hardware watchpoints to avoid any performance penalty.

It is possible to set a watchpoint on a range of addresses. For example:

watch (char[16])\*0xF200

traps all data changes that take place in the 16 bytes of memory starting at 0xF200.

For this to work efficiently when you are debugging with, for example, Multi-ICE<sup>®</sup>, ensure that the size of the watchpoint in bytes is a power of 2, and that the address of the watchpoint is aligned on a size-byte boundary. Accesses to the area you specify are trapped only if they change any value stored there. A replacement of a value with the same value, for example, is not trapped.

— Note ———

Adding software watchpoints can make programs execute very slowly, because the value of variables has to be checked every time they might have been altered. It is more practical to set a breakpoint in the area of suspicion and set watchpoints when execution has stopped.

#### 9.2.49 where

The where command prints the current context and shows the procedure name, line number in the file, filename, and the line of code.

#### Syntax

The syntax of the where command is:

where {context}

where:

*context* Specifies the program context to examine.

#### Usage

If a context is specified after the where command, the debugger displays the location of that context.

#### 9.2.50 while

The while command is only useful at the end of a line containing one or more existing statements. Enter multi-statement lines by separating the statements with ; characters.

#### Syntax

The syntax of the while command is:

statement; {statement;} while expression

where:

statement; {statement;}
Represents one or more statements to be executed while the
expression is true.
Defines the expression to be evaluated.

### Usage

After execution of the statements, *expression* is evaluated. If true, execution of the line is repeated. This continues until *expression* evaluates to false (zero).

# 9.3 Accessing the debug communications channel

The debugger accesses the debug communications channel using the commands described in this section.

For more information, see the *RealView Compilation Tools Developer Guide*.

### 9.3.1 ccin

The ccin command selects a file containing data for reading into the target.

#### Syntax

The syntax of the ccin command is:

ccin *filename* 

where:

*filename* Names the file containing the data for reading.

# 9.3.2 ccout

The ccout command selects a file where data from the target is written.

### Syntax

The syntax of the ccout command is:

ccout filename

where:

*filename* Names the file where the data is written.

# 9.4 armsd commands for EmbeddedICE

The armsd commands described in this section are included for compatibility with EmbeddedICE. These are deprecated, and might be removed from future tool kits.

### 9.4.1 listconfig

The listconfig command lists the configurations known to the debug agent.

#### Syntax

The syntax of the listconfig command is:

listconfig file

where:

*file* Specifies the file where the list of configurations is written.

#### 9.4.2 loadagent

The loadagent command downloads a replacement EmbeddedICE ROM image, and starts it (in RAM).

### Syntax

The syntax of the loadagent command is:

loadagent file

where:

file Names the EmbeddedICE ROM image file to load.

### 9.4.3 loadconfig

The loadconfig command loads an EmbeddedICE configuration data file. Such files contain data required by EmbeddedICE related to various versions of various processors. See also *selectconfig* on page 9-48.

### Syntax

The syntax of the loadconfig command is:

loadconfig file

where:fileNames the EmbeddedICE configuration data file to load.

# 9.4.4 selectconfig

An EmbeddedICE configuration data file contains data blocks, each identified by a processor name and version. The selectconfig command selects the required block of EmbeddedICE configuration data from those available in the specified configuration file (see *loadconfig* on page 9-47).

#### Syntax

The syntax of the selectconfig command is:

selectconfig name version

where:

| name    | Is the name of the processor for which configuration data is required. |                                                  |
|---------|------------------------------------------------------------------------|--------------------------------------------------|
| version | Indicates the version to be used:                                      |                                                  |
|         | any                                                                    | Accepts any version number. This is the default. |
|         | n                                                                      | Uses version <i>n</i> .                          |
|         | n+                                                                     | Uses version <i>n</i> or later.                  |
|         |                                                                        |                                                  |

# Appendix A AXD and armsd Commands

This appendix compares the commands supported by the command-line interface of the *ARM eXtended Debugger* (AXD) with those supported by the *ARM Symbolic Debugger* (armsd). It also lists variables with values that you might want to examine or change, showing the AXD commands that enable you to do so. This appendix contains the following sections:

- *Comparison of commands* on page A-2
- Useful internal variables on page A-8.

### A.1 Comparison of commands

The ARM debugger armsd is driven by commands only. The ARM debugger AXD is generally driven through its graphical user interface, but it also offers a command-line interface window.

See:

- Chapter 6 *AXD Command-line Interface* for a full description of the commands available in the AXD debugger
- Chapter 9 *Working with armsd* for a full description of the commands available in armsd.

Some commands operate in exactly the same way in both debuggers. Others have close equivalents. Some commands are available in one debugger and not the other. Table A-1 contains all the commands available in both debuggers, arranged alphabetically, and shows equivalences where they exist.

| armsd commands                                                              | AXD commands                                                       | Short<br>form |
|-----------------------------------------------------------------------------|--------------------------------------------------------------------|---------------|
| ! command                                                                   | -                                                                  | -             |
| comment                                                                     | comment string                                                     | COM           |
| <u>al</u> ias [name[expansion]]                                             | -                                                                  | -             |
|                                                                             | -                                                                  | -             |
| <u>ba</u> cktrace [ <i>count</i> ]                                          | backtrace[ <i>count</i> ]<br>backtrace is an alias of stackentries | stk           |
| <u>b</u> reak[/size][ loc[ count]<br>[ do {command[; command]}] [ if expr]] | <pre>break[ expr position [ nth_time]]</pre>                       | br            |
| <u>ca</u> ll[/size] loc[ expr-list]                                         | -                                                                  | -             |
| -                                                                           | cclasses <i>class</i>                                              | ccl           |
| -                                                                           | cfunctions <i>class</i>                                            | cfu           |
| -                                                                           | classes[ image]                                                    | cl            |
| -                                                                           | clear                                                              | clr           |

#### Table A-1 armsd and AXD commands

| armsd commands                                                           | AXD commands                                                                               | Short<br>form |
|--------------------------------------------------------------------------|--------------------------------------------------------------------------------------------|---------------|
| -                                                                        | clearbreak <i>breakpoint</i>  all<br>clearbreak has the alias unbreak                      | cbr           |
| -                                                                        | clearstat referencepoint                                                                   | cstat         |
| -                                                                        | clearwatch <i>watchpoint</i>  all<br>clearwatch has the alias unwatch                      | cwpt          |
| <u>c</u> oproc cpnum[ rno[:rno1] size access<br>values [ displaydesc]*]* | -                                                                                          | -             |
| <u>con</u> text <i>context</i>                                           | <pre>context[ context]</pre>                                                               | con           |
| -                                                                        | convariables[ context]<br>[ scope][ format]                                                | convar        |
| <u>cr</u> egisters <i>cpnum</i>                                          | registers "cpnum"                                                                          | reg           |
| <u>cregd</u> ef cpnum rno displaydesc                                    | -                                                                                          | -             |
| -                                                                        | cvariables <i>class</i>                                                                    | cva           |
| <u>cw</u> rite cpnum rno val [ val]*                                     | -                                                                                          | -             |
| -                                                                        | dbginternals                                                                               | di            |
| -                                                                        | disassemble <i>expr1</i> [+] <i>expr2</i> [ <i>asm</i> ]<br>disassemble has the alias list | dis           |
| let \$echo 0 1                                                           | echo <i>toggle</i>                                                                         | -             |
| examine[ expr1] [, [+]expr2]                                             | examine expr1, [+]expr2<br>[ memory[ format]]                                              |               |
|                                                                          | examine is an alias of memory                                                              | mem           |
| -                                                                        | files[ <i>image</i> ]                                                                      | fi            |
| -                                                                        | <pre>fillmem expr1 [+]expr2 value[ memory]</pre>                                           | fmem          |
| <u>fi</u> nd expr1, expr2, expr3                                         | findvalue valexpr[ [expr1]<br>[ expr2]]                                                    | fdv           |
| find string, expr2, expr3                                                | <pre>findstring string[ [expr1] [ expr2]]</pre>                                            | fds           |

| armsd commands                                                 | AXD commands                                                                         | Short<br>form |
|----------------------------------------------------------------|--------------------------------------------------------------------------------------|---------------|
| -                                                              | <pre>format[ fmt_name[ ctrl_string]]</pre>                                           | fmt           |
| <u>f</u> pregisters[/full]                                     | -                                                                                    | -             |
| -                                                              | functions[ <i>image</i> ]                                                            | fu            |
| getfile filename expression                                    | getfile <i>file addrexpr</i><br>getfile is an alias of loadbinary                    | lb            |
| go[ while <i>expression</i> ]                                  | go[ <i>processor</i> ]<br>go is an alias of run                                      | r             |
| <u>h</u> elp[ command]                                         | help                                                                                 | hlp           |
| -                                                              | images                                                                               | im            |
| -                                                              | <pre>imgproperties[ image]</pre>                                                     | ip            |
| -                                                              | <pre>importformat sdm_file[ fail_action]</pre>                                       | -             |
| in                                                             | stackin                                                                              | in            |
| <u>is</u> tep[ in][ count w[hile] <i>expr</i> ] istep<br>out   | -                                                                                    | -             |
| <u>la</u> nguage[ <i>language</i> ]                            | -                                                                                    | -             |
| [let] [variable location]<br>= expression<br>[[,] expression]* | let <i>expr1</i> , <i>expr2</i><br>let is an alias of setwatch                       | swat          |
| list[/size][ expr1]<br>[, [+]expr2]                            | list <i>expr1</i> [+] <i>expr2</i> [ <i>asm</i> ]<br>list is an alias of disassemble | dis           |
| -                                                              | listformat[ <i>nbits</i> ]                                                           | lsfmt         |
| <u>lo</u> ad[/profile-opt] image-file[ args]                   | load file[ processor]                                                                | ld            |
| -                                                              | loadbinary <i>file addrexpr</i><br>loadbinary has the alias getfile                  | 1b            |
| -                                                              | loadsession sesfile                                                                  | lss           |
| -                                                              | loadsymbols <i>file</i> [ <i>processor</i> ]<br>loadsymbols has the alias readsyms   | lds           |

| armsd commands                                           | AXD commands                                                                     | Short<br>form |  |
|----------------------------------------------------------|----------------------------------------------------------------------------------|---------------|--|
| localvar <i>vartype varname</i>                          | -                                                                                | -             |  |
| log filename                                             | log[ file]                                                                       | -             |  |
| <u>ls</u> ym pattern                                     | lowlevel[ image]                                                                 | lsym          |  |
| -                                                        | <pre>memory expr1 [+]expr2 [ memory[ format]] memory has the alias examine</pre> | mem           |  |
| obey command-file                                        | obey file                                                                        | -             |  |
| <u>ou</u> t                                              | stackout                                                                         | out           |  |
| -                                                        | parse toggle                                                                     | par           |  |
| <u>pa</u> use prompt-string                              | -                                                                                | -             |  |
| print[/format] expression                                | print <i>expr</i> [ <i>format</i> ]<br>print is an alias of watch                | wat           |  |
| -                                                        | processors                                                                       | proc          |  |
| -                                                        | <pre>procproperties[ image]</pre>                                                | рр            |  |
| <u>profc</u> lear                                        | -                                                                                | -             |  |
| <u>profof</u> f                                          | -                                                                                | -             |  |
| <u>pro</u> fon[ <i>interva</i> ]]                        | -                                                                                | -             |  |
| profwrite[ filename]                                     | -                                                                                | -             |  |
| <u>pu</u> tfile <i>filename expr1</i> , [+] <i>expr2</i> | putfile <i>file expr1</i> [+] <i>expr2</i><br>putfile is an alias of savebinary  | sb            |  |
| guit                                                     | quitdebugger                                                                     | quitd         |  |
| <u>re</u> adsyms filename                                | readsyms <i>file</i> [ <i>processor</i> ]<br>readsyms is an alias of loadsymbols | lds           |  |
| -                                                        | record[ <i>file</i> ]                                                            | rec           |  |
| -                                                        | regbanks[ processor]                                                             | regbk         |  |
|                                                          |                                                                                  |               |  |

| armsd commands                                  | AXD commands                                                                   | Short<br>form |
|-------------------------------------------------|--------------------------------------------------------------------------------|---------------|
| -                                               | <pre>registers[ regbank[ format]]</pre>                                        | reg           |
| <pre>reload[/profile-option] [ arguments]</pre> | reload[ <i>image</i> ]                                                         | rld           |
| -                                               | run[ <i>processor</i> ]<br>run has the alias go                                | r             |
| -                                               | runtopos position[ processor]                                                  | rto           |
| -                                               | savebinary <i>file expr1</i> [+] <i>expr2</i> savebinary has the alias putfile | sb            |
| -                                               | savesession sesfile                                                            | SS            |
| -                                               | setaci <i>string</i>                                                           | aci           |
| -                                               | setbreakprops breakpoint propid value                                          | -             |
| -                                               | setimgprop <i>image ipvar value</i>                                            | sip           |
|                                                 | setmem addrexpr valexpr<br>[ memory]                                           | smem          |
| pc=xx                                           | setpc <i>expr</i>                                                              | рс            |
| -                                               | setproc processor                                                              | sproc         |
| -                                               | setprocprop ppvar value                                                        | spp           |
| -                                               | <pre>setreg [regbank ]register expr</pre>                                      | sreg          |
| -                                               | setsourcedir directory_list                                                    | ssd           |
| -                                               | setwatch <i>expr1, expr2</i> setwatch has the alias let                        | swat          |
| -                                               | setwatchprops watchpoint propid value                                          | swp           |
|                                                 | source value1 [+]value2 [ file]<br>source has the alias type                   | src           |
|                                                 | <pre>sourcedir[ path[ index]]</pre>                                            | sdir          |

| armsd commands                                              | AXD commands                                                         | Short<br>form |  |
|-------------------------------------------------------------|----------------------------------------------------------------------|---------------|--|
| <u>ba</u> cktrace [ <i>count</i> ]                          | stackentries[ <i>count</i> ]<br>stackentries has the alias backtrace | stk           |  |
| in                                                          | stackin                                                              | in            |  |
| out                                                         | stackout                                                             | out           |  |
| p \$statistics                                              | <pre>statistics[ ref_pt_name]</pre>                                  | stat          |  |
| <u>s</u> tep [in out] [ <i>count</i>  w[hile] <i>expr</i> ] | <pre>step[ step][ instr]</pre>                                       | st            |  |
| -                                                           | stepsize[ instr]                                                     | ssize         |  |
| -                                                           | <pre>stop[ processor]</pre>                                          | -             |  |
| <u>sy</u> mbols[ <i>context</i> ]                           | -                                                                    | -             |  |
| -                                                           | trace on off                                                         | trace         |  |
| -                                                           | traceload <i>tcfile</i>                                              | trload        |  |
| type[ expr1][, [[+]expr2] [, fname]]                        | type value1 [+]value2[ file]                                         |               |  |
|                                                             | type is an alias of source                                           | src           |  |
| <u>unb</u> reak [ location #breakpoint_num]                 | unbreak <i>breakpoint</i><br>unbreak is an alias of clearbreak       | cbr           |  |
| <u>unw</u> atch<br>[ variable #watchpoint_num]              | unwatch <i>watchpoint</i><br>unwatch is an alias of clearwatch       | cwpt          |  |
| <u>v</u> ariable <i>variable</i>                            | variables[ <i>image</i> ]                                            | va            |  |
| <u>p</u> rint <i>expr</i>                                   | watch <i>expr</i> [ <i>format</i> ]<br>watch has the alias print     | wat           |  |
| watch[ variable]                                            | <pre>watchpt[ expr[ nth_time]]</pre>                                 | wpt           |  |
| where[ context]                                             | where[ context]                                                      | -             |  |
| <pre>statement;[ statement;] while expr</pre>               |                                                                      |               |  |

### A.2 Useful internal variables

Table A-2 lists some variables with values that you might want to examine or change.

In armsd you examine these as debugger internal variables and can change their values with a let command. In AXD more CLI commands are available. These are described in full in Chapter 6 *AXD Command-line Interface*.

| armsd variable                               | AXD command                                              |
|----------------------------------------------|----------------------------------------------------------|
| <pre>\$vector_catch</pre>                    | pp to examine, spp to change                             |
| \$cmdline                                    | setimgprop image cmdline params                          |
| \$rdi_log                                    | pr to examine, let to change                             |
| \$target_fpu                                 | pr to examine, let to change                             |
| \$semihosting_enabled                        | pp to examine, spp to change                             |
| \$semihosting_vector                         | pp to examine, spp to change                             |
| \$semihosting_arm_swi                        | pp to examine, spp to change                             |
| \$semihosting_thumb_swi                      | pp to examine, spp to change                             |
| \$arm_swi                                    | setprocprop arm_semihosting_swi value                    |
| \$thumb_swi                                  | setprocprop thumb_semihosting_swi value                  |
| <pre>\$semihosting_dcchandler_ address</pre> | pp to examine, spp to change                             |
| <pre>\$icebreaker_lockedpoints</pre>         | pr to examine, let to change                             |
| <pre>\$safe_non_vector_address</pre>         | pr to examine, let to change                             |
| <pre>\$top_of_memory</pre>                   | pr to examine, let to change                             |
| \$system_reset                               | pr to examine, let to change                             |
| <pre>\$cp_access_code_address</pre>          | pr to examine, let to change. Multi-ICE $^{\circ}$ only. |
| \$user_input_bit1                            | Hardware input to Multi-ICE only. Not writable           |
| \$user_input_bit2                            | Hardware input to Multi-ICE only. Not writable           |
| \$user_output_bit1                           | pr to examine, let to change                             |
| \$user_outout_bit2                           | pr to examine, let to change                             |
|                                              |                                                          |

#### **Table A-2 Internal variables**

### Table A-2 Internal variables (continued)

| armsd variable              | AXD command                                         |  |
|-----------------------------|-----------------------------------------------------|--|
| \$arm9_restart_code_address | pr to examine, let to change. Multi-ICE 1.3 and 1.4 |  |
| \$cache_clean_code_address  | pr to examine, let to change. Multi-ICE 2.0.        |  |
| sw_breakpoints_preferred    | pr to examine, let to change. Multi-ICE only.       |  |
| \$sourcedir                 | sdir to examine, ssd to change                      |  |
| \$echo                      | echo on off                                         |  |

AXD and armsd Commands

# Appendix B Coprocessor Registers

This appendix describes coprocessor registers for various ARM processors. It contains the following sections:

- ARM710T processor on page B-2
- ARM720T processor on page B-3
- ARM740T processor on page B-4
- ARM920T Rev 0 processor on page B-5
- ARM920T Rev 1 processor on page B-7
- ARM940T Rev 0 processor on page B-9
- ARM940T Rev 1 processor on page B-11
- ARM946E-S processor on page B-13
- ARM966E-S processor on page B-15
- ARM10200E processor on page B-16
- ARM1020E processor on page B-20
- ARM10E processor on page B-22
- *XScale processor* on page B-24.

# B.1 ARM710T processor

Table B-1 describes the coprocessor registers of the ARM710T processor.

#### Table B-1 ARM710T

| Name                                        | Description                              | Register                                                    |
|---------------------------------------------|------------------------------------------|-------------------------------------------------------------|
| CP15: ID                                    | Chip ID                                  | CP = 15: CRn = 0, CRm = 0, op_1 = 0, op_2 = 0               |
| CP15: Control                               | Control                                  | CP = 15: CRn = 1, CRm = 0, op_1 = 0, op_2 = 0               |
| CP15: TTBR                                  | Translation table base register          | $CP = 15: CRn = 2, CRm = 0, op_1 = 0, op_2 = 0$             |
| CP15: DACR                                  | Domain access control register           | CP = 15: CRn = 3, CRm = 0, op_1 = 0, op_2 = 0               |
| CP15: FSR                                   | Fault status register                    | CP = 15: CRn = 5, CRm = 0, op_1 = 0, op_2 = 0               |
| CP15: FAR                                   | Fault address register                   | $CP = 15$ : $CRn = 6$ , $CRm = 0$ , $op_1 = 0$ , $op_2 = 0$ |
| CP15: Cache operations: Invalidate          | Invalidate cache                         | CP = 15: CRn = 7, CRm = 7, op_1 = 0, op_2 = 0               |
| CP15: TLB operations: Invalidate            | Invalidate TLB                           | CP = 15: CRn = 8, CRm = 7, op_1 = 0, op_2 = 0               |
| CP15: TLB operations:<br>Invalidate_Address | Invalidate TLB single entry (by address) | CP = 15: CRn = 8, CRm = 7, op_1 = 0, op_2 = 1               |

### B.2 ARM720T processor

Table B-2 describes the coprocessor registers of the ARM720T processor.

### Table B-2 ARM720T

| Name                                        | Description                              | Register                                                     |
|---------------------------------------------|------------------------------------------|--------------------------------------------------------------|
| CP15: ID                                    | Chip ID                                  | $CP = 15$ : $CRn = 0$ , $CRm = 0$ , $op_1 = 0$ , $op_2 = 0$  |
| CP15: Control                               | Control                                  | $CP = 15$ : $CRn = 1$ , $CRm = 0$ , $op_1 = 0$ , $op_2 = 0$  |
| CP15: TTBR                                  | Translation table base register          | $CP = 15$ : $CRn = 2$ , $CRm = 0$ , $op_1 = 0$ , $op_2 = 0$  |
| CP15: DACR                                  | Domain access control register           | $CP = 15$ : $CRn = 3$ , $CRm = 0$ , $op_1 = 0$ , $op_2 = 0$  |
| CP15: FSR                                   | Fault status register                    | $CP = 15$ : $CRn = 5$ , $CRm = 0$ , $op_1 = 0$ , $op_2 = 0$  |
| CP15: FAR                                   | Fault address register                   | $CP = 15$ : $CRn = 6$ , $CRm = 0$ , $op_1 = 0$ , $op_2 = 0$  |
| CP15: Cache operations: Invalidate          | Invalidate cache                         | $CP = 15$ : $CRn = 7$ , $CRm = 7$ , $op_1 = 0$ , $op_2 = 0$  |
| CP15: TLB operations: Invalidate            | Invalidate TLB                           | CP = 15: CRn = 8, CRm = 7, op_1 = 0, op_2 = 0                |
| CP15: TLB operations:<br>Invalidate_Address | Invalidate TLB single entry (by address) | CP = 15: CRn = 8, CRm = 7, op_1 = 0, op_2 = 1                |
| CP15: PID                                   | Process ID register                      | $CP = 15$ : $CRn = 13$ , $CRm = 0$ , $op_1 = 0$ , $op_2 = 0$ |

## B.3 ARM740T processor

Table B-3 describes the coprocessor registers of the ARM740T processor.

| Name                               | Description              | Register                                      |
|------------------------------------|--------------------------|-----------------------------------------------|
| CP15: ID                           | Chip ID                  | CP = 15: CRn = 0, CRm = 0, op_1 = 0, op_2 = 0 |
| CP15: Control                      | Control                  | CP = 15: CRn = 1, CRm = 0, op_1 = 0, op_2 = 0 |
| CP15: Cacheable                    | Cacheable                | CP = 15: CRn = 2, CRm = 0, op_1 = 0, op_2 = 0 |
| CP15: Bufferable                   | Bufferable               | CP = 15: CRn = 3, CRm = 0, op_1 = 0, op_2 = 0 |
| CP15: Protection                   | Protection               | CP = 15: CRn = 5, CRm = 0, op_1 = 0, op_2 = 0 |
| CP15: Protection Regions: Region0  | Memory area 0 definition | CP = 15: CRn = 6, CRm = 0, op_1 = 0, op_2 = 0 |
| CP15: Protection Regions: Region1  | Memory area 1 definition | CP = 15: CRn = 6, CRm = 1, op_1 = 0, op_2 = 0 |
| CP15: Protection Regions: Region2  | Memory area 2 definition | CP = 15: CRn = 6, CRm = 2, op_1 = 0, op_2 = 0 |
| CP15: Protection Regions: Region3  | Memory area 3 definition | CP = 15: CRn = 6, CRm = 3, op_1 = 0, op_2 = 0 |
| CP15: Protection Regions: Region4  | Memory area 4 definition | CP = 15: CRn = 6, CRm = 4, op_1 = 0, op_2 = 0 |
| CP15: Protection Regions: Region5  | Memory area 5 definition | CP = 15: CRn = 6, CRm = 5, op_1 = 0, op_2 = 0 |
| CP15: Protection Regions: Region6  | Memory area 6 definition | CP = 15: CRn = 6, CRm = 6, op_1 = 0, op_2 = 0 |
| CP15: Protection Regions: Region7  | Memory area 7 definition | CP = 15: CRn = 6, CRm = 7, op_1 = 0, op_2 = 0 |
| CP15: Cache operations: Invalidate | Invalidate cache         | CP = 15: CRn = 7, CRm = 0, op_1 = 0, op_2 = 0 |

## B.4 ARM920T Rev 0 processor

Table B-4 describes the coprocessor registers of the ARM920T Rev 0 processor.

### Table B-4 ARM920T Rev 0

| Name                                                 | Description                                            | Register                                                    |
|------------------------------------------------------|--------------------------------------------------------|-------------------------------------------------------------|
|                                                      |                                                        |                                                             |
| CP15: ID                                             | Chip ID                                                | $CP = 15$ : $CRn = 0$ , $CRm = 0$ , $op_1 = 0$ , $op_2 = 0$ |
| CP15: Type                                           | Cache type                                             | CP = 15: CRn = 0, CRm = 0, op_1 = 0, op_2 = 1               |
| CP15: Control                                        | Control                                                | CP = 15: CRn = 1, CRm = 0, op_1 = 0, op_2 = 0               |
| CP15: TTBR                                           | Translation table base register                        | CP = 15: CRn = 2, CRm = 0, op_1 = 0, op_2 = 0               |
| CP15: DACR                                           | Domain access control register                         | CP = 15: CRn = 3, CRm = 0, op_1 = 0, op_2 = 0               |
| CP15: FSR                                            | Fault status register                                  | CP = 15: CRn = 5, CRm = 0, op_1 = 0, op_2 = 0               |
| CP15: FAR                                            | Fault address register                                 | $CP = 15$ : $CRn = 6$ , $CRm = 0$ , $op_1 = 0$ , $op_2 = 0$ |
| CP15: DLOCK                                          | Data cache lockdown                                    | CP = 15: CRn = 9, CRm = 0, op_1 = 0, op_2 = 0               |
| CP15: ILOCK                                          | Instruction cache lockdown                             | CP = 15: CRn = 9, CRm = 0, op_1 = 0, op_2 = 1               |
| CP15: TLBDLOCK                                       | Data TLB lockdown                                      | CP = 15: CRn = 10, CRm = 0, op_1 = 0, op_2 = 0              |
| CP15: TLBILOCK                                       | Instruction TLB lockdown                               | CP = 15: CRn = 10, CRm = 0, op_1 = 0, op_2 = 1              |
| CP15: Cache operations: Invalidate                   | Invalidate both caches                                 | CP = 15: CRn = 7, CRm = 7, op_1 = 0, op_2 = 0               |
| CP15: Cache operations: Invalidate_I                 | Invalidate entire I cache                              | CP = 15: CRn = 7, CRm = 5, op_1 = 0, op_2 = 0               |
| CP15: Cache operations:<br>Invalidate_I_Address      | Invalidate I cache single entry<br>(by address)        | CP = 15: CRn = 7, CRm = 5, op_1 = 0, op_2 = 1               |
| CP15: Cache operations: Prefetch_I                   | Prefetch I cache line                                  | CP = 15: CRn = 7, CRm = 13, op_1 = 0, op_2 = 1              |
| CP15: Cache operations: Invalidate_D                 | Invalidate entire D cache                              | CP = 15: CRn = 7, CRm = 6, op_1 = 0, op_2 = 0               |
| CP15: Cache operations:<br>Invalidate_D_Address      | Invalidate D cache single entry<br>(by address)        | CP = 15: CRn = 7, CRm = 6, op_1 = 0, op_2 = 1               |
| CP15: Cache operations:<br>Clean_D_Address           | Clean D cache single entry<br>(by address)             | CP = 15: CRn = 7, CRm = 10, op_1 = 0, op_2 = 1              |
| CP15: Cache operations:<br>CleanInvalidate_D_Address | Clean and invalidate D cache single entry (by address) | CP = 15: CRn = 7, CRm = 14, op_1 = 0, op_2 = 1              |
| CP15: Cache operations:<br>Clean_D_Index             | Clean D cache single index                             | CP = 15: CRn = 7, CRm = 10, op_1 = 0, op_2 = 2              |

### Table B-4 ARM920T Rev 0 (continued)

| Name                                               | Description                               | Register                                                     |
|----------------------------------------------------|-------------------------------------------|--------------------------------------------------------------|
| CP15: Cache operations:<br>CleanInvalidate_D_Index | Clean and invalidate D cache single index | CP = 15: CRn = 7, CRm = 14, op_1 = 0, op_2 = 2               |
| CP15: Cache operations: Drain                      | Drain write buffer                        | CP = 15: CRn = 7, CRm = 10, op_1 = 0, op_2 = 4               |
| CP15: Cache operations: Wait                       | Wait for interrupt                        | CP = 15: CRn = 7, CRm = 0, op_1 = 0, op_2 = 4                |
| CP15: TLB operations: Invalidate                   | Invalidate I+D TLB                        | CP = 15: CRn = 8, CRm = 7, op_1 = 0, op_2 = 0                |
| CP15: TLB operations: Invalidate_I                 | Invalidate I TLB                          | CP = 15: CRn = 8, CRm = 5, op_1 = 0, op_2 = 0                |
| CP15: TLB operations:<br>Invalidate_I_Address      | Invalidate I TLB entry<br>(by address)    | CP = 15: CRn = 8, CRm = 5, op_1 = 0, op_2 = 1                |
| CP15: TLB operations: Invalidate_D                 | Invalidate D TLB                          | CP = 15: CRn = 8, CRm = 6, op_1 = 0, op_2 = 0                |
| CP15: TLB operations:<br>Invalidate_D_Address      | Invalidate D TLB entry<br>(by address)    | $CP = 15: CRn = 8, CRm = 6, op_1 = 0, op_2 = 1$              |
| CP15: PID                                          | Process ID register                       | $CP = 15$ : $CRn = 13$ , $CRm = 0$ , $op_1 = 0$ , $op_2 = 0$ |

### B.5 ARM920T Rev 1 processor

Table B-5 describes the coprocessor registers of the ARM920T Rev 1 processor.

### Table B-5 ARM920T Rev 1

| Name                                                 | Description                                               | Register                                                     |
|------------------------------------------------------|-----------------------------------------------------------|--------------------------------------------------------------|
| CP15: ID                                             | Chip ID                                                   | CP = 15: CRn = 0, CRm = 0, op_1 = 0, op_2 = 0                |
| СР15: Туре                                           | Cache type                                                | CP = 15: CRn = 0, CRm = 0, op_1 = 0, op_2 = 1                |
| CP15: Control                                        | Control                                                   | $CP = 15$ : $CRn = 1$ , $CRm = 0$ , $op_1 = 0$ , $op_2 = 0$  |
| CP15: TTBR                                           | Translation table base register                           | $CP = 15$ : $CRn = 2$ , $CRm = 0$ , $op_1 = 0$ , $op_2 = 0$  |
| CP15: DACR                                           | Domain access control register                            | $CP = 15$ : $CRn = 3$ , $CRm = 0$ , $op_1 = 0$ , $op_2 = 0$  |
| CP15: FSR                                            | Fault status register                                     | $CP = 15$ : $CRn = 5$ , $CRm = 0$ , $op_1 = 0$ , $op_2 = 0$  |
| CP15: PFSR                                           | Prefetch fault status register                            | $CP = 15$ : $CRn = 5$ , $CRm = 0$ , $op_1 = 0$ , $op_2 = 1$  |
| CP15: FAR                                            | Fault address register                                    | $CP = 15$ : $CRn = 6$ , $CRm = 0$ , $op_1 = 0$ , $op_2 = 0$  |
| CP15: DLOCK                                          | Data cache lockdown                                       | $CP = 15$ : $CRn = 9$ , $CRm = 0$ , $op_1 = 0$ , $op_2 = 0$  |
| CP15: ILOCK                                          | Instruction cache lockdown                                | $CP = 15$ : $CRn = 9$ , $CRm = 0$ , $op_1 = 0$ , $op_2 = 1$  |
| CP15: TLBDLOCK                                       | Data TLB lockdown                                         | $CP = 15$ : $CRn = 10$ , $CRm = 0$ , $op_1 = 0$ , $op_2 = 0$ |
| CP15: TLBILOCK                                       | Instruction TLB lockdown                                  | $CP = 15$ : $CRn = 10$ , $CRm = 0$ , $op_1 = 0$ , $op_2 = 1$ |
| CP15: Cache operations: Invalidate                   | Invalidate both caches                                    | CP = 15: CRn = 7, CRm = 7, op_1 = 0, op_2 = 0                |
| CP15: Cache operations: Invalidate_I                 | Invalidate entire I cache                                 | CP = 15: CRn = 7, CRm = 5, op_1 = 0, op_2 = 0                |
| CP15: Cache operations:<br>Invalidate_I_Address      | Invalidate I cache single entry<br>(by address)           | CP = 15: CRn = 7, CRm = 5, op_1 = 0, op_2 = 1                |
| CP15: Cache operations: Prefetch_I                   | Prefetch I cache line                                     | CP = 15: CRn = 7, CRm = 13, op_1 = 0, op_2 = 1               |
| CP15: Cache operations: Invalidate_D                 | Invalidate entire D cache                                 | CP = 15: CRn = 7, CRm = 6, op_1 = 0, op_2 = 0                |
| CP15: Cache operations:<br>Invalidate_D_Address      | Invalidate D cache single entry<br>(by address)           | CP = 15: CRn = 7, CRm = 6, op_1 = 0, op_2 = 1                |
| CP15: Cache operations:<br>Clean_D_Address           | Clean D cache single entry<br>(by address)                | CP = 15: CRn = 7, CRm = 10, op_1 = 0, op_2 = 1               |
| CP15: Cache operations:<br>CleanInvalidate_D_Address | Clean and invalidate D cache<br>single entry (by address) | CP = 15: CRn = 7, CRm = 14, op_1 = 0, op_2 = 1               |

### Table B-5 ARM920T Rev 1 (continued)

| Name                                               | Description                               | Register                                                    |
|----------------------------------------------------|-------------------------------------------|-------------------------------------------------------------|
| CP15: Cache operations:<br>Clean_D_Index           | Clean D cache single index                | CP = 15: CRn = 7, CRm = 10, op_1 = 0, op_2 = 2              |
| CP15: Cache operations:<br>CleanInvalidate_D_Index | Clean and invalidate D cache single index | CP = 15: CRn = 7, CRm = 14, op_1 = 0, op_2 = 2              |
| CP15: Cache operations: Drain                      | Drain write buffer                        | CP = 15: CRn = 7, CRm = 10, op_1 = 0, op_2 = 4              |
| CP15: Cache operations: Wait                       | Wait for interrupt                        | CP = 15: CRn = 7, CRm = 0, op_1 = 0, op_2 = 4               |
| CP15: TLB operations: Invalidate                   | Invalidate I+D TLB                        | CP = 15: CRn = 8, CRm = 7, op_1 = 0, op_2 = 0               |
| CP15: TLB operations: Invalidate_I                 | Invalidate I TLB                          | CP = 15: CRn = 8, CRm = 5, op_1 = 0, op_2 = 0               |
| CP15: TLB operations:<br>Invalidate_I_Address      | Invalidate I TLB entry<br>(by address)    | CP = 15: CRn = 8, CRm = 5, op_1 = 0, op_2 = 1               |
| CP15: TLB operations: Invalidate_D                 | Invalidate D TLB                          | $CP = 15$ : $CRn = 8$ , $CRm = 6$ , $op_1 = 0$ , $op_2 = 0$ |
| CP15: TLB operations:<br>Invalidate_D_Address      | Invalidate D TLB entry<br>(by address)    | CP = 15: CRn = 8, CRm = 6, op_1 = 0, op_2 = 1               |
| CP15: PID                                          | Process ID register                       | CP = 15: CRn = 13, CRm = 0, op_1 = 0, op_2 = 0              |

### B.6 ARM940T Rev 0 processor

Table B-6 describes the coprocessor registers of the ARM940T Rev 0 processor.

### Table B-6 ARM940T Rev 0

| Name                                | Description                          | Register                                      |
|-------------------------------------|--------------------------------------|-----------------------------------------------|
| CP15: ID                            | Chip ID                              | CP = 15: CRn = 0, CRm = 0, op_1 = 0, op_2 = 0 |
| CP15: Control                       | Control                              | CP = 15: CRn = 1, CRm = 0, op_1 = 0, op_2 = 0 |
| CP15: DCacheable                    | Data cacheable                       | CP = 15: CRn = 2, CRm = 0, op_1 = 0, op_2 = 0 |
| CP15: ICacheable                    | Instruction cacheable                | CP = 15: CRn = 2, CRm = 0, op_1 = 0, op_2 = 1 |
| CP15: Bufferable                    | Bufferable                           | CP = 15: CRn = 3, CRm = 0, op_1 = 0, op_2 = 0 |
| CP15: DProtection                   | Data protection                      | CP = 15: CRn = 5, CRm = 0, op_1 = 0, op_2 = 0 |
| CP15: IProtection                   | Instruction protection               | CP = 15: CRn = 5, CRm = 0, op_1 = 0, op_2 = 1 |
| CP15: Data Regions: DRegion0        | Data memory area 0 definition        | CP = 15: CRn = 6, CRm = 0, op_1 = 0, op_2 = 0 |
| CP15: Data Regions: DRegion1        | Data memory area 1 definition        | CP = 15: CRn = 6, CRm = 1, op_1 = 0, op_2 = 0 |
| CP15: Data Regions: DRegion2        | Data memory area 2 definition        | CP = 15: CRn = 6, CRm = 2, op_1 = 0, op_2 = 0 |
| CP15: Data Regions: DRegion3        | Data memory area 3 definition        | CP = 15: CRn = 6, CRm = 3, op_1 = 0, op_2 = 0 |
| CP15: Data Regions: DRegion4        | Data memory area 4 definition        | CP = 15: CRn = 6, CRm = 4, op_1 = 0, op_2 = 0 |
| CP15: Data Regions: DRegion5        | Data memory area 5 definition        | CP = 15: CRn = 6, CRm = 5, op_1 = 0, op_2 = 0 |
| CP15: Data Regions: DRegion6        | Data memory area 6 definition        | CP = 15: CRn = 6, CRm = 6, op_1 = 0, op_2 = 0 |
| CP15: Data Regions: DRegion7        | Data memory area 7 definition        | CP = 15: CRn = 6, CRm = 7, op_1 = 0, op_2 = 0 |
| CP15: Instruction Regions: IRegion0 | Instruction memory area 0 definition | CP = 15: CRn = 6, CRm = 0, op_1 = 0, op_2 = 0 |
| CP15: Instruction Regions: IRegion1 | Instruction memory area 1 definition | CP = 15: CRn = 6, CRm = 1, op_1 = 0, op_2 = 0 |
| CP15: Instruction Regions: IRegion2 | Instruction memory area 2 definition | CP = 15: CRn = 6, CRm = 2, op_1 = 0, op_2 = 0 |
| CP15: Instruction Regions: IRegion3 | Instruction memory area 3 definition | CP = 15: CRn = 6, CRm = 3, op_1 = 0, op_2 = 0 |
| CP15: Instruction Regions: IRegion4 | Instruction memory area 4 definition | CP = 15: CRn = 6, CRm = 4, op_1 = 0, op_2 = 0 |

### Table B-6 ARM940T Rev 0 (continued)

| Name                                                 | Description                                               | Register                                                    |
|------------------------------------------------------|-----------------------------------------------------------|-------------------------------------------------------------|
| CP15: Instruction Regions: IRegion5                  | Instruction memory area 5 definition                      | CP = 15: CRn = 6, CRm = 5, op_1 = 0, op_2 = 0               |
| CP15: Instruction Regions: IRegion6                  | Instruction memory area 6 definition                      | CP = 15: CRn = 6, CRm = 6, op_1 = 0, op_2 = 0               |
| CP15: Instruction Regions: IRegion7                  | Instruction memory area 7 definition                      | CP = 15: CRn = 6, CRm = 7, op_1 = 0, op_2 = 0               |
| CP15: Cache operations: Invalidate_I                 | Invalidate entire I cache                                 | CP = 15: CRn = 7, CRm = 5, op_1 = 0, op_2 = 0               |
| CP15: Cache operations:<br>Invalidate_I_Address      | Invalidate I cache single entry<br>(by address)           | CP = 15: CRn = 7, CRm = 5, op_1 = 0, op_2 = 2               |
| CP15: Cache operations: Invalidate_D                 | Invalidate entire D cache                                 | CP = 15: CRn = 7, CRm = 6, op_1 = 0, op_2 = 0               |
| CP15: Cache operations:<br>Invalidate_D_Address      | Invalidate D cache single entry<br>(by address)           | CP = 15: CRn = 7, CRm = 6, op_1 = 0, op_2 = 2               |
| CP15: Cache operations:<br>Clean_D_Address           | Clean D cache single entry<br>(by address)                | CP = 15: CRn = 7, CRm = 10, op_1 = 0, op_2 = 0              |
| CP15: Cache operations: Prefetch_I                   | Prefetch I cache line                                     | CP = 15: CRn = 7, CRm = 13, op_1 = 0, op_2 = 1              |
| CP15: Cache operations:<br>CleanInvalidate_D_Address | Clean and invalidate D cache<br>single entry (by address) | CP = 15: CRn = 7, CRm = 14, op_1 = 0, op_2 = 2              |
| CP15: Cache operations: Wait                         | Wait for interrupt                                        | CP = 15: CRn = 7, CRm = 8, op_1 = 0, op_2 = 2               |
| CP15: Cache lockdown: D_Lockdown                     | Data lockdown control                                     | $CP = 15$ : $CRn = 9$ , $CRm = 0$ , $op_1 = 0$ , $op_2 = 0$ |
| CP15: Cache lockdown: I_Lockdown                     | Instruction lockdown control                              | CP = 15: CRn = 9, CRm = 0, op_1 = 0, op_2 = 1               |

### B.7 ARM940T Rev 1 processor

Table B-7 describes the coprocessor registers of the ARM940T Rev 1 processor.

### Table B-7 ARM940T Rev 1

| Name                                | Description                          | Register                                      |
|-------------------------------------|--------------------------------------|-----------------------------------------------|
| CP15: ID                            | Chip ID                              | CP = 15: CRn = 0, CRm = 0, op_1 = 0, op_2 = 0 |
| СР15: Туре                          | Cache type                           | CP = 15: CRn = 0, CRm = 0, op_1 = 0, op_2 = 1 |
| CP15: Control                       | Control                              | CP = 15: CRn = 1, CRm = 0, op_1 = 0, op_2 = 0 |
| CP15: DCacheable                    | Data cacheable                       | CP = 15: CRn = 2, CRm = 0, op_1 = 0, op_2 = 0 |
| CP15: ICacheable                    | Instruction cacheable                | CP = 15: CRn = 2, CRm = 0, op_1 = 0, op_2 = 1 |
| CP15: Bufferable                    | Bufferable                           | CP = 15: CRn = 3, CRm = 0, op_1 = 0, op_2 = 0 |
| CP15: DProtection                   | Data protection                      | CP = 15: CRn = 5, CRm = 0, op_1 = 0, op_2 = 0 |
| CP15: IProtection                   | Instruction protection               | CP = 15: CRn = 5, CRm = 0, op_1 = 0, op_2 = 1 |
| CP15: Data Regions: DRegion0        | Data memory area 0 definition        | CP = 15: CRn = 6, CRm = 0, op_1 = 0, op_2 = 0 |
| CP15: Data Regions: DRegion1        | Data memory area 1 definition        | CP = 15: CRn = 6, CRm = 1, op_1 = 0, op_2 = 0 |
| CP15: Data Regions: DRegion2        | Data memory area 2 definition        | CP = 15: CRn = 6, CRm = 2, op_1 = 0, op_2 = 0 |
| CP15: Data Regions: DRegion3        | Data memory area 3 definition        | CP = 15: CRn = 6, CRm = 3, op_1 = 0, op_2 = 0 |
| CP15: Data Regions: DRegion4        | Data memory area 4 definition        | CP = 15: CRn = 6, CRm = 4, op_1 = 0, op_2 = 0 |
| CP15: Data Regions: DRegion5        | Data memory area 5 definition        | CP = 15: CRn = 6, CRm = 5, op_1 = 0, op_2 = 0 |
| CP15: Data Regions: DRegion6        | Data memory area 6 definition        | CP = 15: CRn = 6, CRm = 6, op_1 = 0, op_2 = 0 |
| CP15: Data Regions: DRegion7        | Data memory area 7 definition        | CP = 15: CRn = 6, CRm = 7, op_1 = 0, op_2 = 0 |
| CP15: Instruction Regions: IRegion0 | Instruction memory area 0 definition | CP = 15: CRn = 6, CRm = 0, op_1 = 0, op_2 = 0 |
| CP15: Instruction Regions: IRegion1 | Instruction memory area 1 definition | CP = 15: CRn = 6, CRm = 1, op_1 = 0, op_2 = 0 |
| CP15: Instruction Regions: IRegion2 | Instruction memory area 2 definition | CP = 15: CRn = 6, CRm = 2, op_1 = 0, op_2 = 0 |
| CP15: Instruction Regions: IRegion3 | Instruction memory area 3 definition | CP = 15: CRn = 6, CRm = 3, op_1 = 0, op_2 = 0 |

### Table B-7 ARM940T Rev 1 (continued)

| Name                                                 | Description                                               | Register                                       |
|------------------------------------------------------|-----------------------------------------------------------|------------------------------------------------|
| CP15: Instruction Regions: IRegion4                  | Instruction memory area 4 definition                      | CP = 15: CRn = 6, CRm = 4, op_1 = 0, op_2 = 0  |
| CP15: Instruction Regions: IRegion5                  | Instruction memory area 5 definition                      | CP = 15: CRn = 6, CRm = 5, op_1 = 0, op_2 = 0  |
| CP15: Instruction Regions: IRegion6                  | Instruction memory area 6 definition                      | CP = 15: CRn = 6, CRm = 6, op_1 = 0, op_2 = 0  |
| CP15: Instruction Regions: IRegion7                  | Instruction memory area 7 definition                      | CP = 15: CRn = 6, CRm = 7, op_1 = 0, op_2 = 0  |
| CP15: Cache operations: Invalidate_I                 | Invalidate entire I cache                                 | CP = 15: CRn = 7, CRm = 5, op_1 = 0, op_2 = 0  |
| CP15: Cache operations:<br>Invalidate_I_Address      | Invalidate I cache single entry<br>(by address)           | CP = 15: CRn = 7, CRm = 5, op_1 = 0, op_2 = 2  |
| CP15: Cache operations: Invalidate_D                 | Invalidate entire D cache                                 | CP = 15: CRn = 7, CRm = 6, op_1 = 0, op_2 = 0  |
| CP15: Cache operations:<br>Invalidate_D_Address      | Invalidate D cache single entry<br>(by address)           | CP = 15: CRn = 7, CRm = 6, op_1 = 0, op_2 = 2  |
| CP15: Cache operations:<br>Clean_D_Address           | Clean D cache single entry<br>(by address)                | CP = 15: CRn = 7, CRm = 10, op_1 = 0, op_2 = 0 |
| CP15: Cache operations: Prefetch_I                   | Prefetch I cache line                                     | CP = 15: CRn = 7, CRm = 13, op_1 = 0, op_2 = 1 |
| CP15: Cache operations:<br>CleanInvalidate_D_Address | Clean and invalidate D cache<br>single entry (by address) | CP = 15: CRn = 7, CRm = 14, op_1 = 0, op_2 = 2 |
| CP15: Cache operations: Wait                         | Wait for interrupt                                        | CP = 15: CRn = 7, CRm = 8, op_1 = 0, op_2 = 2  |
| CP15: Cache operations: Drain                        | Drain write buffer                                        | CP = 15: CRn = 7, CRm = 10, op_1 = 0, op_2 = 4 |
| CP15: Cache lockdown: D_Lockdown                     | Data lockdown control                                     | CP = 15: CRn = 9, CRm = 0, op_1 = 0, op_2 = 0  |
| CP15: Cache lockdown: I_Lockdown                     | Instruction lockdown control                              | CP = 15: CRn = 9, CRm = 0, op_1 = 0, op_2 = 1  |

### B.8 ARM946E-S processor

Table B-8 describes the coprocessor registers of the ARM946E-S processor.

### Table B-8 ARM946E-S

| Name                                            | Description                                     | Register                                                    |
|-------------------------------------------------|-------------------------------------------------|-------------------------------------------------------------|
| CP15: ID                                        | Chip ID                                         | CP = 15: CRn = 0, CRm = 0, op_1 = 0, op_2 = 0               |
| СР15: Туре                                      | Cache type                                      | CP = 15: CRn = 0, CRm = 0, op_1 = 0, op_2 = 1               |
| CP15: TCMS                                      | Tightly coupled memory size                     | CP = 15: CRn = 0, CRm = 0, op_1 = 0, op_2 = 2               |
| CP15: Control                                   | Control                                         | CP = 15: CRn = 1, CRm = 0, op_1 = 0, op_2 = 0               |
| CP15: DCacheable                                | Data cacheable                                  | $CP = 15$ : $CRn = 2$ , $CRm = 0$ , $op_1 = 0$ , $op_2 = 0$ |
| CP15: ICacheable                                | Instruction cacheable                           | CP = 15: CRn = 2, CRm = 0, op_1 = 0, op_2 = 1               |
| CP15: Bufferable                                | Bufferable                                      | CP = 15: CRn = 3, CRm = 0, op_1 = 0, op_2 = 0               |
| CP15: DProtection                               | Data protection                                 | CP = 15: CRn = 5, CRm = 0, op_1 = 0, op_2 = 2               |
| CP15: IProtection                               | Instruction protection                          | CP = 15: CRn = 5, CRm = 0, op_1 = 0, op_2 = 3               |
| CP15: Protection Regions: Region0               | Memory area 0 definition                        | CP = 15: CRn = 6, CRm = 0, op_1 = 0, op_2 = 0               |
| CP15: Protection Regions: Region1               | Memory area 1 definition                        | CP = 15: CRn = 6, CRm = 1, op_1 = 0, op_2 = 0               |
| CP15: Protection Regions: Region2               | Memory area 2 definition                        | CP = 15: CRn = 6, CRm = 2, op_1 = 0, op_2 = 0               |
| CP15: Protection Regions: Region3               | Memory area 3 definition                        | CP = 15: CRn = 6, CRm = 3, op_1 = 0, op_2 = 0               |
| CP15: Protection Regions: Region4               | Memory area 4 definition                        | CP = 15: CRn = 6, CRm = 4, op_1 = 0, op_2 = 0               |
| CP15: Protection Regions: Region5               | Memory area 5 definition                        | CP = 15: CRn = 6, CRm = 5, op_1 = 0, op_2 = 0               |
| CP15: Protection Regions: Region6               | Memory area 6 definition                        | CP = 15: CRn = 6, CRm = 6, op_1 = 0, op_2 = 0               |
| CP15: Protection Regions: Region7               | Memory area 7 definition                        | CP = 15: CRn = 6, CRm = 7, op_1 = 0, op_2 = 0               |
| CP15: Cache operations: Invalidate_I            | Invalidate entire I cache                       | CP = 15: CRn = 7, CRm = 5, op_1 = 0, op_2 = 0               |
| CP15: Cache operations:<br>Invalidate_I_Address | Invalidate I cache single entry<br>(by address) | CP = 15: CRn = 7, CRm = 5, op_1 = 0, op_2 = 1               |
| CP15: Cache operations: Invalidate_D            | Invalidate entire D cache                       | CP = 15: CRn = 7, CRm = 6, op_1 = 0, op_2 = 0               |
| CP15: Cache operations:<br>Invalidate_D_Address | Invalidate D cache single entry<br>(by address) | CP = 15: CRn = 7, CRm = 6, op_1 = 0, op_2 = 1               |

### Table B-8 ARM946E-S (continued)

| Name                                                 | Description                                            | Register                                                     |
|------------------------------------------------------|--------------------------------------------------------|--------------------------------------------------------------|
| CP15: Cache operations:<br>Clean_D_Address           | Clean D cache single entry<br>(by address)             | CP = 15: CRn = 7, CRm = 10, op_1 = 0, op_2 = 1               |
| CP15: Cache operations:<br>Clean_D_Index             | Clean D cache single index                             | CP = 15: CRn = 7, CRm = 10, op_1 = 0, op_2 = 2               |
| CP15: Cache operations: Prefetch_I                   | Prefetch I cache line                                  | CP = 15: CRn = 7, CRm = 13, op_1 = 0, op_2 = 1               |
| CP15: Cache operations:<br>CleanInvalidate_D_Address | Clean and invalidate D cache single entry (by address) | CP = 15: CRn = 7, CRm = 14, op_1 = 0, op_2 = 1               |
| CP15: Cache operations:<br>CleanInvalidate_D_Index   | Clean and invalidate D cache single index              | $CP = 15: CRn = 7, CRm = 14, op_1 = 0, op_2 = 2$             |
| CP15: Cache operations: Wait                         | Wait for interrupt                                     | CP = 15: CRn = 7, CRm = 0, op_1 = 0, op_2 = 4                |
| CP15: Cache operations: Drain                        | Drain write buffer                                     | $CP = 15$ : $CRn = 7$ , $CRm = 10$ , $op_1 = 0$ , $op_2 = 4$ |
| CP15: Cache lockdown: D_Lockdown                     | Data lockdown control                                  | CP = 15: CRn = 9, CRm = 0, op_1 = 0, op_2 = 0                |
| CP15: Cache lockdown: I_Lockdown                     | Instruction lockdown control                           | CP = 15: CRn = 9, CRm = 0, op_1 = 0, op_2 = 1                |
| CP15: Tightly coupled regions:<br>DTCMR              | Data tightly coupled memory region                     | $CP = 15: CRn = 9, CRm = 1, op_1 = 0, op_2 = 0$              |
| CP15: Tightly coupled regions: ITCMI                 | RInstruction tightly coupled memory region             | CP = 15: CRn = 9, CRm = 1, op_1 = 0, op_2 = 1                |
| CP15: PID                                            | Process ID register                                    | $CP = 15$ : $CRn = 13$ , $CRm = 0$ , $op_1 = 0$ , $op_2 = 0$ |

### B.9 ARM966E-S processor

Table B-9 describes the coprocessor registers of the ARM966E-S processor.

#### Table B-9 ARM966E-S

| Name                    | Description        | Register                                       |
|-------------------------|--------------------|------------------------------------------------|
| CP15: ID                | Chip ID            | CP = 15: CRn = 0, CRm = 0, op_1 = 0, op_2 = 0  |
| CP15: Control           | Control            | CP = 15: CRn = 1, CRm = 0, op_1 = 0, op_2 = 0  |
| CP15: Operations: Wait  | Wait for interrupt | CP = 15: CRn = 7, CRm = 0, op_1 = 0, op_2 = 4  |
| CP15: Operations: Drain | Drain write buffer | CP = 15: CRn = 7, CRm = 10, op_1 = 0, op_2 = 4 |

# B.10 ARM10200E processor

Table B-10 describes the coprocessor registers of the ARM10200E processor.

#### Table B-10 ARM10200E

| Name                                            | Description                                     | Register                                                     |
|-------------------------------------------------|-------------------------------------------------|--------------------------------------------------------------|
| CP15: ID                                        | Chip ID                                         | CP = 15: CRn = 0, CRm = 0, op_1 = 0, op_2 = 0                |
| СР15: Туре                                      | Cache type                                      | CP = 15: CRn = 0, CRm = 0, op_1 = 0, op_2 = 1                |
| CP15: Control                                   | Control                                         | $CP = 15$ : $CRn = 1$ , $CRm = 0$ , $op_1 = 0$ , $op_2 = 0$  |
| CP15: TTBR                                      | Translation table base register                 | $CP = 15$ : $CRn = 2$ , $CRm = 0$ , $op_1 = 0$ , $op_2 = 0$  |
| CP15: DACR                                      | Domain access control register                  | CP = 15: CRn = 3, CRm = 0, op_1 = 0, op_2 = 0                |
| CP15: FSR                                       | Fault status register                           | $CP = 15$ : $CRn = 5$ , $CRm = 0$ , $op_1 = 0$ , $op_2 = 0$  |
| CP15: DFAR                                      | Fault address register                          | $CP = 15$ : $CRn = 6$ , $CRm = 0$ , $op_1 = 0$ , $op_2 = 0$  |
| CP15: IFAR                                      | Fault address register                          | CP = 15: CRn = 6, CRm = 0, op_1 = 0, op_2 = 1                |
| CP15: DLOCK                                     | Data cache lockdown                             | $CP = 15$ : $CRn = 9$ , $CRm = 0$ , $op_1 = 0$ , $op_2 = 0$  |
| CP15: ILOCK                                     | Instruction cache lockdown                      | $CP = 15$ : $CRn = 9$ , $CRm = 0$ , $op_1 = 0$ , $op_2 = 1$  |
| CP15: TLBDLOCK                                  | Data TLB lockdown                               | CP = 15: CRn = 10, CRm = 0, op_1 = 0, op_2 = 0               |
| CP15: TLBILOCK                                  | Instruction TLB lockdown                        | $CP = 15$ : $CRn = 10$ , $CRm = 0$ , $op_1 = 0$ , $op_2 = 1$ |
| CP15: PID                                       | Process ID register                             | CP = 15: CRn = 13, CRm = 0, op_1 = 0, op_2 = 0               |
| CP15: Cache operations: Invalidate              | Invalidate both caches                          | CP = 15: CRn = 7, CRm = 7, op_1 = 0, op_2 = 0                |
| CP15: Cache operations: Invalidate_I            | Invalidate entire I cache                       | CP = 15: CRn = 7, CRm = 5, op_1 = 0, op_2 = 0                |
| CP15: Cache operations:<br>Invalidate_I_Address | Invalidate I cache single entry<br>(by address) | CP = 15: CRn = 7, CRm = 5, op_1 = 0, op_2 = 1                |
| CP15: Cache operations: Prefetch_I              | Prefetch I cache line                           | CP = 15: CRn = 7, CRm = 13, op_1 = 0, op_2 = 1               |
| CP15: Cache operations: Invalidate_D            | Invalidate entire D cache                       | CP = 15: CRn = 7, CRm = 6, op_1 = 0, op_2 = 0                |
| CP15: Cache operations:<br>Invalidate_D_Address | Invalidate D cache single entry<br>(by address) | CP = 15: CRn = 7, CRm = 6, op_1 = 0, op_2 = 1                |
| CP15: Cache operations:<br>Clean_D_Address      | Clean D cache single entry<br>(by address)      | CP = 15: CRn = 7, CRm = 10, op_1 = 0, op_2 = 1               |

### Table B-10 ARM10200E (continued)

| Name                                                 | Description                                            | Register                                       |
|------------------------------------------------------|--------------------------------------------------------|------------------------------------------------|
| CP15: Cache operations:<br>CleanInvalidate_D_Address | Clean and invalidate D cache single entry (by address) | CP = 15: CRn = 7, CRm = 14, op_1 = 0, op_2 = 1 |
| CP15: Cache operations:<br>Clean_D_Index             | Clean D cache single index                             | CP = 15: CRn = 7, CRm = 10, op_1 = 0, op_2 = 2 |
| CP15: Cache operations:<br>CleanInvalidate_D_Index   | Clean and invalidate D cache single index              | CP = 15: CRn = 7, CRm = 14, op_1 = 0, op_2 = 2 |
| CP15: Cache operations: Drain                        | Drain write buffer                                     | CP = 15: CRn = 7, CRm = 10, op_1 = 0, op_2 = 4 |
| CP15: Cache operations: Wait                         | Wait for interrupt                                     | CP = 15: CRn = 7, CRm = 0, op_1 = 0, op_2 = 4  |
| VFP: VFP (Single): S0                                |                                                        | CP = 11: CRn = 0, CRm = 0, op_1 = 0, op_2 = 0  |
| VFP: VFP (Single): S1                                |                                                        | CP = 11: CRn = 0, CRm = 0, op_1 = 0, op_2 = 4  |
| VFP: VFP (Single): S2                                |                                                        | CP = 11: CRn = 1, CRm = 0, op_1 = 0, op_2 = 0  |
| VFP: VFP (Single): S3                                |                                                        | CP = 11: CRn = 1, CRm = 0, op_1 = 0, op_2 = 4  |
| VFP: VFP (Single): S4                                |                                                        | CP = 11: CRn = 2, CRm = 0, op_1 = 0, op_2 = 0  |
| VFP: VFP (Single): S5                                |                                                        | CP = 11: CRn = 2, CRm = 0, op_1 = 0, op_2 = 4  |
| VFP: VFP (Single): S6                                |                                                        | CP = 11: CRn = 3, CRm = 0, op_1 = 0, op_2 = 0  |
| VFP: VFP (Single): S7                                |                                                        | CP = 11: CRn = 3, CRm = 0, op_1 = 0, op_2 = 4  |
| VFP: VFP (Single): S8                                |                                                        | CP = 11: CRn = 4, CRm = 0, op_1 = 0, op_2 = 0  |
| VFP: VFP (Single): S9                                |                                                        | CP = 11: CRn = 4, CRm = 0, op_1 = 0, op_2 = 4  |
| VFP: VFP (Single): S10                               |                                                        | CP = 11: CRn = 5, CRm = 0, op_1 = 0, op_2 = 0  |
| VFP: VFP (Single): S11                               |                                                        | CP = 11: CRn = 5, CRm = 0, op_1 = 0, op_2 = 4  |
| VFP: VFP (Single): S12                               |                                                        | CP = 11: CRn = 6, CRm = 0, op_1 = 0, op_2 = 0  |
| VFP: VFP (Single): S13                               |                                                        | CP = 11: CRn = 6, CRm = 0, op_1 = 0, op_2 = 4  |
| VFP: VFP (Single): S14                               |                                                        | CP = 11: CRn = 7, CRm = 0, op_1 = 0, op_2 = 0  |
| VFP: VFP (Single): S15                               |                                                        | CP = 11: CRn = 7, CRm = 0, op_1 = 0, op_2 = 4  |
| VFP: VFP (Single): S16                               |                                                        | CP = 11: CRn = 8, CRm = 0, op_1 = 0, op_2 = 0  |
| VFP: VFP (Single): S17                               |                                                        | CP = 11: CRn = 8, CRm = 0, op_1 = 0, op_2 = 4  |

### Table B-10 ARM10200E (continued)

| VFP: VFP (Single): S21       CP = 11: CRn = 10, CRm = 0, op_1 = 0, op_2 = 4         VFP: VFP (Single): S22       CP = 11: CRn = 11, CRm = 0, op_1 = 0, op_2 = 4         VFP: VFP (Single): S23       CP = 11: CRn = 11, CRm = 0, op_1 = 0, op_2 = 4         VFP: VFP (Single): S24       CP = 11: CRn = 12, CRm = 0, op_1 = 0, op_2 = 4         VFP: VFP (Single): S25       CP = 11: CRn = 12, CRm = 0, op_1 = 0, op_2 = 4         VFP: VFP (Single): S25       CP = 11: CRn = 13, CRm = 0, op_1 = 0, op_2 = 4         VFP: VFP (Single): S26       CP = 11: CRn = 13, CRm = 0, op_1 = 0, op_2 = 4         VFP: VFP (Single): S26       CP = 11: CRn = 13, CRm = 0, op_1 = 0, op_2 = 4         VFP: VFP (Single): S27       CP = 11: CRn = 14, CRm = 0, op_1 = 0, op_2 = 4         VFP: VFP (Single): S28       CP = 11: CRn = 14, CRm = 0, op_1 = 0, op_2 = 4         VFP: VFP (Single): S30       CP = 11: CRn = 15, CRm = 0, op_1 = 0, op_2 = 4         VFP: VFP (Single): S31       CP = 11: CRn = 15, CRm = 0, op_1 = 0, op_2 = 4         VFP: VFP (Double): D0       CP = 11: CRn = 1, CRm = 0, op_1 = 0, op_2 = 4         VFP: VFP (Double): D1       CP = 11: CRn = 12, CRm = 0, op_1 = 0, op_2 = 4         VFP: VFP (Double): D2       CP = 11: CRn = 1, CRm = 0, op_1 = 0, op_2 = 0         VFP: VFP (Double): D3       CP = 11: CRn = 1, CRm = 0, op_1 = 0, op_2 = 0         VFP: VFP (Double): D3       CP = 11: CRn = 3, CRm = 0, op_1 = 0, op_2 = 0                                            | Name                   | Description | Register                                       |
|----------------------------------------------------------------------------------------------------|------------------------|-------------|------------------------------------------------|
| VFP: VFP (Single): S20       CP = 11: CRn = 10, CRm = 0, op_1 = 0, op_2 = 4         VFP: VFP (Single): S21       CP = 11: CRn = 10, CRm = 0, op_1 = 0, op_2 = 4         VFP: VFP (Single): S22       CP = 11: CRn = 11, CRm = 0, op_1 = 0, op_2 = 6         VFP: VFP (Single): S23       CP = 11: CRn = 11, CRm = 0, op_1 = 0, op_2 = 6         VFP: VFP (Single): S24       CP = 11: CRn = 12, CRm = 0, op_1 = 0, op_2 = 6         VFP: VFP (Single): S25       CP = 11: CRn = 12, CRm = 0, op_1 = 0, op_2 = 6         VFP: VFP (Single): S25       CP = 11: CRn = 13, CRm = 0, op_1 = 0, op_2 = 6         VFP: VFP (Single): S26       CP = 11: CRn = 13, CRm = 0, op_1 = 0, op_2 = 6         VFP: VFP (Single): S27       CP = 11: CRn = 14, CRm = 0, op_1 = 0, op_2 = 6         VFP: VFP (Single): S28       CP = 11: CRn = 15, CRm = 0, op_1 = 0, op_2 = 6         VFP: VFP (Single): S30       CP = 11: CRn = 15, CRm = 0, op_1 = 0, op_2 = 6         VFP: VFP (Single): S31       CP = 11: CRn = 1, CRm = 0, op_1 = 0, op_2 = 0         VFP: VFP (Double): D0       CP = 11: CRn = 1, CRm = 0, op_1 = 0, op_2 = 0         VFP: VFP (Double): D1       CP = 11: CRn = 2, CRm = 0, op_1 = 0, op_2 = 0         VFP: VFP (Double): D2       CP = 11: CRn = 3, CRm = 0, op_1 = 0, op_2 = 0         VFP: VFP (Double): D3       CP = 11: CRn = 3, CRm = 0, op_1 = 0, op_2 = 0         VFP: VFP (Double): D4       CP = 11: CRn = 4, CRm = 0, op_1 = 0, op_2 = 0         VF                                   | VFP: VFP (Single): S18 |             | CP = 11: CRn = 9, CRm = 0, op_1 = 0, op_2 = 0  |
| VFP: VFP (Single): S21       CP = 11: CRn = 10, CRm = 0, op_1 = 0, op_2 = 4         VFP: VFP (Single): S22       CP = 11: CRn = 11, CRm = 0, op_1 = 0, op_2 = 4         VFP: VFP (Single): S23       CP = 11: CRn = 11, CRm = 0, op_1 = 0, op_2 = 4         VFP: VFP (Single): S24       CP = 11: CRn = 12, CRm = 0, op_1 = 0, op_2 = 4         VFP: VFP (Single): S25       CP = 11: CRn = 12, CRm = 0, op_1 = 0, op_2 = 4         VFP: VFP (Single): S25       CP = 11: CRn = 13, CRm = 0, op_1 = 0, op_2 = 4         VFP: VFP (Single): S26       CP = 11: CRn = 13, CRm = 0, op_1 = 0, op_2 = 4         VFP: VFP (Single): S26       CP = 11: CRn = 13, CRm = 0, op_1 = 0, op_2 = 4         VFP: VFP (Single): S27       CP = 11: CRn = 14, CRm = 0, op_1 = 0, op_2 = 4         VFP: VFP (Single): S28       CP = 11: CRn = 14, CRm = 0, op_1 = 0, op_2 = 4         VFP: VFP (Single): S30       CP = 11: CRn = 15, CRm = 0, op_1 = 0, op_2 = 4         VFP: VFP (Single): S31       CP = 11: CRn = 15, CRm = 0, op_1 = 0, op_2 = 4         VFP: VFP (Double): D0       CP = 11: CRn = 1, CRm = 0, op_1 = 0, op_2 = 4         VFP: VFP (Double): D1       CP = 11: CRn = 12, CRm = 0, op_1 = 0, op_2 = 4         VFP: VFP (Double): D2       CP = 11: CRn = 1, CRm = 0, op_1 = 0, op_2 = 0         VFP: VFP (Double): D3       CP = 11: CRn = 1, CRm = 0, op_1 = 0, op_2 = 0         VFP: VFP (Double): D3       CP = 11: CRn = 3, CRm = 0, op_1 = 0, op_2 = 0                                            | VFP: VFP (Single): S19 |             | CP = 11: CRn = 9, CRm = 0, op_1 = 0, op_2 = 4  |
| VFP: VFP (Single): S22       CP = 11: CRn = 11, CRm = 0, op_1 = 0, op_2 = 0         VFP: VFP (Single): S23       CP = 11: CRn = 11, CRm = 0, op_1 = 0, op_2 = 4         VFP: VFP (Single): S24       CP = 11: CRn = 12, CRm = 0, op_1 = 0, op_2 = 0         VFP: VFP (Single): S25       CP = 11: CRn = 12, CRm = 0, op_1 = 0, op_2 = 0         VFP: VFP (Single): S26       CP = 11: CRn = 13, CRm = 0, op_1 = 0, op_2 = 0         VFP: VFP (Single): S27       CP = 11: CRn = 13, CRm = 0, op_1 = 0, op_2 = 0         VFP: VFP (Single): S28       CP = 11: CRn = 14, CRm = 0, op_1 = 0, op_2 = 0         VFP: VFP (Single): S29       CP = 11: CRn = 14, CRm = 0, op_1 = 0, op_2 = 0         VFP: VFP (Single): S30       CP = 11: CRn = 15, CRm = 0, op_1 = 0, op_2 = 0         VFP: VFP (Single): S31       CP = 11: CRn = 15, CRm = 0, op_1 = 0, op_2 = 0         VFP: VFP (Double): D0       CP = 11: CRn = 1, CRm = 0, op_1 = 0, op_2 = 0         VFP: VFP (Double): D1       CP = 11: CRn = 1, CRm = 0, op_1 = 0, op_2 = 0         VFP: VFP (Double): D2       CP = 11: CRn = 3, CRm = 0, op_1 = 0, op_2 = 0         VFP: VFP (Double): D3       CP = 11: CRn = 3, CRm = 0, op_1 = 0, op_2 = 0         VFP: VFP (Double): D4       CP = 11: CRn = 3, CRm = 0, op_1 = 0, op_2 = 0         VFP: VFP (Double): D5       CP = 11: CRn = 4, CRm = 0, op_1 = 0, op_2 = 0         VFP: VFP (Double): D5       CP = 11: CRn = 4, CRm = 0, op_1 = 0, op_2 = 0         VFP:                                    | VFP: VFP (Single): S20 |             | CP = 11: CRn = 10, CRm = 0, op_1 = 0, op_2 = 0 |
| VFP: VFP (Single): S23       CP = 11: CRn = 11, CRm = 0, op_1 = 0, op_2 = 4         VFP: VFP (Single): S24       CP = 11: CRn = 12, CRm = 0, op_1 = 0, op_2 = 6         VFP: VFP (Single): S25       CP = 11: CRn = 12, CRm = 0, op_1 = 0, op_2 = 6         VFP: VFP (Single): S25       CP = 11: CRn = 13, CRm = 0, op_1 = 0, op_2 = 6         VFP: VFP (Single): S26       CP = 11: CRn = 13, CRm = 0, op_1 = 0, op_2 = 6         VFP: VFP (Single): S27       CP = 11: CRn = 14, CRm = 0, op_1 = 0, op_2 = 6         VFP: VFP (Single): S28       CP = 11: CRn = 14, CRm = 0, op_1 = 0, op_2 = 6         VFP: VFP (Single): S29       CP = 11: CRn = 15, CRm = 0, op_1 = 0, op_2 = 6         VFP: VFP (Single): S30       CP = 11: CRn = 15, CRm = 0, op_1 = 0, op_2 = 6         VFP: VFP (Single): S31       CP = 11: CRn = 15, CRm = 0, op_1 = 0, op_2 = 6         VFP: VFP (Double): D0       CP = 11: CRn = 15, CRm = 0, op_1 = 0, op_2 = 6         VFP: VFP (Double): D1       CP = 11: CRn = 1, CRm = 0, op_1 = 0, op_2 = 0         VFP: VFP (Double): D1       CP = 11: CRn = 1, CRm = 0, op_1 = 0, op_2 = 0         VFP: VFP (Double): D2       CP = 11: CRn = 3, CRm = 0, op_1 = 0, op_2 = 0         VFP: VFP (Double): D3       CP = 11: CRn = 3, CRm = 0, op_1 = 0, op_2 = 0         VFP: VFP (Double): D5       CP = 11: CRn = 5, CRm = 0, op_1 = 0, op_2 = 0         VFP: VFP (Double): D5       CP = 11: CRn = 6, CRm = 0, op_1 = 0, op_2 = 0         VFP:                                   | VFP: VFP (Single): S21 |             | CP = 11: CRn = 10, CRm = 0, op_1 = 0, op_2 = 4 |
| VFP: VFP (Single): S24CP = 11: CRn = 12, CRm = 0, op_1 = 0, op_2 = 0VFP: VFP (Single): S25CP = 11: CRn = 12, CRm = 0, op_1 = 0, op_2 = 4VFP: VFP (Single): S26CP = 11: CRn = 13, CRm = 0, op_1 = 0, op_2 = 0VFP: VFP (Single): S27CP = 11: CRn = 13, CRm = 0, op_1 = 0, op_2 = 4VFP: VFP (Single): S28CP = 11: CRn = 14, CRm = 0, op_1 = 0, op_2 = 4VFP: VFP (Single): S29CP = 11: CRn = 14, CRm = 0, op_1 = 0, op_2 = 4VFP: VFP (Single): S30CP = 11: CRn = 15, CRm = 0, op_1 = 0, op_2 = 4VFP: VFP (Single): S31CP = 11: CRn = 15, CRm = 0, op_1 = 0, op_2 = 4VFP: VFP (Double): D0CP = 11: CRn = 15, CRm = 0, op_1 = 0, op_2 = 0VFP: VFP (Double): D1CP = 11: CRn = 0, CRm = 0, op_1 = 0, op_2 = 0VFP: VFP (Double): D2CP = 11: CRn = 1, CRm = 0, op_1 = 0, op_2 = 0VFP: VFP (Double): D3CP = 11: CRn = 3, CRm = 0, op_1 = 0, op_2 = 0VFP: VFP (Double): D4CP = 11: CRn = 4, CRm = 0, op_1 = 0, op_2 = 0VFP: VFP (Double): D5CP = 11: CRn = 4, CRm = 0, op_1 = 0, op_2 = 0VFP: VFP (Double): D5CP = 11: CRn = 4, CRm = 0, op_1 = 0, op_2 = 0VFP: VFP (Double): D5CP = 11: CRn = 4, CRm = 0, op_1 = 0, op_2 = 0VFP: VFP (Double): D5CP = 11: CRn = 5, CRm = 0, op_1 = 0, op_2 = 0VFP: VFP (Double): D5CP = 11: CRn = 0, CRm = 0, op_1 = 0, op_2 = 0VFP: VFP (Double): D5CP = 11: CRn = 0, CRm = 0, op_1 = 0, op_2 = 0VFP: VFP (Double): D6CP = 11: CRn = 0, CRm = 0, op_1 = 0, op_2 = 0VFP: VFP (Double): D6CP = 11: CRn = 0, CRm = 0, op_1 = 0, op_2 = 0VFP: VFP (Double): D7CP = 11: CRn = 0, CRm = 0, op | VFP: VFP (Single): S22 |             | CP = 11: CRn = 11, CRm = 0, op_1 = 0, op_2 = 0 |
| VFP: VFP (Single): S25CP = 11: CRn = 12, CRm = 0, op_1 = 0, op_2 = 4VFP: VFP (Single): S26CP = 11: CRn = 13, CRm = 0, op_1 = 0, op_2 = 6VFP: VFP (Single): S27CP = 11: CRn = 13, CRm = 0, op_1 = 0, op_2 = 6VFP: VFP (Single): S28CP = 11: CRn = 14, CRm = 0, op_1 = 0, op_2 = 6VFP: VFP (Single): S29CP = 11: CRn = 14, CRm = 0, op_1 = 0, op_2 = 6VFP: VFP (Single): S30CP = 11: CRn = 15, CRm = 0, op_1 = 0, op_2 = 6VFP: VFP (Single): S31CP = 11: CRn = 15, CRm = 0, op_1 = 0, op_2 = 6VFP: VFP (Double): D0CP = 11: CRn = 15, CRm = 0, op_1 = 0, op_2 = 6VFP: VFP (Double): D1CP = 11: CRn = 1, CRm = 0, op_1 = 0, op_2 = 0VFP: VFP (Double): D2CP = 11: CRn = 1, CRm = 0, op_1 = 0, op_2 = 0VFP: VFP (Double): D3CP = 11: CRn = 2, CRm = 0, op_1 = 0, op_2 = 0VFP: VFP (Double): D4CP = 11: CRn = 3, CRm = 0, op_1 = 0, op_2 = 0VFP: VFP (Double): D5CP = 11: CRn = 5, CRm = 0, op_1 = 0, op_2 = 0VFP: VFP (Double): D4CP = 11: CRn = 5, CRm = 0, op_1 = 0, op_2 = 0VFP: VFP (Double): D5CP = 11: CRn = 5, CRm = 0, op_1 = 0, op_2 = 0VFP: VFP (Double): D4CP = 11: CRn = 5, CRm = 0, op_1 = 0, op_2 = 0VFP: VFP (Double): D5CP = 11: CRn = 5, CRm = 0, op_1 = 0, op_2 = 0VFP: VFP (Double): D6CP = 11: CRn = 7, CRm = 0, op_1 = 0, op_2 = 0VFP: VFP (Double): D6CP = 11: CRn = 7, CRm = 0, op_1 = 0, op_2 = 0VFP: VFP (Double): D5CP = 11: CRn = 7, CRm = 0, op_1 = 0, op_2 = 0VFP: VFP (Double): D6CP = 11: CRn = 8, CRm = 0, op_1 = 0, op_2 = 0VFP: VFP (Double): D8CP = 11: CRn = 8, CRm = 0, op_1 | VFP: VFP (Single): S23 |             | CP = 11: CRn = 11, CRm = 0, op_1 = 0, op_2 = 4 |
| VFP: VFP (Single): S26       CP = 11: CRn = 13, CRm = 0, op_1 = 0, op_2 = 0         VFP: VFP (Single): S27       CP = 11: CRn = 13, CRm = 0, op_1 = 0, op_2 = 4         VFP: VFP (Single): S28       CP = 11: CRn = 14, CRm = 0, op_1 = 0, op_2 = 6         VFP: VFP (Single): S29       CP = 11: CRn = 14, CRm = 0, op_1 = 0, op_2 = 6         VFP: VFP (Single): S30       CP = 11: CRn = 15, CRm = 0, op_1 = 0, op_2 = 6         VFP: VFP (Single): S31       CP = 11: CRn = 15, CRm = 0, op_1 = 0, op_2 = 6         VFP: VFP (Double): D0       CP = 11: CRn = 15, CRm = 0, op_1 = 0, op_2 = 6         VFP: VFP (Double): D1       CP = 11: CRn = 1, CRm = 0, op_1 = 0, op_2 = 0         VFP: VFP (Double): D2       CP = 11: CRn = 2, CRm = 0, op_1 = 0, op_2 = 0         VFP: VFP (Double): D3       CP = 11: CRn = 3, CRm = 0, op_1 = 0, op_2 = 0         VFP: VFP (Double): D4       CP = 11: CRn = 3, CRm = 0, op_1 = 0, op_2 = 0         VFP: VFP (Double): D5       CP = 11: CRn = 4, CRm = 0, op_1 = 0, op_2 = 0         VFP: VFP (Double): D5       CP = 11: CRn = 4, CRm = 0, op_1 = 0, op_2 = 0         VFP: VFP (Double): D5       CP = 11: CRn = 6, CRm = 0, op_1 = 0, op_2 = 0         VFP: VFP (Double): D6       CP = 11: CRn = 7, CRm = 0, op_1 = 0, op_2 = 0         VFP: VFP (Double): D7       CP = 11: CRn = 7, CRm = 0, op_1 = 0, op_2 = 0         VFP: VFP (Double): D8       CP = 11: CRn = 8, CRm = 0, op_1 = 0, op_2 = 0         VFP: VFP (Do                                   | VFP: VFP (Single): S24 |             | CP = 11: CRn = 12, CRm = 0, op_1 = 0, op_2 = 0 |
| VFP: VFP (Single): S27CP = 11: CRn = 13, CRm = 0, op_1 = 0, op_2 = 4VFP: VFP (Single): S28CP = 11: CRn = 14, CRm = 0, op_1 = 0, op_2 = 0VFP: VFP (Single): S29CP = 11: CRn = 14, CRm = 0, op_1 = 0, op_2 = 4VFP: VFP (Single): S30CP = 11: CRn = 15, CRm = 0, op_1 = 0, op_2 = 4VFP: VFP (Single): S31CP = 11: CRn = 15, CRm = 0, op_1 = 0, op_2 = 4VFP: VFP (Double): D0CP = 11: CRn = 15, CRm = 0, op_1 = 0, op_2 = 0VFP: VFP (Double): D1CP = 11: CRn = 0, CRm = 0, op_1 = 0, op_2 = 0VFP: VFP (Double): D2CP = 11: CRn = 2, CRm = 0, op_1 = 0, op_2 = 0VFP: VFP (Double): D3CP = 11: CRn = 3, CRm = 0, op_1 = 0, op_2 = 0VFP: VFP (Double): D4CP = 11: CRn = 5, CRm = 0, op_1 = 0, op_2 = 0VFP: VFP (Double): D5CP = 11: CRn = 5, CRm = 0, op_1 = 0, op_2 = 0VFP: VFP (Double): D5CP = 11: CRn = 5, CRm = 0, op_1 = 0, op_2 = 0VFP: VFP (Double): D5CP = 11: CRn = 5, CRm = 0, op_1 = 0, op_2 = 0VFP: VFP (Double): D4CP = 11: CRn = 5, CRm = 0, op_1 = 0, op_2 = 0VFP: VFP (Double): D5CP = 11: CRn = 5, CRm = 0, op_1 = 0, op_2 = 0VFP: VFP (Double): D5CP = 11: CRn = 6, CRm = 0, op_1 = 0, op_2 = 0VFP: VFP (Double): D6CP = 11: CRn = 7, CRm = 0, op_1 = 0, op_2 = 0VFP: VFP (Double): D7CP = 11: CRn = 8, CRm = 0, op_1 = 0, op_2 = 0VFP: VFP (Double): D8CP = 11: CRn = 9, CRm = 0, op_1 = 0, op_2 = 0VFP: VFP (Double): D8CP = 11: CRn = 9, CRm = 0, op_1 = 0, op_2 = 0                                                                                                    | VFP: VFP (Single): S25 |             | CP = 11: CRn = 12, CRm = 0, op_1 = 0, op_2 = 4 |
| VFP: VFP (Single): S28       CP = 11: CRn = 14, CRm = 0, op_1 = 0, op_2 = 0         VFP: VFP (Single): S29       CP = 11: CRn = 14, CRm = 0, op_1 = 0, op_2 = 4         VFP: VFP (Single): S30       CP = 11: CRn = 15, CRm = 0, op_1 = 0, op_2 = 6         VFP: VFP (Single): S31       CP = 11: CRn = 15, CRm = 0, op_1 = 0, op_2 = 6         VFP: VFP (Double): D0       CP = 11: CRn = 0, CRm = 0, op_1 = 0, op_2 = 0         VFP: VFP (Double): D1       CP = 11: CRn = 1, CRm = 0, op_1 = 0, op_2 = 0         VFP: VFP (Double): D2       CP = 11: CRn = 2, CRm = 0, op_1 = 0, op_2 = 0         VFP: VFP (Double): D3       CP = 11: CRn = 3, CRm = 0, op_1 = 0, op_2 = 0         VFP: VFP (Double): D4       CP = 11: CRn = 4, CRm = 0, op_1 = 0, op_2 = 0         VFP: VFP (Double): D5       CP = 11: CRn = 5, CRm = 0, op_1 = 0, op_2 = 0         VFP: VFP (Double): D5       CP = 11: CRn = 5, CRm = 0, op_1 = 0, op_2 = 0         VFP: VFP (Double): D6       CP = 11: CRn = 6, CRm = 0, op_1 = 0, op_2 = 0         VFP: VFP (Double): D6       CP = 11: CRn = 6, CRm = 0, op_1 = 0, op_2 = 0         VFP: VFP (Double): D7       CP = 11: CRn = 7, CRm = 0, op_1 = 0, op_2 = 0         VFP: VFP (Double): D8       CP = 11: CRn = 8, CRm = 0, op_1 = 0, op_2 = 0         VFP: VFP (Double): D8       CP = 11: CRn = 8, CRm = 0, op_1 = 0, op_2 = 0         VFP: VFP (Double): D8       CP = 11: CRn = 9, CRm = 0, op_1 = 0, op_2 = 0                                                             | VFP: VFP (Single): S26 |             | CP = 11: CRn = 13, CRm = 0, op_1 = 0, op_2 = 0 |
| VFP: VFP (Single): S29       CP = 11: CRn = 14, CRm = 0, op_1 = 0, op_2 = 4         VFP: VFP (Single): S30       CP = 11: CRn = 15, CRm = 0, op_1 = 0, op_2 = 0         VFP: VFP (Double): D0       CP = 11: CRn = 15, CRm = 0, op_1 = 0, op_2 = 0         VFP: VFP (Double): D1       CP = 11: CRn = 1, CRm = 0, op_1 = 0, op_2 = 0         VFP: VFP (Double): D2       CP = 11: CRn = 2, CRm = 0, op_1 = 0, op_2 = 0         VFP: VFP (Double): D3       CP = 11: CRn = 3, CRm = 0, op_1 = 0, op_2 = 0         VFP: VFP (Double): D4       CP = 11: CRn = 4, CRm = 0, op_1 = 0, op_2 = 0         VFP: VFP (Double): D5       CP = 11: CRn = 5, CRm = 0, op_1 = 0, op_2 = 0         VFP: VFP (Double): D5       CP = 11: CRn = 5, CRm = 0, op_1 = 0, op_2 = 0         VFP: VFP (Double): D6       CP = 11: CRn = 5, CRm = 0, op_1 = 0, op_2 = 0         VFP: VFP (Double): D6       CP = 11: CRn = 5, CRm = 0, op_1 = 0, op_2 = 0         VFP: VFP (Double): D6       CP = 11: CRn = 6, CRm = 0, op_1 = 0, op_2 = 0         VFP: VFP (Double): D6       CP = 11: CRn = 7, CRm = 0, op_1 = 0, op_2 = 0         VFP: VFP (Double): D8       CP = 11: CRn = 8, CRm = 0, op_1 = 0, op_2 = 0         VFP: VFP (Double): D8       CP = 11: CRn = 9, CRm = 0, op_1 = 0, op_2 = 0                                                                                                    | VFP: VFP (Single): S27 |             | CP = 11: CRn = 13, CRm = 0, op_1 = 0, op_2 = 4 |
| VFP: VFP (Single): S30       CP = 11: CRn = 15, CRm = 0, op_1 = 0, op_2 = 0         VFP: VFP (Single): S31       CP = 11: CRn = 15, CRm = 0, op_1 = 0, op_2 = 4         VFP: VFP (Double): D0       CP = 11: CRn = 0, CRm = 0, op_1 = 0, op_2 = 0         VFP: VFP (Double): D1       CP = 11: CRn = 1, CRm = 0, op_1 = 0, op_2 = 0         VFP: VFP (Double): D2       CP = 11: CRn = 2, CRm = 0, op_1 = 0, op_2 = 0         VFP: VFP (Double): D3       CP = 11: CRn = 3, CRm = 0, op_1 = 0, op_2 = 0         VFP: VFP (Double): D4       CP = 11: CRn = 4, CRm = 0, op_1 = 0, op_2 = 0         VFP: VFP (Double): D5       CP = 11: CRn = 5, CRm = 0, op_1 = 0, op_2 = 0         VFP: VFP (Double): D5       CP = 11: CRn = 5, CRm = 0, op_1 = 0, op_2 = 0         VFP: VFP (Double): D6       CP = 11: CRn = 6, CRm = 0, op_1 = 0, op_2 = 0         VFP: VFP (Double): D6       CP = 11: CRn = 7, CRm = 0, op_1 = 0, op_2 = 0         VFP: VFP (Double): D7       CP = 11: CRn = 8, CRm = 0, op_1 = 0, op_2 = 0         VFP: VFP (Double): D7       CP = 11: CRn = 7, CRm = 0, op_1 = 0, op_2 = 0         VFP: VFP (Double): D8       CP = 11: CRn = 8, CRm = 0, op_1 = 0, op_2 = 0         VFP: VFP (Double): D8       CP = 11: CRn = 9, CRm = 0, op_1 = 0, op_2 = 0                                                                                                    | VFP: VFP (Single): S28 |             | CP = 11: CRn = 14, CRm = 0, op_1 = 0, op_2 = 0 |
| VFP: VFP (Single): S31       CP = 11: CRn = 15, CRm = 0, op_1 = 0, op_2 = 4         VFP: VFP (Double): D0       CP = 11: CRn = 0, CRm = 0, op_1 = 0, op_2 = 0         VFP: VFP (Double): D1       CP = 11: CRn = 1, CRm = 0, op_1 = 0, op_2 = 0         VFP: VFP (Double): D2       CP = 11: CRn = 2, CRm = 0, op_1 = 0, op_2 = 0         VFP: VFP (Double): D3       CP = 11: CRn = 3, CRm = 0, op_1 = 0, op_2 = 0         VFP: VFP (Double): D4       CP = 11: CRn = 4, CRm = 0, op_1 = 0, op_2 = 0         VFP: VFP (Double): D5       CP = 11: CRn = 5, CRm = 0, op_1 = 0, op_2 = 0         VFP: VFP (Double): D5       CP = 11: CRn = 6, CRm = 0, op_1 = 0, op_2 = 0         VFP: VFP (Double): D6       CP = 11: CRn = 6, CRm = 0, op_1 = 0, op_2 = 0         VFP: VFP (Double): D6       CP = 11: CRn = 7, CRm = 0, op_1 = 0, op_2 = 0         VFP: VFP (Double): D7       CP = 11: CRn = 8, CRm = 0, op_1 = 0, op_2 = 0         VFP: VFP (Double): D8       CP = 11: CRn = 8, CRm = 0, op_1 = 0, op_2 = 0         VFP: VFP (Double): D8       CP = 11: CRn = 8, CRm = 0, op_1 = 0, op_2 = 0                                                                                                    | VFP: VFP (Single): S29 |             | CP = 11: CRn = 14, CRm = 0, op_1 = 0, op_2 = 4 |
| VFP: VFP (Double): D0 $CP = 11: CRn = 0, CRm = 0, op_1 = 0, op_2 = 0$ VFP: VFP (Double): D1 $CP = 11: CRn = 1, CRm = 0, op_1 = 0, op_2 = 0$ VFP: VFP (Double): D2 $CP = 11: CRn = 2, CRm = 0, op_1 = 0, op_2 = 0$ VFP: VFP (Double): D3 $CP = 11: CRn = 3, CRm = 0, op_1 = 0, op_2 = 0$ VFP: VFP (Double): D4 $CP = 11: CRn = 4, CRm = 0, op_1 = 0, op_2 = 0$ VFP: VFP (Double): D5 $CP = 11: CRn = 5, CRm = 0, op_1 = 0, op_2 = 0$ VFP: VFP (Double): D5 $CP = 11: CRn = 5, CRm = 0, op_1 = 0, op_2 = 0$ VFP: VFP (Double): D6 $CP = 11: CRn = 6, CRm = 0, op_1 = 0, op_2 = 0$ VFP: VFP (Double): D7 $CP = 11: CRn = 7, CRm = 0, op_1 = 0, op_2 = 0$ VFP: VFP (Double): D8 $CP = 11: CRn = 8, CRm = 0, op_1 = 0, op_2 = 0$ VFP: VFP (Double): D8 $CP = 11: CRn = 8, CRm = 0, op_1 = 0, op_2 = 0$ VFP: VFP (Double): D8 $CP = 11: CRn = 8, CRm = 0, op_1 = 0, op_2 = 0$ VFP: VFP (Double): D8 $CP = 11: CRn = 9, CRm = 0, op_1 = 0, op_2 = 0$                                                                                                    | VFP: VFP (Single): S30 |             | CP = 11: CRn = 15, CRm = 0, op_1 = 0, op_2 = 0 |
| VFP: VFP (Double): D1 $CP = 11: CRn = 1, CRm = 0, op_1 = 0, op_2 = 0$ VFP: VFP (Double): D2 $CP = 11: CRn = 2, CRm = 0, op_1 = 0, op_2 = 0$ VFP: VFP (Double): D3 $CP = 11: CRn = 3, CRm = 0, op_1 = 0, op_2 = 0$ VFP: VFP (Double): D4 $CP = 11: CRn = 4, CRm = 0, op_1 = 0, op_2 = 0$ VFP: VFP (Double): D4 $CP = 11: CRn = 4, CRm = 0, op_1 = 0, op_2 = 0$ VFP: VFP (Double): D5 $CP = 11: CRn = 5, CRm = 0, op_1 = 0, op_2 = 0$ VFP: VFP (Double): D6 $CP = 11: CRn = 6, CRm = 0, op_1 = 0, op_2 = 0$ VFP: VFP (Double): D7 $CP = 11: CRn = 7, CRm = 0, op_1 = 0, op_2 = 0$ VFP: VFP (Double): D8 $CP = 11: CRn = 8, CRm = 0, op_1 = 0, op_2 = 0$ VFP: VFP (Double): D8 $CP = 11: CRn = 8, CRm = 0, op_1 = 0, op_2 = 0$ VFP: VFP (Double): D8 $CP = 11: CRn = 8, CRm = 0, op_1 = 0, op_2 = 0$ VFP: VFP (Double): D8 $CP = 11: CRn = 8, CRm = 0, op_1 = 0, op_2 = 0$ VFP: VFP (Double): D9 $CP = 11: CRn = 9, CRm = 0, op_1 = 0, op_2 = 0$                                                                                                    | VFP: VFP (Single): S31 |             | CP = 11: CRn = 15, CRm = 0, op_1 = 0, op_2 = 4 |
| VFP: VFP (Double): D2       CP = 11: CRn = 2, CRm = 0, op_1 = 0, op_2 = 0         VFP: VFP (Double): D3       CP = 11: CRn = 3, CRm = 0, op_1 = 0, op_2 = 0         VFP: VFP (Double): D4       CP = 11: CRn = 4, CRm = 0, op_1 = 0, op_2 = 0         VFP: VFP (Double): D5       CP = 11: CRn = 5, CRm = 0, op_1 = 0, op_2 = 0         VFP: VFP (Double): D5       CP = 11: CRn = 5, CRm = 0, op_1 = 0, op_2 = 0         VFP: VFP (Double): D6       CP = 11: CRn = 6, CRm = 0, op_1 = 0, op_2 = 0         VFP: VFP (Double): D7       CP = 11: CRn = 7, CRm = 0, op_1 = 0, op_2 = 0         VFP: VFP (Double): D8       CP = 11: CRn = 8, CRm = 0, op_1 = 0, op_2 = 0         VFP: VFP (Double): D8       CP = 11: CRn = 8, CRm = 0, op_1 = 0, op_2 = 0         VFP: VFP (Double): D9       CP = 11: CRn = 9, CRm = 0, op_1 = 0, op_2 = 0                                                                                                    | VFP: VFP (Double): D0  |             | CP = 11: CRn = 0, CRm = 0, op_1 = 0, op_2 = 0  |
| VFP: VFP (Double): D3       CP = 11: CRn = 3, CRm = 0, op_1 = 0, op_2 = 0         VFP: VFP (Double): D4       CP = 11: CRn = 4, CRm = 0, op_1 = 0, op_2 = 0         VFP: VFP (Double): D5       CP = 11: CRn = 5, CRm = 0, op_1 = 0, op_2 = 0         VFP: VFP (Double): D6       CP = 11: CRn = 6, CRm = 0, op_1 = 0, op_2 = 0         VFP: VFP (Double): D6       CP = 11: CRn = 6, CRm = 0, op_1 = 0, op_2 = 0         VFP: VFP (Double): D7       CP = 11: CRn = 7, CRm = 0, op_1 = 0, op_2 = 0         VFP: VFP (Double): D8       CP = 11: CRn = 8, CRm = 0, op_1 = 0, op_2 = 0         VFP: VFP (Double): D8       CP = 11: CRn = 8, CRm = 0, op_1 = 0, op_2 = 0         VFP: VFP (Double): D9       CP = 11: CRn = 9, CRm = 0, op_1 = 0, op_2 = 0                                                                                                    | VFP: VFP (Double): D1  |             | CP = 11: CRn = 1, CRm = 0, op_1 = 0, op_2 = 0  |
| VFP: VFP (Double): D4       CP = 11: CRn = 4, CRm = 0, op_1 = 0, op_2 = 0         VFP: VFP (Double): D5       CP = 11: CRn = 5, CRm = 0, op_1 = 0, op_2 = 0         VFP: VFP (Double): D6       CP = 11: CRn = 6, CRm = 0, op_1 = 0, op_2 = 0         VFP: VFP (Double): D7       CP = 11: CRn = 7, CRm = 0, op_1 = 0, op_2 = 0         VFP: VFP (Double): D7       CP = 11: CRn = 7, CRm = 0, op_1 = 0, op_2 = 0         VFP: VFP (Double): D8       CP = 11: CRn = 8, CRm = 0, op_1 = 0, op_2 = 0         VFP: VFP (Double): D8       CP = 11: CRn = 8, CRm = 0, op_1 = 0, op_2 = 0         VFP: VFP (Double): D9       CP = 11: CRn = 9, CRm = 0, op_1 = 0, op_2 = 0                                                                                                    | VFP: VFP (Double): D2  |             | CP = 11: CRn = 2, CRm = 0, op_1 = 0, op_2 = 0  |
| VFP: VFP (Double): D5       CP = 11: CRn = 5, CRm = 0, op_1 = 0, op_2 = 0         VFP: VFP (Double): D6       CP = 11: CRn = 6, CRm = 0, op_1 = 0, op_2 = 0         VFP: VFP (Double): D7       CP = 11: CRn = 7, CRm = 0, op_1 = 0, op_2 = 0         VFP: VFP (Double): D8       CP = 11: CRn = 8, CRm = 0, op_1 = 0, op_2 = 0         VFP: VFP (Double): D8       CP = 11: CRn = 8, CRm = 0, op_1 = 0, op_2 = 0         VFP: VFP (Double): D9       CP = 11: CRn = 9, CRm = 0, op_1 = 0, op_2 = 0                                                                                                    | VFP: VFP (Double): D3  |             | CP = 11: CRn = 3, CRm = 0, op_1 = 0, op_2 = 0  |
| VFP: VFP (Double): D6       CP = 11: CRn = 6, CRm = 0, op_1 = 0, op_2 = 0         VFP: VFP (Double): D7       CP = 11: CRn = 7, CRm = 0, op_1 = 0, op_2 = 0         VFP: VFP (Double): D8       CP = 11: CRn = 8, CRm = 0, op_1 = 0, op_2 = 0         VFP: VFP (Double): D8       CP = 11: CRn = 8, CRm = 0, op_1 = 0, op_2 = 0         VFP: VFP (Double): D9       CP = 11: CRn = 9, CRm = 0, op_1 = 0, op_2 = 0                                                                                                    | VFP: VFP (Double): D4  |             | CP = 11: CRn = 4, CRm = 0, op_1 = 0, op_2 = 0  |
| VFP: VFP (Double): D7       CP = 11: CRn = 7, CRm = 0, op_1 = 0, op_2 = 0         VFP: VFP (Double): D8       CP = 11: CRn = 8, CRm = 0, op_1 = 0, op_2 = 0         VFP: VFP (Double): D9       CP = 11: CRn = 9, CRm = 0, op_1 = 0, op_2 = 0                                                                                                    | VFP: VFP (Double): D5  |             | CP = 11: CRn = 5, CRm = 0, op_1 = 0, op_2 = 0  |
| VFP: VFP (Double): D8       CP = 11: CRn = 8, CRm = 0, op_1 = 0, op_2 = 0         VFP: VFP (Double): D9       CP = 11: CRn = 9, CRm = 0, op_1 = 0, op_2 = 0                                                                                                    | VFP: VFP (Double): D6  |             | CP = 11: CRn = 6, CRm = 0, op_1 = 0, op_2 = 0  |
| VFP: VFP (Double): D9 $CP = 11: CRn = 9, CRm = 0, op_1 = 0, op_2 = 0$                                                                                                    | VFP: VFP (Double): D7  |             | CP = 11: CRn = 7, CRm = 0, op_1 = 0, op_2 = 0  |
|                                                                                                    | VFP: VFP (Double): D8  |             | CP = 11: CRn = 8, CRm = 0, op_1 = 0, op_2 = 0  |
| VFP: VFP (Double): D10 $CP = 11: CRn = 10, CRm = 0, op_1 = 0, op_2 = 0$                                                                                                    | VFP: VFP (Double): D9  |             | CP = 11: CRn = 9, CRm = 0, op_1 = 0, op_2 = 0  |
|                                                                                                    | VFP: VFP (Double): D10 |             | CP = 11: CRn = 10, CRm = 0, op_1 = 0, op_2 = 0 |

### Table B-10 ARM10200E (continued)

| Name                   | Description | Register                                       |
|------------------------|-------------|------------------------------------------------|
| VFP: VFP (Double): D11 |             | CP = 11: CRn = 11, CRm = 0, op_1 = 0, op_2 = 0 |
| VFP: VFP (Double): D12 |             | CP = 11: CRn = 12, CRm = 0, op_1 = 0, op_2 = 0 |
| VFP: VFP (Double): D13 |             | CP = 11: CRn = 13, CRm = 0, op_1 = 0, op_2 = 0 |
| VFP: VFP (Double): D14 |             | CP = 11: CRn = 14, CRm = 0, op_1 = 0, op_2 = 0 |
| VFP: VFP (Double): D15 |             | CP = 11: CRn = 15, CRm = 0, op_1 = 0, op_2 = 0 |

# B.11 ARM1020E processor

Table B-11 describes the coprocessor registers of the ARM1020E processor.

#### Table B-11 ARM1020E

| Name                                            | Description                                     | Register                                                     |
|-------------------------------------------------|-------------------------------------------------|--------------------------------------------------------------|
| CP15: ID                                        | Chip ID                                         | $CP = 15$ : $CRn = 0$ , $CRm = 0$ , $op_1 = 0$ , $op_2 = 0$  |
| СР15: Туре                                      | Cache type                                      | $CP = 15$ : $CRn = 0$ , $CRm = 0$ , $op_1 = 0$ , $op_2 = 1$  |
| CP15: Control                                   | Control                                         | $CP = 15$ : $CRn = 1$ , $CRm = 0$ , $op_1 = 0$ , $op_2 = 0$  |
| CP15: TTBR                                      | Translation table base register                 | $CP = 15$ : $CRn = 2$ , $CRm = 0$ , $op_1 = 0$ , $op_2 = 0$  |
| CP15: DACR                                      | Domain access control register                  | $CP = 15$ : $CRn = 3$ , $CRm = 0$ , $op_1 = 0$ , $op_2 = 0$  |
| CP15: FSR                                       | Fault status register                           | $CP = 15$ : $CRn = 5$ , $CRm = 0$ , $op_1 = 0$ , $op_2 = 0$  |
| CP15: DFAR                                      | Fault address register                          | $CP = 15$ : $CRn = 6$ , $CRm = 0$ , $op_1 = 0$ , $op_2 = 0$  |
| CP15: IFAR                                      | Fault address register                          | $CP = 15$ : $CRn = 6$ , $CRm = 0$ , $op_1 = 0$ , $op_2 = 1$  |
| CP15: DLOCK                                     | Data cache lockdown                             | $CP = 15$ : $CRn = 9$ , $CRm = 0$ , $op_1 = 0$ , $op_2 = 0$  |
| CP15: ILOCK                                     | Instruction cache lockdown                      | $CP = 15$ : $CRn = 9$ , $CRm = 0$ , $op_1 = 0$ , $op_2 = 1$  |
| CP15: TLBDLOCK                                  | Data TLB lockdown                               | $CP = 15$ : $CRn = 10$ , $CRm = 0$ , $op_1 = 0$ , $op_2 = 0$ |
| CP15: TLBILOCK                                  | Instruction TLB lockdown                        | $CP = 15$ : $CRn = 10$ , $CRm = 0$ , $op_1 = 0$ , $op_2 = 1$ |
| CP15: PID                                       | Process ID register                             | $CP = 15$ : $CRn = 13$ , $CRm = 0$ , $op_1 = 0$ , $op_2 = 0$ |
| CP15: Cache operations: Invalidate              | Invalidate both caches                          | CP = 15: CRn = 7, CRm = 7, op_1 = 0, op_2 = 0                |
| CP15: Cache operations: Invalidate_I            | Invalidate entire I cache                       | CP = 15: CRn = 7, CRm = 5, op_1 = 0, op_2 = 0                |
| CP15: Cache operations:<br>Invalidate_I_Address | Invalidate I cache single entry<br>(by address) | CP = 15: CRn = 7, CRm = 5, op_1 = 0, op_2 = 1                |
| CP15: Cache operations: Prefetch_I              | Prefetch I cache line                           | $CP = 15$ : $CRn = 7$ , $CRm = 13$ , $op_1 = 0$ , $op_2 = 1$ |
| CP15: Cache operations: Invalidate_D            | Invalidate entire D cache                       | CP = 15: CRn = 7, CRm = 6, op_1 = 0, op_2 = 0                |
| CP15: Cache operations:<br>Invalidate_D_Address | Invalidate D cache single entry<br>(by address) | CP = 15: CRn = 7, CRm = 6, op_1 = 0, op_2 = 1                |
| CP15: Cache operations:<br>Clean_D_Address      | Clean D cache single entry<br>(by address)      | CP = 15: CRn = 7, CRm = 10, op_1 = 0, op_2 = 1               |

### Table B-11 ARM1020E (continued)

| Name                                                 | Description                                            | Register                                                     |
|------------------------------------------------------|--------------------------------------------------------|--------------------------------------------------------------|
| CP15: Cache operations:<br>CleanInvalidate_D_Address | Clean and invalidate D cache single entry (by address) | $CP = 15$ : $CRn = 7$ , $CRm = 14$ , $op_1 = 0$ , $op_2 = 1$ |
| CP15: Cache operations:<br>Clean_D_Index             | Clean D cache single index                             | CP = 15: CRn = 7, CRm = 10, op_1 = 0, op_2 = 2               |
| CP15: Cache operations:<br>CleanInvalidate_D_Index   | Clean and invalidate D cache single index              | CP = 15: CRn = 7, CRm = 14, op_1 = 0, op_2 = 2               |
| CP15: Cache operations: Drain                        | Drain write buffer                                     | CP = 15: CRn = 7, CRm = 10, op_1 = 0, op_2 = 4               |
| CP15: Cache operations: Wait                         | Wait for interrupt                                     | CP = 15: CRn = 7, CRm = 0, op_1 = 0, op_2 = 4                |

# B.12 ARM10E processor

Table B-12 describes the coprocessor registers of the ARM10E processor.

#### Table B-12 ARM10E

| Name                                            | Description                                     | Register                                                     |
|-------------------------------------------------|-------------------------------------------------|--------------------------------------------------------------|
| CP15: ID                                        | Chip ID                                         | $CP = 15$ : $CRn = 0$ , $CRm = 0$ , $op_1 = 0$ , $op_2 = 0$  |
| СР15: Туре                                      | Cache type                                      | CP = 15: CRn = 0, CRm = 0, op_1 = 0, op_2 = 1                |
| CP15: Control                                   | Control                                         | $CP = 15$ : $CRn = 1$ , $CRm = 0$ , $op_1 = 0$ , $op_2 = 0$  |
| CP15: TTBR                                      | Translation table base register                 | $CP = 15$ : $CRn = 2$ , $CRm = 0$ , $op_1 = 0$ , $op_2 = 0$  |
| CP15: DACR                                      | Domain access control register                  | $CP = 15$ : $CRn = 3$ , $CRm = 0$ , $op_1 = 0$ , $op_2 = 0$  |
| CP15: FSR                                       | Fault status register                           | $CP = 15$ : $CRn = 5$ , $CRm = 0$ , $op_1 = 0$ , $op_2 = 0$  |
| CP15: DFAR                                      | Fault address register                          | $CP = 15$ : $CRn = 6$ , $CRm = 0$ , $op_1 = 0$ , $op_2 = 0$  |
| CP15: IFAR                                      | Fault address register                          | $CP = 15$ : $CRn = 6$ , $CRm = 0$ , $op_1 = 0$ , $op_2 = 1$  |
| CP15: DLOCK                                     | Data cache lockdown                             | $CP = 15$ : $CRn = 9$ , $CRm = 0$ , $op_1 = 0$ , $op_2 = 0$  |
| CP15: ILOCK                                     | Instruction cache lockdown                      | $CP = 15$ : $CRn = 9$ , $CRm = 0$ , $op_1 = 0$ , $op_2 = 1$  |
| CP15: TLBDLOCK                                  | Data TLB lockdown                               | $CP = 15$ : $CRn = 10$ , $CRm = 0$ , $op_1 = 0$ , $op_2 = 0$ |
| CP15: TLBILOCK                                  | Instruction TLB lockdown                        | $CP = 15$ : $CRn = 10$ , $CRm = 0$ , $op_1 = 0$ , $op_2 = 1$ |
| CP15: PID                                       | Process ID register                             | CP = 15: CRn = 13, CRm = 0, op_1 = 0, op_2 = 0               |
| CP15: Cache operations:Invalidate               | Invalidate both caches                          | $CP = 15$ : $CRn = 7$ , $CRm = 7$ , $op_1 = 0$ , $op_2 = 0$  |
| CP15: Cache operations: Invalidate_I            | Invalidate entire I cache                       | $CP = 15$ : $CRn = 7$ , $CRm = 5$ , $op_1 = 0$ , $op_2 = 0$  |
| CP15: Cache operations:<br>Invalidate_I_Address | Invalidate I cache single entry (by address)    | CP = 15: CRn = 7, CRm = 5, op_1 = 0, op_2 = 1                |
| CP15: Cache operations: Prefetch_I              | Prefetch I cache line                           | CP = 15: CRn = 7, CRm = 13, op_1 = 0, op_2 = 1               |
| CP15: Cache operations: Invalidate_D            | Invalidate entire D cache                       | CP = 15: CRn = 7, CRm = 6, op_1 = 0, op_2 = 0                |
| CP15: Cache operations:<br>Invalidate_D_Address | Invalidate D cache single entry<br>(by address) | CP = 15: CRn = 7, CRm = 6, op_1 = 0, op_2 = 1                |
| CP15: Cache operations:<br>Clean_D_Address      | Clean D cache single entry<br>(by address)      | $CP = 15: CRn = 7, CRm = 10, op_1 = 0, op_2 = 1$             |

### Table B-12 ARM10E (continued)

| Name                                                 | Description                                            | Register                                                    |
|------------------------------------------------------|--------------------------------------------------------|-------------------------------------------------------------|
| CP15: Cache operations:<br>CleanInvalidate_D_Address | Clean and invalidate D cache single entry (by address) | CP = 15: CRn = 7, CRm = 14, op_1 = 0, op_2 = 1              |
| CP15: Cache operations:<br>Clean_D_Index             | Clean D cache single index                             | CP = 15: CRn = 7, CRm = 10, op_1 = 0, op_2 = 2              |
| CP15: Cache operations:<br>CleanInvalidate_D_Index   | Clean and invalidate D cache single index              | CP = 15: CRn = 7, CRm = 14, op_1 = 0, op_2 = 2              |
| CP15: Cache operations: Drain                        | Drain write buffer                                     | CP = 15: CRn = 7, CRm = 10, op_1 = 0, op_2 = 4              |
| CP15: Cache operations: Wait                         | Wait for interrupt                                     | $CP = 15$ : $CRn = 7$ , $CRm = 0$ , $op_1 = 0$ , $op_2 = 4$ |

# B.13 XScale processor

Table B-13 describes the coprocessor registers of the XScale processor.

| Table B- | 13 | XScale |
|----------|----|--------|
|----------|----|--------|

| Name                         | Description                                     | Register                                                     |
|------------------------------|-------------------------------------------------|--------------------------------------------------------------|
| Accumulators: ACC0           | Accumulator 0                                   | CP = 15: CRn = 15, CRm = 1, op_1 = 0, op_2 = 0               |
| Interrupt Controller: INTCTL | Interrupt control register                      | CP = 15: CRn = 15, CRm = 1, op_1 = 0, op_2 = 0               |
| Interrupt Controller: INTSRC | Interrupt source register                       | CP = 15: CRn = 15, CRm = 1, op_1 = 0, op_2 = 0               |
| Interrupt Controller: INTSTR | Interrupt steer register                        | CP = 15: CRn = 15, CRm = 1, op_1 = 0, op_2 = 0               |
| Performance Monitors: PMNC   | Performance monitor control register            | $CP = 14$ : $CRn = 0$ , $CRm = 0$ , $op_1 = 0$ , $op_2 = 0$  |
| Performance Monitors: CCNT   | Clock count register                            | CP = 14: CRn = 1, CRm = 0, op_1 = 0, op_2 = 0                |
| Performance Monitors: PMN0   | Performance count register 0                    | CP = 14: CRn = 2, CRm = 0, op_1 = 0, op_2 = 0                |
| Performance Monitors: PMN1   | Performance count register 1                    | CP = 14: CRn = 3, CRm = 0, op_1 = 0, op_2 = 0                |
| Software Debug: IBCR0        | Instruction breakpoint and contro<br>register 0 | ol CP = 15: CRn = 14, CRm = 8, op_1 = 0, op_2 = 0            |
| Software Debug: IBCR1        | Instruction breakpoint and contro<br>register 1 | $Ol CP = 15: CRn = 14, CRm = 9, op_1 = 0, op_2 = 0$          |
| Software Debug: DBR0         | Data breakpoint register 0                      | $CP = 15$ : $CRn = 14$ , $CRm = 0$ , $op_1 = 0$ , $op_2 = 0$ |
| Software Debug: DBR1         | Data breakpoint register 1                      | CP = 15: CRn = 14, CRm = 3, op_1 = 0, op_2 = 0               |
| Software Debug: DBCON        | Data breakpoint controls register               | $CP = 15$ : $CRn = 14$ , $CRm = 4$ , $op_1 = 0$ , $op_2 = 0$ |
| Software Debug: TX           | Transmit register                               | $CP = 14$ : $CRn = 8$ , $CRm = 0$ , $op_1 = 0$ , $op_2 = 0$  |
| Software Debug: RX           | Receive register                                | CP = 14: CRn = 9, CRm = 0, op_1 = 0, op_2 = 0                |
| Software Debug: DCSR         | Debug control and status register               | $CP = 14$ : $CRn = 10$ , $CRm = 0$ , $op_1 = 0$ , $op_2 = 0$ |
| Software Debug: CHKPT0       | Checkpoint register 0                           | CP = 14: CRn = 12, CRm = 0, op_1 = 0, op_2 = 0               |
| Software Debug: CHKPT1       | Checkpoint register 1                           | CP = 14: CRn = 13, CRm = 0, op_1 = 0, op_2 = 0               |
| Software Debug: TXRXCTRL     | TX RX control register                          | $CP = 14$ : $CRn = 14$ , $CRm = 0$ , $op_1 = 0$ , $op_2 = 0$ |
| Clock and Power: CCLKCFG     | Core clock configuration register               | CP = 14: CRn = 6, CRm = 0, op_1 = 0, op_2 = 0                |
| Clock and Power: PWRMODE     | Power mode register                             | $CP = 14: CRn = 7, CRm = 0, op_1 = 0, op_2 = 0$              |

### Table B-13 XScale (continued)

| Name                                                      | Description                        | Register                                                    |
|-----------------------------------------------------------|------------------------------------|-------------------------------------------------------------|
| System Control: ID                                        | Chip ID                            | $CP = 15$ : $CRn = 0$ , $CRm = 0$ , $op_1 = 0$ , $op_2 = 0$ |
|                                                           | *                                  |                                                             |
| System Control: Cache type                                | Cache type                         | $CP = 15$ : $CRn = 0$ , $CRm = 0$ , $op_1 = 0$ , $op_2 = 1$ |
| System Control: Control                                   | Control                            | CP = 15: CRn = 1, CRm = 0, op_1 = 0, op_2 = 0               |
| System Control: Aux Control                               | Auxiliary control                  | CP = 15: CRn = 1, CRm = 0, op_1 = 0, op_2 = 1               |
| System Control: TTBR                                      | Translation table base register    | CP = 15: CRn = 2, CRm = 0, op_1 = 0, op_2 = 0               |
| System Control: DAC                                       | Domain access control register     | CP = 15: CRn = 3, CRm = 0, op_1 = 0, op_2 = 0               |
| System Control: FSR                                       | Fault status register              | CP = 15: CRn = 5, CRm = 0, op_1 = 0, op_2 = 0               |
| System Control: FAR                                       | Fault address register             | CP = 15: CRn = 6, CRm = 0, op_1 = 0, op_2 = 0               |
| System Control: PID                                       | Process ID register                | CP = 15: CRn = 13, CRm = 0, op_1 = 0, op_2 = 0              |
| System Control: CP_Access                                 | Coprocessor access register        | CP = 15: CRn = 15, CRm = 1, op_1 = 0, op_2 = 0              |
| System Control: Cache operations:<br>Invalidate           | Invalidate I+D cache and BTB       | CP = 15: CRn = 7, CRm = 7, op_1 = 0, op_2 = 0               |
| System Control: Cache operations:<br>Invalidate_I         | Invalidate I cache and BTB         | CP = 15: CRn = 7, CRm = 5, op_1 = 0, op_2 = 0               |
| System Control: Cache operations:<br>Invalidate_I_Address | Invalidate I cache line (by addres | ss)CP = 15: CRn = 7, CRm = 5, op_1 = 0, op_2 = 1            |
| System Control: Cache operations:<br>Invalidate_D         | Invalidate D cache                 | CP = 15: CRn = 7, CRm = 6, op_1 = 0, op_2 = 0               |
| System Control: Cache operations:<br>Invalidate_D_Address | Invalidate D cache line            | CP = 15: CRn = 7, CRm = 6, op_1 = 0, op_2 = 1               |
| System Control: Cache operations:<br>Clean_D              | Clean D cache line                 | CP = 15: CRn = 7, CRm = 10, op_1 = 0, op_2 = 1              |
| System Control: Cache operations:<br>Drain                | Drain write (and fill) buffer      | CP = 15: CRn = 7, CRm = 10, op_1 = 0, op_2 = 4              |
| System Control: Cache operations:<br>Invalidate_BTB       | Invalidate branch target buffer    | CP = 15: CRn = 7, CRm = 5, op_1 = 0, op_2 = 6               |
| System Control: Cache operations:<br>Allocate_D_Address   | Allocate line in the D cache       | CP = 15: CRn = 7, CRm = 2, op_1 = 0, op_2 = 5               |

### Table B-13 XScale (continued)

| Name                                                     | Description                                 | Register                                                    |
|----------------------------------------------------------|---------------------------------------------|-------------------------------------------------------------|
| System Control: TLB operations:<br>Invalidate            | Invalidate I+D TLB                          | CP = 15: CRn = 8, CRm = 7, op_1 = 0, op_2 = 0               |
| System Control: TLB operations:<br>Invalidate_I          | Invalidate I TLB                            | CP = 15: CRn = 8, CRm = 5, op_1 = 0, op_2 = 0               |
| System Control: TLB operations:<br>Invalidate_I_Address  | Invalidate I TLB entry<br>(by address)      | CP = 15: CRn = 8, CRm = 5, op_1 = 0, op_2 = 1               |
| System Control: TLB operations:<br>Invalidate_D          | Invalidate D TLB                            | CP = 15: CRn = 8, CRm = 6, op_1 = 0, op_2 = 0               |
| System Control: TLB operations:<br>Invalidate_D_Address  | Invalidate D TLB entry<br>(by address)      | CP = 15: CRn = 8, CRm = 6, op_1 = 0, op_2 = 1               |
| System Control: Cache lockdown:<br>FetchLock_I           | Fetch and lock I cache line                 | CP = 15: CRn = 9, CRm = 1, op_1 = 0, op_2 = 0               |
| System Control: Cache lockdown:<br>Unlock_I              | Unlock I cache                              | CP = 15: CRn = 9, CRm = 1, op_1 = 0, op_2 = 1               |
| System Control: Cache lockdown:<br>Lock_D                | D cache lock register                       | $CP = 15$ : $CRn = 9$ , $CRm = 2$ , $op_1 = 0$ , $op_2 = 0$ |
| System Control: Cache lockdown:<br>Unlock_D              | Unlock data cache                           | CP = 15: CRn = 9, CRm = 2, op_1 = 0, op_2 = 1               |
| System Control: TLB lockdown:<br>TranslateLock_I_Address | Translate and lock I TLB entry (by address) | CP = 15: CRn = 10, CRm = 4, op_1 = 0, op_2 = 0              |
| System Control: TLB lockdown:<br>Unlock_I                | Unlock I TLB                                | CP = 15: CRn = 10, CRm = 4, op_1 = 0, op_2 = 1              |
| System Control: TLB lockdown:<br>TranslateLock_D_Address | Translate and lock D TLB entry (by address) | CP = 15: CRn = 10, CRm = 8, op_1 = 0, op_2 = 0              |
| System Control: TLB lockdown:<br>Unlock_D                | Unlock D TLB                                | CP = 15: CRn = 10, CRm = 8, op_1 = 0, op_2 = 1              |

# Appendix C Supplementary Display Module Formats

This appendix describes the structure and content of *Supplementary Display Module* (SDM) files that contain display format definitions. You can read SDM files in AXD with the importformat command. The file armperip.xml, can also contain these display format definitions. This appendix contains the following sections:

- Predefined formats on page C-2
- User-defined formats on page C-5.

## C.1 Predefined formats

Some CLI commands in the *ARM eXtended Debugger* (AXD) take a display format name as an argument. Table C-1 to Table C-6 on page C-4 list the predefined display format names that are always valid in AXD.

| Format description | Format name    |
|--------------------|----------------|
| Hexadecimal        | hex_8          |
| Decimal            | dec_8          |
| Unsigned decimal   | udec_8         |
| Octal              | oct_8          |
| Binary             | bin_8          |
| ASCII              | ascii_8        |
| Hex, no prefix     | hex_noprefix_8 |
| Octal, no prefix   | oct_noprefix_8 |

#### Table C-1 8-bit data display formats

#### Table C-2 16-bit data display formats

| Format description | Format name     |
|--------------------|-----------------|
| Hexadecimal        | hex_16          |
| Decimal            | dec_16          |
| Unsigned decimal   | udec_16         |
| Octal              | oct_16          |
| Binary             | bin_16          |
| ASCII              | ascii_16        |
| Hex, no prefix     | hex_noprefix_16 |
| Octal, no prefix   | oct_noprefix_16 |

### Table C-3 32-bit data display formats

| Format description | Format name     |
|--------------------|-----------------|
| Hexadecimal        | hex_32          |
| Decimal            | dec_32          |
| Single             | fp_32           |
| Scientific single  | fp_sci_32       |
| PSR                | psr             |
| JPSR               | jpsr            |
| EPSR               | epsr            |
| FPSR               | fpsr            |
| Unsigned decimal   | udec_32         |
| Octal              | oct_32          |
| Binary             | bin_32          |
| ASCII              | ascii_32        |
| Hex, no prefix     | hex_noprefix_32 |
| Octal, no prefix   | oct_noprefix_32 |

#### Table C-4 40-bit data display formats

| Format description | Format name     |
|--------------------|-----------------|
| Hexadecimal        | hex_40          |
| Decimal            | dec_40          |
| Unsigned decimal   | udec_40         |
| Octal              | oct_40          |
| Binary             | bin_40          |
| ASCII              | ascii_40        |
| Hex, no prefix     | hex_noprefix_40 |
| Octal, no prefix   | oct_noprefix_40 |

#### Table C-5 64-bit data display formats

| Format description | Format name     |
|--------------------|-----------------|
| Hexadecimal        | hex_64          |
| Decimal            | dec_64          |
| Double             | fp_64           |
| Scientific double  | fp_sci_64       |
| Unsigned decimal   | udec_64         |
| Octal              | oct_64          |
| Binary             | bin_64          |
| ASCII              | ascii_64        |
| Hex, no prefix     | hex_noprefix_64 |
| Octal, no prefix   | oct_noprefix_64 |

#### Table C-6 80-bit data display formats

| Format description | Format name |  |
|--------------------|-------------|--|
| Raw floating point | fp_sci_80   |  |

### C.2 User-defined formats

Some CLI commands in AXD take a display format name as an argument. In addition to predefined formats, you can define your own formats in a .sdm (Supplementary Display Module) file. This is a text file, constructed as described in the following sections:

- SDM format guide
- *SDM format reference* on page C-8.

#### C.2.1 SDM format guide

Types are defined based on fundamental types, or composites of types.

Types can be parameterized, with the parameters acting as type-modifiers. All parameters are optional. All parameters are named, and parameters are passed in a named list of (PARAMETER=VALUE, ...).

Types that can be user-visible have:

- a user-visible name
- an optional classification, a user-visible text string that assists the debug controller when organising a number of types. If a classification is specified, a name must be specified.

C++ style // comments are allowed, indicating that the rest of the line is a comment.

Two commands are defined, INCLUDE and TYPEDEF. These commands must appear at the beginning of a line, with no white space in front of them.

Except in definitions contained within an RDI register description file, such as armperip.xml, you can include other register type definition files, using a #include structure:

INCLUDE "filename" // This is a comment.

The TYPEDEF command creates new types. It takes optional parameters of CLASS and NAME. If a type has a name, then it is user-visible. If it does not have a name, then it is visible only in other type definitions. Examples of types are NUMERIC, FLAG, ENUM, COMPOSITE, and IEEE\_FLOAT. See *SDM format reference* on page C-8 for the definitive list.

For example,

TYPEDEF tZFLAG FLAG (SET="Z", UNSET="z") // This is a comment. TYPEDEF tFIQ FLAG (SET="F", UNSET="f") // So is this. Type definitions of ENUM and COMPOSITE types require more information than only the type parameter list:

```
TYPEDEF tMODE ENUM (WIDTH=5, DEFAULT="Reserved")
{
    "User"=0x10,
    "FIQ"=0x11,
    "IRQ"=0x12,
    "SVC"=0x13,
    "Abort"=0x17,
    "Undef"=0x1b,
    "System"=0x1f
}
```

Duplicate definitions are allowed in enums, to account for partially decoded enums. For example, a type given a user-visible name:

In the case of composites, each atom is a FIELD or a SEPARATOR. A FIELD is defined as groups of bits:

Atoms combine as follows, optionally grouped using braces to provide grouping as appropriate:

```
TYPEDEF tPACKEDFLOAT(NAME="2x32bit float", CLASS="Floating Point")
COMPOSITE (WIDTH=64)
{
    FIELD [63:32] (NAME="High", TYPE=IEEE_FLOAT (WIDTH=32)),
    FIELD [31:0] (NAME="Low", TYPE=IEEE_FLOAT (WIDTH=32))
}
TYPEDEF tPACKEDQ15 (NAME="2xQ-15-format", CLASS="DSP") COMPOSITE (WIDTH=32)
{
    FIELD [31:16] (NAME="High", TYPE=QFORMAT (N=1,M=15)),
    FIELD [15:0] (NAME="Low", TYPE=QFORMAT (N=1,M=15))
}
TYPEDEF tPSR (NAME="PSR", CLASS="ARM") COMPOSITE (WIDTH=32)
{
```

```
GROUP (NAME="Flag bits")
{
   FIELD [31] (NAME="Zero Flag",
                                     TYPE=tZFLAG, ACCESS="RW"),
   FIELD [30] (NAME="Negative Flag", TYPE=tNFLAG, ACCESS="RW"),
   FIELD [29] (NAME="Carry Flag", TYPE=tCFLAG, ACCESS="RW"),
   FIELD [28] (NAME="Overflow Flag", TYPE=tVFLAG, ACCESS="RW")
},
FIELD [27:8] (TYPE=RESERVED (WIDTH=30), ACCESS="0"),
GROUP (NAME="Mode bits")
{
   FIELD [7] (NAME="Thumb bit",
                                     TYPE=tTHUMB, ACCESS="RW"),
   FIELD [6] (NAME="IRQ bit",
                                     TYPE=tIRQ,
                                                  ACCESS="RW"),
   FIELD [5] (NAME="FIQ bit",
                                     TYPE=tFIQ,
                                                  ACCESS="RW"),
   SEPARATOR (TEXTNAME="_")
                                     TYPE=tMODE, ACCESS="RW")
   FIELD [4:0] (NAME="Mode",
}
```

The access parameter is interpreted as follows:

}

| Table C-7 | Interpretation | of access | parameter |
|-----------|----------------|-----------|-----------|
|-----------|----------------|-----------|-----------|

| Value | Meaning                                                              |
|-------|----------------------------------------------------------------------|
| R     | Readable                                                             |
| W     | Writable                                                             |
| V     | Reserved (write as read)                                             |
| Z     | Write as zero (read undefined)                                       |
| 0     | Always 0                                                             |
| 1     | Always 1                                                             |
| U     | Undefined                                                            |
| X     | Not readable, but caching any written values is permitted and useful |
| N     | Not cacheable (otherwise treated as cacheable)                       |

### C.2.2 SDM format reference

Typedefs are constructed using the TYPEDEF type, described in Table C-8.

#### Table C-8 Typedef type

| Type (param, param,)             | Name | Classification | Notes                                       |
|----------------------------------|------|----------------|---------------------------------------------|
| TYPEDEF RDIName<br>(NAME, CLASS) | -    | -              | RDIName = a unique name to define the type. |
|                                  |      |                | NAME = "context name".                      |
|                                  |      |                | CLASS = "context group".                    |

Fields are constructed using the FIELD type, described in Table C-9.

#### Table C-9 Field type

| Type (param, param,)           | Name | Classification                                                                   | Notes                                           |
|--------------------------------|------|----------------------------------------------------------------------------------|-------------------------------------------------|
| FIELD [hi:lo]<br>{,[hi:lo] {}} | -    | -                                                                                | NAME = "text name", for dialog and tooltip.     |
| (NAME, TYPE,<br>ACCESS)        |      | TYPE = any predefined TYPEDEF or<br>TYPEDEF already seen in current<br>SDM text. |                                                 |
|                                |      |                                                                                  | ACCESS = "access modifier"<br>(default = "RW"). |

The fundamental types are described in Table C-10.

| Type (param, param,)                  | Name    | Classification | Notes                                                                                                    |
|---------------------------------------|---------|----------------|----------------------------------------------------------------------------------------------------|
| NUMERIC (WIDTH,<br>MIN, MAX, DEFAULT, | Numeric | General        | WIDTH is in bits (in any type where it is used). Required.                                                                                           |
| PREFIX, PREPAD,<br>PRINTF, TOOLTIP)   |         |                | DEFAULT = "HEX", "DEC",<br>"UDEC", "OCT", or "BIN"<br>(default = "HEX").                                                                             |
|                                       |         |                | PREFIX = "Y" or "N" (default dependent on DEFAULT).                                                                                                  |
|                                       |         |                | PREPAD = "Y" or "N" (default dependent on DEFAULT).                                                                                                  |
|                                       |         |                | PRINTF = any valid printf string for a<br>numeric, for example "0x%08X"<br>(default dependent on DEFAULT). If<br>used, PREFIX and PREPAD are ignored |
|                                       |         |                | T00LTIP = "A useful hint to the user".                                                                                                    |
| FLAG (SET, UNSET,                     | -       | -              | Implied WIDTH = 1, always.                                                                                                    |
| TOOLTIP)                              |         |                | SET and UNSET are usually single character strings.                                                                                                  |
|                                       |         |                | T00LTIP = "A useful hint to the user".                                                                                                    |
| ENUM (WIDTH,<br>DEFAULT, TOOLTIP)     | -       | -              | WIDTH = number of bits this enum represents.                                                                                                    |
|                                       |         |                | DEFAULT = "String to show when<br>value not included in enumeration<br>(not Selectable)".                                                            |
|                                       |         |                | TOOLTIP = "A useful hint to the user".                                                                                                    |

#### Table C-10 Fundamental types, with parameters and classifications

| Type (param, param,)                   | Name          | Classification | Notes                                                                                                    |
|----------------------------------------|---------------|----------------|----------------------------------------------------------------------------------------------------|
| CHARACTER (WIDTH,<br>PRINTF, TOOLTIP)  | Character     | General        | Represents a WIDTH in bits, accepted<br>values 7,8, N*8. Represents byte<br>host-endian array of individual<br>characters (not a nul-terminated<br>string). |
|                                        |               |                | PRINTF = any valid printf string for a character, for example<br>"\"% 4s\"" (default dependent on WIDTH).                                                   |
|                                        |               |                | TOOLTIP = "A useful hint to the user".                                                                                                    |
| IEEE_FLOAT (WIDTH,<br>PRINTF, TOOLTIP) | IEEE<br>Float | Floating point | WIDTH = $32$ or $64$ , for now.                                                                                                    |
|                                        |               |                | PRINTF = any valid printf string for a float, for example "%f" (default dependent on WIDTH).                                                                |
|                                        |               |                | TOOLTIP = "A useful hint to the user".                                                                                                    |
| FPA_SINGLE (PRINTF,<br>TOOLTIP)        | FPA<br>Single | Floating point | WIDTH = 32, always.                                                                                                    |
|                                        |               |                | PRINTF = any valid printf string for a float, for example "%f" (default dependent on WIDTH).                                                                |
|                                        |               |                | TOOLTIP = "A useful hint to the user".                                                                                                    |
| FPA_DOUBLE (PRINTF,                    | FPA           | Floating point | WIDTH = 64, always.                                                                                                    |
| TOOLTIP)                               | Double        |                | PRINTF = any valid printf string for a float, for example "%f" (default dependent on WIDTH).                                                                |
|                                        |               |                | TOOLTIP = "A useful hint to the user".                                                                                                    |

| Type (param, param,)                           | Name           | Classification | Notes                                                                                        |  |
|------------------------------------------------|----------------|----------------|----------------------------------------------------------------------------------------------|--|
| FPA_EXTENDED                                   | FPA            | Floating point | WIDTH = 80, always.                                                                          |  |
| (PRINTF, TOOLTIP)                              | Extended       |                | PRINTF = any valid printf string for a float, for example "%f" (default dependent on WIDTH). |  |
|                                                |                |                | T00LTIP = "A useful hint to the user".                                                       |  |
| FPA_INTERNAL<br>(PRINTF, TOOLTIP)              | FP<br>Internal | Floating point | To be confirmed.                                                                             |  |
| QFORMAT<br>(N, M, PRINTF,<br>TOOLTIP, DEFAULT) | Q-format       | DSP            | N = numeric.                                                                                 |  |
|                                                |                |                | M = numeric.                                                                                 |  |
|                                                |                |                | PRINTF = any valid printf string for a float, for example "%f" (default dependent on WIDTH). |  |
|                                                |                |                | DEFAULT = "UNSIGNED" (only for unsigned Q-format).                                           |  |
|                                                |                |                | T00LTIP = "A useful hint to the user".                                                       |  |

Table C-10 Fundamental types, with parameters and classifications (continued)

Composite types are constructed using the composite type, described in Table C-11.

#### Table C-11 Composite type

| Type (param, param,) | Name | Classification | Notes                                    |
|----------------------|------|----------------|------------------------------------------|
| COMPOSITE (WIDTH)    | -    | -              | WIDTH = number of bits expected in data. |

Group types are constructed using the group type, described in Table C-12 and only visible in a dialog.

#### Table C-12 Group type

| Type (param, param,) | Name | Classification | Notes                    |
|----------------------|------|----------------|--------------------------|
| GROUP (NAME)         | -    | -              | NAME = "Group box name". |

Reserved types are constructed using the Reserved type, described in Table C-13.

| Type (param, param,)               | Name | Classification | Notes                                                   |
|------------------------------------|------|----------------|---------------------------------------------------------|
| RESERVED (WIDTH,<br>NAME, GUINAME, |      |                | WIDTH = number of bits expected in data.                |
| TEXTNAME)                          |      |                | NAME = "Text to appear".                                |
|                                    |      |                | GUINAME = "Text to appear in GUI".<br>Overrides NAME.   |
|                                    |      |                | TEXTNAME = "Text to appear in monitor". Overrides NAME. |

Separators contain no data and are constructed using the Separator type, described in Table C-14.

#### Table C-14 Separator type

Table C-13 Reserved type

| Type (param, param,) | Name | Classification | Notes                                                                                   |
|----------------------|------|----------------|-----------------------------------------------------------------------------------------|
| SEPARATOR (NAME,     | -    | -              | NAME = "Text to appear".                                                                |
| GUINAME, TEXTNAME)   |      |                | If NAME = "NEWLINE" the dialog<br>box forces a new line of controls<br>from this point. |
|                      |      |                | GUINAME = "Text to appear in GUI".<br>Overrides NAME.                                   |
|                      |      |                | TEXTNAME = "Text to appear in monitor". Overrides NAME.                                 |

# Appendix D Using the Flash Downloader

This appendix describes the Flash downloader utility provided with RealView Developer Suite. It contains the following sections:

- About the Flash downloader on page D-2
- Using the Flash downloader from AXD on page D-4
- Using the Flash downloader from armsd on page D-5
- Setting the IP address of a PID board on page D-6.

## D.1 About the Flash downloader

The Flash downloader is a simple Flash utility that you can use to write a binary file to the Flash memory on an ARM Integrator board, or an ARM Development (PID) board. You can use the Flash downloader from the *ARM Extended Debugger* (AXD) and the *ARM Symbolic Debugger* (armsd).

The Flash downloader executes on the target board. When you invoke the Flash downloader from within a debugger, the debugger downloads the Flash downloader into RAM on the target board. The Flash downloader executes, and uses semihosting to fetch the code to program into Flash. The downloaded file must be in plain binary format. See the *RealView Compilation Tools Linker and UtilitiesGuide* for information on converting an ELF format file to plain binary.

The Flash downloader requires either:

- Multi-ICE®
- Angel, running from RAM.

#### D.1.1 Integrator board version

The default Integrator version of the Flash downloader is supplied as a binary in *install\_directory*\bin\flash.li. This can be used to program standard CFI-type Flash devices, for example the Intel DT28F320 and similar, as fitted to the ARM Integrator board.

\_\_\_\_\_Note \_\_\_\_\_

The Integrator version of the Flash downloader works only with the ARM Integrator board.

The ARM Integrator board cannot work in big-endian mode. A dummy flash.bi file is installed that issues a warning if you attempt to use it.

#### Setting the Integrator board configuration switches

The switch settings on the Integrator board select whether the default image, the boot monitor, or a user image is run on reset.

The The following sequence works for downloading to most Integrator boards:

1. Set switch 1 to on.

See the manuals provided with the Integrator board for more details on settings.

2. Turn the board power off then back on.

- 3. Start AXD and use the Flash downloader.
- 4. Set switch 1 to off.
- 5. Turn the board power off then back on to run the downloaded image.

If you load and run an image that does not do ROM/RAM remapping, subsequent attempts to load or run any other image fail with an undefined instruction error. Use the boot monitor in ROM on the Integrator board and a terminal emulator to clear the Flash.

#### D.1.2 PID board version

Big-endian and little-endian versions of the Flash downloader for the ARM Development (PID) board are supplied in:

- install\_directory\bin\flashpid.li
- install\_directory\bin\flashpid.bi.

To use the PID version of the little-endian Flash downloader from AXD, rename flash.li to flash\_Integrator.li (or similar), and rename flashpid.li to flash.li.

To use the PID version of the big-endian Flash downloader from AXD, rename flash.bi to flash\_dummy.bi (or similar), and rename flashpid.bi to flash.bi.

#### — Note —

The PID versions of the Flash downloader fail if they do not recognize the Flash memory being used. The PID versions of the Flash downloader recognize the two Flash devices supported by the ARM Development (PID) board, the ATMEL AT29C040A (4 Mbit, 8-bit) and AT29C1024 (1 Mbit, 16-bit) Flash devices.

## D.2 Using the Flash downloader from AXD

Follow these steps to use the Flash downloader from AXD:

1. Select **Flash Download...** from the **File** menu. The Flash DownLoad dialog is displayed (Figure D-1).

| lash DownLoad                            | ? ×    |
|------------------------------------------|--------|
| Processor: ARM9_0                        | OK     |
| Action<br>C Set <u>e</u> thernet address | Cancel |
| Download                                 | Help   |
| Image to load:                           |        |
| Loader options:                          |        |
|                                          |        |
|                                          |        |

#### Figure D-1 Flash DownLoad dialog

- 2. Specify the input information or click **Browse** to select a binary file to download. You can either use the default block, image, and address values or enter new values:
  - If you do not enter any loader information, the downloader uses the default values:

| Image number                         | 128                                                       |
|--------------------------------------|-----------------------------------------------------------|
| <b>Block number</b>                  | 0                                                         |
| Image base                           | 0x24000000                                                |
| If you require differ in the format: | ent values than the defaults, enter the input information |
| [a< <i>address</i> >  or  b          | <block_no>] i<image_no> pathname</image_no></block_no>    |
| For example:                         |                                                           |
| b5 i5 my_image                       |                                                           |
| — Note —                             |                                                           |

If the pathname to the binary file contains spaces you must enclose the pathname in quotes.

- 3. Click **OK**. The Flash downloader reads the binary file and displays the download settings in the Console processor view. You can edit the settings if required.
- 4. Edit the settings, if required, or press Enter. The Console view displays a message when the Flash is written.

## D.3 Using the Flash downloader from armsd

— Note ———

This section applies only if you are targeting Angel or EmbeddedICE. armsd does not support Multi-ICE.

To use the Flash downloader from the command line (assuming that you have a serial/parallel connection) write a batch file containing this command:

armsd -adp -port s=1,p=1 -line 38400 -exec flash ROMname

where:

| flash   | Is the name of the Flash downloader. By default this is: <i>install_directory</i> \bin\flash.li for the ARM Integrator board.                                  |  |  |  |  |
|---------|----------------------------------------------------------------------------------------------------|--|--|--|--|
|         | Note                                                                                                    |  |  |  |  |
|         | If you want to use the Flash downloader for the ARM Development (PID) board, you must specify the actual file name as a parameter to armsd using, for example: |  |  |  |  |
|         | armsd -adp -port s=1,p=1 -line 38400 -exec flashpid.li ROMname                                                                                                 |  |  |  |  |
| ROMname | Is the name of the binary file that you want to be programmed into Flash memory.                                                                               |  |  |  |  |
|         | Note                                                                                                    |  |  |  |  |
|         | If the pathname to the binary file contains spaces you must enclose the pathname in quotes.                                                                    |  |  |  |  |
|         |                                                                                                    |  |  |  |  |

Execute the batch file to download to Flash. Enter the address to start writing from when prompted to do so.

## D.4 Setting the IP address of a PID board

– Note –

If you are using the Angel Ethernet Kit with an ARM Development (PID) board, you can use the Flash downloader program to override the default IP address and net mask used by Angel for Ethernet communication:

- From AXD, select the **Set ethernet address** button in the Flash DownLoad dialog (see Figure D-1 on page D-4).
- From armsd, pass the Flash download program the argument -e. The program prompts for the IP address and net mask.

The Ethernet option is not applicable to the ARM Integrator board, and is ignored.

# Appendix E Using the ARM Profiler

This chapter describes the ARM Profiler utility provided with RealView Developer Suite. It contains the following sections:

- *About the ARM profiler* on page E-2
- Profiler command-line options on page E-3
- *Sample output* on page E-4.

## E.1 About the ARM profiler

The ARM profiler, armprof, displays an execution profile of a program from a profile data file generated by an ARM debugger.

\_\_\_\_\_Note \_\_\_\_\_

The ARM profiler is useful only with simple images compiled to the base ATPCS standard. It does not provide useful information if, for example, you are using scatter-loading.

The profiler displays one of two types of execution profile depending on the amount of information present in the profile data:

- If only pc-sampling information is present, the profiler can display only a flat profile giving the percentage time spent in each function itself, excluding the time spent in any of its children.
- If function call count information is present, the profiler can display a *callgraph* profile that shows approximations of the time spent in each function, the time accounted for by calls to all children of each function, and the time allocated to calls from different parents.

## E.2 Profiler command-line options

A number of options are available to control the format and amount of detail present in the profiler output. The command syntax is as follows:

```
armprof [-parent|-noparent] [-child|-nochild] [-sort options] prf_file
```

where:

| -parent       | This option displays information about the parents of each<br>function in the profile listing. This gives approximate information<br>about how much time is spent in each function servicing calls<br>from each of its parents. |                                                                                                    |  |  |
|---------------|----------------------------------------------------------------------------------------------------|----------------------------------------------------------------------------------------------------|--|--|
| -noparent     | This option turns of                                                                                                    | f the parent listing.                                                                                                 |  |  |
| -child        | This option displays information about the children of each function. The profiler displays the approximate amount of time spent by each child performing services on behalf of the parent.                                     |                                                                                                    |  |  |
| -nochild      | This option turns off the child listing.                                                                                                    |                                                                                                    |  |  |
| -sort options |                                                                                                    |                                                                                                    |  |  |
|               | This option sorts the profile information using one of the following options:                                                                                                    |                                                                                                    |  |  |
|               | cumulative Sorts the output by the total time spent in each function and all its children.                                                                                                    |                                                                                                    |  |  |
|               | self Sorts the output by the time spent in each function (excluding the time spent in its children).                                                                                                    |                                                                                                    |  |  |
|               | descendants                                                                                                    | Sorts the output by the time spent in all the children of a function but excluding time spent in the function itself. |  |  |
|               | calls                                                                                                    | Sorts the output by the number of calls to each function in the listing.                                              |  |  |
|               |                                                                                                    |                                                                                                    |  |  |

*prf\_file* This option specifies the file containing the profile information.

By default, child functions are listed, but not parent functions, and the output is sorted by cumulative time.

#### E.2.1 Example

armprof -parent sort.prf

## E.3 Sample output

The profiler output is split into a number of sections, each section separated by a line. Each section gives information on a single function. In a flat profile, one with no parent or child function information, each section is a single line.

The following shows sample sections for functions called insert\_sort and strcmp.

| Name              | cum%   | self%  | desc%  | calls  |
|-------------------|--------|--------|--------|--------|
| main              | 77.76% | 17.69% | 60.06% | 1      |
| insert_sort       |        | 17.69% | 60.06% | 1      |
| strcmp            |        | 60.06% | 0.00%  | 243432 |
| qs_string_compare | 66.75% | 3.21%  | 0.00%  | 13021  |
| shell_sort        |        | 3.46%  | 0.00%  | 14059  |
| insert_sort       |        | 60.06% | 0.00%  | 243432 |
| strcmp            |        | 66.75% | 0.00%  | 270512 |

# Glossary

|                      | The items in this glossary are listed in alphabetical order, with any symbols and numerics appearing at the end.                                                                                                    |
|----------------------|----------------------------------------------------------------------------------------------------|
| Action Point         | A breakpoint or watchpoint (see <i>Breakpoint</i> and <i>Watchpoint</i> ), at which a specified debugging action occurs. The default action is to stop execution. Another typical action you can specify is to record a diagnostic message in a log file and continue execution.   |
| ADP                  | See Angel Debug Protocol.                                                                                                    |
| Angel                | Angel is a debug monitor that enables you to develop and debug applications running on ARM-based hardware. Angel can debug applications running in either <i>ARM state</i> or <i>Thumb state</i> .                                                                                 |
| Angel Debug Protocol | Angel uses a debugging protocol called the <i>Angel Debug Protocol</i> (ADP) to communicate between the host system and the target system. ADP supports multiple channels and provides an error-correcting communications protocol.                                                |
| ARM eXtended Debugg  | <b>er</b><br>The <i>ARM eXtended Debugger</i> (AXD) is the latest debugger software from ARM that<br>enables you to make use of a debug agent to examine and control the execution of<br>software running on a debug target. AXD is supplied in both Windows and UNIX<br>versions. |

| ARM state               | A processor that is executing ARM (32-bit) instructions is operating in ARM state (see also <i>Jazelle state</i> and <i>Thumb state</i> ).                                                                                                    |
|-------------------------|----------------------------------------------------------------------------------------------------|
| ARM symbolic debugg     | <i>ARM Symbolic Debugger</i> (armsd) is an interactive source-level debugger providing high-level debugging support for languages such as C, and low-level support for assembly language. It is a command-line debugger that runs on all supported platforms.                                                                                                    |
| armsd                   | See ARM Symbolic Debugger.                                                                                                    |
| ATPCS                   | ARM/Thumb Procedure Call Standard.                                                                                                    |
| AXD                     | See ARM eXtended Debugger.                                                                                                    |
| Big-endian              | Memory organization where the least significant byte of a word is at a higher address than the most significant byte. See also <i>Little-endian</i> .                                                                                                    |
| Breakpoint              | A location in the image. If execution reaches this location, the debugger halts execution of the image. See also <i>Watchpoint</i> .                                                                                                    |
| ByteCode                | ByteCode format specifies the use of Jazelle bytecodes which are platform-independent instructions, generated by a compiler, and run on the Java Virtual Machine (JVM).                                                                                                    |
| Class                   | A C++ class involved in the image.                                                                                                    |
| Class variables/functio | <b>ns</b><br>Variables or functions with scope limited to the current class. (See also <i>Local variables/functions</i> and <i>Global variables/functions</i> .)                                                                                                    |
| CLI                     | See Command-line Interface.                                                                                                    |
| Command-line Interfac   | e<br>You can operate any ARM debugger by issuing commands in response to command-line<br>prompts. This is the only way of operating armsd, but AXD offers a graphical user<br>interface in addition. A command-line interface is particularly useful when you need to<br>run the same sequence of commands repeatedly. You can store the commands in a file<br>and submit that file to the command-line interface of the debugger. |
| Context                 | The information stored in a block of registers on entry to a subroutine, and held there until needed for restoring the information on exit from the subroutine.                                                                                                    |
| Context menu            | See Pop-up menu.                                                                                                    |
| Control Bars            | A control bar is a special window which is usually aligned along one side of a frame window. Control bars can be considered containers for other windows and controls or as a drawing area for the application.                                                                                                    |
| Coprocessor             | An additional processor used for certain operations. Usually used for floating-point calculations, signal processing, or memory management.                                                                                                    |

| CPSR                  | Current Program Status Register. See Program Status Register.                                                                                                    |  |
|-----------------------|----------------------------------------------------------------------------------------------------|--|
| DCC                   | See Debug Communications Channel.                                                                                                    |  |
| Debug Communication   | A debug communications channel enables data to be passed between the target and the host debugger using the JTAG port and an EmbeddedICE interface, without stopping the program flow or entering debug state.                                                            |  |
| Debugger              | An application that monitors and controls the execution of a second application. Usually used to find errors in the application program flow.                                                                                                    |  |
| Deprecated            | A deprecated option or feature is one that you are strongly discouraged from using.<br>Deprecated options and features will not be supported in future versions of the product.                                                                                           |  |
| DLL                   | See Dynamic Linked Library.                                                                                                    |  |
| Dockable Windows      | A dockable window is positioned and sized automatically when you open it or dock it, with any other docked windows already on the screen being resized if necessary. You can change the size of a docked window, or undock it and enable it to float free on the desktop. |  |
| Double word           | A 64-bit unit of information. Contents are taken as being an unsigned integer unless otherwise stated.                                                                                                    |  |
| DWARF                 | Debug With Arbitrary Record Format.                                                                                                    |  |
| Dynamic Linked Librar |                                                                                                    |  |
|                       | A collection of programs, any of which can be called when needed by an executing program. A small program that helps a larger program communicate with a device such as a printer or keyboard is often packaged as a DLL.                                                 |  |
| ELF                   | Executable and Linking Format.                                                                                                    |  |
| Enhanced Program Sta  | Enhanced Program Status Register<br>See Program Status Register.                                                                                                    |  |
| EPSR                  | Enhanced Program Status Register. See Program Status Register.                                                                                                    |  |
| Executable image      | See Image.                                                                                                    |  |
| File                  | A disk file somehow involved in the debuggee or debugger. This is most likely to be a source file compiled/assembled into an image. However it might also be an image file or a session file.                                                                             |  |
| Flash downloader      | The Flash downloader is used to download binary images to the Flash memory of supported ARM development boards.                                                                                                    |  |
| Floating point        | Convention used to represent real (as opposed to integer) numeric values. Several such conventions exist, trading storage space required against numerical precision.                                                                                                    |  |

| Floating point emulate   |                                                                                                    |
|--------------------------|----------------------------------------------------------------------------------------------------|
|                          | Software that emulates the action of a hardware unit dedicated to performing arithmetic operations on floating-point values.                                                                                                    |
| FP                       | See Floating point.                                                                                                    |
| FPE                      | See Floating Point Emulator.                                                                                                    |
| Function                 | A C++ method or free function.                                                                                                    |
| Global variables/funct   | ions                                                                                                    |
|                          | Variables or functions with global scope within the image. (See also <i>Class variables/functions</i> and <i>Local variables/functions</i> .)                                                                                                    |
| Harvard architecture     |                                                                                                    |
|                          | A processor architecture incorporating physically separate memories and associated buses for holding instructions and data.                                                                                                    |
| Halfword                 | A 16-bit unit of information. Contents are taken as being an unsigned integer unless otherwise stated.                                                                                                    |
| Host                     | A computer which provides data and other services to another computer, or a computer that has applications programs installed and available for use.                                                                                             |
| ICE                      | In-Circuit Emulator.                                                                                                    |
| Image                    | A file of executable code which can be loaded into memory on a target and executed by a processor there.                                                                                                    |
| Jazelle                  | The ARM technology for Java applications that enables Jazelle-capable processors, such as the ARM926EJ-S, to execute Java bytecode directly.                                                                                                    |
| Jazelle state            | A processor that is executing Jazelle bytecode (8-bit) instructions is operating in Jazelle state (see also <i>ARM state</i> and <i>Thumb state</i> ).                                                                                           |
| Joint Test Action Grou   | up                                                                                                    |
|                          | Many debug and programming tools use a <i>Joint Test Action Group</i> (JTAG) interface port to communicate with processors. For more information see IEEE Standard, Test Access Port and Boundary-Scan Architecture specification 1149.1 (JTAG). |
| JPSR                     | Jazelle Program Status Register. See Program Status Register.                                                                                                    |
| JTAG                     | See Joint Test Action Group.                                                                                                    |
| Little-endian            | Memory organization where the least significant byte of a word is at a lower address than the most significant byte. See also <i>Big-endian</i> .                                                                                                |
| Local variables/function | ons                                                                                                    |
|                          | Variables or functions with local scope. (See also <i>Class variables/functions</i> and <i>Global variables/functions</i> .)                                                                                                    |
|                          |                                                                                                    |

| MDI                         | See Multiple Document Interface.                                                                                                    |
|-----------------------------|----------------------------------------------------------------------------------------------------|
| Memory management           | unit<br>Hardware that controls caches and access permissions to blocks of memory, and<br>translates virtual to physical addresses.                                                                                                    |
| ММО                         | See Memory Management Unit.                                                                                                    |
| Multi-ICE                   | Multi-processor based JTAG debug tool for embedded systems. ARM registered trademark.                                                                                                    |
| Multiple Document Inte      | erface<br>A feature of MS Windows enabling the simultaneous display of a number of windows.                                                                                                    |
| von Neumann<br>architecture | A processor architecture that does not distinguish between memory that holds instructions and memory that holds data.                                                                                                    |
| PID                         | A platform-independent development board designed and supplied by ARM Limited.                                                                                                    |
| Pop-up menu                 | Also known as <i>Context menu</i> . A menu that is displayed temporarily, offering items relevant to your current situation. Obtainable in most RealView Developer Suite windows by right-clicking with the mouse pointer inside the window. In some windows the pop-up menu can vary according to the line the mouse pointer is on and the tabbed page that is currently selected. |
| Processor                   | An actual processor, real or simulated running on the target. A processor always has at least one context of execution.                                                                                                    |
| Processor Status Regi       | ster<br>See Program Status Register.                                                                                                    |
| Profiling                   | Accumulation of statistics during execution of a program being debugged, to measure performance or to determine critical areas of code.                                                                                                    |
|                             | <i>Call-graph profiling</i> provides great detail but slows execution significantly. <i>Flat profiling</i> provides simpler statistics with less impact on execution speed.                                                                                                    |
|                             | For both types of profiling you can specify the time interval between statistics-collecting operations.                                                                                                    |
| Program image               | See Image.                                                                                                    |
| Program Status Regist       | er<br><i>Program Status Register</i> (PSR), containing some information about the current program<br>and some information about the current processor.                                                                                                    |
|                             | Is also referred to as <i>Current PSR</i> (CPSR), to emphasize the distinction between it and the <i>Saved PSR</i> (SPSR). The SPSR holds the value the PSR had when the current function was called, and which is restored when control is returned.                                                                                                    |

|                       | An <i>Enhanced Program Status Register</i> (EPSR) contains an additional bit (the Q bit, signifying saturation) used by some ARM processors, including the ARM9E.                                                                                                    |
|-----------------------|----------------------------------------------------------------------------------------------------|
|                       | A <i>Jazelle Program Status Register</i> (JPSR) contains an additional bit (the J bit, signifying Jazelle state) used by some ARM processors, including the ARM9EJ-S.                                                                                                    |
| PSR                   | See Program Status Register.                                                                                                    |
| RDI                   | See Remote Debug Interface.                                                                                                    |
| RealView ARMulator IS | SS                                                                                                    |
|                       | RealView ARMulator ISS is an instruction set simulator. It is a collection of modules that simulate the instruction sets and architecture of various ARM processors.                                                                                                    |
| RealView Developer S  | uite                                                                                                    |
| ·                     | A suite of applications, together with supporting documentation and examples, that enable you to write and debug applications for the ARM family of <i>RISC</i> processors.                                                                                                    |
| Register              | A processor register.                                                                                                    |
| Remote_A              | A communications protocol used, for example, between debugger software such as <i>ARM eXtended Debugger</i> (AXD) and a debug agent such as <i>Angel</i> .                                                                                                    |
| Remote Debug Interfac | ce                                                                                                    |
|                       | The <i>Remote Debug Interface</i> (RDI) is an ARM standard procedural interface between a debugger and the debug agent. RDI gives the debugger a uniform way to communicate with:                                                                                                |
|                       | • a debug agent running on the host (for example, RealView ARMulator ISS)                                                                                                    |
|                       | • a debug monitor running on ARM-based hardware accessed through a communication link (for example, Angel)                                                                                                    |
|                       | • a debug agent controlling an ARM processor through hardware debug support (for example, Multi-ICE).                                                                                                    |
| RVDS                  | See RealView Developer Suite                                                                                                    |
| RVISS                 | See RealView ARMulator ISS.                                                                                                    |
| Saved Program Status  | Register<br>See Program Status Register.                                                                                                    |
| Scope                 | The range within which it is valid to access such items as a variable or a function. See also <i>Class, Global</i> and <i>Local variables/functions</i> .                                                                                                    |
| Script                | A file specifying a sequence of debugger commands that you can submit to the command-line interface using the obey command. This saves you from having to enter the commands individually, and is particularly helpful when you need to issue a sequence of commands repeatedly. |

| SDT                          | See Software Development Toolkit.                                                                                                    |
|------------------------------|----------------------------------------------------------------------------------------------------|
| Semihosting                  | A mechanism whereby the target communicates I/O requests made in the application code to the host system, rather than attempting to support the I/O itself.                                                                                                    |
| Source File                  | A file which is processed as part of the image building process. Source files are associated with images.                                                                                                    |
| SPSR                         | Saved Program Status Register. See Program Status Register.                                                                                                    |
| Stack backtracing            | Examining the list of currently active subroutines in a halted executing program to help establish how current settings have arisen.                                                                                                    |
| Tabbed                       | A GUI mechanism to overlay several pages in a single window, enabling page selection by clicking on a named tab.                                                                                                    |
| Target                       | The target processor (real or simulated), on which the target application is running.                                                                                                    |
|                              | The fundamental object in any debugging session. The basis of the debugging system.<br>The environment in which the target software runs. It is essentially a collection of real<br>or simulated processors.                                                                                                    |
| Thumb state                  | A processor that is executing Thumb (16-bit) instructions is operating in Thumb state (see also <i>ARM state</i> and <i>Jazelle state</i> ).                                                                                                    |
| Tracing                      | Recording diagnostic messages in a log file, to show the frequency and order of                                                                                                    |
|                              | execution of parts of the image. The text strings recorded are those that you specify when defining a breakpoint or watchpoint. See <i>Breakpoint</i> and <i>Watchpoint</i> . See also <i>Stack backtracing</i> .                                                                                                    |
| Vector Floating Point        | when defining a breakpoint or watchpoint. See <i>Breakpoint</i> and <i>Watchpoint</i> . See also <i>Stack backtracing</i> .                                                                                                    |
| Vector Floating Point        | when defining a breakpoint or watchpoint. See Breakpoint and Watchpoint. See also                                                                                                    |
| Vector Floating Point<br>VFP | <ul><li>when defining a breakpoint or watchpoint. See <i>Breakpoint</i> and <i>Watchpoint</i>. See also <i>Stack backtracing</i>.</li><li>A standard for floating-point coprocessors where several data values can be processed</li></ul>                                                                                                    |
|                              | <ul><li>when defining a breakpoint or watchpoint. See <i>Breakpoint</i> and <i>Watchpoint</i>. See also <i>Stack backtracing</i>.</li><li>A standard for floating-point coprocessors where several data values can be processed by a single instruction.</li></ul>                                                                                                    |
| VFP                          | <ul> <li>when defining a breakpoint or watchpoint. See <i>Breakpoint</i> and <i>Watchpoint</i>. See also <i>Stack backtracing</i>.</li> <li>A standard for floating-point coprocessors where several data values can be processed by a single instruction.</li> <li>See <i>Vector Floating Point</i>.</li> <li>Windows showing the data associated with a particular debugger/target object. These might consist of a single, simple GUI control such as an edit field or a more complex</li> </ul>                                                                                                    |
| VFP                          | <ul> <li>when defining a breakpoint or watchpoint. See <i>Breakpoint</i> and <i>Watchpoint</i>. See also <i>Stack backtracing</i>.</li> <li>A standard for floating-point coprocessors where several data values can be processed by a single instruction.</li> <li>See <i>Vector Floating Point</i>.</li> <li>Windows showing the data associated with a particular debugger/target object. These might consist of a single, simple GUI control such as an edit field or a more complex multi-control dialog implemented as an ActiveX.</li> <li>The <b>Processor Views</b> menu enables you to select views associated with a specific</li> </ul> |

Glossary

# Index

The items in this index are listed in alphabetical order, with symbols and numerics appearing at the end. The references given are to page numbers.

## А

About this book viii Accelerator keys 2-14 Access protection, in AXD expressions 4-5 Accessing host peripherals 1-9 online help 1-10, 9-22 Address of DCC semihosting SWI handler 4-11 Addresses, entering 4-12 Agent, debug 1-2 Alias armsd command 9-10 Analysis of processor time 4-27 Angel 1-9 configuring 5-92 Debug Protocol (ADP) 2-8, 7-4 Applying for a software license 2-2 Arguments armsd command 9-11 Arguments, command-line 5-52, 7-3 ARM disassembly mode 5-79

ARM ADI 1-9 ARM Agilent Debug Interface 1-9 ARM core 1-8 ARM debuggers armsd 7-2 AXD 2-1 armprof E-2 armsd 7-1 address constants 8-6 armsd.ini file 7-2 backtrace 9-3 big-endian memory 7-3 breakpoints 8-4, 9-2 character constants 8-6 clock speed 7-4 command-line arguments for debugee 9-25 command-line options 7-3 communications channel 9-46 configuring 7-2 constants 8-6 context of variables 8-2 coprocessor register display 9-4

displaydesc argument 9-15 duration of simulation 8-7 echoing commands 8-7 EmbeddedICE commands 9-47 EmbeddedICE variables 8-10 execution options 7-4 expressions as arguments 8-5 flash downloader D-5 floating point emulator 7-3 formatting output 8-11 getting started 8-1 help on 7-3 high-level language variables 8-2 high-level languages 9-23 initialization file 7-2 input from named file 7-4 internal variables 8-10 invoking 7-3 let command 8-11 list of variables 8-7 little-endian memory 7-3 loading debug information 7-4 low-level debugging 8-13, 9-3

low-level symbols 8-13, 8-15 Multi-ICE variables 8-10 multi-statement lines 9-45 names of variables 8-2 operating system commands 9-5 output to file 7-4 overview 7-2 predefined symbols 8-14 print command 8-11 procedure names 8-4 processor type 7-3 profiling data 9-5 program line numbers 8-4 program locations 8-4 prompts 9-5, 9-6 RealView ARMulator ISS 7-4 remote debugging using ADP 7-4 search paths 7-4 setting the psr 8-15 source-level objects 8-2 starting debugee 9-3 starting debugger 7-3 statements within a line 8-4 stopping debugee 9-2 stopping debugger 9-5, 9-35 subscripts, pointers and arrays 8-6 symbols 7-4 syntax overview 7-3 variables 8-7 watchpoints 9-3 armsd commands 9-7, A-2 alias 9-5.9-10 arguments 9-2, 9-11 backtrace 9-3, 9-11 break 9-2, 9-12 call 9-2, 9-13 ccin 9-46 ccout 9-46 comment 9-5, 9-9 compared with AXD A-2 context 9-3, 9-16 coproc 9-4, 9-13 cregdef 9-4, 9-16 cregisters 9-4, 9-16 cwrite 9-4, 9-17 examine 9-4, 9-17 find 9-4, 9-18 fpregisters 9-4, 9-19 getfile 9-3, 9-21

go 9-3, 9-21 help 9-5, 9-22 in 9-3, 9-22 istep 9-3. 9-22 language 9-3, 9-23 let 8-15, 9-24 list 9-4, 9-27 listconfig 9-47 load 9-3, 9-28 loadagent 9-47 loadconfig 9-47 localvar 9-28 log 9-5, 9-30 lsym 9-4, 9-31 obey 9-5, 9-31 out 9-3, 9-32 pause 9-5, 9-6, 9-32 print 9-5, 9-33 profclear 9-5, 9-6, 9-33 profoff 9-5, 9-6, 9-33 profon 9-5, 9-6, 9-34 profwrite 9-5, 9-34 putfile 9-3, 9-35 auit 9-5.9-35 readsyms 9-36 registers 9-4, 9-36 reload 9-3, 9-37 selectconfig 9-48 step 9-3, 9-39 symbols 9-40 type 9-5, 9-41 unbreak 9-3, 9-42 unwatch 9-3, 9-42 variable 9-2, 9-43 watch 9-3, 9-43 where 9-3, 9-44 while 9-45 ! 9-5.9-9 9-5.9-9 ARMulate.cnf file 2-6 Array expansion 2-10, 5-83 ASCII format 4-19 search string 5-17 ASIC 1-8 Asm, specifying in CLI 6-9 Assembly code interleaved with C++ 5-44 Audience, intended viii

AXD CLI window 6-2 closing down 2-5, 5-15 command-line operation 5-64, 6-2 commands 6-13 configuring 5-79 desktop 5-2 displays 2-9 execute menu 5-75 file menu 5-6 flash download 5-11 help menu 5-101 menu bar 5-2 menus 2-12, 5-2 options menu 5-79 processor views menu 5-18 search menu 5-16 starting 2-3 status bar 5-5, 5-97 system views menu 5-48 toolbars 5-3 tools 2-14 window menu 5-98 AXD CLI commands 6-13, A-2 backtrace 6-13 break 6-14 cclasses 6-16 cfunctions 6-16 classes 6-17 clear 6-17 clearbreak 6-17 clearstat 6-18 clearwatch 6-19 comment 6-19 compared with armsd A-2 context 6-20 convariables 6-21 cvariables 6-22 dbginternals 6-22 disassemble 6-23 echo 6-24 examine 6-24 files 6-25 fillmem 6-25 findstring 6-26 findvalue 6-27 format 6-28 functions 6-29 getfile 6-29

go 6-29 help 6-29 images 6-30 impproperties 6-30 importformat 6-31 let 6-31 list 6-31 listformat 6-32 load 6-32 loadbinary 6-33 loadsession 6-34 loadsymbols 6-34 log 6-34 lowlevel 6-35 memory 6-35 obey 6-36 parse 6-36 print 6-36 processors 6-37 procproperties 6-37 putfile 6-37 quitdebugger 6-38 readsyms 6-38 record 6-38 regbanks 6-38 registers 6-39 reload 6-40 run 6-40 runtopos 6-41 savebinary 6-42 savesession 6-43 setaci 6-43 setbreakprops 6-44 setimgprop 6-45 setmem 6-45 setpc 6-46 setproc 6-46 setprocprop 6-47 setreg 6-48 setsourcedir 6-49 setwatch 6-50 setwatchprops 6-51 source 6-52 sourcedir 6-53 stackentries 6-53 stackin 6-54 stackout 6-54 statistics 6-54 step 6-55

stepsize 6-56 stop 6-56 trace 6-56 traceload 6-57 type 6-57 unbreak 6-57 unwatch 6-57 update 6-57 variables 6-58 watch 6-59 watchpt 6-59 where 6-61 AXD processor views 5-18 backtrace 5-29 console 5-39 debug comms channel 5-37 disassembly 5-40 low-level symbols 5-35 memory 5-31 registers 5-19 source... 5-44 variables 5-26 watch 5-23 AXD system views 5-48 command-line interface 5-64 control 5-49 debugger internals 5-68 output 5-63 registers 5-54 watch 5-55

## В

Backtrace AXD view 5-29 Backtrace armsd command 9-11 Backtrace AXD command 6-13 Base classes in AXD 4-4 Binary format 4-19 Books, related x Book, about this viii Break armsd command 9-12 Break AXD command 6-14 Breakpoints deleting 5-78 identifying in CLI 6-9 in armsd 8-4, 9-2 in AXD 3-4, 5-58, 5-77

## С

Call armsd command 9-13 Call graph, profiling E-2 Cclasses AXD command 6-16 C-cycles 5-73 Cfunctions AXD command 6-16 Changing values of variables in AXD 5-26 Class page in Control view 5-50 Classes AXD command 6-17 Class, identifying in CLI 6-9 Clear AXD command 6-17 Clearbreak AXD command 6-17, 6-18 Clearwatch AXD command 6-19 Closing armsd 9-35 AXD 2-5 Code, ARM/Thumb/Jazelle 5-79, 6-6 Command syntax profiler E-3 Command-line arguments for debugee in armsd 7-3 in AXD 5-52 Command-line arguments for debugger armsd 7-3 Command-line operation definitions 6-9 of armsd 9-7. A-2 of AXD 5-64, 6-2, A-2 predefined parameters 6-6 Commands AXD and armsd compared A-2 echoing 8-7 in armsd 9-1 in AXD 6-13 that use lists 6-5 Comment AXD command 6-19 Comments in script files 9-9 on ADS xii on documentation xii Comms channel 4-11, 5-37, 5-92, 5-95, 5-96, 6-10, 9-46 AXD view 5-37

Concepts 1-2 Configuring armsd debugger 7-2 ARMulator 5-87 AXD debugger 5-79 debugger target 5-86 Multi-ICE 5-92 RealView ARMulator ISS 2-6 Remote\_A 5-92 Console AXD view 5-39 Constants 8-6 Context armsd command 9-16 Context AXD command 6-20 Context of execution 5-77 Context of program 1-3, 6-54, 9-22, 9-32 Context, identifying in CLI 6-9 Control AXD view 5-49 Convariables AXD command 6-21 Coproc armsd command 9-13 Coprocessor register changing contents 9-17 descriptions B-1 displaying contents 9-16 Cregdef armsd command 9-16 Cregisters armsd command 9-16 Cvariables AXD command 6-22 Cwrite armsd command 9-17 Cycle counts 5-73 C++ interleaved with assembly code 5-44

# D

Data entry formats 4-12, 4-16 Dbginternals AXD command 6-22 Debug agent 1-2 comms channel SWI handler 4-11 comms channel viewing 4-11, 5-37, 5-92, 5-95, 5-96, 6-10, 9-46 log 5-63 monitor 1-9 protocol (ADP) 2-8, 7-4 session, restoring 5-12 symbols 5-8, 5-29

typical setup 1-6 Debugger internals AXD view 5-68 Debuggers closing down 2-5, 9-35 starting program execution 5-75, 9-21 starting up 2-3, 7-3 Decimal 4-12 Decimal format 4-18 Deleting breakpoints in armsd 9-42 in AXD 5-58, 5-78 Demonstration programs 3-2 Desktop AXD 5-2 Development board 1-6 Disassemble AXD command 6-23 Disassembly AXD view 5-40 mode 5-42, 5-79 sequence break 5-45 Display formats 4-16 Displaying interleaved code 5-44 Documentation feedback xii Download flash D-2

## Е

Echo AXD command 6-24 Editing breakpoints in AXD 5-58 EmbeddedICE 1-8 Enquiries xii Entering addresses 4-12 E-PSR, setting, in AXD 5-20 Examine armsd command 9-17 Examine AXD command 6-24 Examining memory 5-31 source files 5-9, 5-16, 5-44 variables 5-26 Examples 3-2 breakpoint setting 3-4 changing memory contents 3-16 examining memory 3-14 examining registers 3-12

examining variables 3-8 watchpoint setting 3-6 Exceptions intercepted 5-95 Execute AXD menu 5-75 Execution context 5-77 profile E-2 starting 5-75, 9-21 stopping 5-76 stopping and stepping 4-2 Exiting debugger 2-5, 5-15, 9-35 Expansion of arrays 2-10, 5-83 Expressions as arguments 8-5 guidelines for using 4-4 sample 4-5 specifying 4-4 watching, in AXD 5-57

# F

Feedback on documentation xii on RVDS xii File AXD menu 5-6 Files armsd.ini 7-2 ARMulate.cnf 2-6 AXD command 6-25 identifying, in CLI 6-9 page in Control view 5-50 recently-opened 5-14 Fillmem AXD command 6-25 Find armsd command 9-18 Findstring AXD command 6-26 Findvalue AXD command 6-27 Flash download override IP address and net mask D-6 Flash downloader D-2 Floating point emulator, in armsd 7-3 emulator, in RealView ARMulator ISS 5-88 formats 4-20 Floating-point returning values from armsd 8-8 vector 5-70, 8-9

Format ASCII 4-19 AXD command 6-28 binary 4-19 decimal 4-18 display 4-16, 5-27, 5-79 floating point 4-20 for data entry 4-16 hexadecimal 4-18, 4-26 octal 4-18, 4-26 of armsd output 8-11 printf 4-19 Q-format 4-24 registers 4-21 scientific 4-20 specifying in CLI 6-9 string 4-25 submenus 4-16 U decimal 4-25 Fpregisters armsd command 9-19 Function call count, profiling E-2 Function calls to RDI 5-63 Functions AXD command 6-29 stepping into/out of 5-76, 6-7

# G

Getfile armsd command 9-21 Getfile AXD command 6-29 Glossary Glossary-1 Go armsd command 9-21 Go AXD command 6-29

## Η

Halfwords, reading/writing in armsd 9-25 Help armsd command 9-22 Help AXD command 6-29 Help, online 1-10, 5-101, 9-22 Hexadecimal 4-12 format 4-18, 4-26 search string 5-17 High-level languages and armsd 8-2 High-level symbols 4-10, 4-12 Host peripherals, accessing 1-9

## I

I-cycles 5-73 Image loading 5-7, 6-32, 9-28 page in Control view 5-49 reloading 5-9, 6-40, 9-37 stepping through 5-76, 6-55, 9-39 stopping execution of 5-76 Images AXD command 6-30 Images, recently-opened 5-14 Image, identifying in CLI 6-9 Impproperties AXD command 6-30 Importformat AXD command 6-31 In armsd command 9-22 Indicators # 6-4, 8-14, 9-7 \$ 9-7 + 6-4 @ 4-10, 6-4, 9-7 ^ 8-13, 9-7 6-4 Instr, specifying in CLI 6-10 Intended audience viii Intercepted exceptions 5-95 Interfacing with targets 1-5 Interleaving C++ and assembly code 5-44 Internal variables 5-68, 8-7 IPvariable, specifying in CLI 6-10 Istep armsd command 9-22

## J

Jazelle disassembly mode 5-79 J-PSR, setting, in AXD 5-20 JTAG 1-8

## Κ

Keyboard shortcuts 2-14

#### L

Language armsd command 9-23

Languages high-level and armsd 8-2 Let armsd command 8-11 AXD command 6-31 Let armsd command 9-24 License application 2-2 License-managed software 2-2 Line number 4-12 Line numbers in programs 8-4 Line, stepping to next 5-76, 6-55 List armsd command 9-27 List AXD command 6-31 Listformat AXD command 6-32 Lists in AXD commands 6-5 Load armsd command 9-28 Load AXD command 6-32 Load session 5-12 Loadbinary AXD command 6-33 Loading an image 5-7, 6-32, 9-28 debug symbols 5-8 memory from file 5-10 Loadsession AXD command 6-34 Loadsymbols AXD command 6-34 Localvar armsd command 9-28 Log armsd command 9-30 Log AXD command 6-34 Log messages 5-63 Logging CLI input and output 5-65 Lowlevel AXD command 6-35 Low-level debugging in armsd 8-13 Low-level symbols 4-10, 4-12 AXD view 5-35 Lsym armsd command 9-31

## Μ

Member functions, in AXD expressions 4-5 Memory AXD command 6-35 AXD view 5-31 loading from file 5-10 modifying 3-16 reading/writing, in armsd 9-25 reading/writing, in AXD 5-35 saving to file 5-10 viewing 3-14 word size for display in CLI 6-10 Menu bar AXD 5-2 Menus AXD 2-12, 5-2 AXD view-specific 2-13, 5-2 pop-up 2-13 Mode disassembly 5-42, 5-79 stepping 5-42, 5-79 stepping 5-42, 5-46 Modifying variables 5-26 Monitor, debug 1-9 Multi-ICE 1-8, 5-92

# Ν

N-cycles 5-73

# 0

Obey armsd command 9-31 Obey AXD command 6-36 Octal format 4-18, 4-26 Online help 1-10, 9-22 Opening a source file 5-9 Operating system accessing from armsd 9-9 Operators, in AXD expressions 4-4 Options AXD menu 5-79 Out armsd command 9-32 Output AXD view 5-63

## Ρ

Parameters, predefined, for CLI 6-6 Parse AXD command 6-36 Paths, search 5-96 Pause armsd command 9-32 Peripherals, accessing 1-9 Persistence 4-13 Pop-up menus 2-13 Position, identifying in CLI 6-10 PPvariable, specifying in CLI 6-10 Print armsd command 8-11, 9-33 Print AXD command 6-36 Printf format 4-19 Problem solving xii Procedure names 8-4 Procedures, tutorial 3-2 Processor time analysis 4-27 Processor Views AXD menu 5-18 Processors AXD command 6-37 Processors, identifying in CLI 6-11 Processors, simulated 1-8 Procproperties AXD command 6-37 Product feedback xii Profclear armsd command 9-33 Profiler E-2 Profiling 4-27, 5-97, 9-34 interval 5-7, 5-52, 9-34 Profoff armsd command 9-33 Profon armsd command 9-34 Profwrite armsd command 9-34 Program context 6-54, 9-22, 9-32 demonstration 3-2 executing in armsd 9-21 line numbers 8-4 locations 8-4 reloading 5-9 stopping and stepping 4-2 Protocol, Angel Debug (ADP) 2-8, 7-4 PSR, setting in armsd 8-15 in AXD 5-20 Publications, related x Putfile armsd command 9-35 Putfile AXD command 6-37

## Q

Q-format 4-24 Queries xii Quit armsd command 9-35 Quitdebugger AXD command 6-38 Quitting armsd 9-35 AXD 2-5, 5-15

## R

RDI function calls 5-63 RDI (Remote Debug Interface) 1-3 Readsyms armsd command 9-36 Readsyms AXD command 6-38 RealView ARMulator ISS 1-8 configuring 5-87 floating point emulator 5-88 RealView ARMulator ISSconfiguring 2-6 Recent sessions 5-14 Recently-opened files 5-14 images 5-14 symbols files 5-14 Record AXD command 6-38 Regbanks AXD command 6-38 Regbank, identifying in CLI 6-11 Registers adding to system view 5-21, 5-55 AXD command 6-39 AXD processor view 5-19 AXD system view 5-54 changing values of 5-20 coprocessor B-1 demonstration of viewing 3-12 formats 4-21 halt if changed 5-60 specifying in CLI 6-12 Registers armsd command 9-36 Related publications x Reload armsd command 9-37 Reload AXD command 6-40 Reloading an image 5-9, 6-40, 9-37 Remote Debug Interface 1-3 Remote\_A 1-9 configuring 5-92 Restoring a debug session 5-12 Run AXD command 6-40 Run to cursor 5-77 Running a demonstration program 3-2 Runtopos AXD command 6-41

## S

Save session 5-13 Savebinary AXD command 6-42 Savesession AXD command 6-43, 6 - 51Saving a debug session Debug session, saving 5-13 Saving memory to file 5-10 Scope of variables 1-4 specifying in CLI 6-12 S-cycles 5-73 Search AXD menu 5-16 Semihosting mode 4-11, 5-96 Session loading 5-12 saving 5-13 Sessions, recent 5-14 Set watchpoint 5-78 Setaci AXD command 6-43 Setbreakprops AXD command 6-44 Setimgprop AXD command 6-45 Setmem AXD command 6-45 Setpc AXD command 6-46 Setproc AXD command 6-46 Setprocprop AXD command 6-47 Setreg AXD command 6-48 Setsourcedir AXD command 6-49 Setting up targets 2-6 Setup, typical 1-6 Setwatch AXD command 6-50 Shortcut keys 2-14 Simulation duration of 8-7 of processors 1-8 Software, license-managed 2-2 Source AXD command 6-52 Source files examining 5-9 Source path, specifying 5-96 Sourcedir AXD command 6-53 Source... AXD view 5-44 stack broken 5-29 Stackentries AXD command 6-53 Stackin AXD command 6-54 Stackout AXD command 6-54 Starting armsd 7-3 AXD 2-3 Statements within a line 8-4

Statistics 5-72 Statistics AXD command 6-54 Status bar in AXD 5-5, 5-97 Step armsd command 9-39 Step AXD command 6-55 Stepping mode 5-42, 5-46 through an image 4-2, 6-55, 9-39 through assembler code 4-3, 9-32, 9-39 Stepsize AXD command 6-56 Step, specifying in CLI 6-12 Stop AXD command 6-56 Stopping armsd 9-35 AXD 2-5. 5-15 execution of image 5-76 String format 4-25 Strings specifying in CLI 6-12 Structure of this book viii Subscripts, pointers and arrays 8-6 Symbolic debugger (armsd) 7-1 Symbols debug 5-8, 5-29 files, recently-opened 5-14 high- and low-level 4-10, 4-12 out-of-sequence symbol 5-45 Symbols armsd command 9-40 System Views AXD menu 5-48

## Т

Target configuring 5-86 interfacing with 1-5 page in Control view 5-49 setting up 2-6 variables 5-70 Terminology 1-2, Glossary-1 Thumb breakpoint setting 5-60 channel viewer 5-37 disassembly mode 5-79 Time analysis 4-27 Toggle breakpoint 5-77 Toggle parameter, in CLI 6-12 Toggle watchpoint 5-78 Toolbar AXD 5-3 Tools, AXD 2-14 Trace AXD command 6-56 Traceload AXD command 6-57 Tutorial examples 3-2 Type armsd command 9-41 Type AXD command 6-57

# U

Unbreak armsd command 9-42 Unbreak AXD command 6-57 Unwatch armsd command 9-42 Unwatch AXD command 6-57 Update AXD command 6-57

# V

Values, specifying in CLI 6-12 Variable armsd command 9-43 Variables AXD command 6-58 AXD view 5-26 changing contents of, in AXD 5-26 demonstration of viewing 3-8 halt if changed 5-60 in armsd 8-7 in specific function activation 8-3 referenced from armsd 8-2 scope of 1-4 target-specific 5-70 watching, in AXD 5-23 Vector catch variable in AXD 5-95 Vector floating point (VFP) 5-70, 8-9

## W

Watch AXD command 6-59 AXD processor view 5-23 AXD system view 5-55 Watch armsd command 9-43 Watchpoints clearing in armsd 9-42 identifying in CLI 6-12 in AXD 3-6, 5-60, 5-78 setting 9-43 Watchpt AXD command 6-59 Where armsd command 9-44 Where AXD command 6-61 While armsd command 9-45 Who should read this book viii Width, memory access 5-35 Window menu in AXD 5-98

# Symbols

! armsd command 9-9 # indicator 6-4, 8-14, 9-7 \$ indicator 9-7 \$clock internal variable 5-70 \$image\_cache\_enable internal variable 5-70 \$rdi\_log internal variable 5-69 \$statistics internal variable 5-69 \$target\_fpu internal variable 5-8, 5-69, 8-9.9-28 + indicator 6-4 ..... symbol 5-45 @ 4-12 @ indicator 4-10, 6-4, 9-7 ^ indicator 8-13. 9-7 | armsd command 9-9 | indicator 6-4